# **DLYMPUS**

**الكامیرا الرقمیة**

# E-M1 Mark III

**دلیل التعلیمات**

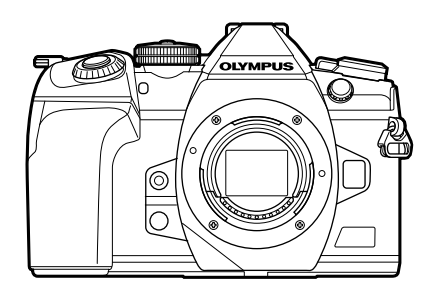

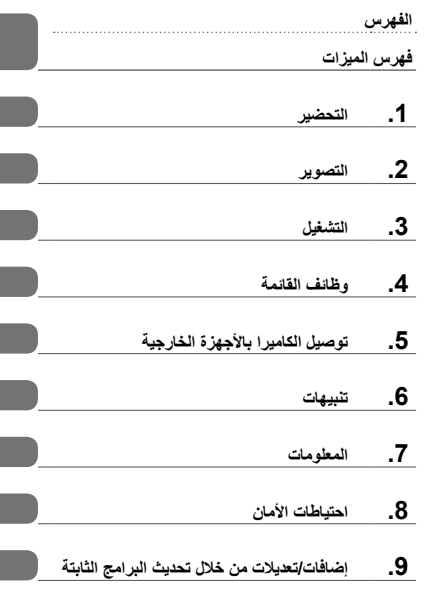

**الوحدة رقم: 019IM**

- ً شكرا لك على شراء الكامیرا الرقمیة Olympus. یرجى قراءة ھذه التعلیمات بعنایة قبل البدء في استخدام الكامیرا الجدیدة للاستمتاع بأفضل أداء وعمر خدمة أطول.
- تأكد من قراءة محتویات ".8 احتیاطات الأمان" وفھمھا، قبل استخدام ھذا المنتج. واحتفظ بھذه التعلیمات في مكان یسھل الوصول إلیھ للرجوع إلیھا في المستقبل.
	- نوصي بالتقاط بعض الصور على سبیل الاختبار للتعود على طبیعة عمل الكامیرا الخاصة بك قبل البدء في التقاط الصور المھمة.
	- تم إصدار الرسوم التوضیحیة الخاصة بالشاشة والكامیرا الواردة في ھذا الدلیل أثناء مراحل التطویر وقد تختلف عن المنتج الحقیقي.
	- في حالة وجود إضافات وتعدیلات للوظائف أو كلیھما بسبب تحدیث البرامج الثابتة للكامیرا، فإن المحتویات ستختلف. للاطلاع على أحدث المعلومات، یرجى زیارة موقع Olympus الإلكتروني.

سجل المنتج لدیك على صفحة الویب **product-register/eu.olympus.www** واحصل على میزات اضافیة من Olympus

# **أدلة استخدام المنتج**

نحن نوفر "دلیل تشغیل الكامیرا" ً أیضا بالإضافة إلى "دلیل التعلیمات". یرجى الرجوع إلى ھذه الأدلة عند استخدام المنتج.

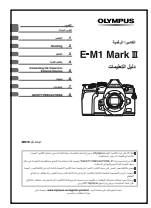

**دلیل التعلیمات** (ھذا الملف بتنسیق pdf( دلیل یشرح كیفیة استخدام الكامیرا ومیزاتھا. یمكن تنزیل دلیل التعلیمات من موقع OLYMPUS الإلكتروني أو مباشرة باستخدام تطبیق الھواتف الذكیة "Share Image OLYMPUS " .(OI.Share)

**دلیل وظائف الكامیرا** دلیل لوظائف التشغیل والإعدادات التي تساعدك في استخدام میزات الكامیرا بالكامل. وقد تم تھیئتھ للعرض على أجھزة الھاتف المحمول ویمكن عرضھ باستخدام Share.OI. https://cs.olympus-imaging.jp/jp/support/cs/webmanual/index.html

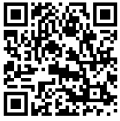

**الإشارات المستخدمة في ھذا الدلیل** ُستخدم الرموز الواردة أدناه خلال ھذا الدلیل. ت

| <sup>ا</sup> الملاحظات والمعلومات التكميلة الأخرى.     |    |
|--------------------------------------------------------|----|
| التلميحات والمعلومات المفيدة الأخرى لاستخدام الكاميرا. | È. |
| للإشارة إلى المراجع في صفحات أخرى في هذا الدليل.       |    |

**الفھرس**

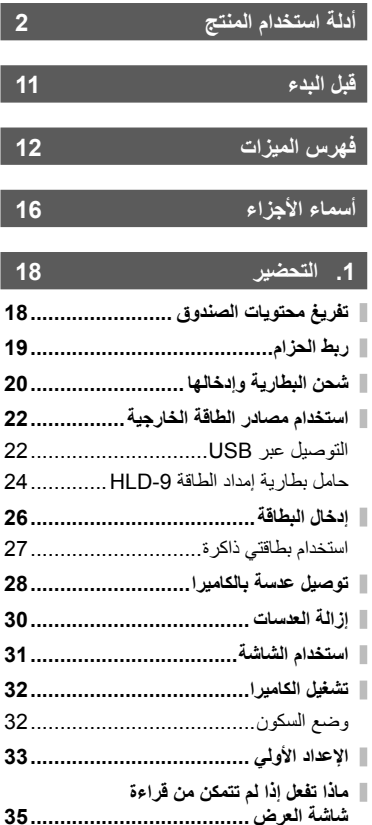

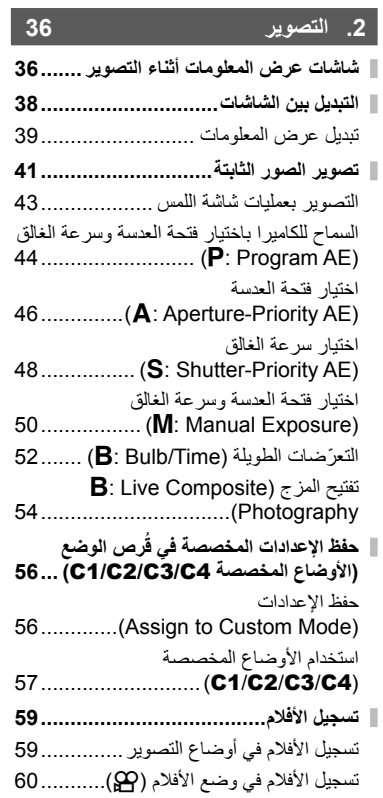

عناصر التحكم باللمس

(عناصر التحكم الصامت) ........................ 61

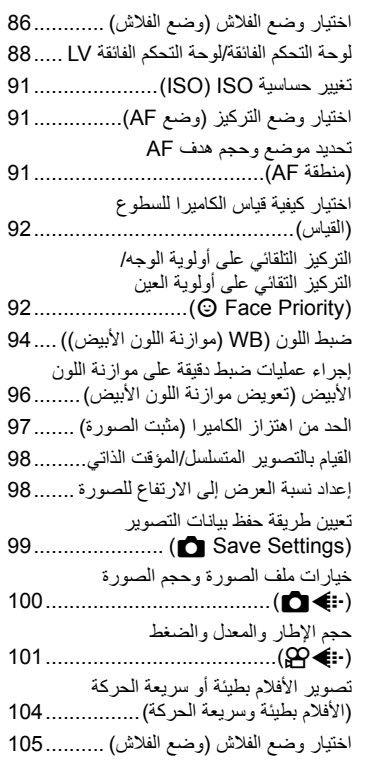

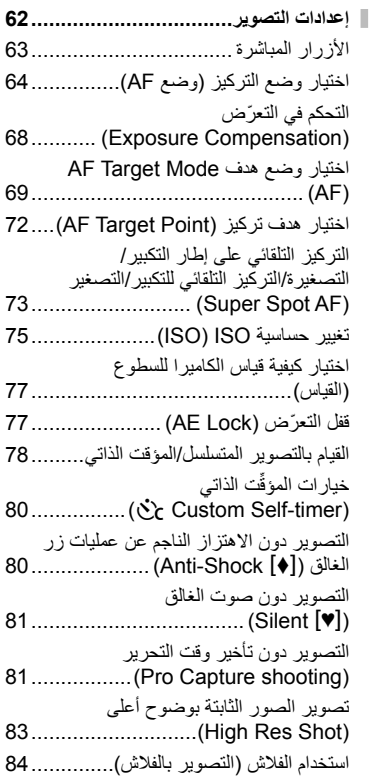

**الفھرس**

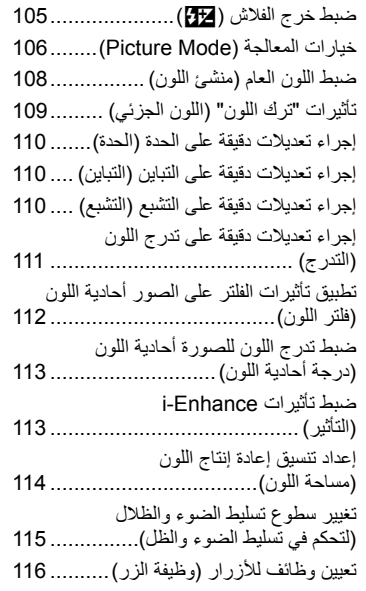

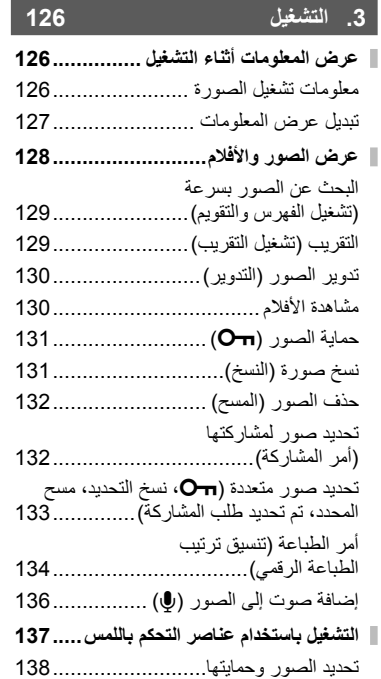

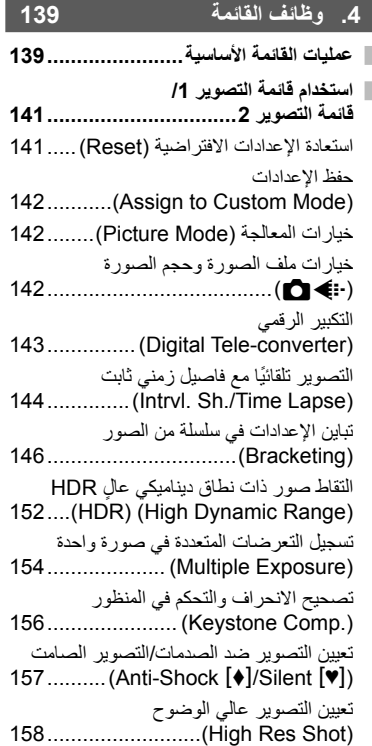

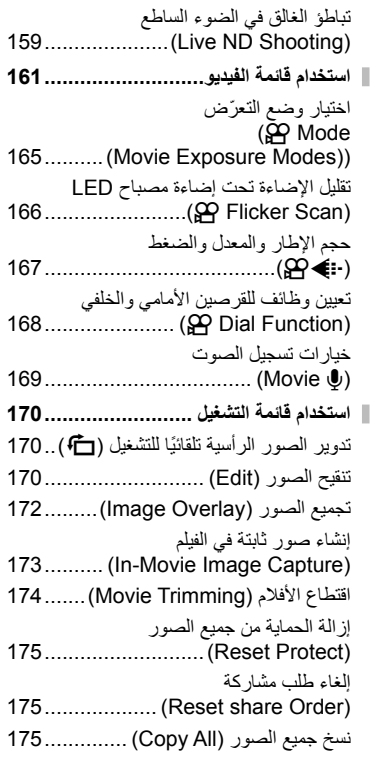

**6** AR

**الفھرس**

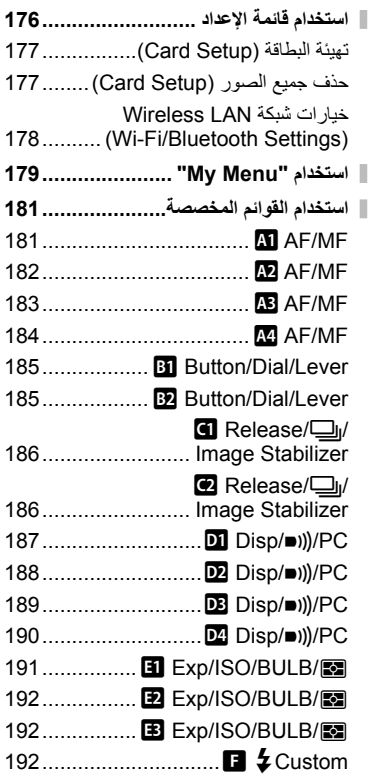

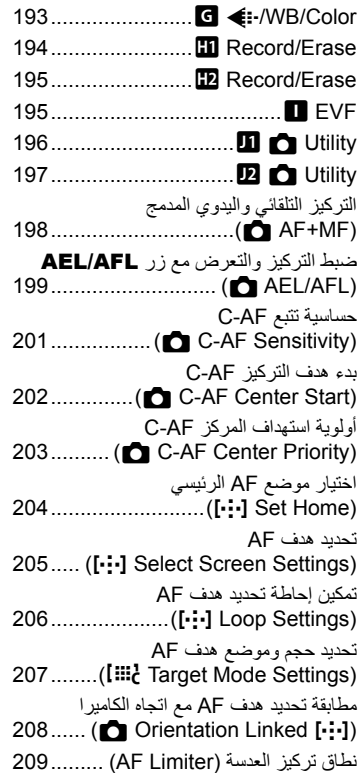

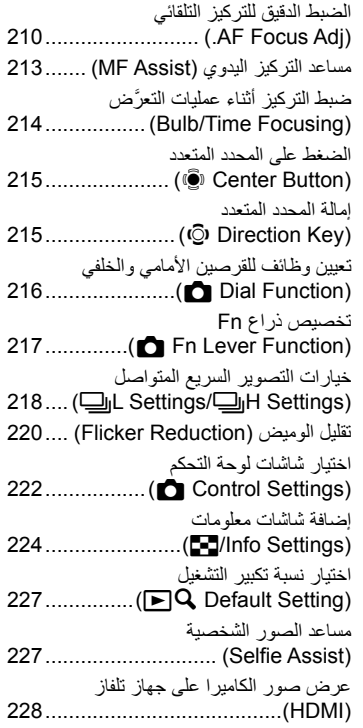

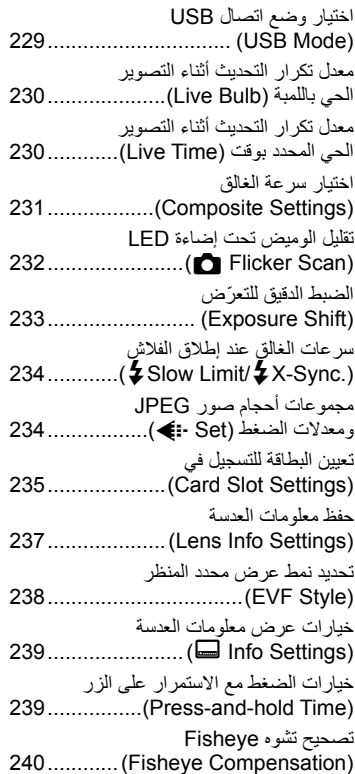

### **.5 توصیل الكامیرا بالأجھزة الخارجیة 242**

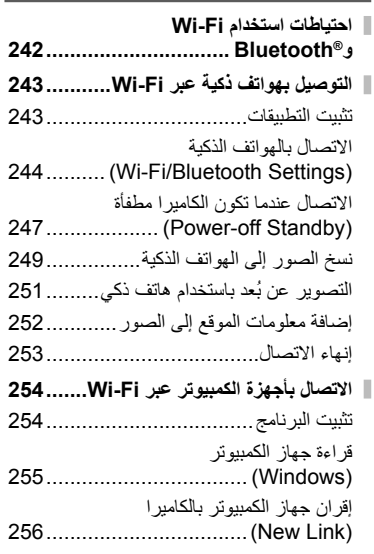

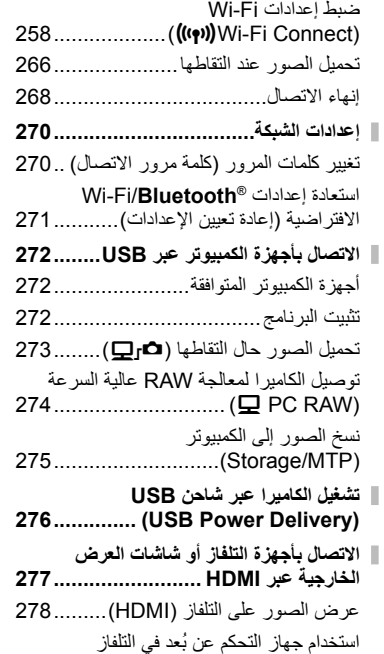

(Control HDMI(........................... 280

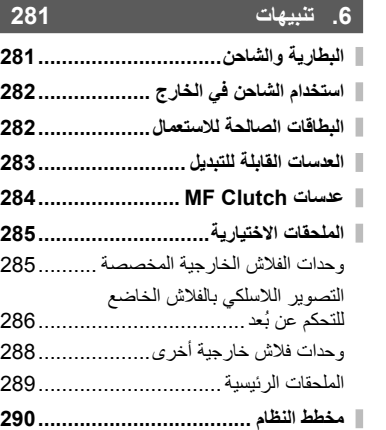

### **.7 المعلومات 292 تنظیف الكامیرا وتخزینھا....................... 292** п تنظیف الكامیرا .................................. 292 التخزین .......................................... 292 تنظیف جھاز التقاط الصور والتحقق منھ...... 293 تخطیط البكسل - التحقق من وظائف معالجة الصور................................... 293 **نصائح ومعلومات لالتقاط الصور .............. 294 رموز الخطأ...................................... 297 الإعدادات الافتراضیة ........................... 299 سعة بطاقة الذاكرة ............................. 314** I **المواصفات....................................... 316 .8 احتیاطات الأمان 319**

- 
- **احتیاطات الأمان................................. 319**
- **.9 إضافات/تعدیلات من خلال تحدیث البرامج الثابتة 323**
- **الفھرس 327**

**10** AR

**الفھرس**

#### **قراءة ".8 احتیاطات الأمان" واتباعھا**

لتجنب التشغیل غیر الصحیح والذي یؤدي إلى نشوب حریق أو أي تلف آخر للممتلكات أو إیذائك أو الآخرین، یرجى قراءة ".8 احتیاطات الأمان" (ص. 319) بالكامل قبل استخدام الكامیرا.

أثناء استخدام الكامیرا، ُیرجى الرجوع إلى ھذا الدلیل للتأكد من التشغیل الآمن والصحیح. تأكد من الاحتفاظ بالدلیل في مكان آمن بمجرد قراءتھ.

لن تتحمل شركة Olympus مسؤولیة الانتھاكات للوائح المحلیة التي تنشأ عن استخدام ھذا المنتج خارج دولة أو منطقة الشراء.

• إن استخدام ھذه المیزات خارج دولة أو منطقة الشراء قد ینتھك قوانین الاستخدامات اللاسلكیة المحلیة؛ لذا احرص على مراجعة السلطات المحلیة قبل الاستخدام. لن تتحمل شركة Olympus مسؤولیة عدم امتثال المستخدم للقوانین المحلیة.

#### **شبكة LAN و** <sup>R</sup>**Bluetooth اللاسلكیة**

تتضمن الكامیرا میزتي شبكة LAN اللاسلكیة وR**Bluetooth** المدمجتین بھا. إن استخدام ھذه المیزات خارج دولة أو منطقة الشراء قد ینتھك قوانین الاستخدامات اللاسلكیة المحلیة؛ لذا احرص على مراجعة السلطات المحلیة قبل الاستخدام. لن تتحمل شركة Olympus مسؤولیة عدم امتثال المستخدم للقوانین المحلیة.

تعطیل میزتي شبكة LAN وR**Bluetooth** اللاسلكیة في المناطق التي ُیحظر فیھا استخدامھما. I" تعطیل <sup>R</sup>**Bluetooth**/Fi-Wi) "ص. ،253 269)

#### **تسجیل المستخدم**

تفضل بزیارة موقع OLYMPUS الإلكتروني للحصول على معلومات حول تسجیل منتجات OLYMPUS الخاصة بك.

**فھرس المیزات**

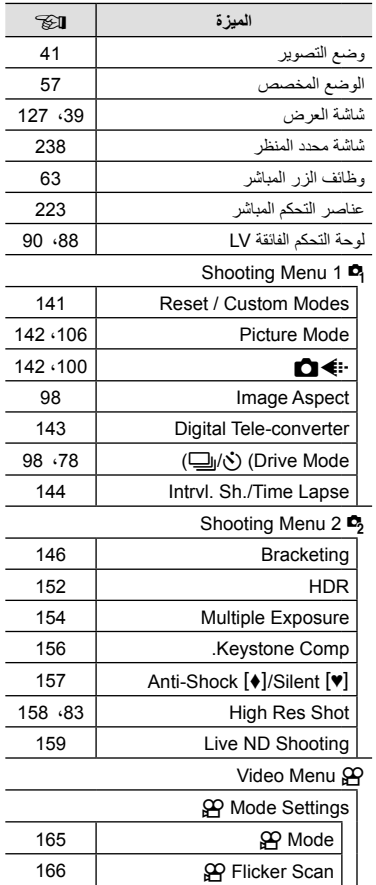

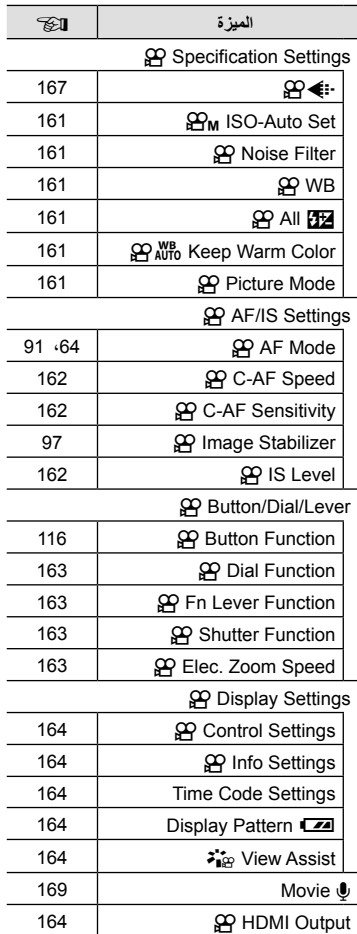

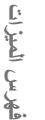

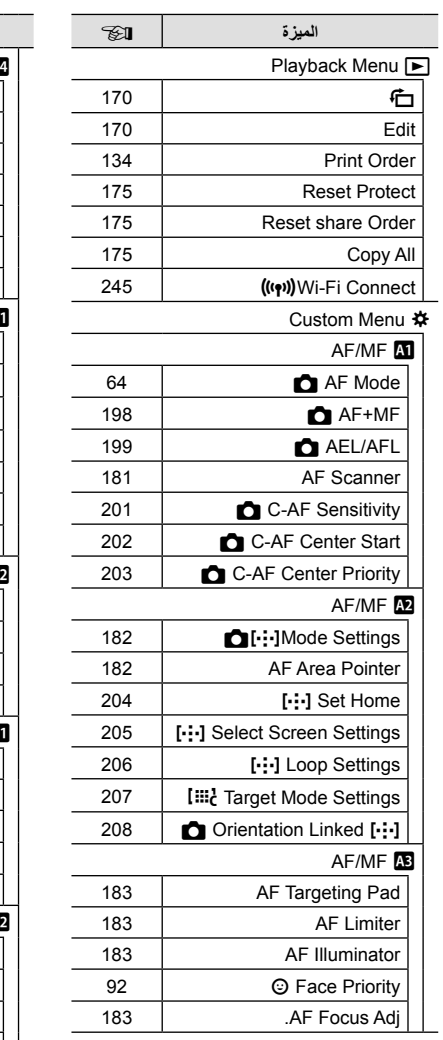

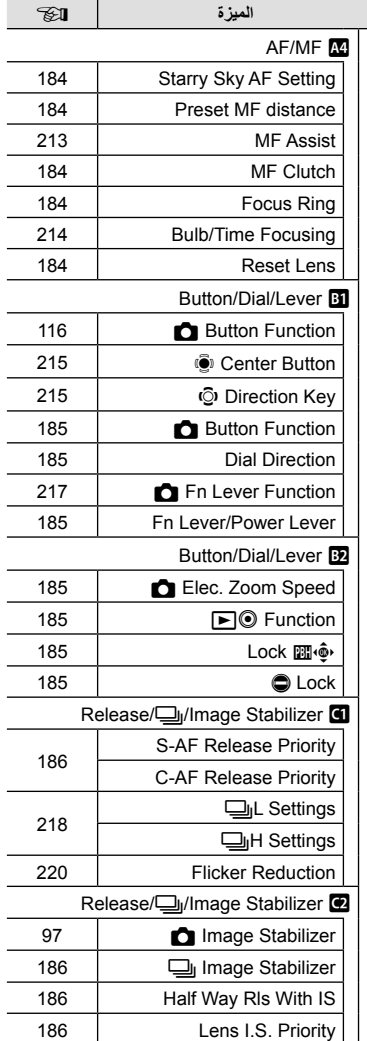

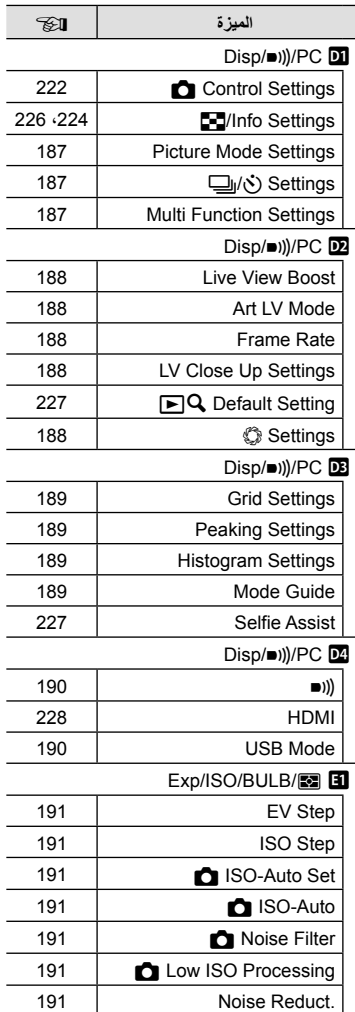

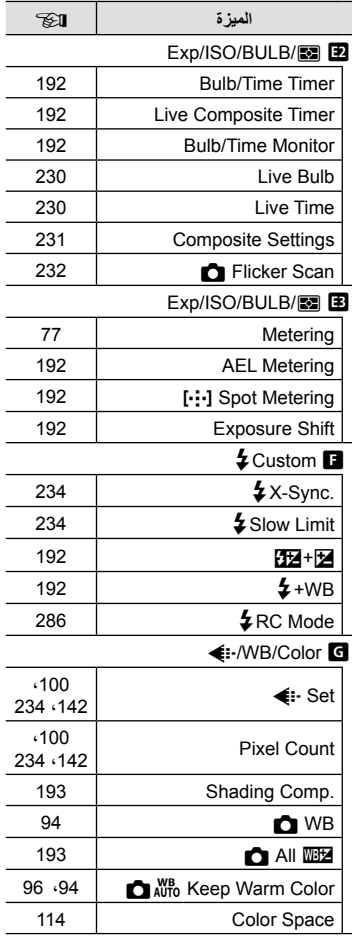

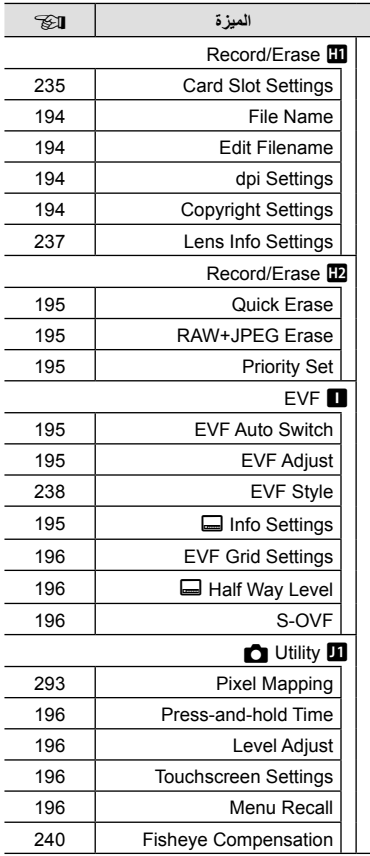

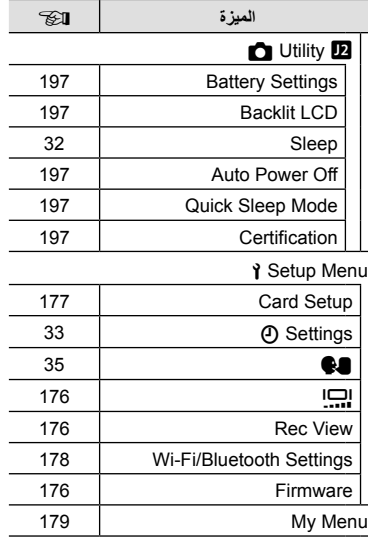

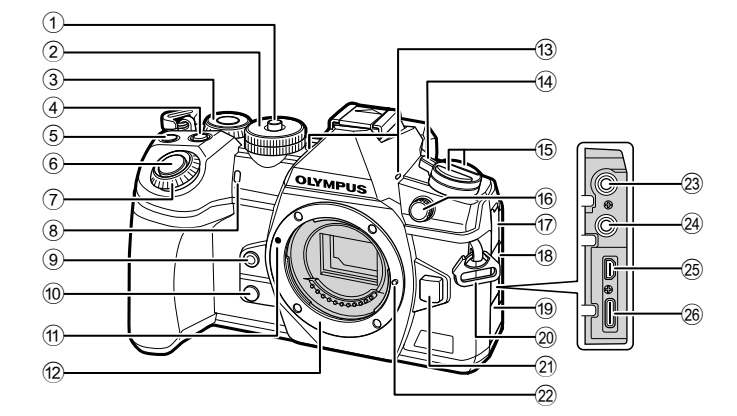

- 1 قفل قرص الوضع ................................. ص. 41 2 قرص الوضع ...................................... ص. 41  $($ 3) القرص الخلفي\*  $($ ..................... ص. 44 – ,50 ,124 ,128 226 4 F زر (تعویض التعرض) ............................. ص. ,45 ,47 ,49 ,51 68 5) زر @ (أفلام)/⊠.....................ص. 59/ص. 133 6 زر الغالق .......................................... ص. 42 7 القرص الأمامي\* (r( ....................... ص. 44 – ,50 ,75 ,124 128 8 مصباح المؤقت الذاتي/إضاءة AF .................................. ص. ،78 /98ص. 183 9 زر Y) موازنة اللون الأبیض بلمسة واحدة) ..................................................... ص. 95 0 زر (المعاینة) Z................................ ص. 117 a علامة توصیل العدسة............................. ص. 28 b تركیب (فك غطاء الجسم قبل توصیل العدسة.) c میكروفون استریو ....................... ص. ،136 169
- d ذراع OFF/ON................................ ص. 32 e زر v........................................... ص. 185 زر AFm ) AF/وضع القیاس) ........ ص. ،64 77 زر \$ف@] (التصویر المتسلسل/المؤقت الذاتی/ الفلاش)............................................. ص. 78 f وحدة الفلاش الخارجیة............................ ص. 84 g غطاء مقبس المیكروفون h غطاء مقبس السماعة............................ ص. 169 i غطاء الموصل j فتحة تثبیت الحزام................................. ص. 19 k زر تحریر العدسة ................................. ص. 30 l دبوس قفل العدسة m مقبس المیكروفون (مقبس استریو صغیر بقطر 3.5 مم للمیكروفونات الخارجیة)........................ ص. 169 n مقبس السماعة (مقبس استریو صغیر بقطر 3.5 مم للسماعات الخارجیة) ............................ ص. 169
- o موصل HDMI) النوع D (.................... ص. 228
- p موصل USB) النوع C (......ص. ،256 ،273 275

\* في ھذا الدلیل، تمثل الأیقونتان r وo عملیات التشغیل التي تم تنفیذھا باستخدام القرص الأمامي والقرص الخلفي.

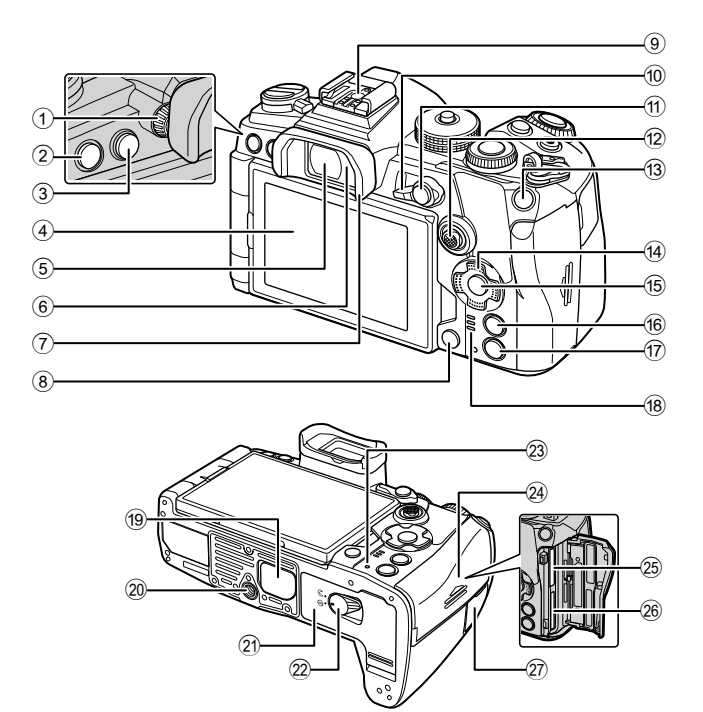

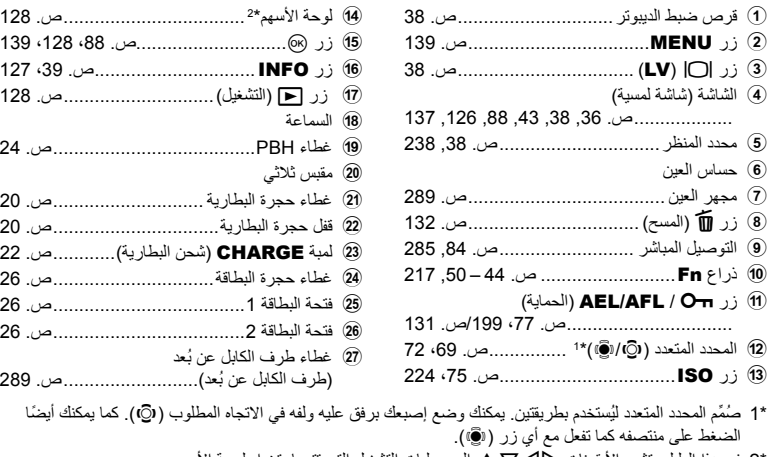

\*2 في ھذا الدلیل، تشیر الأیقونات FGHI إلى عملیات التشغیل التي تتم باستخدام لوحة الأسھم.

*1* **التحضیر**

**تفریغ محتویات الصندوق**

تحتوى العبوة في وقت الشراء على الكامیرا والملحقات التالیة. في حالة فقد أي من ھذه الملحقات أو تلفھا، یرجى الاتصال بالوكیل الذي اشتریت منھ الكامیرا.

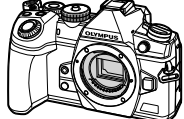

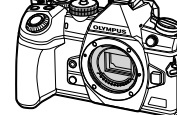

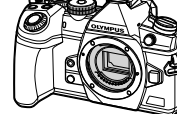

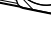

الكامیرا غطاء الجسم\* مجھر العین -12EP \*غطاء توصیل مباشر\* حزام

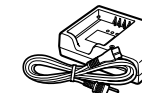

مشبك الكابل -1CC

شاحن بطاریات اللیثیوم أیون  $BCH-1$ 

قابلة لإعادة الشحن

ভা

كابل USB 11USB-CB بطاریة لیثیوم أیون -1BLH

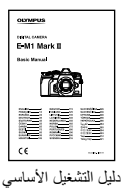

• بطاقة الضمان

\* یأتي غطاء الجسم ومجھر العین وغطاء التوصیل المباشر مرفقین في الكامیرا أو مدمجین بھا.

### **ربط الحزام**

1 قبل ربط الحزام، فك النهاية الطرفية من حلقة التثبيت وارخ<br>الحزام على النحو المبيّن

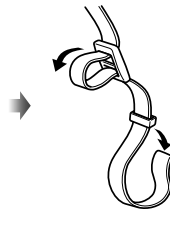

- **التحضیر***1*
	-

حلقة التثبیت

التثبیت. **<sup>2</sup>** مرر طرف الحزام من خلال ثقب الحزام الصغیر وفي الخلف من خلال حلقة

3 مرر طرف الحزام من خلال العروة وأحكم الربط على النحو المبيَّ<u>ن</u>.

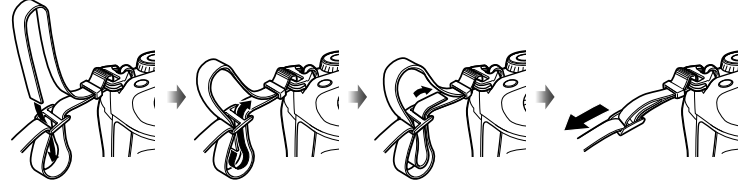

• اربط الطرف الآخر للحزام في الثقب الصغیر الآخر. • بعد ربط الحزام، اسحبھ بقوة للتأكد من عدم ارتخائة بعد ذلك.

#### **توصیل مشبك الكابل** استخدم مشبك الكابل لتأمین الكابل، ثم وصله بالحزام. یمكن ً أیضا توصیل مشبك الكابل بفتحة تثبیت الحزام.

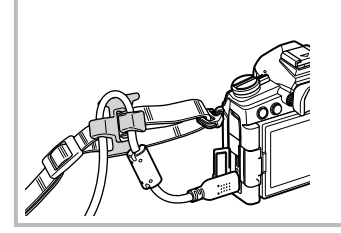

# **شحن البطاریة وإدخالھا**

**1** اشحن البطاریة.

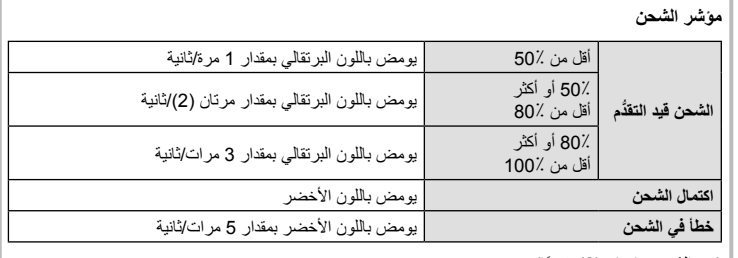

(مدة الشحن ساعتان (2) ً تقریبا)

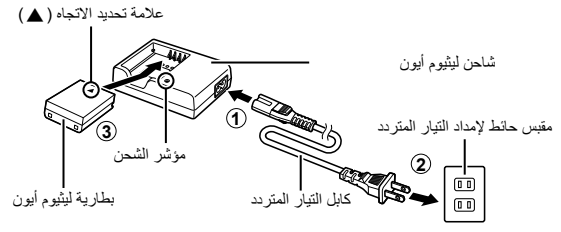

- افصل الشاحن عند اكتمال الشحن.
- سیجري شحن البطاریات الموجودة بالكامیرا عند توصیل الكامیرا بجھاز خارجي عبر USB. I" الشحن عبر USB " (ص. 22)
	- **2** تأكد من أن الكامیرا في وضع إیقاف التشغیل.

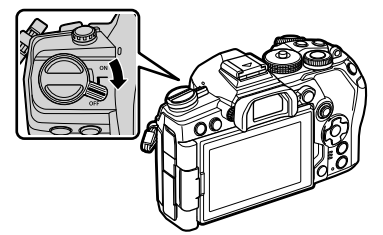

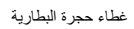

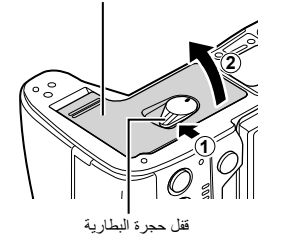

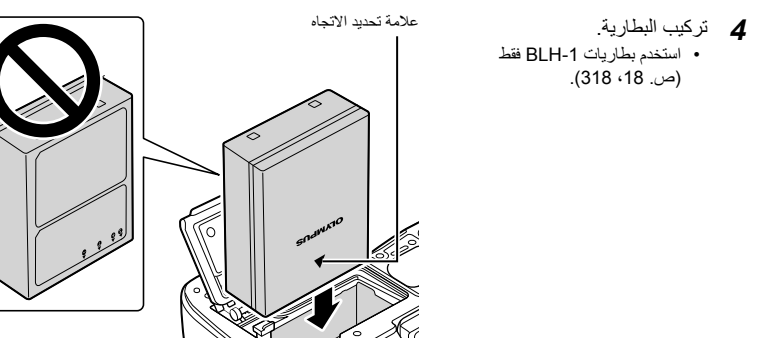

**5** أغلق غطاء حجرة البطاریة.

# $\mathbb Z$

• یوصى بالاحتفاظ ببطاریة احتیاطیة للاستخدام في التصویر لفترة طویلة في حالة نفاذ شحن البطاریة المستخدمة. • اقرأ ً أیضا "البطاریة والشاحن" (ص. 281).

#### **إزالة البطاریة**

أوقف تشغیل الكامیرا قبل فتح غطاء حجرة البطاریة أو إغلاقھ. لإزالة البطاریة، ادفع أولا مقبض قفل البطاریة في اتجاه السھم ومن ثم قم بإزالتھا.

- اتصل بموزع معتمد أو مركز خدمة إذا لم تتمكن من إزالة البطاریة. لا تستخدم القوة في إزالتھا.
	- لا تقم بإزالة البطاریات أو بطاقات الذاكرة ً مطلقا أثناء عرض مؤشر الوصول إلى بطاقة الذاكرة (ص. ،36 37).

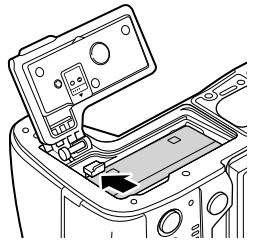

#### **استخدام مصادر الطاقة الخارجیة**

#### **التوصیل عبر USB**

سیجري شحن البطاریات الموجودة بالكامیرا عند توصیل الكامیرا عبر كابل USB بجھاز USB مثل الكمبیوتر أو بمحول تیار متردد USB اختیاري مثل AC-5F. لا تشحن البطاریة إلا عندما تكون الكامیرا في وضع إیقاف التشغیل. یمكن ً أیضا استخدام الأجھزة المتوافقة مع معیار توصیل طاقة (PD USB (USB لتشغیل الكامیرا. I" تشغیل الكامیرا عبر شاحن USB) Delivery Power USB) "(ص. 276)

#### **الشحن عبر** USB

**التحضیر**

*1*

**1** تأكد من أن الكامیرا في وضع إیقاف التشغیل.

- **2** ّ وصل الكامیرا بالجھاز الخارجي عبر USB.
- تضيء لمبة الشحن CHARGE أثناء الشحن. وتختلف أوقات الشحن باختلاف جھاز USB. تنطفئ اللمبة عند اكتمال شحن البطاریات.
- 
- - **3** یتوقف الشحن عند تشغیل الكامیرا.
- لا یمكن شحن البطاریة عبر USB عندما تكون الكامیرا في وضع التشغیل.
- في حالة حدوث خطأ في الشحن، ستومض لمبة الشحن CHARGE. افصل كابل USB وأعد توصیلھ.
	- یتوفر الشحن باستخدام USB حینما تكون درجة حرارة البطاریة بین 0 إلى 40 درجة مئویة.
- لن یتم شحن البطاریات التي یتم إدخالھا في حوامل بطاریات إمداد الطاقة -9HLD الاختیاریة (ص. 24).

#### %

- یتوقف تزوید الطاقة عندما یتم شحن البطاریة. افصل كابل USB وأعد توصیلھ لاستئناف الشحن.
- لن یتم شحن البطاریات والكامیرا في وضع إیقاف التشغیل إذا كان یجري تحمیل الصور إلى ھاتف ذكي عبر شبكة Fi-Wi (التحمیل التلقائي في الخلفیة). I" التوصیل عندما تكون الكامیرا في وضع إیقاف التشغیل (الاستعداد لإیقاف التشغیل)" (ص. 247)

#### **تشغیل الكامیرا عبر** USB

- یمكن تشغیل الكامیرا باستخدام بطاریات محمولة أو أجھزة مماثلة متصلة عبر USB. یجب أن تكون الأجھزة: قیاسیة: متوافقة مع معیار توصیل طاقة USB)PD USB(. الخرج: خرج مقنن یبلغ 9 فولت 3 أمبیر، أو 15 فولت 2 أمبیر، أو 15 فولت 3 أمبیر
- للمزید من المعلومات، ارجع إلى "تشغیل الكامیرا عبر شاحن USB) Delivery Power USB) "(ص. 276).

#### **حامل بطاریة إمداد الطاقة -9HLD**

یمكن استخدام حامل بطاریة -9HLD اختیاري لتشغیل الكامیرا لفترات طویلة. ویمكنك تعیین الوظائف للوحة الأسھم وزر B-**Fn-** باستخدام خیارات الكامیرا [Button Function]. كما یمكن أیضاً استخدام محول التیار المتردد الاختیار ي مع الحامل -9HLD.

تأكد من إیقاف تشغیل الكامیرا عند توصیل الحامل وإزالتھ.

**أسماء الأجزاء**

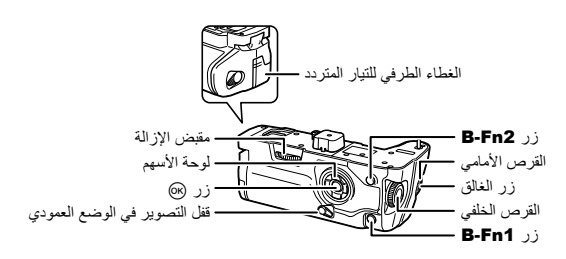

**توصیل الحامل**

أزل غطاء PBH) a (بالجزء السفلي للكامیرا قبل توصیل حامل -9HLD. وبمجرد توصیلھ، تأكد من أن مقبض إزالة الحامل -9HLD َّ مؤمن بإحكام. وتأكد من توصیل غطاء PHB بالكامیرا عند عدم استخدام الحامل HLD-9.

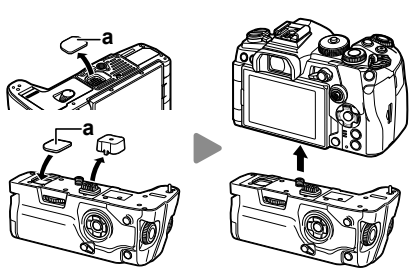

تخزین غطاء a) PBH) في حامل 9-HLD.

 **تركیب البطاریة** استخدم بطاریة -1BLH. وبمجرد تركیب البطاریة، تأكد من تأمین غطائھا.

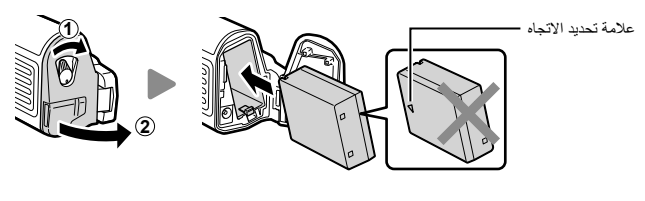

% • یظھر مؤشر مستوى شحن البطاریة (ص. 32) على الشاشة عند تشغیل **PBH** الكامیرا بواسطة البطاریة في حامل -9HLD.

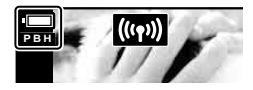

#### **استخدام محول التیار المتردد** (-5AC(

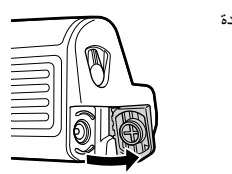

افتح الغطاء الطرفي للتیار المتردد ووصل محول التیار المتردد 5-AC الاختیاري بالوحدة الطرفیة للتیار المتردد. • لا یمكن استخدام محول التیار المتردد لشحن بطاریة الكامیرا.

#### **استخدام الأزرار**

يمكن تحديد الأدوار التي تقوم بها لوحة الأسهم وأزرار B-Fn في حامل HLD-9 باستخدام عنصر [Button Function]. I" تعیین الوظائف للأزرار" (وظیفة الزر). (ص. 116)

#### **المواصفات الأساسیة** (-9HLD(

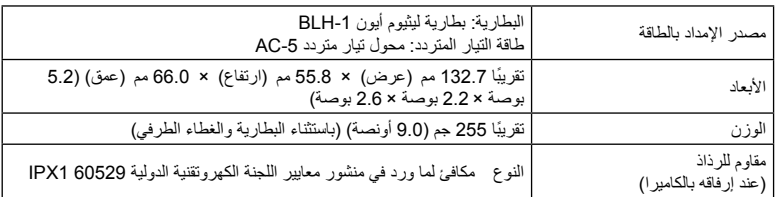

- لا تستخدم سوى البطاریة المخصصة ومحول التیار المتردد المخصص. یمكن أن یؤدي عدم القیام بذلك إلى إلحاق إصابة جسدیة، وتلف المنتج، وخطر الحریق.
	- لا تستخدم ظفرك للف مقبض الإزالة. قد یؤدي القیام بذلك إلى التعرض لإصابة.
		- استخدم الكامیرا فقط ضمن نطاق درجة حرارة التشغیل المضمونة.
			- لا تستخدم المنتج أو تخزنھ في أماكن متربة أو رطبة.
				- لا تلمس الملامسات الكھربائیة.
- استخدم قطعة قماش ناعمة وجافة لتنظیف الوحدات الطرفیة. لا تنظف المنتج بقطعة قماش مبللة، أو مرقق، أو بنزین أو أي مذیبات عضویة أخرى.
- أزل البطاریات من الكامیرا قبل تخزینھا لفترات تصل إلى شھر أو أكثر. یؤدي ترك البطاریات في الكامیرا لفترات طویلة إلى تقصیر عمرھا، ما قد یجعلھا غیر صالحة للاستعمال.

#### **إدخال البطاقة**

تستخدم الكامیرا بطاقات ذاكرة من طرف ثالث من نوع SD أو SDHC أو SDXC التي تتوافق مع معیار النوع SD (رقمي آمن). اقرأ "البطاقات الصالحة للاستعمال" (ص. 282) قبل الاستخدام.

**1** تأكد من أن الكامیرا في وضع إیقاف التشغیل.

• تحتوي الكامیرا على فتحتین للبطاقات. **<sup>2</sup>** افتح غطاء حجرة البطاقة.

- لا تدخل بطاقة تالفة أو مشوھة بالقوة. فالقیام بذلك قد یتلف فتحة البطاقة. **<sup>3</sup>** أدخل البطاقة حتى تقفل في مكانھا.
- المنطقة الطرفیة

**2**

- أغلقھ بإحكام حتى تسمع صوت نقرة. **<sup>4</sup>** أغلق غطاء حجرة البطاقة.
	-
- تأكد من أن غطاء حجرة البطاقة مغلق قبل البدء في استخدام الكامیرا.
- یجب أن تتم تھیئة البطاقات باستخدام ھذه الكامیرا قبل الاستخدام لأول مرة (ص. 177).

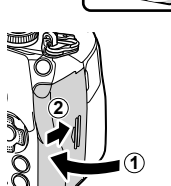

#### **إزالة البطاقة**

**\$** 

اضغط على البطاقة لإخراجھا. واسحب البطاقة. • تأكد من أن الكامیرا في وضع إیقاف التشغیل قبل إزالة بطاقات الذاكرة. • لا تقم بإزالة البطاریات أو بطاقات الذاكرة ً مطلقا أثناء عرض مؤشر الوصول إلى بطاقة الذاكرة (ص. ،36 37).

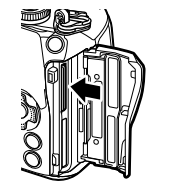

فتحة البطاقة 1

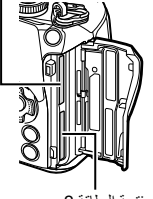

فتحة البطاقة 2

#### **استخدام بطاقتي ذاكرة**

عند إدخال بطاقتي ذاكرة، يمكنك اختيار كيفية استخدام كل منهما وفقًا لما تريده. [3] \$ القائمة المخصصة [1] > [Settings Slot Card) [ص. 235)

- ِّسجل فقط في البطاقة المحددة
- ِّسجل في البطاقة المحددة لحین امتلائھا، ثم ِّسجل في البطاقة الثانیة.

تدعم فتحتا البطاقات 1 و2 ً أنواعا مختلفة من بطاقات الذاكرة.

\* تعمل بطاقات II-UHS كبطاقات I-UHS عند إدخالھا في الفتحة .2

• الفتحة 1: تدعم UHS-II وUHS-I • الفتحة 2: تدعم UHS-I \*

- ِّسجل الصور باستخدام أحجام أو نسب ضغط مختلفة في بطاقات مختلفة
	- ِّسجل ً نسخا من كل صورة في كلتا البطاقتین

**التحضیر**

# **توصیل عدسة بالكامیرا**

- للمزید من المعلومات حول العدسات المتوافقة، ُیرجى الاطلاع على صفحة .283
	- **1** تأكد من أن الكامیرا في وضع إیقاف التشغیل.

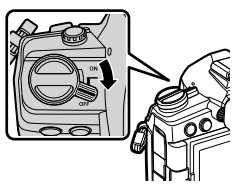

الكامیرا. **<sup>2</sup>** انزع الغطاء الخلفي للعدسة وغطاء جسم

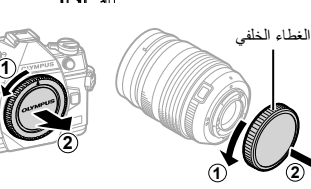

**3** قم بمحاذاة علامة توصیل العدسة (الحمراء) الموجودة على الكامیرا مع علامة المحاذاة (الحمراء) على العدسة، ثم أدخل العدسة في جسم الكامیرا.

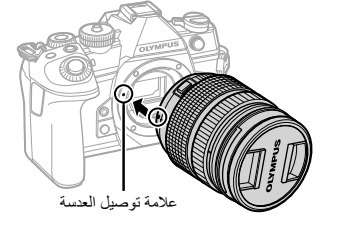

- **4** أدر العدسة في اتجاه عقارب الساعة حتى تسمع صوت نقر (الاتجاه الموضح بالسھم 3). • لا تضغط على زر تحریر العدسة.
	- لا تلمس الأجزاء الداخلیة للكامیرا.

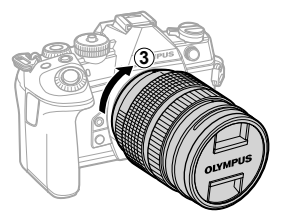

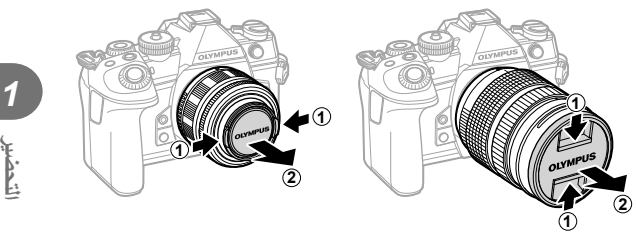

# **إزالة العدسات**

**1** تأكد من أن الكامیرا في وضع إیقاف التشغیل.

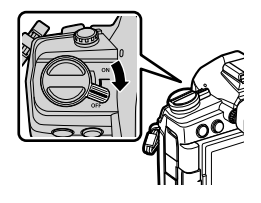

**2** اضغط على زر تحریر العدسة ولف العدسة كما ھو موضح. زر تحریر العدسة

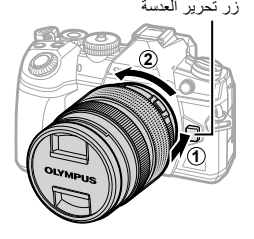

**التحضیر**

أدر الشاشة لضمان سھولة الرؤیة. یمكن ضبط زاویة الشاشة حسب الظروف في وقت التصویر.

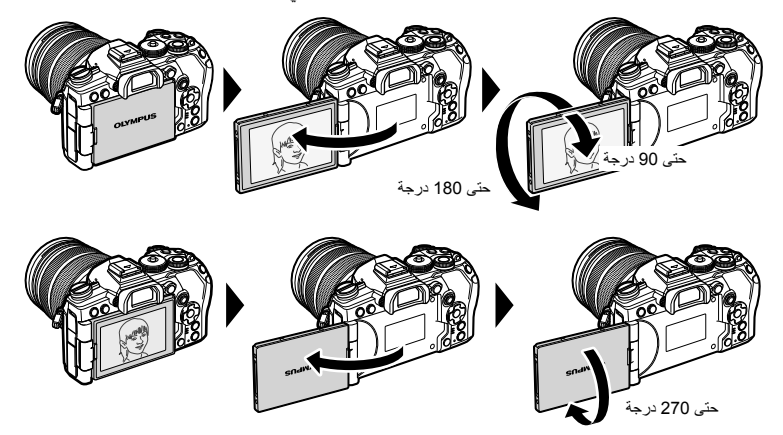

• أدر الشاشة برفق في نطاق حركتها. حيثُ قد تؤدي محاولة إدارة الشاشة خارج الحدود الموضحة أدناه إلى إتلاف الموصلات.

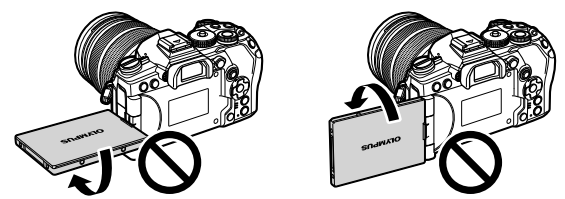

• یمكن تكوین الكامیرا بحیث تعرض صورة مماثلة للمنظر من خلال العدسة أو لتكبیر عدسات التقریب والإبعاد الآلي ً تلقائیا بشكل كامل أثناء دوران الشاشة للتصوير الذاتي. Selfie Assist" (مساعد السيلفي) (ص. 227)

#### **تشغیل الكامیرا**

# • عند تشغیل الكامیرا، سیتم تشغیل الشاشة.**<sup>1</sup>** قم بتعیین ذراع OFF/ON على الوضع ON.

- 
- لإیقاف تشغیل الكامیرا، قم بإرجاع الذراع على الوضع OFF.

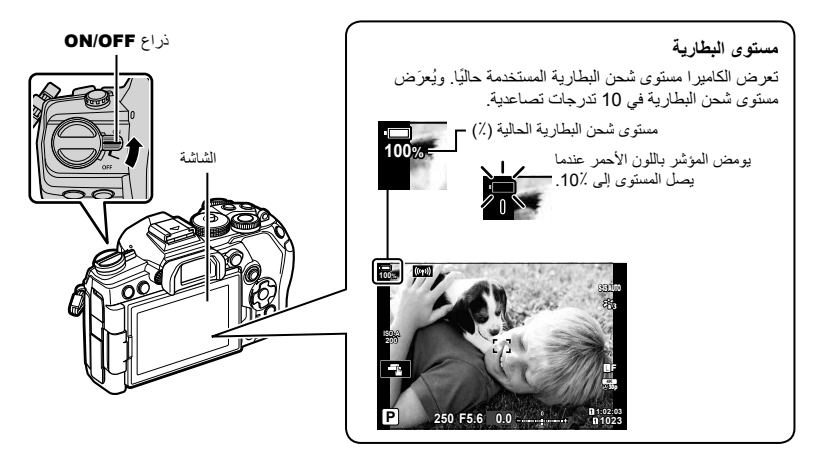

#### $\mathscr{D}$

• یمكن تكوین ذراع Fn لتشغیل الكامیرا وإیقاف تشغیلھا باستخدام خیار [Lever Power/Lever Fn) [ص. 185) في G القائمة المخصصة J.

#### **وضع السكون**

إذا لم یتم استخدام عناصر تحكم لفترة زمنیة معینة، فستوقف الكامیرا التشغیل لتقلیل استنزاف البطاریة. ویشار إلى ھذا "بوضع السكون".

- عندما تدخل الكامیرا في وضع السكون، سيتم إيقاف تشغيل الشاشة وسيتوقف التشغيل مؤقتًا. وسيؤدي الضغط على الغالق أو زر q إلى إعادة تنشیط الكامیرا.
	- إذا لم یتم الاستخدام لفترة زمنیة معینة بعد دخول الكامیرا في وضع السكون، فسیتوقف تشغیل الكامیرا ً تلقائیا. ویمكن إعادة تنشیط الكامیرا بتشغیلھا مرة أخرى.
- قد تتطلب الكاميرا وقتًا إضافيًا للاستعادة من وضع السكون عند تحديد [On] (ممكّن) في إعدادات [Wi-Fi/Bluetooth Settings] > [Standby off-Power[. I" التوصیل عندما تكون الكامیرا في وضع إیقاف التشغیل (الاستعداد لإیقاف التشغیل)" (ص. 247)
- یمكن تحدید وقت التأخیر الذي تمكثھ الكامیرا قبل الدخول في وضع السكون أو إیقاف التشغیل ً تلقائیا في القائمة المخصصة G. في الإعدادات الافتراضیة، ستنتقل الكامیرا إلى وضع السكون بعد دقیقة واحدة وتتوقف عن التشغیل ً تلقائیا بعد أربع ساعات. GI القائمة المخصصة [D] < GI (ص. 197)، Auto Power Off (ص. 197)

# **التحضیر***1*

### **الإعداد الأولي**

- بعد تشغیل الكامیرا للمرة الأولى، قم بإجراء الإعداد الأولى باختیار اللغة وضبط ساعة الكامیرا.
	- یتم تسجیل معلومات الوقت والتاریخ على البطاقة مع الصور.
- كما یتم تضمین الاسم مع معلومات التاریخ والوقت. تأكد من تعیین الوقت والتاریخ الصحیحین قبل استخدام الكامیرا. لا یمكن استخدام بعض الوظائف إذا لم یتم تعیین الوقت والتاریخ.
	- 1 اضغط على الزر (@ عند عرض مربع حوار الإعداد الأولى الذي يطلب<br>منك اختيار اللغة
	- FGHI الموجودة على لوحة الأسھم. **<sup>2</sup>** حدد اللغة المطلوبة باستخدام القرص الأمامي أو الخلفي أو أزرار • یتضمن مربع حوار اختیار اللغة صفحتین من الخیارات. استخدم القرص الأمامي أو الخلفي أو أزرار FGHI على لوحة الأسھم لتحریك المؤشر بین الصفحتین.
- **3** اضغط على الزر Q عند تحدید اللغة المرغوبة. • إذا قمت بالضغط على زر الغالق قبل الضغط على الزر Q، فستخرج الكامیرا
- إلى وضع التصویر ولن یتم تحدید أي لغة. یمكنك إجراء الإعداد الأولى بإیقاف تشغیل الكامیرا وإعادة تشغیلھا مرة أخرى لإظھار مربع حوار الإعداد الأولي وتكرار العملیة من الخطوة .1
- **ߪ˯ଛ** 日本語 **Dansk Hrvatski Eesti Deutsch Indonesia Norsk Set**  $\bullet$ **English**  $\check{\mathbf{C}}$ esky **Suomi EAAnvucc Italiano Latviski Polski Nederlands Български Français Magyar** Lietuvių k Português(Pt) **100%** المؤشر 中文(简体) 中文(繁体) **Ъмя Romanian Español Nam Viet Setare** W **Slovensky Русский Svenska Türkçe** Slovenščina **Srpski** Українська **100%** W**100%**

**.**<br>se select your language.

Por favor, selecciona tu idioma. <mark>@</mark><br>请设置您的语言。**@3 .**<br>llez choisir votre langue. **Bitte wählen Sie Ihre Sprache.** 

言語を選択してください。

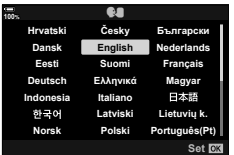

• یمكن تغییر اللغة في أي وقت من قائمة الإعدادات e.I" ماذا تفعل إذا لم تتمكن من قراءة شاشة العرض" (ص. 35)

**100%**

- **4** فم بتعیین التاریخ والوقت وتنسیق التاریخ<sub>.</sub><br>• استخدم الأزرار حالک على لوحة الأسهم لتحدید العناصر. • استخدم الأزرار FG على لوحة الأسھم لتغییر العناصر المحددة. • یمكن ضبط الساعة في أي وقت من قائمة الإعدادات e. eI قائمة الإعدادات > [Settings X) [ص. 176)
	- اضغط على الزر Q عند اكتمال الإعدادات.

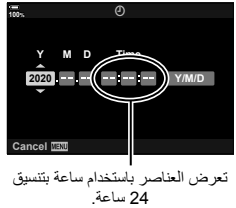

- اضغط على الزر INFO لتمكین التوقیت الصیفي أو تعطیلھ. **<sup>5</sup>** حدد منطقة زمنیة باستخدام الأزرار FG واضغط على الزر <sup>Q</sup>.
	- **6** اضغط على الزر Q لتعیین الساعة.
- في حالة إزالة البطاریة من الكامیرا مع ترك الكامیرا لبعض الوقت، فقد یتم إعادة تعیین التاریخ والوقت على إعداد المصنع الافتراضي.
- قد تحتاج ً أیضا إلى ضبط معدل الإطار قبل البدء في تصویر الأفلام. nI قائمة الأفلام > [Settings Specification n < [ [Kn) [ص. 167)

# **ماذا تفعل إذا لم تتمكن من قراءة شاشة العرض**

إذا رأيت حروفًا غير معتادة أو كلمات بلغات أخرى، فقد تكون لم تحدد اللغة التي ترغبها. اتبع الخطوات أدناه لاختيار لغة أخرى.

**2 <sup>1</sup>** اضغط على الزر MENU لعرض القوائم.

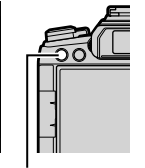

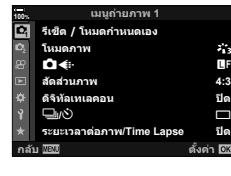

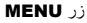

**4:3** Y**F юѧч**

<u>ปิ</u>ด

**2** حدد علامة التبویب **∤** (الإعداد) باستخدام الزر<br>△ **Z في لوحة الأسه**م ثم اضغط على الزر ⊗.

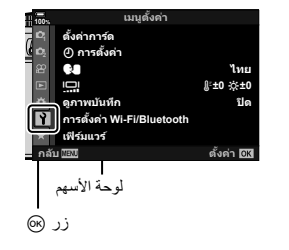

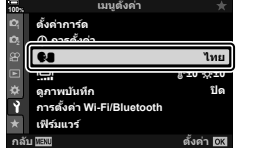

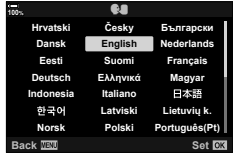

**2 <sup>3</sup>** حدد [W [باستخدام الأزرار FG واضغط على الزر <sup>Q</sup>.

**4** حدد اللغة المطلوبة باستخدام الأزرار FGHI واضغط على الزرQ.

**التحضیر**

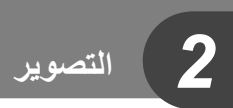

**التصویر**

*2*

**شاشات عرض المعلومات أثناء التصویر**

**شاشة العرض أثناء التصویر الثابت**

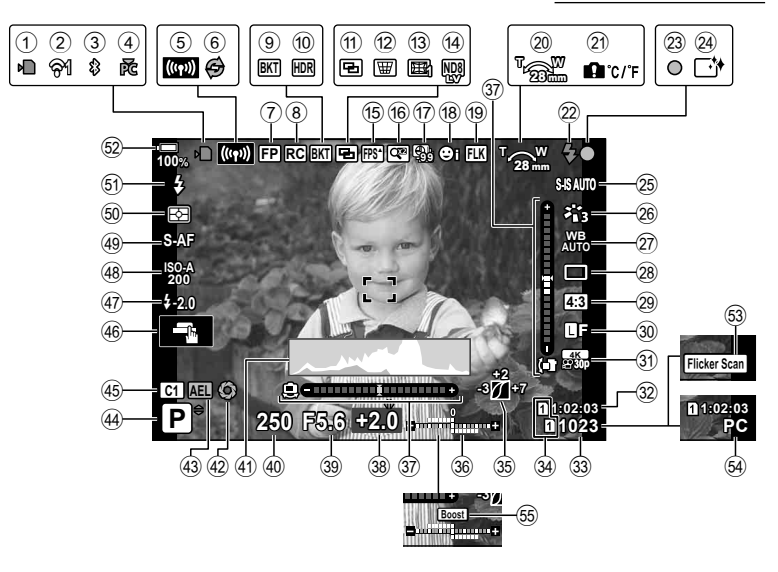

**شاشة العرض أثناء وضع الأفلام**

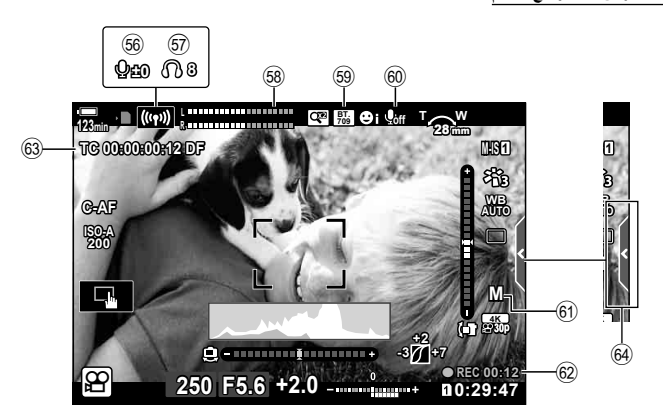
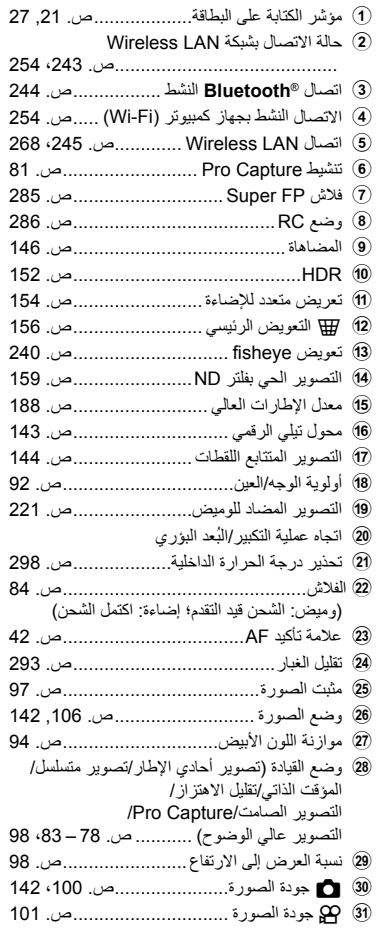

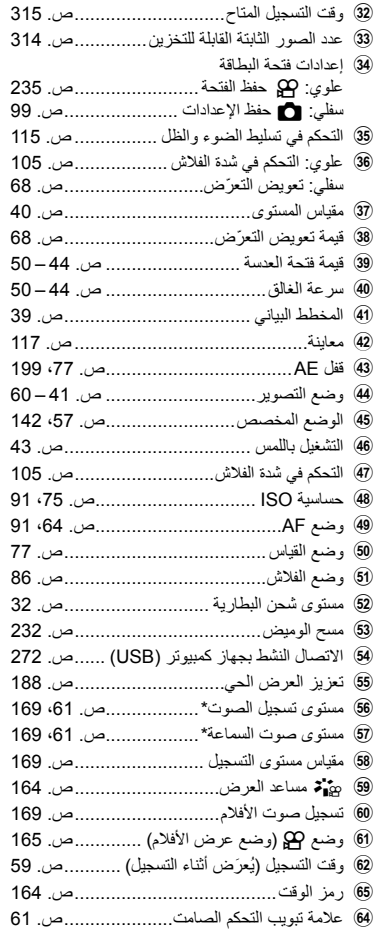

\* ُی َعرض أثناء إجراء تعدیلات على [VOL R [و[VOL P[. I" عناصر التحكم باللمس (عناصر التحكم الصامت)" (ص. 61) و [Function Dial n) [ص. 163)

## **التبدیل بین الشاشات**

تستخدم الكامیرا حساس عین للتبدیل ً تلقائیا بین شاشات عرض الشاشة وعدسة الكامیرا. كما تعرض شاشة العرض الحي وعدسة الكامیرا معلومات عن إعدادات الكامیرا. وتتوفر خیارات للتحكم في تبدیل العرض واختیار المعلومات المعروضة.

**تأطیر الصور في الشاشة تأطیر الصور في عدسة الكامیرا** الشاشة ضع عینیك على محدد المنظر

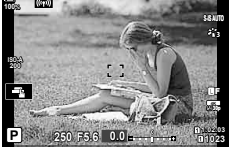

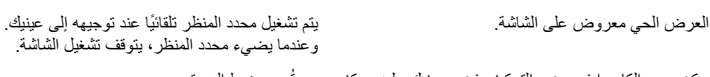

- إذا لم یكن محدد الكامیرا في وضع التركیز، فضع عینیك علیھ وركز الشاشة من خلال تدوير قُرص ضبط الديوبتر.
- یؤدي الضغط على الزر (LV (uإلى تبدیل العرض في الشاشة من العرض الحي إلى لوحة التحكم الفائقة. كما یؤدي وضع عینك على عدسة الكامیرا إلى عرض المنظر من خلال العدسة. وتنطفئ الشاشة بعد ذلك.
- یمكن عرض معلومات التصویر بالضغط على الزر INFO عندما تكون لوحة التحكم الفائقة معروضة (ص. 40).

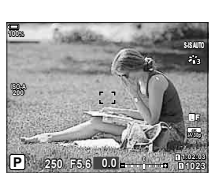

العدسة

وعندما یضيء محدد المنظر، یتوقف تشغیل الشاشة.

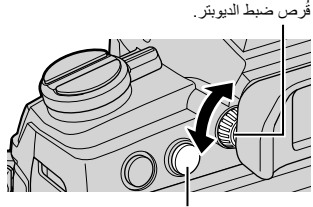

زر(LV) ∣⊜∣

% • تتوفر خیارات تبدیل العرض وعرض عدسة الكامیرا في القوائم. GI القائمة المخصصة a] < Switch Auto EVF) [ص. 195)، [Style EVF) [ص. 238)

یمكنك تبدیل المعلومات المعروضة على الشاشة أثناء التصویر باستخدام الزر INFO.

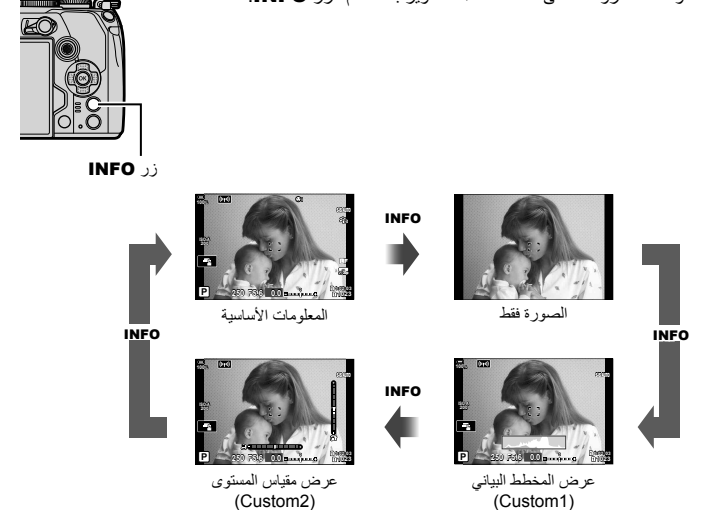

- یمكن اختیار العناصر المعروضة في شاشات القائمة المخصصة 1 والقائمة المخصصة 2 باستخدام [Settings Info/G] < [Info-LV) [ص. 225).
- يمكن أن تختلف المعلومات المعروضة في وضع الفيلم (QQ) عن تلك المعروضة في وضع التصوير الثابت.<br>2T (عن تلك الفيديو > Display Settings] (a (a (a (a (a ) co) (a ) (a ) (a ) (a ) (a ) )
- GP & قائمة الفیدیو > [AP] Display Settings (صح) = [Cettings] (ص. 164)<br>• يمكن التبديل بين شاشات عرض المعلومات في كلا الاتجاهين من خلال تدوير القُرص مع الضغط على الزر **INFO.**
- للاختیار من بین العناصر المعروضة عند الضغط على زر الغالق جزئیًا، حدد [Image Only] في قائمة [LV-Info] واضغط على I.

#### **عرض المخطط البیاني**

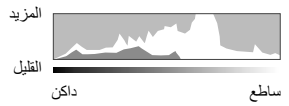

یتم عرض مخطط بیاني یوضح توزیع السطوع في الصورة. ُ حیث یمثل المحور الأفقي درجة السطوع، بینما یمثل المحور الرأسي عدد وحدات البكسل لكل سطوع في الصورة. كما یتم عرض المساحات الواقعة فوق الحد العلوي للتصویر باللون الأحمر، وتلك التي تقل عن الحد الأدنى باللون الأزرق وتلك الموجودة في نطاق قیاس اللقطة باللون الأخضر.

ویمكنك اختیار الحدود العلیا والدنیا. [GI] #Gistogram Settings] < [G] (ص. 189)

#### **الضوء والظل**

بظهر الضوء والظل، المحددان وفقًا للحدود العليا والدنيا لشاشة عرض المخطط البياني، باللونين الأحمر والأزرق. ويمكنك اختيار الحدود العلیا والدنیا. GI القائمة المخصصة R] < Settings Histogram) [ص. 189)

### **عرض مقیاس المستوى**

- یشیر إلى اتجاه الكامیرا. ُ حیث ُیشار إلى الاتجاه "المائل" على الشریط الرأسي والاتجاه "الأفقي" على الشریط الأفقي. • ُی َّقدم مقیاس المستوى للإرشاد فقط.
- قم بمعايرة المقياس إذا وجدت أنه لم يعد رأسيًا أو مستويًا فعلاً. ٢٤٣٦ لقائمة المخصصة [Level Adjust] (ص. 196)

#### **معلومات التصویر**

- یمكن عرض معلومات التصویر بالضغط على الزر INFO عندما تكون لوحة التحكم الفائقة معروضة (ص. 88). اضغط على الزر INFO ً مجددا للعودة إلى لوحة التحكم الفائقة.
- یمكن إخفاء معلومات التصویر باستخدام الخیار [Settings Info/G] < [Info-OFF LV) [ص. 225) في G القائمة المخصصة P.

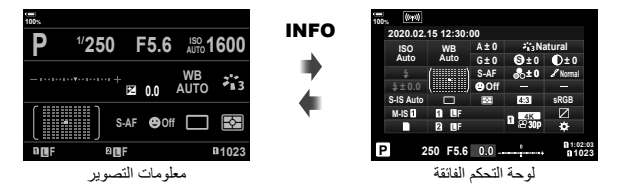

**التصویر***2*

**تصویر الصور الثابتة**

استخدم قُرص الوضع لتحدید وضع التصویر ، ثم قم بالتقاط الصورة

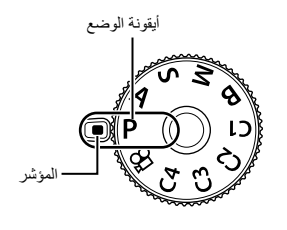

**أنواع أوضاع التصویر المختلفة**

لمعرفة كیفیة استخدام أوضاع التصویر المختلفة، انظر ما یلي.

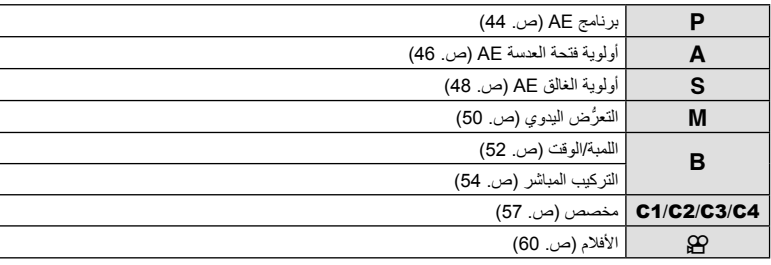

- $\bullet$  اضغط على قفل قُرص الوضع لتحريره، ثم انتقل إلى تعيين الوضع الذي ترغب في استخدامه.
- ُرص. ویتم التبدیل بین القفل/التحریر في كل مرة تضغط فیھا على القفل.**<sup>1</sup>** اضغط على قفل <sup>ق</sup> ُرص الوضع عند الضغط على قفل الق یقفل ق

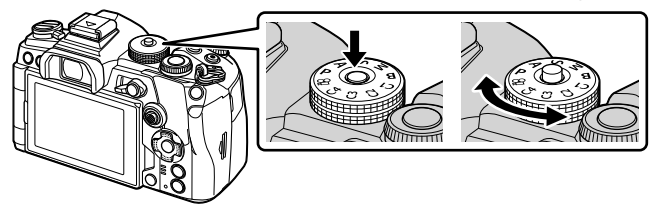

**2** قم بتأطیر التصویر. • احرص على ألا تعوق أصابعك أو حزام الكامیرا العدسة أو إضاءة AF.

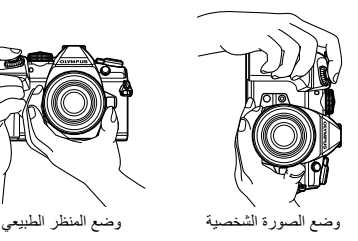

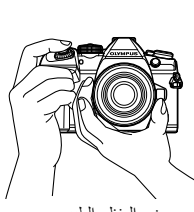

- **3** اضبط التركیز.
- اضغط برفق على زر الغالق وصولاً إلى الموضع الأول (اضغط على زر الغالق جزئيًا). سیتم عرض علامة ()) وإطار أخضر (ھدف AF (في موقع التركیز.
- الضغط على زر الغالق جزئيًا علامة تأكید AF

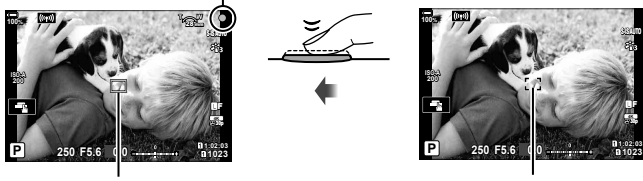

إطار AF ھدف AF

- إذا لم تتمكن الكامیرا من التركیز، فستومض علامة تأكید AF) ص. 294).
- یختلف إطار AF حسب الخیار الذي یتم اختیاره لوضع ھدف AF. ویمكن اختیار المنطقة التي یغطیھا ھدف AF في شاشة تحدید هدف AF (ص. 69). ولا یتم عرض إطار AF عند اختیار [عدال] اجمیع الأهداف) لوضع هدف AF.
	- **4** قم بتحریر الغالق.

**التصویر**

*2*

- اضغط على زر الغالق ًكلیا (ضغطة كاملة).
- ستقوم الكامیرا بتحریر الغالق والتقاط صورة.
- یمكنك التركیز والتقاط الصور باستخدام عناصر التحكم اللمسیة. I" التصویر بعملیات شاشة اللمس" (ص. 43)

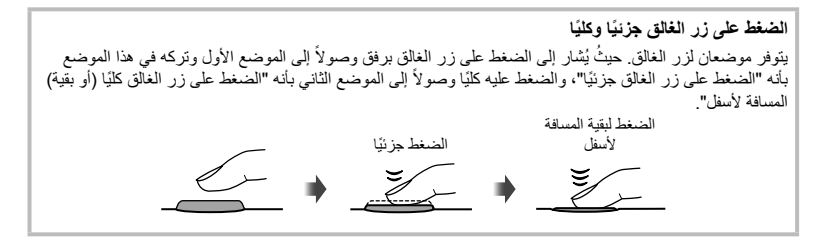

انقر فوق على اللتنقل خلال إعدادات شاشة اللمس.

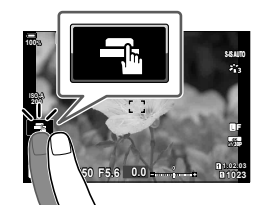

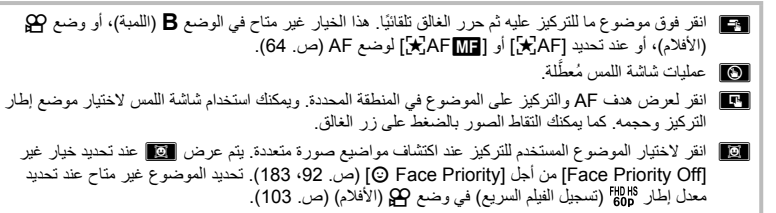

### **معاینة الموضوع** (V(

- **1** انقر فوق الموضوع في الشاشة.
	- سیتم عرض ھدف AF.
- استخدم شریط التمریر لاختیار حجم الإطار.
	- انقر فوق <mark>2011</mark> لإیقاف عرض هدف AF.

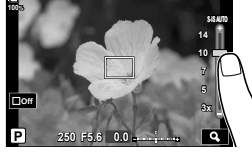

- للتكبیر في موضع الإطار. **<sup>2</sup>** استخدم شریط التمریر لضبط حجم ھدف AF، ثم انقر فوق<sup>Y</sup> • استخدم إصبعك للتمریر على الشاشة عند تكبیر الصورة.
	- انقر فوقZلإلغاء عرض التكبیر.

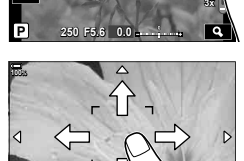

**x10**

- فیما یلي الحالات التي لا تتوفر فیھا عملیات شاشة اللمس. في شاشة موازنة اللون الأبیض للالتقاط بلمسة واحدة، وعندما تكون الأزرار أو الأقراص قید الاستخدام
	- لا تلمس شاشة العرض بأظافرك أو أي مواد حادة أخرى.
	- قد تتداخل القفازات أو أغطیة الشاشة مع عملیات شاشة اللمس.
- يمكنك تعطيل عملية تشغيل شاشة اللمس. [GI] \* لقائمة المخصصة [GI] > Touchscreen Settings] (ص. 196)

# **السماح للكامیرا باختیار فتحة العدسة وسرعة الغالق (AE Program :**P**(**

تختار الكامیرا فتحة العدسة الأمثل وسرعة الغالق حسب سطوع الموضوع. ُرص الوضع إلى P. **1** قم بتدویر ق

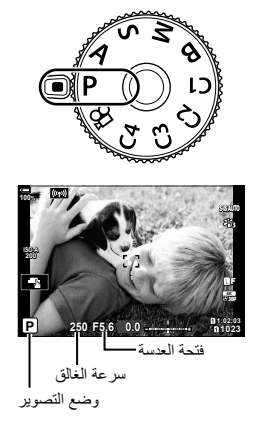

• یتم عرض سرعة الغالق وفتحة العدسة التي تختارھا الكامیرا. **<sup>2</sup>** قم بالتركیز والتحقق من الشاشة.

**3** التقط الصور.

**التصویر**

*2*

**الموضوع داكن أو ساطع للغایة**

إذا كانت الكامیرا غیر قادرة على تحقیق ّ التعرض الأمثل، فستومض سرعة الغالق وفتحة العدسة كما ھو موضح.

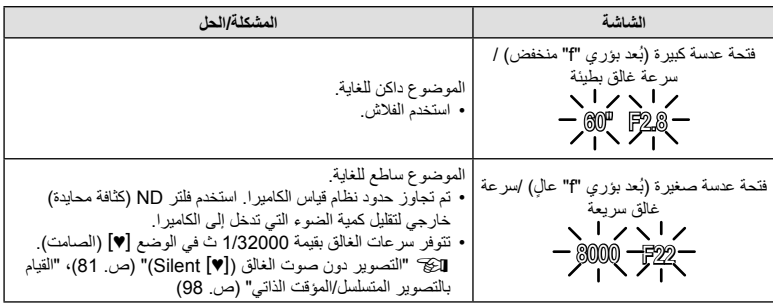

• عند استخدام إعداد [ISO K [ثابت، قم بتغییر الإعداد. I" تغییر حساسیة ISO)ISO) " (ص. ،75 91)

• تختلف قیمة فتحة العدسة المعروضة عندما تومض الشاشات باختلاف العدسة ُ والبعد البؤري.

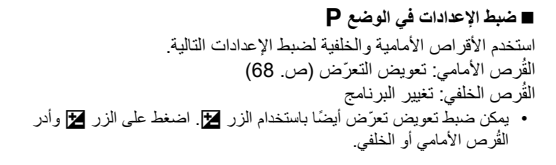

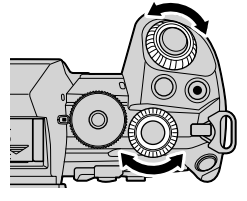

- \$ • یمكنك اختیار الوظائف التي تؤدیھا الأقراص الأمامیة والخلفیة. GI القائمة المخصصة J] < Function Dial K [ (ص. 216)
	- یمكنك استخدام الذراع Fn لعكس أدوار الأقراص الأمامیة والخلفیة. ویمكن ً أیضا تعیین أدوار أخرى للذراع. GI القائمة المخصصة J] < Function Lever Fn K) [ص. 217)

#### **تغییر البرنامج**

**\$** 

یمكنك الاختیار من بین مجموعات مختلفة من فتحة العدسة وسرعة الغالق المحددة تلقائیًا بواسطة الكامیرا دون تغییر التعرّض. ویُعرَف ذلك باسم تغییر البرنامج.

- قم بتدوير القُرص الخلفي حتى تعرض الكامير ا المجموعة المطلوبة من فتحة العدسة وسرعة الغالق.
- یتغیر مؤشر وضع التصویر على الشاشة من P إلى **Ps** أثناء تغییر البرنامج. ولإنھاء تغيير البرنامج، قم بتدوير القُرص الخلفي في الاتجاه المعاكس لحين اختفاء **PS**.

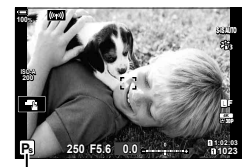

تغییر البرنامج

• یمكنك اختیار ما إذا كانت الشاشة تعكس تأثیرات تعویض ّ التعرض أو تحتفظ بسطوع ثابت لسھولة العرض. وتظھر تأثیرات إعدادات ّ التعرض في الإعدادات الافتراضیة على الشاشة. GI القائمة المخصصة Q] < Boost View Live [ (ص. 188)

# **اختیار فتحة العدسة (AE Priority-Aperture :**A**(**

في هذا الوضع، تختار فتحة العدسة (نسبة البُعد البؤر ي "f") وتُعيِّن الكاميرا سر عة الغالق تلقائيًا للحصول على تعرّض أمثل ًا لسطوع الموضوع. وتقلل القیم المنخفضة لفتحة العدسة (فتحات العدسات الأكبر) عمق المنطقة التي یتم التركیز علیھا وفق (عمق المجال)، مما یؤدي إلى تشوش الخلفیة. بینما تزید القیم الأعلى لفتحة العدسة (فتحات العدسات الأصغر) عمق المنطقة التي یتم التركیز علیھا أمام الموضوع وخلفھ.

- **القیم الأعلى لفتحة العدسة... القیم المنخفضة لفتحة العدسة... F2.8 F4.0 F5.6 P** F8.0 **P** F11 ...زیادة عمق المجال. ...تقلیل عمق المجال وزیادة التشوش. ُرص الوضع إلى A. **1** أدر ق
	-
	- ُرص الخلفي. **<sup>2</sup>** اختر فتحة العدسة. في الإعدادات الافتراضیة، یتم تحدید فتحة العدسة بتدویر الق
		- ستظھر سرعة الغالق التي تحددھا الكامیرا ً تلقائیا على الشاشة.
			- **3** التقط الصور.

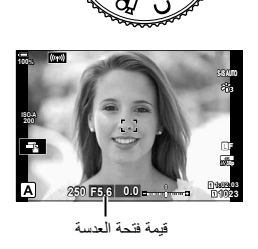

#### **الموضوع داكن أو ساطع للغایة**

إذا كانت الكامیرا غیر قادرة على تحقیق ّ التعرض الأمثل، فستومض شاشة سرعة الغالق كما ھو موضح.

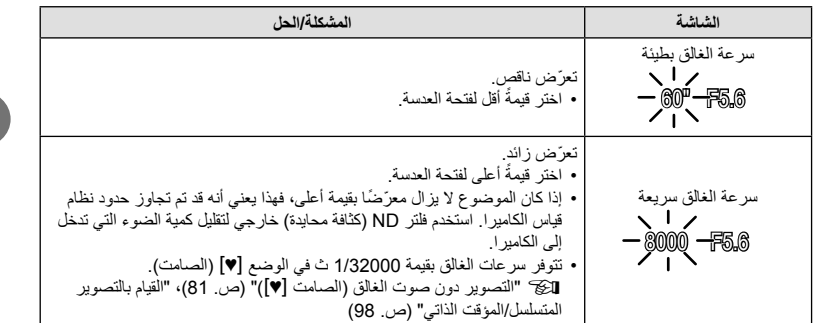

• عند استخدام إعداد [ISO K [ثابت، قم بتغییر الإعداد. I" تغییر حساسیة ISO)ISO) " (ص. ،75 91)

### **ضبط الإعدادات في الوضع** A

استخدم الأقراص الأمامیة والخلفیة لضبط الإعدادات التالیة. القُرص الأمامي: تعويض التعرّض (ص. 68) القُرص الخلفي: فتحة العدسة • یمكن ضبط تعویض ّ تعرض ً أیضا باستخدام الزر F. اضغط على الزر F وأدر الڤرص الأمامي أو الخلفي<sub>.</sub>

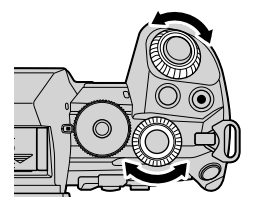

# %

- یمكنك اختیار الوظائف التي تؤدیھا الأقراص الأمامیة والخلفیة. GI القائمة المخصصة J] < Function Dial K [ (ص. 216)
	- یمكنك استخدام الذراع Fn لعكس أدوار الأقراص الأمامیة والخلفیة. ویمكن ً أیضا تعیین أدوار أخرى للذراع. GI القائمة المخصصة [G] Fn Lever Function] < (ص. 217) [ص. 217)
	- یمكنك اختیار ما إذا كانت الشاشة تعكس تأثیرات إعدادات ّ التعرض أو تحتفظ بسطوع ثابت لسھولة العرض. وتظھر تأثیرات إعدادات ّ التعرض في الإعدادات الافتراضیة على الشاشة. GI القائمة المخصصة Q] < Boost View Live [ (ص. 188)
- یمكنك إیقاف فتحة العدسة عند القیمة المحددة ومعاینة عمق المجال. I" تعیین وظائف للأزرار (وظیفة الزر)" (ص. 116)

**التصویر**

*2*

# **اختیار سرعة الغالق (AE Priority-Shutter :**S**(**

ًا یمكنك في ھذا الوضع اختیار سرعة الغالق، وستقوم الكامیرا ً تلقائیا بتعیین فتحة العدسة للحصول على ّ تعرض أمثل وفق لسطوع الموضوع. یبدو أن سرعات الغالق الأسرع تعمل على "تجمید" المواضیع السریعة الحركة. بینما تضیف سرعات الغالق الأبطأ تشوشًا إلى الأجسام المتحركة، مما يمنحها شعورًا حركيًا بتأثير ديناميكي.

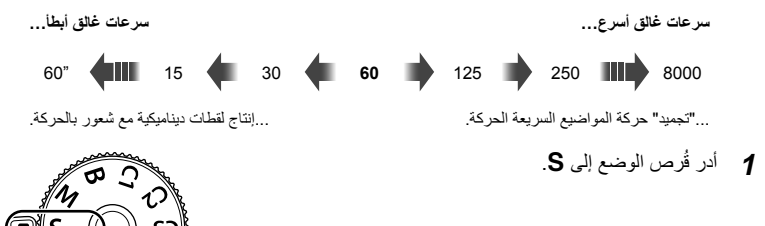

- 
- ُرص الخلفي. **<sup>2</sup>** اختر سرعة الغالق. في الإعدادات الافتراضیة، یتم تحدید سرعة الغالق بتدویر الق
	- یمكن تعیین سرعة الغالق على القیم بین 1/8000 و60 ث.
- تتوفر سرعات الغالق بقیمة 1/32000 ث في الوضع s) الصامت). I" التصویر دون صوت الغالق (الصامت s) "(ص. 81)، "القیام بالتصویر المتسلسل/المؤقت الذاتي" (ص. 98)
- **A-ISO 1023 S 1:02:03 1:02:03 1:02:03 1:02:03 0.0 5.6F 250 p30** Y**F 100%**
	- سرعة الغالق
- ستظھر فتحة العدسة المحددة ً تلقائیا على الشاشة بواسطة الكامیرا.
	- **3** التقاط الصور.

**التصویر***2*

#### **الموضوع داكن أو ساطع للغایة**

إذا كانت الكامیرا غیر قادرة على تحقیق التعرض الأمثل، فستومض شاشة فتحة العدسة كما ھو موضح.

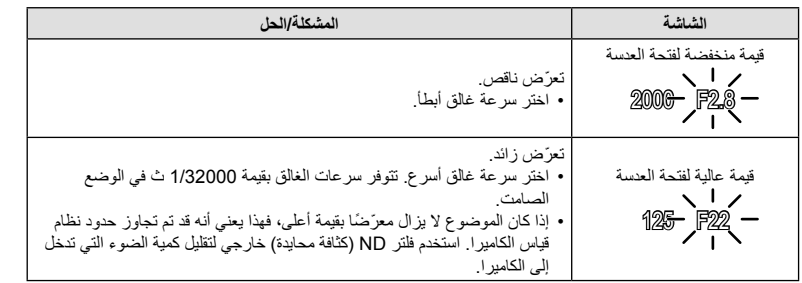

• عند استخدام إعداد ISO [ISO] ثابت، قم بتغییر الإعداد. [اچچ "تغییر حساسیة ISO) (ISO)" (ص. 75، 91)

- تختلف قیمة فتحة العدسة المعروضة عندما تومض الشاشة باختلاف العدسة ُ والبعد البؤري.
	- **ضبط الإعدادات في الوضع** S

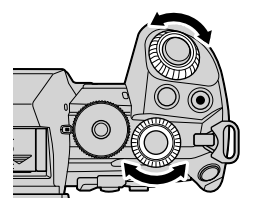

استخدم الأقراص الأمامیة والخلفیة لضبط الإعدادات التالیة. القُرص الأمامي: تعويض التعرّض (ص. 68) القُرص الخلفي: سرعة الغالق • یمكن ضبط تعویض ّ التعرض ً أیضا باستخدام الزر F. اضغط على الزر F وأدر الڤُرص الأمامي أو الخلفي<sub>.</sub>

# ණ

- یمكنك اختیار الوظائف التي تؤدیھا الأقراص الأمامیة والخلفیة. GI القائمة المخصصة J] < Function Dial K [ (ص. 216)
	- یمكنك استخدام الذراع Fn لعكس أدوار الأقراص الأمامیة والخلفیة. ویمكن ً أیضا تعیین أدوار أخرى للذراع. GI القائمة المخصصة J] < Function Lever Fn K) [ص. 217)
	- یمكنك اختیار ما إذا كانت الشاشة تعكس تأثیرات إعدادات ّ التعرض أو تحتفظ بسطوع ثابت لسھولة العرض. وتظھر تأثیرات إعدادات ّ التعرض في الإعدادات الافتراضیة على الشاشة. GI القائمة المخصصة Q]< Boost View Live [ (ص. 188)
	- لتحقیق تأثیر غالق بطيء في الإعدادات ذات الإضاءة الساطعة والتي لا تتوفر فیھا سرعات الغالق البطیئة، استخدم فلتر DN الحي. XI قائمة التصویر 2 > [Shooting ND Live) [ص. 159)
	- ًوفقا لسرعة الغالق المحددة، قد تلاحظ وجود تباین في الشاشة بسبب ومیض من مصادر إضاءة الفلورسنت أو LED. ویمكن تكوین الكامیرا لتقلیل تأثیرات الومیض أثناء العرض الحي أو عند التقاط الصور. GI القائمة المخصصة N < [Reduction Flicker) [ص. 220)، G القائمة المخصصة U] < Scan Flicker K) [ص. 232)

في هذا الوضع، يمكنك اختيار فتحة العدسة وسرعة الغالق. كما يمكنك ضبط الإعدادات وفقًا لأهدافك، على سبيل المثال من خلال الجمع بین سرعات الغالق السریعة وفتحات العدسات الصغیرة (قیم ُبعد بؤري "f "عالیة) لزیادة عمق المجال.

ُرص الوضع إلى M. **1** أدر ق

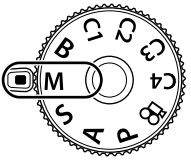

- **2** اضبط فتحة العدسة وسرعة الغالق.
- في الإعدادات الافتراضية، يتم تحديد فتحة العدسة بواسطة القُرص الأمامي وسر عة الغالق بواسطة القُرص الخلفي.
	- اختر من سرعات غالق تبلغ 1/8000–60 s.
	- تتوفر سرعات الغالق بقیمة 1/32000 ث في الوضع الصامت. I" التصویر دون صوت الغالق (s Silent) "(ص. 81)
- تعرض الشاشة الفرق بین ّ التعرض الناتج عن فتحة العدسة وسرعة الغالق المحددة والتعرّض الأمثل المُقاس بالكاميرا. وستومض الشاشة إذا تجاوز الفرق  $EV±3$

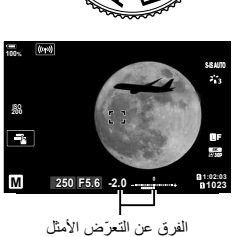

- عند تحدید [AUTO] من أجل [ISO هم]، سيتم ضبط حساسية ISO تلقائيًا للتعرّض الأمثل في إعدادات التعرّض المحددة. قم بتعیین إعدادات [ISO K [على [AUTO[. I" تغییر حساسیة ISO) ISO) " (ص. ،75 91)
	- **3** التقاط الصور.

### **الموضوع داكن أو ساطع للغایة**

إذا كانت الكامیرا غیر قادرة على تحقیق ّ التعرض الأمثل بتحدید [AUTO [من أجل [ISO K[، فستومض شاشة حساسیة ISO كما ھو موضح.

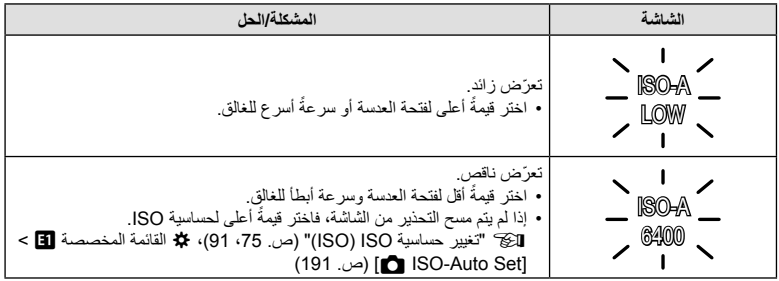

 **ضبط الإعدادات في الوضع** M استخدم الأقراص الأمامیة والخلفیة لضبط الإعدادات التالیة. القُرص الأمامي: فتحة العدسة القُرص الخلفي: سرعة الغالق

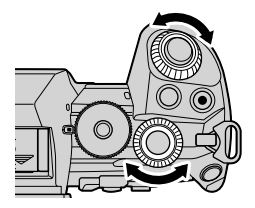

- \$ • یمكنك اختیار الوظائف التي تؤدیھا الأقراص الأمامیة والخلفیة. GI القائمة المخصصة J] < Function Dial K [ (ص. 216)
	- یمكنك استخدام الذراع Fn لعكس أدوار الأقراص الأمامیة والخلفیة. ویمكن ً أیضا تعیین أدوار أخرى للذراع. GI القائمة المخصصة J]< Function Lever Fn K) [ص. 217)
	- ًوفقا لسرعة الغالق المحددة، قد تلاحظ وجود تباین في الشاشة بسبب ومیض من مصادر إضاءة الفلورسنت أو LED. ویمكن تكوین الكامیرا لتقلیل تأثیرات الومیض أثناء العرض الحي أو عند التقاط الصور. GI القائمة المخصصة N < [Reduction Flicker) [ص. 220)، G القائمة المخصصة U]< Scan Flicker K) [ص. 232)
	- یمكنك اختیار ما إذا كانت الشاشة تعكس تأثیرات إعدادات ّ التعرض أو تحتفظ بسطوع ثابت لسھولة العرض. وفي الإعدادات الافتراضیة، تحافظ الشاشة على سطوع ثابت لسھولة العرض. GI القائمة المخصصة Q]< Boost View Live [ (ص. 188)
		- **استخدام تعویض ّ التعرض في الوضع** M

في الوضع M، یتوفر تعویض ّ التعرض عند تحدید [AUTO [من أجل [ISO K[. ً ونظرا لأن تعویض ّ التعرض یتم من خلال ضبط حساسیة ISO، فإن فتحة العدسة وسرعة الغالق لا تتأثران بذلك. I" تغییر حساسیة ISO) ISO "( (ص. 75، 91)، ※ القائمة المخصصة Set] < ■ ISO-Auto Set] (ص. 191)

- یمكن ضبط تعویض ّ التعرض باستخدام الزر F. اضغط مع الاستمرار على الزر F وأدر القُرص الأمامى أو الخلفى.
	- ُیضاف تعویض ّ التعرض إلى فرق ّ التعرض المعروض على الشاشة.

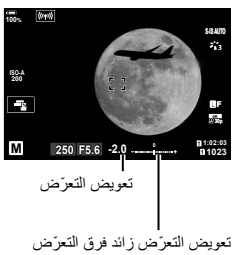

حدد هذا الوضع لترك الغالق مفتوحًا لتعرّض طویل. ویمكنك معاینة الصورة في العرض الحي وإنهاء التعرّض عند تحقیق النتائج المرجوة. استخدم ھذا الوضع عندما تكون ھناك حاجة ّ للتعرضات الطویلة، على سبیل المثال عند تصویر المشاھد اللیلیة أو الألعاب الناریة.

## **التصویر في وضع "Bulb "و"Bulb Live"**

يظل الغالق مفتوحًا أثناء الضغط على زر الغالق. وفي حال الرغبة بإنهاء التعرَّض، حرر الزر

- تزداد مدة بقاء الغالق مفتوحًا كلما زاد مقدار الضوء الذي يدخل إلى الكاميرا.
- عند تحدید التصویر الحي باللمبة، یمكنك اختیار عدد مرات تحدیث الكامیرا لشاشة العرض الحي أثناء ّ التعرض.

#### **التصویر في وضع "Time "و"Time Live"**

:<br>أم يبدأ التعرّض عند الضغط على زر الغالق ضغطة كاملة لأسفل ولإنهاء التعرّض، اضغط على زر الغالق ضغطة كاملة لأسفل مرة :<br>أم **المیلادی** <u>ً</u> أخرى.

- تزداد مدة بقاء الغالق مفتوحًا كلما زاد مقدار الضوء الذي یدخل إلى الكامیرا.
- عند تحدید التصویر الحي المتتالي اللقطات، یمكنك اختیار عدد مرات تحدیث الكامیرا لشاشة العرض الحي أثناء ّ التعرض.
	- ُرص الوضع إلى **B**. **1** أدر ق

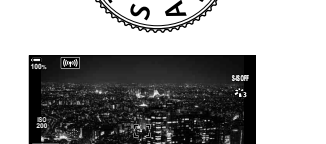

**1023**

 **p30** Y**F**

- **2** اختر التصوير باللمبة أو المتتالي اللقطات.<br>• في الإعدادات الافتراضية، يتم التحديد باستخدام القُرص الخلفي.
- ُسیطلب منك اختیار الفاصل الزمني الذي یتم فیھ تحدیث المعاینة. **<sup>3</sup>** اضغط على الزر MENU.
	- ً ً زمنیا باستخدام FG في لوحة الأسھم. **4** حدد فاصلا
		- **~ 64L ISO** سیتم عرض القوائم. **<sup>5</sup>** اضغط على الزر <sup>Q</sup> لتحدید الخیار المظلل.

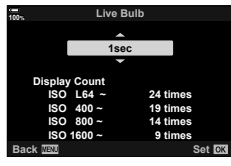

**B ABULB F5.6 1:02:03** 

التصویر باللمبة أو المتتالي اللقطات

Boost

**5.6F BULB**

- إذا تم تحدید خیار آخر بخلاف [Off[، فسیظھر [BULB LIVE [أو [TIME LIVE [على الشاشة. **<sup>6</sup>** اضغط على الزر MENU للخروج من القوائم.
	-

ُرص الأمامي. **<sup>7</sup>** اضبط فتحة العدسة. • في الإعدادات الافتراضیة، یمكن ضبط فتحة العدسة باستخدام الق

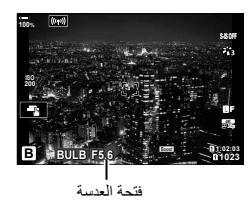

- 
- **8**<br>• في أوضاع التصویر باللمبة أو التصویر الحي باللمبة، استمر في الضغط على زر الغالق. ولإنهاء التعرّض، حرر الزر.<br>● في أوضاع التصویر باللمبة أو التصویر الحي باللمبة، استمر في الضغط على زر الغالق. ولإنهاء التعرّض، حرر الزر ً
	- في أوضاع التصوير المتتالي اللقطات أو التصوير الحي المتتالي اللقطات، اضغط على زر الغالق ضغطة كاملة لبدء ًالتعرض وضغطة أخرى لإنھائھ.
- ينتهي التعرّض تلقائيًا عند بلوغ الوقت المحدد [Bulb/Time Timer]. الوقت الافتراضي هو [8 min]، ويمكن تغييره. GI القائمة المخصصة U] < Timer Time/Bulb) [ص. 192)
	- یتم تطبیق [.Reduct Noise [بعد التصویر. ُ حیث تعرض الشاشة الوقت المتبقي حتى تكتمل العملیة. ویمكنك اختیار الظروف التي یتم بموجبھا تقلیل الضجیج (ص. 191).
		- أثناء التصویر الحي المتتالي اللقطات، یمكنك تحدیث المعاینة بالضغط على زر الغالق ً جزئیا.
			- تنطبق بعض القیود على اختیار إعدادات حساسیة ISO المتاحة.
		- يُستخدَم التصوير باللمبة بدلاً من التصوير الحي باللمبة عندما يكون التعرّض المتعدد أو تعويض الانحراف أو تصحيح .ً fisheye ُمفعلا
	- يُستخدَم التصوير المتتالي اللقطات بدلاً من التصوير الحي المتتالي اللقطات عندما يكون التعرّض المتعدد أو تعويض الانحراف .ً أو تصحیح fisheye ُمفعلا
		- توجد قیود على إعدادات الوظائف التالیة أثناء التصویر. التصویر المتسلسل، والتصویر بالمؤقّت الذاتی، والتصویر المتتابع، والتصویر بمضاهاة AE، ومثبت الصور، ومضاهاة الفلاش، ومضاھاة التركیز، ّ والتعرض المتعدد\* وما إلى ذلك.
			- یتوقف تشغیل [Stabilizer Image K) [ص. 97) ً تلقائیا.
		- ً بناء على إعدادات الكامیرا ودرجة الحرارة والوضع، قد تلاحظ وجود ضجیج أو نقاط مضیئة في الشاشة. قد تظھر ھذه في بعض الأحیان في الصور حتى عند تمكين [.Noise Reduct] (ص. 191).

ණ්-

- یمكن استخدام وضع AF sky Starry للقطات السماء ً لیلا . I" اختیار وضع تركیز (Mode AF) "(ص. 64)، G القائمة المخصصة I]< Setting AF Sky Starry) [ص. 184)
- یمكن ضبط سطوع الشاشة أثناء التصویر باللمبة/التصویر المتتالي اللقطات. ففي الإعدادات الافتراضیة، تكون الشاشة أغمق من المعتاد. GI القائمة المخصصة U]< Monitor Time/Bulb) [ص. 192)
- أثناء التصویر باللمبة/التصویر المتتالي اللقطات، یتم تحسین سطوع الموضوع على الشاشة لسھولة العرض عندما تكون الإضاءة ضعیفة. یمكنك اختیار إما إعطاء الأولویة لجودة العرض أو سرعة العرض. GI القائمة المخصصة Q < [Boost View Live) [ص. 188)
- في الوضع B) (اللمبة)، یمكنك ضبط التركیز یدویًا بینما یكون التعرّ ض قید التقدم. ویتیح لك ذلك إلغاء التركیز أثناء التعرّض أو التركيز في نهاية التعرّض. 【金】 القائمة المخصصة [I] > [Bulb/Time Focusing] (ص. 214)

# \$ **الضجیج**

قد یظھر الضجیج على الشاشة أثناء التصویر بسرعات غالق بطیئة. وتحدث ھذه الظاھرة عندما ترتفع درجة الحرارة في جھاز التقاط الصور أو دائرة المحرك الداخلیة لجھاز التقاط الصور، مما یتسبب في تولید تیار في تلك الأقسام من جھاز التقاط الصور التي لا تتعرض للضوء عادةً. ویمكن أن يحدث ذلك أيضًا عند التصویر باستخدام إعداد ISO عالٍ في بيئة ذات درجة حرارة عالیة. ولخفض هذا الضجيج، تقوم الكاميرا بتنشيط وظيفة خفض الضجيج. 安江 القائمة المخصصة [T] > [Noise Reduct ] (ص. 191)

# **تفتیح المزج (Photography Composite Live :B(**

اترك الغالق مفتوحًا للحصول على تعرّض طویل. ویمكنك عرض مسارات الضوء التي خلفتها الألعاب الناریة أو النجوم وتصویرھا دون تغییر ّ تعرض الخلفیة. كما تجمع الكامیرا بین لقطات متعددة وتسجلھا كصورة واحدة.

ُرص الوضع إلى **B**. **1** أدر ق

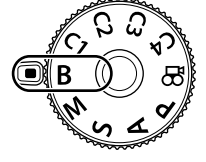

- **2 \_ ح**دد [LIVE COMP].<br>• في الإعدادات الافتراضية، يتم التحديد باستخدام القُرص الخلفي.
	- **3** اضغط على الزر MENU.
	- سيتم عرض قائمة [Composite Settings].
	- ـ حدد وقت التعرّض باستخدام N كل في لوحة الأسهم<u>.</u><br>• اختر وقت تعرّض من 1/2 إلى 60 ث. • سیتم عرض القوائم. **<sup>5</sup>** اضغط على الزر <sup>Q</sup> لتحدید الخیار المظلل.
- **6** اضغط على الزر MENU بشكل متكرر للخروج من القوائم.
- ُرص الأمامي. **<sup>7</sup>** اضبط فتحة العدسة. في الإعدادات الافتراضیة، یمكن ضبط فتحة العدسة باستخدام الق
	- **8** اضغط على زر الغالق ضغطة كاملة لتجھیز الكامیرا. • تكون الكامیرا جاھزة للتصویر عند عرض [Ready for composite shooting].

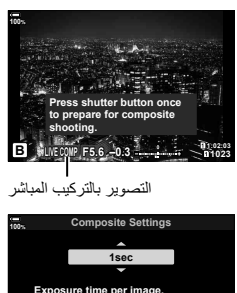

Exposure time and aperture<br>will determine your base exposure. **Set Back**

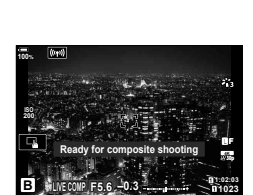

- سیبدأ التصویر بالتركیب المباشر. وسیتم تحدیث الشاشة بعد كل ّ تعرض. **<sup>9</sup>** اضغط على زر الغالق لبدء التصویر.
	-
- ینتھي التصویر ً تلقائیا بعد الوقت المحدد من أجل [Timer Composite Live) [ص. 192). الوقت الافتراضي ھو **<sup>10</sup>** اضغط على زر الغالق مرة أخرى لإنھاء التصویر. [h3[، ویمكن تحدید خیارات أخرى.
- یختلف الحد الأقصى لوقت التسجیل حسب مستوى البطاریة وحالات التصویر. ولأوقات التسجیل الطویلة، استخدم حامل بطاریة شحن اختیاري (ص. 24) ومحول تیار متردد (ص. 25).
	- تنطبق بعض القیود على اختیار إعدادات حساسیة ISO المتاحة.
- تنطبق القیود على بعض المیزات أثناء التصویر، بما في ذلك: التصویر المتسلسل، والتصویر بالمؤقَّت الذاتـى، والتصویر المتتالـى، ومضاهاة AE، ومضاهاة الفلاش، ومضاهاة التركیز ، والتصویر عالي الوضوح، والتصویر في وضع HDR، ّ والتعرض المتعدد، وتعویض الانحراف، وفلتر ND الحي وتصحیح fisheye.
	- یتوقف تشغیل [Stabilizer Image K) [ص. 97) ً تلقائیا.

**S-**

- یمكن استخدام وضع AF sky Starry للقطات السماء ً لیلا . I" اختیار وضع تركیز (Mode AF) "(ص. 64)، G القائمة المخصصة I]< Setting AF Sky Starry) [ص. 184)
- یمكن ضبط سطوع الشاشة أثناء التصویر بالتركیب المباشر. ففي الإعدادات الافتراضیة، تكون الشاشة أغمق من المعتاد. • یمكن اختیار وقت ّ التعرض ً مسبقا لكل ّ تعرض یتم أثناء التصویر بالتركیب المباشر وذلك باستخدام القوائم. G<sup>I</sup> القائمة المخصصة <sup>U</sup>] < Monitor Time/Bulb)[ص. 192)
	- الله القائمة المخصصة Composite Settings] < D) (ص. 231)

# **ُرص الوضع حفظ الإعدادات المخصصة في ق (الأوضاع المخصصة** 4C3**/**C2**/**C1**/**C**(**

یممكن حفظ الإعدادات وأوضاع التصویر المستخدمة بشكل متكرر كوضع مخصص واستدعاؤھا عند الحاجة ببساطة عن طريق تدوير قُرص الوضع كما يمكن أيضًا استدعاء الإعدادات المحفوظة مباشرةً من القوائم. • احفظ الإعدادات في الأوضاع من 1C إلى 4C.

• في الإعدادات الافتراضیة، تكون الأوضاع المخصصة مكافئة للوضع P.

# **حفظ الإعدادات (Mode Custom to Assign(**

- 1 اختر وضعًا غیر **G**Q واضبط الإعدادات كیفما ترید. • للحصول على معلومات حول الإعدادات التي یمكن حفظھا، ُیرجى الاطلاع على قائمة (ص. 299).
	- **2** اضغط على زر MENU لعرض القوائم.
	- اضغط على الزر <sup>I</sup> في لوحة الأسھم. **<sup>3</sup>** حدد [Modes Custom / Reset [في <sup>W</sup> قائمة التصویر 1 ثم
		- سیتم عرض خیارات [Reset / Custom Modes].
	- اضغط على الزر <sup>I</sup>. **<sup>4</sup>** حدد [Mode Custom to Assign [باستخدام الأزرار FG ثم
- **Settings Save Mode Custom** سیتم عرض خیارات [Mode Custom to Assign[.
	- **5** حدد الوضع المخصص المرغوب ([4C Mode Custom]–[1C Mode Custom ([باستخدام الأزرار FG ثم اضغط على الزر I. • سیتم عرض قائمة الوضع المخصص المحدد.

**Shooting Menu 100% Modes** / Custom Modes **1 1** ۰, **Picture Mode** ma Y**F Aspect Image 4:3 Digital Tele-converter Off** Y**/**j o **Intrvl. Sh./Time Lapse Off Set Back**

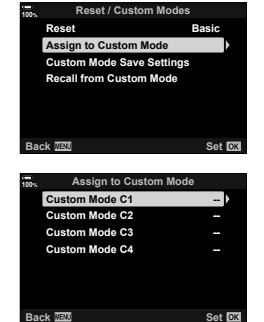

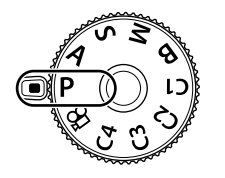

**التصویر***2*

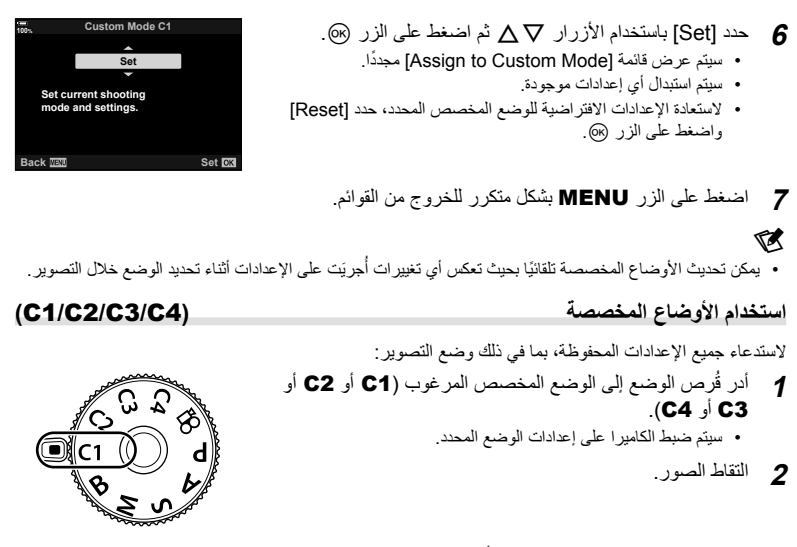

- المسلم<br>المسلمانية • بشكل افتر اضـي، لن يتم تطبيق التغيير ات التي أجريَت بـد الاستدعاء على الإعدادات المحفوظة. وستتم استعادة الإعدادات المحفوظة بعدما تحدد الوضع المخصص باستخدام قُرص الوضع.
- في حال تحدید [Hold [من أجل [Settings Save Save Custom[، سیتم تحدیث الأوضاع المخصصة ً تلقائیا بحیث تعكس أي تغيير ات أجريَت على الإعدادات أثناء تحديد الوضع خلال التصوير . وستظل التغيير ات محفوظة في الوضع المخصص حتى بعد تدوير قُرص الوضع إلى إعداد آخر . ويمكن استخدام الأوضاع المخصصة بنفس طريقة استخدام الأوضاع P وA وS و**B و**M.

### **تحدیث الأوضاع المخصصة ً تلقائیا**

بمكن تحديث الأوضاع المخصصة تلقائيًا بحيث تعكس أي تغيير ات أجريَت على الإعدادات أثناء تحديد الوضع خلال التصویر.

- **1** حدد [Modes Custom/Reset [في W قائمة التصویر 1 ثم اضغط على الزر Q.
- **2** حدد [Settings Save Mode Custom [ثم اضغط على الزر I في لوحة الأسھم.
- **3** حدد ً وضعا ً مخصصا ([4C Mode Custom]–[1C Mode Custom ([ثم اضغط على الزر Q.
	- **4** حدد [Hold [ثم اضغط على الزر Q.

#### **استدعاء الإعدادات المحفوظة**

یمكنك في أوضاع أخرى غیر n، استدعاء الإعدادات المحفوظة في الأوضاع المخصصة من [1C Mode Custom [ إلى [Custom Mode C4] ولكن ليس وضع التصوير . حيثُ يظلّ وضع التّصوير محددًا حاليًّا باستخدام قُرص الوضع.

- **1** اضغط على زر MENU لعرض القوائم.
- اضغط على الزر <sup>I</sup> في لوحة الأسھم. **<sup>2</sup>** حدد [Modes Custom / Reset [في <sup>W</sup> قائمة التصویر 1 ثم
	- سیتم عرض خیار ات [Reset / Custom Modes].
- اضغط على الزر <sup>I</sup>. **<sup>3</sup>** حدد [Mode Custom from Recall [باستخدام الأزرار FG ثم
	- سيتم عرض قائمة [Recall from Custom Mode].
	- **4** حدد الوضع المخصص المرغوب باستخدام الأزرار ∇ ∆ ثم اضغط<br>على الزر ⊲.
		- **5** حدد [Yes [باستخدام الأزرار FG ثم اضغط على الزر Q. • سیتم عرض W قائمة التصویر .1

**Reset / Custom 1 1**  $\mathcal{E}_{1,2}$ **Picture Mode** O<sub>3</sub> Y**F 4:3 Image Aspect Digital Tele-converter Off** Y**/**j o **Lapse** trvl. Sh./Time Lapse **Off Set Back Reset / Custom Modes 100% Mode Custom to Assign Basic Reset Custom Mode Save Settings Media from Custom** 

**Shooting Men** 

**100%**

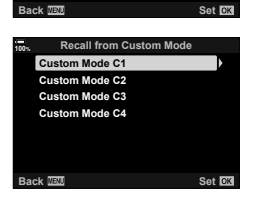

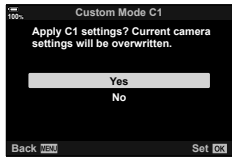

**6** اضغط على الزر MENU للخروج من القوائم. % • يمكن استخدام [Button Function هم] (ص. 116) لتعيين الأوضاع المخصصة من [Custom Mode C1] إلى

[4C Mode Custom) [ص. 119) على أحد عناصر التحكم بالكامیرا، ما یتیح استدعاء الإعدادات المحفوظة بلمسة زر في جمیع الأوضاع باستثناء n. كما یمكن ً أیضا استدعاء وضع التصویر المحدد. اضغط على عنصر التحكم لتشغیل وضع مخصص أو إیقاف تشغیلھ.

- تنطبق الإعدادات المستدعاة بالضغط على زر "توقف" في الحالات التالیة:
	- إیقاف تشغیل الكامیرا
	- إدارة قُرص الوضع إلى إعداد آخر
	- الضغط على الزر MENU أثناء التصویر
		- إجراء إعادة تعیین
		- حفظ إعدادات مخصصة أو استدعاؤھا

*2*

**تسجیل الأفلام**

**تسجیل الأفلام في أوضاع التصویر** يمكن استخدام الزر ۞ لتسجيل الأفلام حتى إذا لم يكن قُرص الوضع في الموضع @. • سیتم عرض الفیلم الذي تقوم بتسجیلھ على الشاشة.**<sup>1</sup>** اضغط على الزر <sup>R</sup> لبدء التسجیل.

- 
- إذا وضعت عینیك على محدد المنظر، فسیتم عرض الفیلم الذي تقوم بتسجیلھ في محدد المنظر.
	- یمكنك تغییر موقع التركیز بالنقر فوق الشاشة أثناء التسجیل.
		- ستبدأ الكامیرا في حساب وقت التسجیل ثم تعرضھ.

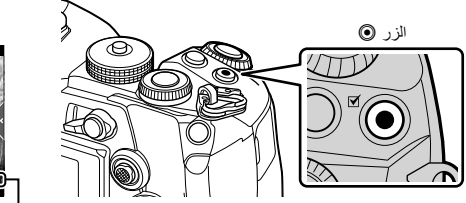

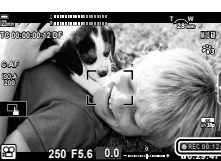

وقت التسجیل

- قد یتم تسجیل صوت عملیات اللمس والأزرار. **<sup>2</sup>** اضغط على الزر <sup>R</sup> مرة أخرى لإنھاء التسجیل.
- يتخذ هدف AF الشكل المحدد لوضع الأفلام. أدر قُرص الوضع إلى 89 (وضع الأفلام) واختر شكل الهدف في شاشة تحديد ھدف AF) ص. 69).
	- فیما یلي الحالات التي لا تتوفر فیھا عملیات شاشة اللمس. في شاشة موازنة اللون الأبیض للالتقاط بلمسة واحدة، وعندما تكون الأزرار أو الأقراص قید الاستخدام
- تعمل مستشعرات صور CMOS من النوع المستخدم في الكامیرا على إنشاء تأثیر یسمى "الغالق ّ الدوار" الذي یمكن أن یسبب ً تشوھا في صور الأجسام المتحركة. وھذا التشوه عبارة عن ظاھرة تحدث في صور المواضیع سریعة الحركة أو إذا تم تحریك الكامیرا أثناء التصویر. ویلاحظ بشكل خاص في الصور الملتقطة بأبعاد بؤریة طویلة.
- یتم تسجیل الأفلام التي یتجاوز حجمھا 4 غیغابایت في ملفات متعددة (قد تبدأ الكامیرا التسجیل في ملف جدید قبل الوصول إلى حد 4 غیغابایت، حسب ظروف التصویر). ویمكن تشغیل الملفات كفیلم واحد. I" عرض الأفلام ذات حجم أكبر من 4 غیغابایت" (ص. 130)
	- عند تسجیل الأفلام، استخدم بطاقة SD تدعم فئة سرعة SD تبلغ 10 أو أعلى.
	- یلزم وجود بطاقة II-UHS أو I-UHS بسرعة UHS من الفئة 3 أو أفضل في حالة: تحدید دقة فیلم [4K] أو [C4K] في قائمة [-:﴾ [6] أو تحدید معدل بت [All-Intra) [A-I] في قائمة [-:﴾ [6]]
- عند استخدام الكامیرا باستمرار لفترات طویلة، سترتفع درجة حرارة حساس الصورة وقد یظھر تشوش وبقع ألوان على الشاشة. وفي حال حدوث ذلك، أوقف تشغیل الكامیرا وانتظر حتى تبرد. من المحتمل بشكل خاص ظھور التشوش وبقع الألوان عند حساسیة ISO عالیة. وإذا ارتفعت درجة حرارة الحساس بشكل أكبر، فسیتم إیقاف تشغیل الكامیرا ً تلقائیا.
- عند استخدام عدسة نظام Thirds Four، لن یعمل AF أثناء تسجیل الأفلام.
- لا یمكن استخدام الزر R لتسجیل الأفلام في الحالات التالیة: أثناء ّ التعرض المتعدد (عندما یتوقف التصویر الثابت ً أیضا)، وبینما یكون زر الغالق ً مضغوطا ً جزئیا في وضع **B**، وأثناء التصویر المتسلسل، أو التصویر المتتابع، أو تعویض الانحراف، أو تصحیح fisheye، أو أثناء استخدام فلتر ND الحي • عندما یتم تحدید تسجیل الفیلم السریع من أجل [nK[، سیتم تسجیل الأفلام المصورة باستخدام [Enhance-i [أو
	- [Portrait-e [أو الفلتر الفني المحدد لوضع الصورة في الوضع [Natural[.
- **التصویر***2*

 $\mathbf Z$ 

# • یمكن تعیین بعض الإعدادات، مثل وضع AF، بشكل منفصل للأفلام والصور. I" استخدام قائمة الفیدیو" (ص. 161) **تسجیل الأفلام في وضع الأفلام (**n**(**

ُرص الوضع إلى n) وضع الأفلام) لتسجیل الأفلام باستخدام التأثیرات المتاحة في الأوضاع P وA وS وM أدر ق (ص. 165).

- لتتمكن من استخدامھ لتسجیل الأفلام، یستلزم تكوین زر الغالق إجراء تغییرات على [Function Shutter n [ (ص. 163).
	- لا یصدر صوت تنبیھ عندما تركز الكامیرا في وضع الأفلام.

**عناصر التحكم باللمس (عناصر التحكم الصامت)**

علامة تبویب التحكم الصامت

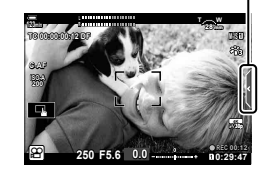

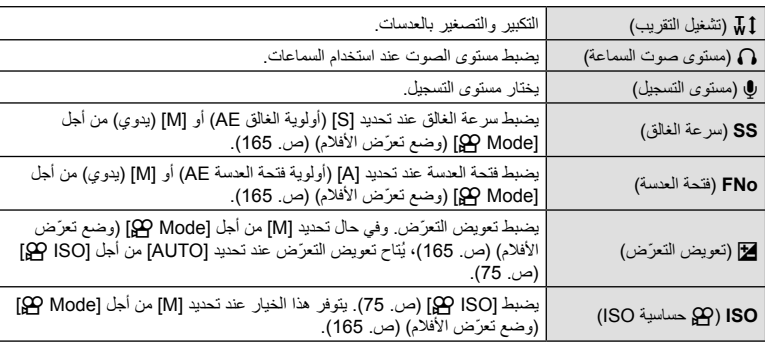

• عناصر التحكم الصامت لیست متاحة أثناء تسجیل فیلم سریع (ص. 103).

یمكنك إسكات أصوات تشغیل الكامیرا التي تحدث بسبب عملیات الكامیرا أثناء التصویر. انقر فوق علامة تبویب التصویر الصامت لعرض عناصر الوظیفة. وبعد النقر فوق أحد العناصر، انقر فوق الأسھم المعروضة لتحدید الإعدادات.

# **إعدادات التصویر**

توفر الكامیرا العدید من الوظائف المتعلقة بالتصویر. ً وبناء على عدد مرات الاستخدام، یمكنك الوصول إلى الإعدادات من خلال أزرار أو الأیقونات الموجودة في الشاشة أو القوائم التي یمكن استخدامھا لإجراء تعدیلات مفصلة.

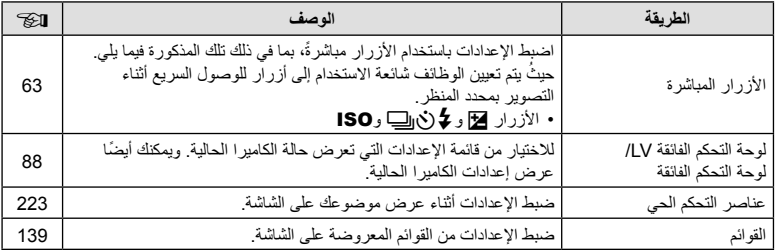

یتم تعیین وظائف التصویر المتكررة الاستخدام للأزرار. ُویشار إلیھا باسم "الأزرار المباشرة". وتشمل الأزرار المدرجة فیما یلي، ویمكن استخدامھا لإعدادات التصویر الأساسیة.

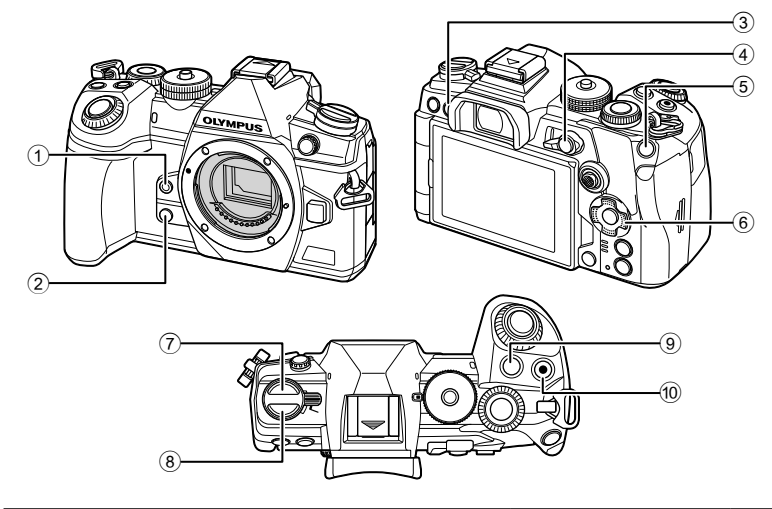

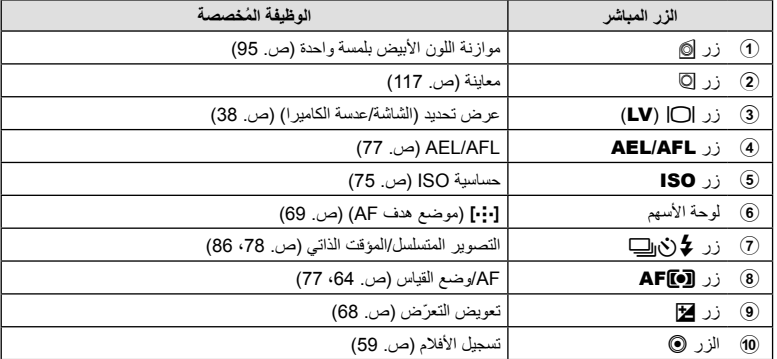

# **\$**

• یمكن تعیین أدوار مختلفة للأزرار. I" تعیین وظائف للأزرار (وظیفة الزر)" (ص. 116)

## **اختیار وضع التركیز (وضع AF(**

یمكنك اختیار طریقة التركیز (وضع التركیز). 1 اضغط على الزر AFM. ُرص الخلفي لتحدید أحد الخیارات. **2** أدر الق

3 اضغط على زر الغالق جزئیًا للخروج إلى شاشة التصویر<sub>.</sub>

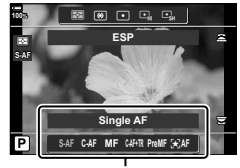

AF Mode

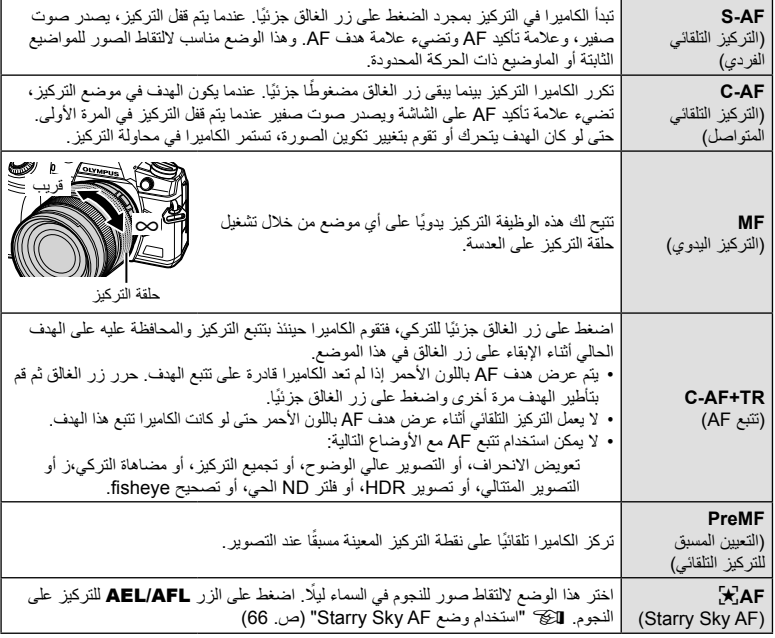

• قد لا تتمكن الكاميرا من التركيز إذا كان الهدف مضاءً على نحو رديء، أو محجوب بالضباب أو الدخان، أو لا يفتقر للتباين.

• عند استخدام عدسة نظام Thirds Four، لن یكون التركیز التلقائي ً متوفرا أثناء تسجیل الفیلم.

- لا يتوفر تحديد [AF Mode] عندما تكون حلقة تركيز العدسة في الموضع MF وتحديد [Operative] من أجل [MF Clutch] (ص. 184) في G القائمة المخصصة I) ص. 284).
	- یمكن استخدام الذراع Fn للاختیار من بین إعدادات [Mode AF [المعینة على الوضع 1 و2 لذراع Fn. GI القائمة المخصصة J] < Function Lever Fn K) [ص. ،185 217)، n قائمة الفیدیو > [20 En Lever Function] < [29 Button/Dial/Lever] (ص. 163)

**ضبط التركیز ً یدویا أثناء التركیز التلقائي**

- قبل المتابعة، حدد [On] من أجل AF+MF] (ص. 198) في 第 القائمة المخصصة 1. سيتم عرض 11. في في أوضاع [C-AF+TR]، [C-AF]، و[S-AF].].
	- 1 اختر وضع تركيز محددًا بأيقونة M<mark>E)</mark> (ص. 64). • عند تسجيل الأفلام، اختر [S-AF <mark>M)</mark> من أجل [QP AF Mode [ص. 162).
		- **2** اضغط على زر الغالق ً جزئیا للتركیز باستخدام التركیز التلقائي.
	- في وضع [FAFb[، اضغط على الزر AFL/AEL لتشغیل وضع AF sky starry.
		- 3 أدر حلقة التركیز لضبط التركیز يدويًا، مع إبقاء زر الغالق مضغوطًا جزئیًا.<br>• حرر زر الغالق واضغط علیه جزئیًا مجددًا لإعادة التركیز باستخدام التركیز التلقائ*ي*.
		- - لا یتوفر ضبط التركیز الیدوي في الوضع [FAFb[.
- یتوفر ضبط التركیز الیدوي أثناء التركیز التلقائي عبر حلقة التركیز على عدسات (PRO Thirds Four Micro (PRO ZUIKO.M. وللاطلاع على معلومات حول العدسات الأخرى، ُیرجى زیارة الموقع الإلكتروني لشركة OLYMPUS.
	- **4** اضغط على زر الغالق بقیة المسافة لأسفل لالتقاط الصورة.

#### **استخدام وضع AF Sky Starry**

- **1** حدد [FAF [لوضع AF ثم اضغط على الزر Q.
- لتعطیل وضع AF sky starry، اضغط على الزر AFL/AEL ً مجددا. **<sup>2</sup>** اضغط على الزر AFL/AEL لتشغیل وضع AF sky starry.
- 
- في الإعدادات الافتراضیة، لا یبدأ تشغیل وضع AF sky starry عند الضغط على زر الغالق ً جزئیا. ولتكوین الكامیرا بحیث یبدأ تشغیل وضع AF sky starry عند الضغط على زر الغالق ً جزئیا، استخدم [AFL/AEL K) [ص. 199) في G القائمة المخصصة J.
- تعرض الكامیرا [Running is AF Sky Starry [في وضع AF sky starry. كما یتم عرض مؤشر التركیز ()) لمدة ثانیتین ً تقریبا بعد تركیز الكامیرا؛ وإذا كانت الكامیرا غیر قادرة على التركیز، فسیومض مؤشر التركیز لحوالي ثانیتین.
	- **3** اضغط على زر الغالق ًكلیا لالتقاط الصورة.
- يوفر عنصر [Starry Sky AF Setting] (ص. 184) في \$ القائمة المخصصة M خيار [Accuracy]. ِّركب الكامیرا على حامل ثلاثي قبل التقاط الصور مع تحدید [Accuracy[.
	- یقتصر خیار أوضاع ھدف AF) ص. 69) على ھدف مفرد، ومجموعة من 9 أھداف (3 × 3)، ومجموعة من 25 ً ھدفا  $(5 \times 5)$ 
		- لن تتمكن الكامیرا من التركیز في الأماكن الساطعة.
		- لا یمكن استخدام وضع AF sky Starry مع Capture Pro.
- يتم تثبيت [[…] Orientation Linked [ص. 208) و[Loop Settings [ص. 208] و[10] [ص. 206] و[AF Limiter] (ص. 209) و[AF Illuminator] (ص. 183) على [Off] و[Face Priority (@ (ص. 92) على [Face Priority Off و[Frame Rate] (ص. 188) على [Normal] و[AF Scanner]. (ص. 181) على [mode1].
	- تركز الكامیرا ً تلقائیا على ما لا نھایة عند تحدید وضع AF sky starry.
- عند تحدید [On] من أجل [S-AF Release Priority (ص. 186) في �� القائمة المخصصة ¶0، یمكن تحریر الغالق حتى عندما یكون الموضوع خارج نطاق التركیز.
	- یتم تحدید التركیز الیدوي عند تركیب عدسة Thirds Four.
- یتوفر وضع AF sky Starry مع عدسات Thirds Four من OLYMPUS. ومع ذلك، لا یمكن استخدامھ مع العدسات بفتحات ذات ُبعد بؤري أكبر من .5.6 وللمزید من المعلومات، ُیرجى زیارة الموقع الإلكتروني لشركة OLYMPUS.

%

## **إعداد موضع تركیز من أجل PreMF**

- **1** حدد [PreMF [لوضع AF، واضغط على الزر INFO.
	- یمكن ضبط التركیز عن طریق تدویر حلقة التركیز. **<sup>2</sup>** اضغط على زر الغالق ً جزئیا للتركیز.
	- - **3** اضغط على الزر Q.
- یمكن استدعاء وظیفة PreMF عن طریق الضغط على الزر ّ المعین لھ [MF Preset [في [Function Button K[. (ص. 116). اضغط على الزر مرة أخرى للعودة إلى AF الأصلي.
	- يمكن تعيين المسافة لنقطة التركيز المحددة مسبقًا من خلال [Preset MF distance] في �� القائمة المخصصة [�� (ص. 184).
		- تركز الكامیرا ً أیضا على مسافة محددة ً مسبقا:
			- عند تشغیلھا و
		- عند الخروج من القوائم إلى شاشة التصویر.

#### **ضبط التركیز الیدوي** عند تحدید [AF] أو [AF] أو [C-AF-TR [I] أو [C-AF+TR [I] أو [PreMF] أو [ME] أو [AF [I] [بوضع AF، یمكن ضبط التركیز يدويًا أثناء تعرّض أو خلال التقاط الصور في وضع [Sequential Low]. • في وضع **B**) اللمبة)، یمكن إجراء ضبط التركیز الیدوي ًوفقا للخیار المحدد من أجل [Focusing Time/Bulb [ (ص. 214).

# **التحكم في ّ التعرض (Compensation Exposure(**

يمكن تغيير التعرّ ض الذي تحدده الكاميرا تلقائيًا ليناسب هدفك الفني. اختر القيم الموجبة لجعل الصور أكثر سطوعًا، والقيم السالبة لجعلھا أغمق.

• يتوفر تعويض التعرّض في الأوضاع P وA وS وB. ولتمكين تعويض التعرّض في الوضع M، حدد [AUTO] لــ [ISO K) [ص. 75).

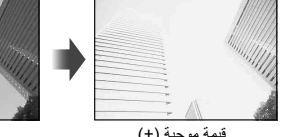

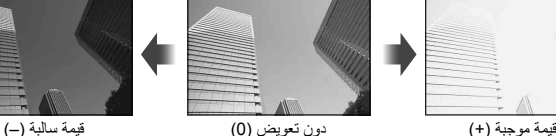

- يمكن ضبط تعويض التعرّض بنسبة تصل إلى EV ±5.0. حيثُ يظهر شريط التعرّض على الشاشة قیمًا تصل إلى 3.0± EV. ویومض الشریط عند تحدید قیمة خارج ھذا النطاق.
	- أثناء تسجیل الفیلم، یمكن ضبط تعویض ّ التعرض على ±3.0 EV.
	- تعرض عدسة الكامیرا والعرض الحي تأثیرات القیم التي لا تتجاوز ±3.0 EV.
		- لمعاینة تأثیرات تعویض ّ التعرض في العرض الحي، حدد [Off [من أجل [Boost View Live) [ص. 188) في G القائمة المخصصة Q.

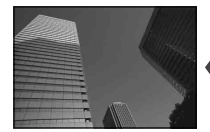

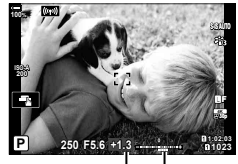

شریط ّ التعرض تعویض ّ التعرض

- یمكن استخدام الأقراص الأمامیة والخلفیة أو عناصر التحكم باللمس لضبط ّ التعرض أثناء تسجیل الفیلم.
	- **ضبط تعویض ّ التعرض**

### **الأوضاع** P **و**A **و**S

- في وضع الأفلام، يمكن ضبط تعويض التعرّ ض عند اختيار [P] أو [A] أو [S] من أجل [GQ Mode] (وضع تعرّض الأفلام).
	- أدر القُرص الأمامي لضبط تعويض التعرّض. **1** فرر القُرص الأمامي لضبط تعويض التعرّض.<br>• يمكنك أيضا اختيار قيمة بالضغط على الزر ¶ة واستخدام حال> في لوحة الأسهم.
	- - لإعادة تعیین تعویض ّ التعرض، اضغط على الزر Q.
			- **2** التقاط الصور.

## **الوضع** M

- في وضع الأفلام، یمكن ضبط تعویض ّ التعرض عند تحدید [M [من أجل [Mode n) [وضع ّ تعرض الأفلام). ومع ذلك،  $\leq$  [ $\frac{20}{10}$ M ISO-Auto Set]  $\leq$  [ $\frac{20}{10}$  Specification Settings]  $\leq$  [ $\frac{20}{10}$  an]  $\leq$ [Auto-ISO b) [ص. 161) و[AUTO [من أجل [ISO n) [ص. 75).
	- 1 اضغط على الزر <sub>تم</sub>ط ثم أدر القُرص الأمامي أو الخلفي لضبط تعويض التعرّض.

**2** التقاط الصور.

# ඹු-• یمكن تعیین F) تعویض ّ التعرض) لعناصر تحكم أخرى. I" تعیین وظائف للأزرار (وظیفة الزر)" (ص. 116)

**اختیار وضع ھدف Mode Target AF) AF(** ُرص الأمامي أو الخلفي. **<sup>1</sup>** استمر في الضغط على المحدد المتعدد أثناء تدویر

القُرص الأمامي أو الخلفي.

- + المحدد المتعدد
- تدور الكامیرا من خلال أوضاع ھدف AF كما ھو موضح.

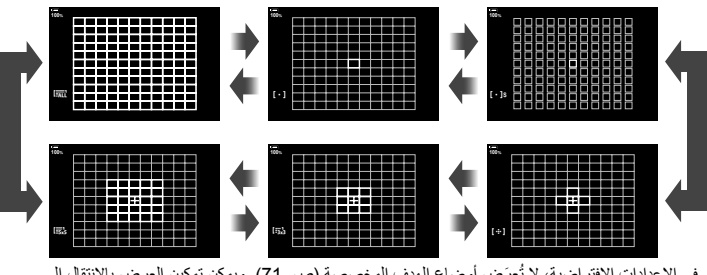

- في الإعدادات الافتر اضية، لا تُعرَض أوضاع الهدف المخصصة (ص. 71). ويمكن تمكين العرض بالانتقال إلى [Settings KNMode) [ص. 182) في G القائمة المخصصة K ووضع علامة (v (بجانب الخیارات المرغوبة.
	- **2** حرر المحدد المتعدد عند عرض الوضع المرغوب. ت َعرض خیارات وضع الھدف AF. • لن ُ
		- تقلل الحالات التالیة من عدد أھداف AF المتاحة:
	- تحدید [On] من أجل [Digital Tele-converter] (ص. 143)
		- تحدید خیار غیر [4:3] من أجل [Aspect) [ص. 98)

## ුේ−

- كما يمكن أيضًا ضبط الإعدادات بالضغط أولاً على أحد الأزرار ثم استخدام القُرص الأمامي أو الخلفي. قم بالوصول إلى شاشة عرض ھدف AF بالضغط على عنصر التحكم الذي ُعِّین [N [لھ من خلال [Function Button) [ص. 116). یمكنك بعد ذلك ضبط الإعدادات بتدوير القُرص الأمامي أو الخلفي. في الإعدادات الافتر اضية، يتم تعيين [[•••]] إلى لوحة الأسهم.
	- یمكن الوصول إلى شاشة عرض AF بالضغط على المحدد المتعدد. ویمكن تكوین المحدد المتعدد باستخدام [Button Center S) [ص. 215) في G القائمة المخصصة J.
		- یمكن تحدید الأوضاع المنفصلة لھدف AF ًوفقا لاتجاه الكامیرا. GI القائمة المخصصة K < [N Linked Orientation K) [ص. 208)
- یمكن استدعاء إعدادات التركیز التالیة ًمعا باستخدام الذراع Fn. كما یمكن تعیین الأوضاع المستقلة إلى الوضعین 1 و.2 استخدم هذا الخيار للضبط السريع للإعدادات وفقًا لظروف التصوير . [Mode AF) [ص. 64) و[Mode Target AF) [ص. 69) و[Point Target AF) [ص. 72) یمكن تكوین الذراع Fn باستخدام عنصر [Function Lever Fn K) [ص. 217) في G القائمة المخصصة J أو
- عنصر [Function Lever Fn n] > [Lever/Dial/Button n) [ص. 163) في قائمة الفیدیو. • يمكنك ضبط إعدادات هدف AF من أجل [C-AF]. لاكن لقائمة المخصصة C-AF Center Start [< M] هي أجل التقائمة المخصصة
	- (ص. 202) و[C-AF Center Priority (ص. 203) • یمكن تحدید خیارات منفصلة للتصویر الثابت ووضع الأفلام.

## **أوضاع ھدف** AF

- تتمثل الخیارات الوحیدة المتاحة عند تحدید FAF في أوضاع الھدف المفرد ومجموعة من 9 أھداف (3 × 3) ومجموعة من ًا (5 × 5). 25 ھدف
- تتمثل الخیارات الوحیدة المتاحة أثناء تسجیل الأفلام في أوضاع الھدف المفرد ومجموعة من 9 أھداف (3 × 3) ومجموعة من ًا (5 × 5) وجمیع أوضاع الأھداف (11 × 9). 25 ھدف

## M**ھدف فردي**

حدد ھدف تركیز واحد.

 $\left[ \ \cdot \ \right]$ 

**100%**

[ · ]s **100%**

n **100%**

lijk **100%**

o**ھدف صغیر** تقلیل حجم الھدف لتحدید ھدف AF مستھدف. ُی َ ستخدم ھذا الوضع للتركیز الدقیق على المواضیع الصغیرة.

 N **مجموعة من 5 أھداف** حدد مجموعة من 5 أھداف، مرتبة بشكل متقاطع. تختار الكامیرا الھدف المستخدم للتركیز من داخل المجموعة المحددة.

r**مجموعة من 9 أھداف (3 × 3)** حدد مجموعة من 9 أھداف، مرتبة بشكل مربع. تختار الكامیرا الھدف المستخدم للتركیز من داخل المجموعة المحددة.

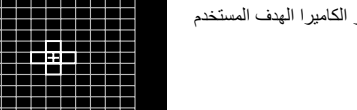

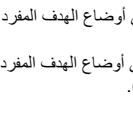

## **ًا (5 × 5)** s**مجموعة من 25 ھدف**

حدد مجموعة من 25 هدفًا، مرتبة بشكل مربع. تختار الكاميرا الهدف المستخدم للتركیز من داخل المجموعة المحددة.

# q**جمیع الأھداف**

تختار الكامیرا الھدف المستخدم للتركیز من جمیع الأھداف المتاحة. • تختار الكامیرا من 121 ً ھدفا (11 × 11) أثناء التصویر الثابت ومن 99 ً ھدفا (11 × 9) في وضع الأفلام.

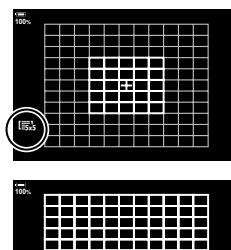

latt 33331

**الھدف المخصص**x**/**w**/**v**/**u یمكن عرض أوضاع الھدف المخصص بالانتقال إلى [Settings KNMode) [ص. 182) في G القائمة المخصصة K ووضع علامة (v (بجانب الخیارات المرغوبة. استخدم وضع هدف AF المحدد من أجل [Target Mode Settings ] (ص. 207) في な القائمة المخصصة G . الإعداد الافتراضي ھو الھدف المفرد.

%

• لتمكين هدف AF العنقودي عند تحدید [all] (جمیع الأهداف) واختیار إما [AF-C [من أجل [Mode AF n [أو اختیار [AF-S [أو [AFb-S [أو .<br>C-AF] أو [C-AF] من أجل [C-AF] من أجل [AF Mode هم] (ص. 64)، حدد [2On [من أجل [Pointer Area AF) [ص. 182). ستعرض الكامیرا أھداف AF لجمیع المناطق موضع التركیز.

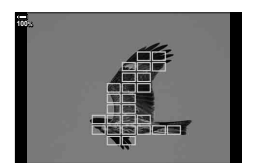

**التصویر**

*2*

# **اختیار ھدف تركیز (Point Target AF(**

ُیشار إلى الإطار الذي یعرض موقع نقطة التركیز باسم "ھدف AF". ُ حیث یمكنك وضع الھدف على الموضوع. في الإعدادات الافتراضیة، ُیستخدم المحدد المتعدد لتحدید موضع ھدف AF.

- **1** استخدم المحدد المتعدد لتحدید موضع ھدف AF.
- كما یمكن ً أیضا تحدید موضع الھدف باستخدام لوحة الأسھم. یؤدي الضغط على الأزرار FGHI إلى عرض ھدف AF.

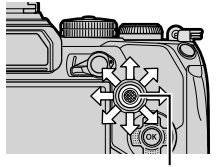

المحدد المتعدد

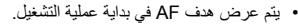

• لتحدید ھدف AF مركزي، اضغط على المحدد المتعدد أو اضغط مع الاستمرار على الزر Q. • یمكنك اختیار ما إذا كان تحدید ھدف AF" یحیط" بحواف العرض

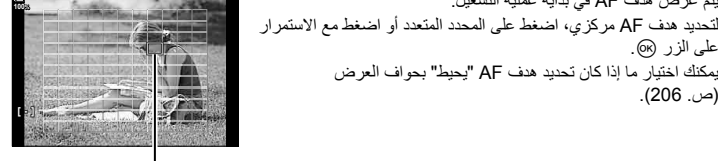

ھدف AF

- 
- سیتم مسح عرض تحدید ھدف AF من الشاشة عند الضغط على زر الغالق ً جزئیا. **<sup>2</sup>** التقاط الصور.
	- ً من ھدف AF المحدد. یتم عرض إطار AF بدلا
- في حال تعیین [N [لأحد عناصر التحكم باستخدام [Function Button) [ص. 116)، یمكنك الضغط على عنصر التحكم ثم استخدام لوحة الأسھم أو المحدد المتعدد لاختیار ھدف AF.
	- یمكنك تغییر موضع ھدف AF أثناء التركیز عند تحدید [AF-C [أو [AFb-C [في وضع التصویر الثابت.
		- كما یمكنك تغییر موضع ھدف AF أثناء تسجیل الأفلام.
- يتغيّر حجم وعدد أهداف AF حسب إعدادات [Digital Tele-converter] (ص. 143) و[Aspect] (ص. 98)، وهدف المجموعة (ص. 69).

# %

• عند تحدید [On [من أجل [Pad Targeting AF) [ص. 183)، یمكنك تغییر موضع ھدف A باستخدام عناصر التحكم باللمس أثناء تأطیر موضوعك في عدسة الكامیرا.
# **(Super Spot AF)**

یمكنك تكبیر الشاشة أثناء التصویر. وللمزید من الدقة أثناء التركیز، قم بتكبیر منطقة التركیز. ُ حیث یمكنك في ِنسب التكبیر الأعلى التركیز على مناطق أصغر من ھدف التركیز القیاسي. كما یمكنك إعادة تحدید موضع التركیز على النحو المرغوب أثناء التكبیر/التصغیر.

قبل التمكن من استخدام وضع AF Spot Super، یجب علیك ً أولا • استخدام [Function Button) [ص. 116) لتعیین [a) [ص. 119) لأحد عناصر التحكم بالكامیرا.

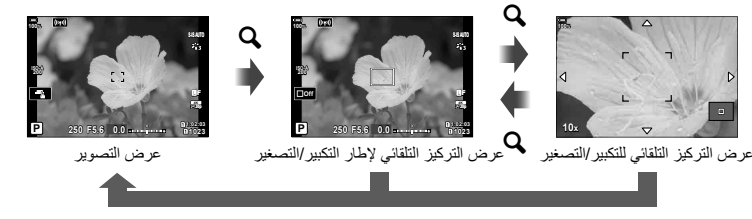

a) الضغط مع الاستمرار) / Q

- سیتم عرض إطار التكبیر. **<sup>1</sup>** اضغط على الزر الذي تم تعیین [a) [تكبیر) لھ.
- **2** حدد موضع الإطار باستخدام المحدد المتعدد. • لإعادة توسیط الإطار، اضغط على المحدد المتعدد أو اضغط مع الاستمرار على الزر Q.
	- كما یمكن تحدید موضع الإطار ً أیضا باستخدام لوحة الأسھم (FGHI(.
	- **3** اضبط حجم إطار التكبیر/التصغیر لاختیار نسبة التكبیر/التصغیر. • اضغط على الزر INFO ثم استخدم أزرار ∑ ∆ أو القُرص الأمامي أو الخلفي لضبط حجم إطار التكبیر/التصغیر. • اضغط على الزر Q للقبول والخروج.

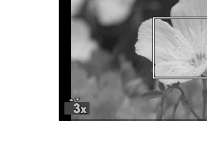

**100%**

**A-ISO 200**

**100%**

**Off**

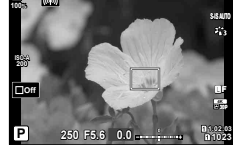

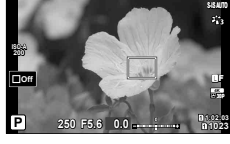

**P 1:02:03** 

**1023**

 **p30** Y**F**

*2*

• ستقوم الكامیرا بتكبیر المنطقة المحددة لملء الشاشة. **<sup>4</sup>** اضغط على الزر الذي تم تعیین [a [لھ مرة أخرى. • استخدم القُرص الأمامي أو الخلفي للتكبير أو التصغير • استخدم المحدد المتعدد للتمریر عبر الشاشة. • استخدم ( $\Delta\nabla$  ) في لوحة الأسهم للتمرير عبر الشاشة. • في وضع التصویر M) الیدوي) أو **B**) اللمبة)، یمكنك الضغط على الزر INFO أثناء التكبیر/التصغیر لاختیار فتحة العدسة أو سرعة الغالق.

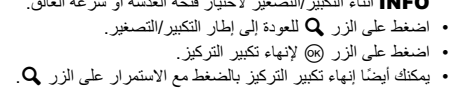

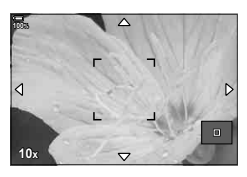

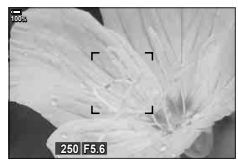

عرض ضبط التعرض للوضعین M و**B**

**5** اضغط على زر الغالق ً جزئیا للتركیز باستخدام التركیز التلقائي.

- ینطبق تكبیر التركیز على العرض فقط. ولا یؤثر على الصور الملتقطة بالكامیرا.
- یمكن استخدام عناصر التحكم باللمس لتكبیر التركیز. I" التصویر بعملیات شاشة اللمس" (ص. 43)
- یمكنك جعل المنطقة الواقعة في إطار التكبیر أكثر ً سطوعا لتسھیل التركیز أو تكوین الكامیرا للخروج من تكبیر التركیز عند الضغط على زر الغالق جزئيًا للتركيز. 38 لي القائمة المخصصة LV Close Up Settings] < 28] (ص. 188)

**\$** 

# **تغییر حساسیة ISO) ISO(**

حدد قیمةً وفقًا لسطوع الموضوع. حیثُ تسمح لك القیم العلیا بتصویر مشاهد أغمق ولكنها تزید أیضًا من "تشویش" الصورة ֧<u>֓</u> (التنقيط). حدد [AUTO] للسماح للكاميرا بصبط الحساسية وفقًا لظروف الإضاءة.

- یتم تثبیت حساسیة ISO على [AUTO [أثناء تسجیل الأفلام وتحدید [P [أو [A [أو [S [من أجل [Mode n) [وضع ّ تعرض الأفلام). یسمح ضبط [Mode n [على [M [بتحدید خیارات أخرى.
	- 1 اضغط على الزر ISO وأدر القُرص الأمامي أو الخلفي لتحديد قيمة<sub>.</sub>

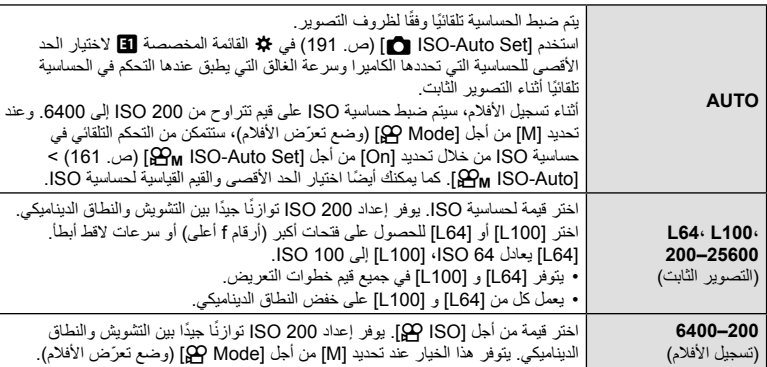

- یؤدي الجمع بین قیم تتجاوز 8000 ISO مع إعدادات تستخدم ً غالقا ً إلكترونیا (على سبیل المثال، الوضع الصامت أو مضاھاة التركیز) إلى تعیین سرعة تزامن الفلاش إلى 1/20 ثانیة.
- بغض النظر عن القیمة المحددة لحساسیة ISO، تبلغ سرعة تزامن الفلاش للصور الملتقطة باستخدام مضاھاة ISO في الوضع الصامت 1/20 ثانیة.
	- عند تحدید [M [من أجل [Mode n) [وضع ّ تعرض الأفلام)، یمكن ضبط حساسیة ISO أثناء التسجیل باستخدام عناصر التحكم باللمس (ص. 61) أو من خلال تدوير القُرص الأمامي أو الخلفي.
- في حال اختیار [Tone Dramatic [أو [Watercolor [لوضع الصورة أثناء التصویر الثابت، لن تتجاوز الحساسیة ISO 1600 عند تحدید [AUTO[.
- تنطبق القیود التالیة عند تحدید [M [من أجل [Mode n) [وضع ّ تعرض الأفلام):
	- تحدید [400Log-OM l [لوضع الصورة:
- إذا كان معدل الإطارات المحدد من أجل [nK [ھو p24 أو p25 أو p،30 یقتصر [AUTO [على حساسیات 3200–400 ISO.
- إذا كان معدل الإطارات المحدد من أجل [nK [ھو p50 أو p،60 یقتصر [AUTO [على حساسیات ISO  $.400 - 6400$ 
	- تبلغ أقل قیمة یمكن تحدیدھا ً یدویا 400 ISO.
	- أوضاع الصورة الأخرى: - إذا كان معدل الإطارات المحدد من أجل [nK [ھو p24 أو p25 أو p،30 یقتصر [AUTO [على حساسیات 3200–200 ISO.

• یمكن ً أیضا تعیین الدور الذي یؤدیھ الزر ISO لعناصر تحكم أخرى. I" تعیین وظائف للأزرار (وظیفة الزر)" (ص. 116)

**التصویر***2*

\$

یمكنك اختیار الطریقة التي تقوم بھا الكامیرا بقیاس السطوع.

- **1** اضغط على الزر AFm.
- ُرص الأمامي لتحدید أحد الخیارات. **2** أدر الق
- **3** اضغط على زر الغالق ً جزئیا للخروج إلى شاشة التصویر.

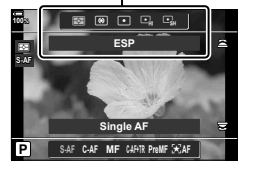

Metering

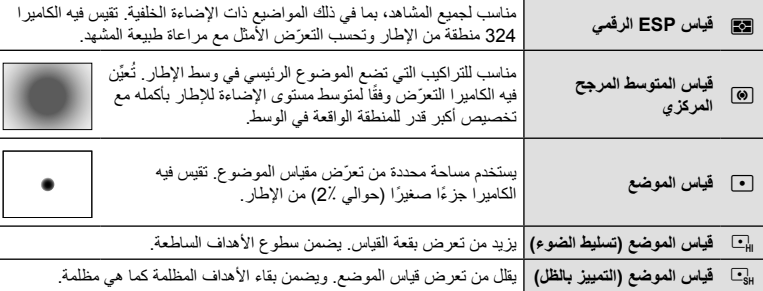

• يمكن تعيين موضع قياس البقعة في هدف AF المحدد. GI القائمة المخصصة Spot Metering] < GI […] Spot Metering [ (ص. 192)

# **قفل ّ التعرض (Lock AE(**

یمكنك قفل التعرّض بالضغط على الزر ـ AEL/AFL. استخدم هذا عندما ترید ضبط التركیز والتعرّض بشكل منفصل أو عندما ترید التقاط عدة صور بنفس ّ التعرض.

لا یتوفر قفل AE إلا عند تحدید [1mode [أو [2mode [من أجل [AFL/AEL K) [ص. 199) أثناء التصویر الثابت (ومع ذلك، لاحظ أنھ عند تعیین [FAF [أو [FAFb [لوضع AF، لا یتوفر قفل AE إلا في الوضع .(Imode11

- في حال تعیین الزر AFL/AEL إلى وظیفة مختلفة، ستحتاج إلى تعیین [AFL/AEL) [ص. 117) لأحد عناصر التحكم باستخدام [Button Function] (ص. 116).
- إذا ضغطت على الزر AEL/AFL مرة واحدة، فسيتم قفل التعرّض وعرض الرمز [AEL]. S [@ "إعداد التركيز والتعرّض باستخدام الزر AFL/AEL) AFL/AEL K) "( ص. 199)
	- اضغط على الزر AFL/AEL مرة أخرى لتحریر الزر Lock AE.
	- سيتم تحرير القفل في حال تدوير قُرص الوضع أو الضغط على الزر MENU أو @.

## **القیام بالتصویر المتسلسل/المؤقت الذاتي**

اضبط الإعدادات للتصوير المتسلسل أو المؤقّت الذاتي. اختر خيارًا وفقًا لموضوعك. تتوفر أيضًا خيارات أخرى، بما في ذلك الوضع "صامت" و"دون اھتزاز".

- 1 اضغط على الزر **كم**ال∏.
- ُرص الخلفي لتحدید قیمة.
- یمكن استعراض خیارات ِّ المؤقت الذاتي المخصص بالضغط على الزر INFO. **<sup>2</sup>** أدر الق

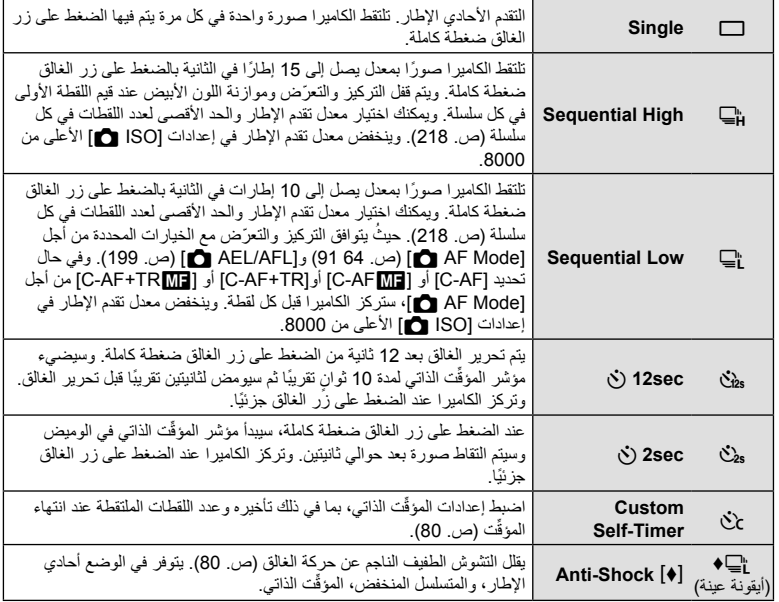

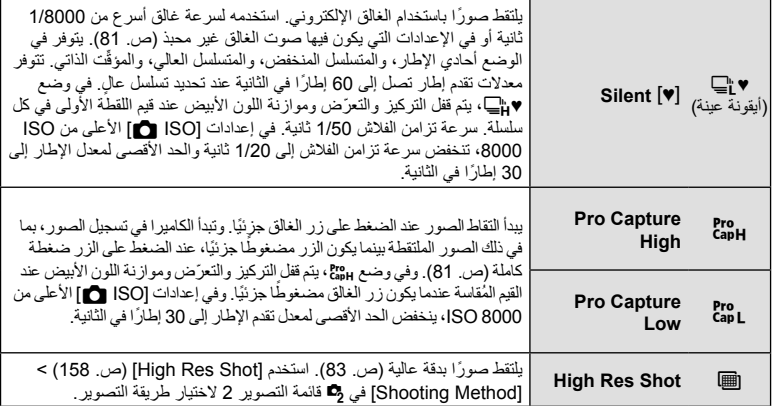

- لإلغاء المؤقّت الذاتـي المُنشّط، اضغط علـى  $\nabla$  .
- ِّثبت الكامیرا بإحكام على حامل ثلاثي للتصویر في وضع ِّ المؤقت الذاتي.
- إذا كنت تقف أمام الكامیرا للضغط على زر الغالق عند استخدام ِّ المؤقت الذاتي، فقد تكون الصورة خارج التركیز.
- في الوضعين إلى و cr، تعرض الكاميرا المنظر من خلال العدسة أثناء التصوير ٍ وفي الوضعين Er، وcr، تعرض الكامير ا اللقطة التي تسبق الإطار الحالي مباشرةً.
	- تختلف سرعة التصویر المتسلسل ً اعتمادا على العدسة التي تستخدمھا وتركیز عدسة التكبیر.
- أثناء التصویر المتسلسل، إذا ومضت أیقونة مستوى شحن البطاریة بسبب انخفاض البطاریة، تتوقف الكامیرا عن التصویر وتبدأ في حفظ الصور التي التقطتھا على البطاقة. ویعتمد حفظ الكامیرا لجمیع الصور من عدمھ على مقدار طاقة البطاریة المتبقیة.
	- لا يتم عرض بعض أوضاع القيادة افتراضيًا. استخدم [Settings (في/إل⊑] (ص. 187) في # القائمة المخصصة D1 لاختیار الأوضاع التي ترید عرضھا.
- قد تتشوه الصور الملتقطة في الوضعین "silent "و"capture-pro "إذا تحرك الموضوع أو الكامیرا بسرعة أثناء التصویر.
	- لاستخدام الفلاش في الوضع [[¶] [Silent [ص. 81)، حدد [Allow] من أجل [[¶] [Mri-Shock ]] [Anti-Shock-(ص. 157) > [Settings Mode s Silent] < [Mode Flash [في X قائمة التصویر .2
	- قد یبطئ معدل تقدم الإطار عند تحدید [1On [أو [2On [من أجل [Boost View Live[. حدد [Off [للحفاظ على معدل إطار متسق. [G] \* # القائمة المخصصة [Live View Boost] (ص. 188)

# **80** AR

# **خیارات المؤق**

# **ِّت الذاتي (timer-Self Custom** c**(**

اضبط إعدادات المؤقَّت الذاتي، بما في ذلك تأخير تحرير الغالق وعدد اللقطات الملتقطة عند انتهاء المؤقَّت.

- **1** اضغط على الزر **كي**\ز\<sub>ال</sub>\_ 2 حدد ثمن (المؤقّت الذاتي المخصص) من خلال تدوير القُرص الخلفي<br>واضغط على الزر **INFO**.
- 3 حدد العناصر باستخدام حل√ في لوحة السهم واستخدم TV لاختیار<br>خیار

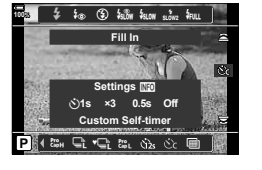

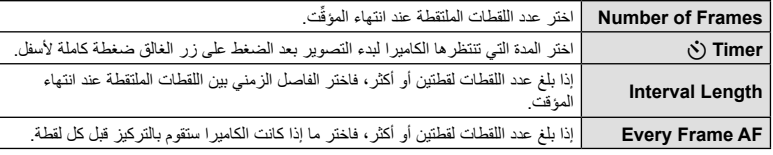

# **التصویر دون الاھتزاز الناجم عن عملیات زر الغالق**

# (Anti-Shock<sup>[♦]</sup>)

یقلل التشوش الطفیف الناجم عن حركة الغالق. استخدم هذا الخيار عندما تُسبب حركة الكامير ا الطفيفة تشوشًا، على سبيل المثال أثناء التصوير الكلي أو المقرب. يجب عليك أولاً تمكين عرض هذا الخيار من خلال تحديد [Settings (Š)الِي] (ص. 187) في P Menu Custom G ووضع علامة (v (بجانب العنصر المناسب. یمكن تحدید التأخیر بین الضغط على زر الغالق ضغطة كاملة وبدء التصویر باستخدام [s Silent/r Shock-Anti < [ [r Shock-Anti [في X قائمة التصویر 2 (ص. 157). **1** اضغط على الزر گ<ن\ال—آ

- ُرص الخلفي واضغط على الزر Q. **2** حدد أحد العناصر الممیزة بعلامة ♦ باستخدام الق
	-
	- عند انقضاء الوقت ُ الم َّعین، یتم تحریر الغالق والتقاط الصورة. **<sup>3</sup>** التقاط الصور.

في المواقف التي يمثل فيها صوت الغالق مشكلةً، يمكنك التصوير دون إصدار هذا الصوت. حيثُ يُستخدَم غالق الكتروني لتقلیل اھتزاز الكامیرا الطفیف الناتج عن حركة الغالق الآلي، كما ھو الحال في التصویر المضاد للاھتزازات. یمكن تحدید التأخیر بین الضغط على زر الغالق ضغطة كاملة وتحریر الغالق باستخدام [s Silent/r Shock-Anti < [ [s Silent [في X قائمة التصویر 2 (ص. 157).

- **1** اضغط على الزر #jY.
- ُرص الخلفي واضغط على الزر Q. **2** حدد أحد العناصر الممیزة بعلامة ♥ باستخدام الق
	-
	- عند تحریر الغالق، ستظل الشاشة مظلمة للحظة. ولن یصدر أي صوت للغالق. **<sup>3</sup>** التقاط الصور.
- قد لا تتحقق النتائج المرجوة في وجود مصادر الإضاءة الوامضة مثل مصابیح الفلورسنت أو LED أو إذا تحرك الموضوع فجأة أثناء التصویر.
	- تبلغ أسرع سرعة متاحة للغالق 1/32000 ثانیة.

# **التصویر دون تأخیر وقت التحریر (shooting Capture Pro(**

یبدأ التقاط الصور عند الضغط على زر الغالق ً جزئیا؛ وفي اللحظة التي یتم فیھا الضغط على الزر لبقیة المسافة، ستبدأ الكامیرا في حفظ آخر صور ملتقطة n في بطاقة الذاكرة، حيثُ يتم تحديد رقم n قبل بدء التصوير <sub>.</sub> وفي حال الإبقاء على الزر مضغوطًا ضغطة كاملة، فسیستمر التصویر حتى یتم تسجیل عدد الصور المحدد. استخدم ھذا الخیار لالتقاط اللحظات التي قد تفوتھا بسبب تحركات الموضوع أو تأخير الغالق. اختر من بين [Pro Capture High]. [Pro Capture High].

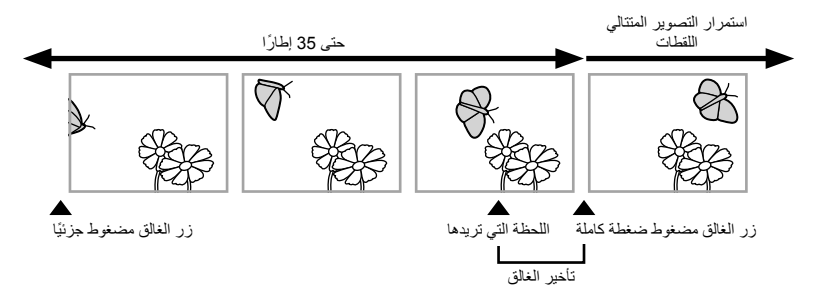

### $\binom{Pre}{CapL}$  Pro Capture Low

تلتقط الكامیرا ما یصل إلى 18 ً إطارا في الثانیة. ویمكن التقاط 35 ً إطارا كحد أقصى قبل الضغط على زر الغالق ضغطة كاملة. وفي حال تحدید [C-AF] أو [C-AF+TR] أو [C-AF+TR] أو [C-AF+TR] من أجل [AF Mode] [ $\bullet$ (ص. 64)، ستركز الكامیرا قبل كل لقطة. حدد ھذا الخیار إذا كنت تتوقع أن تتغیر المسافة إلى الموضوع أثناء التصویر.

#### $(\begin{smallmatrix} \text{Pre} \text{H} \\ \text{CapH} \end{smallmatrix})$  Pro Capture High

تلتقط الكامیرا ما یصل إلى 60 ً إطارا في الثانیة. ویمكن التقاط 35 ً إطارا كحد أقصى قبل الضغط على زر الغالق ضغطة كاملة. حيثُ ستستخدم الكاميرا [S-AF] عند تحديد [C-AF+TR] أو [C-AF+TR] من أجل [AF Mode ◘ [64] (ص. 64) و[S-AF <mark>M3]</mark> عند تحدید [C-AF-TR *M3]* أو [C-AF+TR *M3]*. حدد هذا الخیار إذا كان من غیر المحتمل أن تتغیر المسافة كثیراً إلى الموضوع أثناء التصویر .

- **1** اضغط على الزر **كي**\(ٽ<sub>ا</sub>ل).
- ُرص الخلفي ثم اضغط على الزر <sup>Q</sup>. **<sup>2</sup>**حدد (High Capture Pro (<sup>p</sup> أو (Low Capture Pro (<sup>q</sup> باستخدام الق

### **3** التقاط الصور.

أیقونة الالتقاط

- بیدأ التقاط الصور عند الضغط على ز ر الغالق جزئیًا. حیثُ سیتم عرض أیقونة الالتقاط (۞). وإذا تم الضغط على الزر جزئيًا لأكثر من دقيقة، فسينتهي الالتقاط وسیتم مسح الأیقونة Z من الشاشة. اضغط على زر الغالق ً جزئیا مرة أخرى لاستئناف التصویر.
	- اضغط على زر الغالق ضغطة كاملة لبدء حفظ الصور في بطاقة الذاكرة.
- سيستمر التصوير أثناء الضغط على زر الغالق ضغطة كاملة، وصولاً إلى عدد اللقطات المحدد من أجل [Frame Count Limiter].

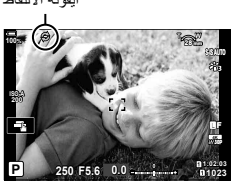

- یمكن ضبط [fps Max [و[Frames shutter-Pre [و[Limiter Count Frame [باستخدام الخیارین [Settings jL [و[Settings jH) [ص. 218) في G القائمة المخصصة N.
- يؤدي تحديد qPro Capture Low) gg. إلى تقييد فتحة العدسة على القيم بين الحد الأقصى لفتحة العدسة و 8.0f.
	- لا یتوفر Capture Pro عند توصیل الكامیرا بھاتف ذكي.
- لا یمكن استخدام عدسات Thirds Four وعدسات Thirds Four Micro الخارجیة في وضع q) الالتقاط الاحترافي المنخفض).
- قد یحدث الومیض بسبب مصابیح الفلورسنت أو الحركة الملحوظة للموضوع أو غیر ذلك؛ مما یؤدي إلى ظھور تشوھات في الصور.
	- أثناء الالتقاط، لن تصبح الشاشة مظلمة ولن ُی َسمع صوت الغالق.
		- تكون السرعة الأبطأ للغالق محدودة.
- ً بناء على سطوع الموضوع والخیارات المحددة من أجل [ISO [وتعویض ّ التعرض، قد ینخفض معدل إطار العرض إلى أقل من المحدد من أجل [Rate Frame) [ص. 188) في G القائمة المخصصة Q.

# **تصویر الصور الثابتة بوضوح أعلى (Shot Res High(**

یلتقط الصور بوضوح أعلى من مستشعر الصورة. تلتقط الكامیرا سلسلة من اللقطات أثناء تحریك مستشعر الصورة وتجمعها معًا لإنشاء صورة واحدة عالیة الوضوح. استخدم هذا الخیار لالتقاط التفاصیل التي لن تكون مرئیة عادةً حتى ِبنسب التكبیر العالیة. استخدم الخیار [Shot Res High) [ص. 158) في X قائمة التصویر 2 لاختیار الوقت بین الضغط على زر الغالق ضغطة كاملة وتحریر الغالق، وكذلك الوقت المخصص لشحن الفلاش عند استخدام الفلاش في وضع Shot Res High وأسلوب التصویر (تركیب على حامل ثلاثي أو محمول بالید). عند تمكين وضع High Res Shot، يمكن تحديد وضع جودة الصورة من أجل High Res Shot باستخدام

**[⊩∌د@**] (ص. 100 142).

- **1** اضغط على الزر **كي**\زات.
- حدد h باستخدام القُرص الخلفي. ُرص الأمامي أو الخلفي. **<sup>2</sup>** حدد <sup>h</sup> باستخدام الق • للاختیار من بین أوضاع الحامل الثلاثي والمحمول بالید، اضغط على الزر INFO وأدر الق

- ستعرض الشاشة الأیقونة <sup>h</sup>. وستومض الأیقونة إذا لم تكن الكامیرا ثابتة. **<sup>3</sup>** اضغط على الزر <sup>Q</sup>. وستنطفئ الأیقونة عندما تكون الكامیرا ثابتة وجاھزة للتصویر.
- بعد تمكین Shot Res High، تحقق من الخیار المحدد لجودة الصورة. ُ حیث یمكن ضبط جودة الصورة في لوحة التحكم الفائقة LV.

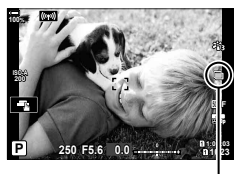

الكامیرا جاھزة للتصویر في وضع Shot Res High) ومضات)

- 
- **4**<br>• ستومض الأیقونة [圓 للتحذیر من أن اللقطات قد تكون غیر واضحة بسبب اهتزاز الكامیرا. حافظ على ثبات الكامیرا.
	- سیكتمل التصویر عند مسح الأیقونة h الخضراء من الشاشة.
- ستقوم الكامیرا ً تلقائیا بإنشاء الصورة المركبة عند اكتمال التصویر. وستعرض الشاشة رسالة تفید ذلك خلال ھذه العملیة.
	- اختر من بین الأوضاع JPEG) AF أو IF أو JF (وJPEG+RAW. وعند تعیین جودة الصورة على JPEG+RAW، تحفظ الكامیرا صورة RAW واحدة (بامتداد ".ORI ("قبل دمجھا مع التصویر عالي الوضوح. ویمكن تشغيل صور RAW المدمجة مسبقًا باستخدام الإصدار الأحداث من Olympus Workspace.
		- لا یتوفر AF وRAW+AF عند تحدید [Handheld [كأسلوب للتصویر.
		- يتم تحديد [S-IS Off] تلقائيًا من أجل [Image Stabilizer ] [ص. 97) عند اختيار [Tripod] من أجل [Shooting Method] و [S-IS AUTO]. [Handheld].
			- يبلغ الحد الأقصى لوقت الانتظار ثانية واحدة من أجل [Shooting Method] [Handheld].
- أثناء التصوير في وضع فلاش RC، يكون الحد الأقصىي لوقت انتظار الفلاش 4 ثوان ويتم ضبط وضع التحكم في الفلاش على ٍ MANUAL.
	- یتوفر Shot Res High في الأوضاع P وS وA وM.
- لا یمكن استخدام الأوضاع التالیة: التصویر على فواصل زمنیة محددة الوقت ّ والتعرض المتعدد وتعویض الانحراف والمضاھاة وتصحیح fisheye وHDR. • سیتم تسجیل الصور الملتقطة باستخدام [Portrait-e [أو الفلتر الفني المحدد لوضع الصورة في الوضع [Natural[.
	- - قد تنخفض جودة الصورة في مصادر الإضاءة الوامضة مثل مصابیح الفلورسنت أو LED.
	- إذا كانت الكامیرا غیر قادرة على تسجیل صورة مركبة بسبب التشوش أو عوامل أخرى، فلن یتم تسجیل سوى اللقطة الأولى. وفي حال تحدید [JPEG [لجودة الصورة، فسیتم تسجیل اللقطة بتنسیق JPEG، بینما إذا تم تحدید [JPEG+RAW[، ستسجل الكامیرا نسختین، واحدة بتنسیق RAW) .ORF (والأخرى بتنسیق JPEG.

#### **استخدام الفلاش (التصویر بالفلاش)**

عند استخدام وحدة فلاش اختیاریة مصممة للاستخدام مع الكامیرا، یمكنك اختیار وضع الفلاش باستخدام عناصر التحكم بالكامیرا والتقاط صور بالفلاش. یرجى الاطلاع على المستندات المزودة مع وحدة الفلاش للحصول على معلومات حول میزات الفلاش وكیفیة استخدامھا.

#### **ربط وحدات فلاش متوافقة**

تختلف الطرق المستخدمة لتوصیل وحداة الفلاش الخارجیة وتشغیلھا حسب الوحدة. راجع التعلیمات المرفقة مع الوحدة للحصول على التفاصیل. تنطبق الإرشادات الواردة ھنا على المودیل 3LM-FL.

- تأكد من أن ًكلا من الكامیرا ووحدة الفلاش متوقفتین عن التشغیل. إن توصیل أو إزالة وحدة الفلاش أثناء تشغیل الكامیرا أو وحدة الفلاش أو كلیھما قد یضر بھما.
	-
	- حرك الفلاش لحین سماع نقرة أسفل الفلاش في مكانھ في الجزء الخلفي من **<sup>1</sup>** قم بإزالة غطاء موضع التوصیل السریع ّ وركب الفلاش. موضع التوصیل.

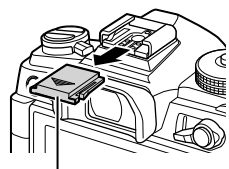

غطاء التوصیل السریع

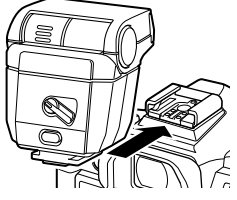

- المباشرة. **<sup>2</sup>** ضع رأس الفلاش للتصویر الفوتوغرافي بفلاش الإضاءة أو الإضاءة
	- یمكن تدویر رأس الفلاش لأعلى وللیسار أو الیمین.
- لاحظ أن خرج الفلاش قد لا یكون ً كافیا للتعرض الصحیح عند استخدام إضاءة الفلاش المرتد.

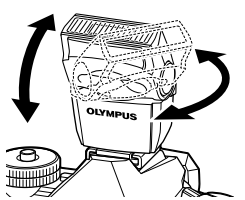

- قم بتدویر الذراع على الوضع OFF عند عدم استخدام الفلاش. **<sup>3</sup>** قم بتدویر ذراع الفلاش OFF/ON على الوضع ON.
- 

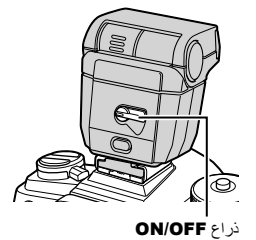

**إزالة وحدات الفلاش**

موضع التوصیل السریع. **<sup>1</sup>** بالاستمرار في الضغط على الزر UNLOCK، حرك وحدة الفلاش من

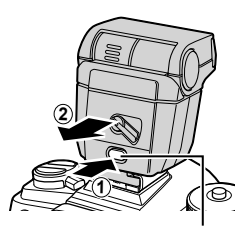

زر UNLOCK

**التصویر***2*

عند التقاط الصور بوحدة فلاش مصممة للاستخدام مع الكامیرا، یمكنك تحدید وضع الفلاش باستخدام عناصر التحكم في الكامیرا. یؤدي تشغیل وحدة الفلاش المرفقة ً تلقائیا إلى الحد من الوصول إلى أسرع سرعة للغالق.

**1** اضغط على الزر #jY. ُرص الأمامي لتحدید أحد الخیارات. **2** أدر الق • في وضع الفلاش الیدوي، یمكنك ضبط خرج الفلاش بالضغط على الزر ُرص الأمامي. INFO وتدویر الق • لا یمكن ضبط خرج الفلاش الیدوي إذا كان من الممكن تحدید وضع الفلاش باستخدام عناصر التحكم في وحدة الفلاش. o

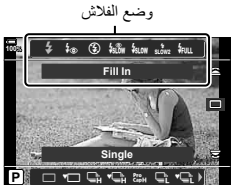

- **3** اضغط على زر الغالق ً جزئیا للخروج إلى شاشة التصویر.
	- **أوضاع الفلاش**

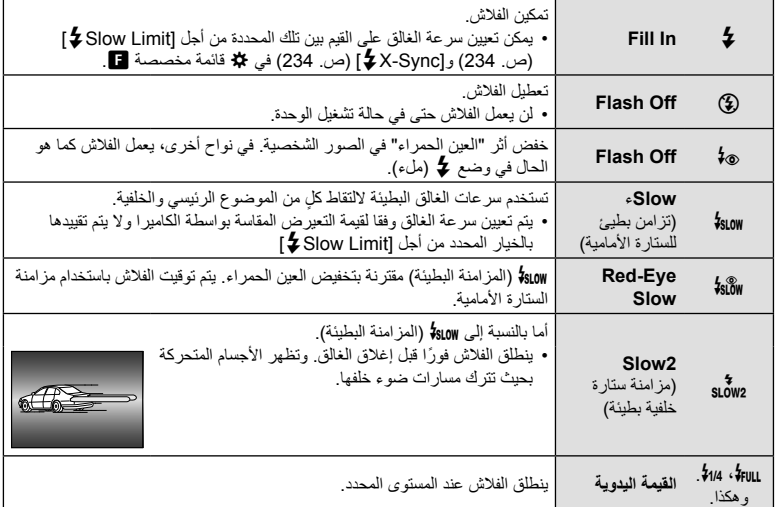

- یجب أن یتم تكوین مزامنة FP الفائقة عالیة السرعة باستخدام عناصر التحكم في الفلاش.
- في وضع [0] (تقلیل العین الحمراء)، سیتم تحریر الغالق بعد ثانیة واحدة ً تقریبا بعد أول فلاش مسبق لتقلیل العین الحمراء. لا تحرك الكامیرا لحین الانتھاء من التصویر.
	- [0] (تقلیل العین الحمراء) قد لا یؤدي إلى النتائج المرجوة في بعض الحالات.

#### **وضع الفلاش وسرعة الغالق**

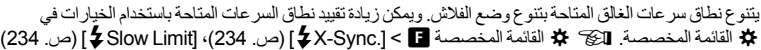

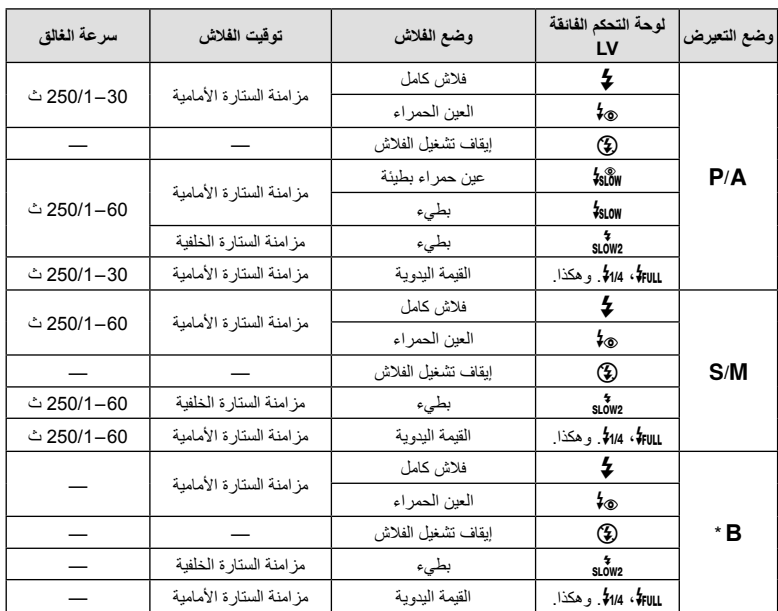

\* لا تتوفر مزامنة الستارة الخلفیة عند تحدید [COMP LIVE) [ص. 54).

- أسرع سرعة غالق متاحة عند انطلاق الفلاش ھي 1/250 ثانیة. قد یؤدي ذلك إلى زیادة تعریض الخلفیات الساطعة في الصور الملتقطة باستخدام مع الفلاش.
- تبلغ سرعة تزامن الفلاش للأوضاع الصامتة (ص. 81)، ولقطة التصویر عالي الوضوح (ص. 83)، ومضاھاة البعد البؤري (ص. 148) 1/50 ثانیة. ویؤدي إعداد [ISO K [على قیمة أكثر من 8000 ISO عند استخدام الخیار الذي یتطلب الغالق الإلكتروني (على سبیل المثال، الوضع الصامت أو مضاھاة البعد البؤري) إلى تحدید سرعة تزامن الفلاش على 20/01 ثانیة. كما یتم تعیین سرعة تزامن الفلاش أیضا على 1/20 ثانیة خلال مضاھاة ISO) ص. 147).
- حتى الحد الأدنى من خرج الفلاش المتاح قد يكون ساطعًا جدًا في المدى القصير . ولمنع التعريض المفرط في الصور الملتقطة في نطاق قصیر، حدد الوضع A أو M واختر فتحة أصغر (رقم f أعلى) أو اختر إعداد أقل في [ISO K[.

## **لوحة التحكم الفائقة/لوحة التحكم الفائقة LV**

تشمل لوحة التحكم الفائقة/لوحة التحكم الفائقة LV على قوائم إعدادات التصویر وقیمھا الحالیة. استخدام لوحة التحكم الفائقة LV عند تأطیر لقطات التصویر في الشاشة ("العرض الحي")، ولوحة التحكم الفائقة عند تأطیر اللقطات في عدسة الكامیرا. • يؤدي الضغط على الزر DV) CU) خلال العرض الحي إلى تمكين التصوير استخدام محدد المنظر ويعرض لوحة التحكم الفائقة LV في الشاشة.

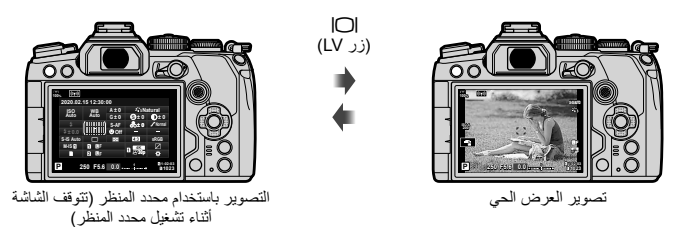

**لوحة التحكم الفائقة LV) التصویر بالعرض الحي)** لعرض لوحة التحكم الفائقة LV في الشاشة، اضغط على الزر Q خلال العرض الحي.

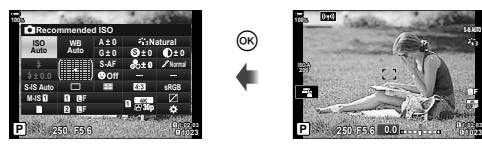

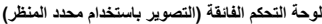

Y**F**

عند تأطیر الأھداف في محدد المنظر، سیتم عرض لوحة التحكم الفائقة LV في الشاشة في جمیع الأوقات. اضغط على الزر Q لتنشیط المؤشر.

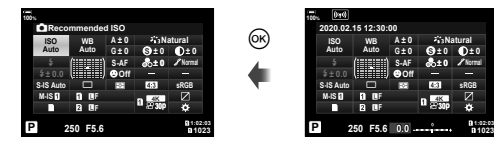

#### **استخدام لوحة التحكم الفائقة/لوحة التحكم الفائقة** LV

- **1** اضغط على الزر Q.
- إذا قمت بالضغط على الزر أثناء العرض الحي، فسیتم عرض لوحة التحكم الفائقة LV في الشاشة.
	- وسیتم تسلیط الضوء على آخر إعداد مستخدم.
	- **2** قم بتسلیط الضوء على عنصر باستخدام FGHI على لوحة الأسھم أو من خلال تدویر القرص الخلفي. • سیتم تسلیط الضوء على الإعداد المحدد.
	- یمكنك أیضا تسلیط الضوء على العناصر من خلال النقر على شاشة العرض.
	- علیھ الضوء. **<sup>3</sup>** قم بتدویر القرص الأمامي لتغییر الإعداد المسلط

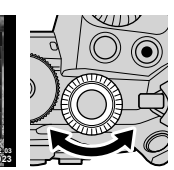

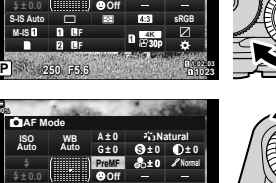

**0 ± 0 ± A**

**sRGB**

**Natural S**

**0 ± 0 ±**

**0 ± 0 ±**

**Natural S Normal**

**0 ± 0 ± A**

**p30 K4** Y**<sup>F</sup>** Y**F**

- **sRGB 5.6F 1:02:03** p **p30**
- **ISOAuto IS-M <sup>1023</sup> 250 P 0.0** #**±** S-IS Auto **IS-IS K4** Y**<sup>F</sup>** Y**F 100% Mode** K**AF**
	- إذا كنت تستخدم لوحة التحكم الفائقة، فإن المؤشر سیتلاشى وسینتھي الإعداد. **<sup>4</sup>** اضغط على زر الغالق ً جزئیا لقبول الإعدادات الحالیة والخروج من لوحة التحكم الفائقة LV.

#### **خیارات إضافیة**

یؤدي الضغط على الزر Q في الخطوة 2 إلى عرض خیارات الإعداد المسلط علیھ الضوء. في بعض الحالات، یمكن عرض خیارات إضافیة عن طریق الضغط على الزر INFO. زر Q

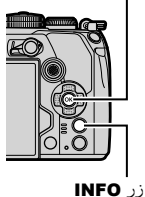

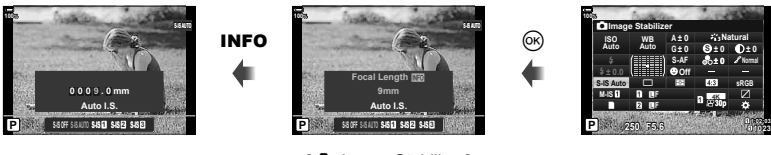

- [C] Image Stabilizer]
- یمكن استخدام عناصر التحكم باللمس بدلا من الزر Q. انقر بخفة على الإعداد المطلوب مرتین لعرض الخیارات.

المؤشر

**100%**

**100%**

**IS-M**

**IS-M**

**0.0** #**±** # S-IS Auto **IS-IS** 

**Moder** 

**WB ISO Auto Auto**

**WB ISO Auto Auto**

**ISO** K**Recommended**

**0 ± G**

**AF-S**

**Off**

**1023 250 P**<sub>550</sub> **P**<sub>1023</sub> **5.6F 1:02:03**

**0 ± G**

**AF-S**

#### **لوحة التحكم الفائقة** LV **لوحة التحكم الفائقة**

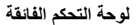

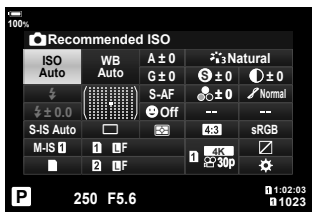

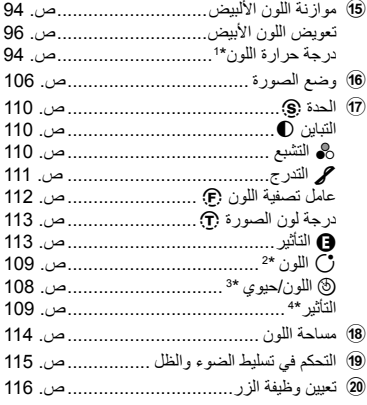

- **100%** (15) **D**Recommended<sup>60</sup> **0 ± A Natural**  $\left( \frac{1}{6} \right)$ 2 **ISOAuto WB Auto 0 ± G 0 ± 0 ± S 0 ±** 3 **AF-S Normal** g 4 WWW **Off** 5  $*$ **±**0.0 **Auto IS-S**  $4:3$ **sRGB** (18) 6  $\Box$   $\boxtimes$ **IS-M** Y**F**  $_{\scriptscriptstyle\odot}$ (19) **K4**'n Y**F**  $\overline{2}$ 8 **p30**  $_{(20)}$ **<sup>1023</sup> 250 P 5.6F 1:02:03**  $\frac{(9)}{10}$  (10 (11) (12) (13) (14)
	- 1 الخیار المحدد ًحالیا
	- 2 حساسیة ISOص. 75
- 3 وضع AF.......................................... ص. 64 ھدف AF .......................................... ص. 69 4 وضع الفلاش....................................... ص. 86 5 التحكم في شدة الفلاش........................... ص. 105 خرج الفلاش الیدوي............................... ص. 86 6 مثبت الصورة K................................ ص. 97 7 مثبت الصورة n................................ ص. 97 8 خیارات التخزین K............................. ص. 99 9 وضع المحرك (التصویر المتسلسل/ المؤقت الذاتي)..................................... ص. 78 0 جودة الصورة K.............................. ص. 100 a وضع القیاس ....................................... ص. 77 b أولویة الوجھ I .................................. ص. 92 c جودة الصورة n .............................. ص. 101
- d نسبة العرض إلى الارتفاع ........................ ص. 98
- ُ َعرض عند تحدید CWB) موازنة اللون الأبیض المخصص) لتحقیق موازنة اللون الأبیض. \*1 ت
	- \*2 تظھر عند تعیین اللون الجزئي.
	- \*3 تظھر عند تعیین منشئ اللون.
	- َُعرض عند تحدید الفلتر الفني. \*4 ت

# **تغییر حساسیة ISO) ISO(**

# **اختیار وضع التركیز (وضع AF(**

یمكنك تحدید طریقة التركیز (وضع التركیز). I" اختیار وضع التركیز (Mode AF) "(ص. 64) • یمكن تحدید خیارات منفصلة للتصویر الثابت ووضع الأفلام.

**1** اضغط على الزر Q لعرض لوحة التحكم الفائقة LV.

یمكنك تعیین حساسیة ISO. I" تغییر حساسیة ISO)ISO) " (ص. 75)

• یمكن تحدید خیارات منفصلة للتصویر الثابت ووضع الأفلام. **1** اضغط على الزر Q لعرض لوحة التحكم الفائقة LV.

> **2** استخدم FGHI لتحدید [ISO[. **3** استخدم القرص الأمامي لتحدید أحد الخیارات.

- 2 استخدم A $\nabla$  √لتحدید [AF Mode].
- **3** استخدم القرص الأمامي لتحدید أحد الخیارات.

### **تحدید موضع وحجم ھدف AF) منطقة AF(**

اختیار ھدف AF. I" اختیار وضع ھدف (Mode Target AF) "(ص. 69)، "اختیار ھدف تركیز (72 AF Target Point)" (ص. 72)

- **1** اضغط على الزر Q لعرض لوحة التحكم الفائقة LV.
- على الزر <sup>Q</sup>. **<sup>2</sup>** حدد [Area AF [باستخدام FGHI في لوحة الأسھم ثم اضغط • سیتم عرض خیارات تحدید ھدف AF.
	- ُرص الأمامي أو الخلفي لاختیار وضع ھدف AF و **3** استخدم الق FGHI لتحدید موضع ھدف AF.

منطقة AF

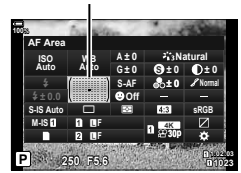

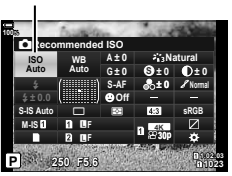

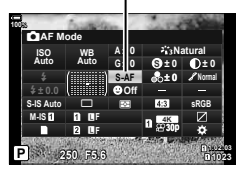

AF Mode

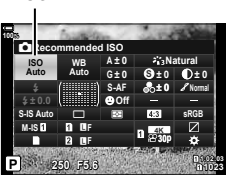

ISO

**التصویر**

*2*

**اختیار كیفیة قیاس الكامیرا للسطوع (القیاس)**

- **2** استخدم FGHI لتحدید [Metering[.
	- **3** استخدم القرص الأمامي لتحدید أحد الخیارات. **sRGB**

**Natural S Normal 0 ± 0 ± 0 ±** p **Off**

Metering

**التركیز التلقائي على أولویة الوجھ/التركیز التقائي على أولویة العین (Priority Face** I**(**

تكتشف الكامیرا وتركز ً تلقائیا على وجوه أو ُ أعین الأشخاص في الصور الشخصیة. وعند استخدام قیاس ESP الرقمي، سيتم حساب التعرّض وفقًا للقيمة المقاسة للوجه.

- **1** اضغط على الزر Q لعرض لوحة التحكم الفائقة LV.
- ـ استخدم A $\nabla$  √استخدم I© Face Priority].

**1023 1023 1023** أولویة الوجھ I

**0 ± G**

**AF-S**

EH

**Off**

**WB ISO Auto Auto**

**Face Priority** 

**IS-M**

**100%**

**0.0** #**±** S-IS Auto **I** 

**sRGB**

**Natural S Normal**

**0 ± 0 ±**

**0 ± 0 ± A**

**p30 K4** Y**<sup>F</sup>** Y**F**

**3** استخدم القرص الأمامي لتحدید أحد الخیارات.

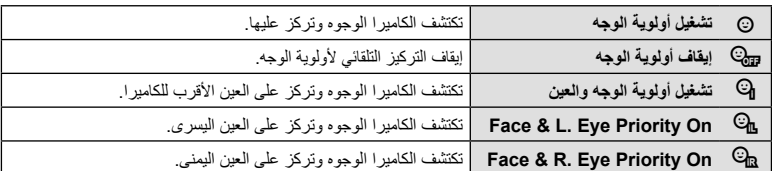

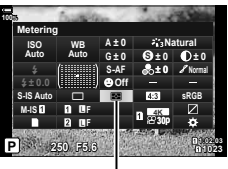

- **4** قم بتوجیھ الكامیرا إلى موضوعك.
- ُیشار إلى الوجوه التي تكتشفھا الكامیرا بإطارات بیضاء. ُویشار إلى الوجھ الذي تم اختیاره للتركیز بأقواس في زوایا الإطار. وفي حال تمكین أولویة العین AF، سیظھر إطار أبیض حول إحدى عیني الموضوع المحدد.
	- في حالة اكتشاف وجوه متعددة، یمكن تحدید الوجھ المستخدم للتركیز من خلال زر التحكم الذي ُعِّین لھ [Selection Face I) [ص. 122) باستخدام [Function Button) [ص. 116). یؤدي الضغط على زر التحكم ھذا إلى تحدید الوجھ الأقرب إلى ھدف AF. ولاختیار وجھ مختلف، اضغط على زر التحكم وأدر القُرص الأمامي أو الخلفي. حرر زر التحكم عند تحدید الموضوع المرغوب.
- یمكن ً أیضا تحدید الوجھ المستخدم للتركیز من خلال عناصر التحكم باللمس (ص. 43).

# • ُیشار إلى منطقة الموضوع المستخدمة للتركیز بحد أخضر. **<sup>5</sup>** اضغط على زر الغالق ً جزئیا للتركیز.

- 
- إذا اكتشفت الكامیرا ُ أعین الموضوع، فستركز على العین.
- تتوفر أولویة العین والوجھ ً أیضا في [MF) [ص. 64). ُویشار إلى العیون والوجوه التي تكتشفها الكامیرا بإطارات بیضاء. وسیتم تعیین التعرّض وفقًا للقیمة ُ المقاسة لوسط الوجھ.
	- **6** اضغط على زر الغالق بقیة المسافة لأسفل للتصویر.
- قد لا تتمكن الكامیرا من اكتشاف الوجھ بشكل صحیح وذلك ً اعتمادا على إعداد الموضوع والفلتر الفني.
- نوصي بتحديد [Face Priority Off] عند تصوير المواضيع غير الشخصية باستخدام [C-AF] أو [C-AF] في وضع التصویر الثابت.
	- عند التعیین على [p)[metering ESP Digital) (ص. 77)، یتم إجراء القیاس مع إعطاء الأولویة للوجوه.
		- في حال عرض إطار التكبیر، فستركز الكامیرا على الموضوع في إطار التكبیر.
- حتى عند اكتشاف الوجوه أو العيون، يمكنك اختيار التركيز على هدف تم اختياره باستخدام تحديد هدف FA بدلاً من التركيز على الوجوه أو العیون التي حددتھا الكامیرا. GI القائمة المخصصة J] < AFL/AEL K] < [AF Priority Face [ (ص. 199)
- لا تتوفر الأوضاع [Face & Eye Priority On] و[Face & L. Eye Priority On] و[Face & R. Eye Priority On] في وضع الأفلام.
- لا یتوفر وضع أولویة الوجھ/العین إذا تم تحدید [Metering Spot N) [ص. 192) أثناء قیاس (البقعة) C) ص. 77) في ھدف مفرد في وضع ھدف AF) ص. 69).
	- باستخدام [Button Function] (ص. 116)، يمكنك تعيين [Prace Priority [ص. 122] لأحد عناصر التحكم بالكامیرا الذي یمكنك الضغط علیھ لتعطیل أو تمكین اكتشاف الوجھ. یمكنك ً أیضا تغییر إعدادات [Priority Face I [ بالضغط على الزر وندوير القُرص الأمامى أو الخلفى.

**100% <sup>W</sup> <sup>T</sup>** mm 28 **A-ISO 200** ь, Y**F 0.0 K4 p30 P 1:02:03 5.6F 250 1023**

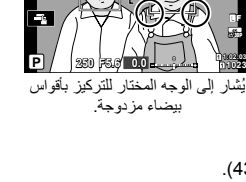

**A-ISO 200**

**100%**

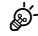

یضمن موازنة اللون الأبیض (WB (أن الأجسام البیضاء في الصور التي سجلتھا الكامیرا تظھر بیضاء. ویعد الوضع [AUTO [ً مناسبا في معظم الحالات، ولكن یمكن تحدید قیم أخرى وفقا لمصدر الضوء عندما یفشل [AUTO [في تحقیق النتائج المرجوة أو إذا كنت ترغب في إدخال قالب لوني متعمد إلى صورك. • یمكن تحدید خیارات منفصلة للتصویر الثابت ووضع الأفلام.

- **1** اضغط على الزر Q لعرض لوحة التحكم الفائقة LV.
	- **2** استخدم FGHI لتحدید [WB[.

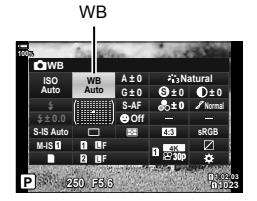

ُرص الأمامي لتحدید أحد الخیارات. **3** استخدم الق • یمكن عرض خیارات موازنة اللون الأبیض بلمسة واحدة وموازنة اللون الأبیض المخصص عن طریق الضغط على الزر Q ً متبوعا بالزر INFO.

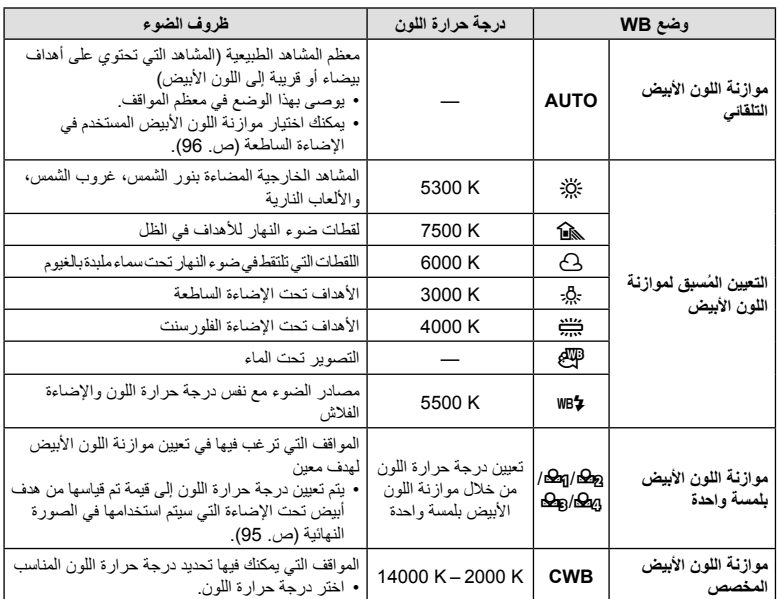

**التصویر***2*

### **موازنة اللون الأبیض بلمسة واحدة**

قم بقیاس موازنة اللون الأبیض عن طریق تأطیر قطعة من الورق أو غیرھا من الأھداف البیضاء تحت الإضاءة التي سیتم استخدامھا في الصورة النھائیة. استخدم ھذا الخیار لضبط موازنة اللون الأبیض بدقة عندما تجد أنھ من الصعب الحصول على النتائج المطلوبة بتعويض موازنة اللون الأبيض أو خيارات موازنة اللون الأبيض المُعيّنة مسبقًا مثل كبلاً: (مشمس) أو O) غائم). تخزن الكامیرا القیمة المقاسة لاستدعائھا ً سریعا عند الحاجة.

- 1 بعد تحدید [**A**] أو [**A**] أو [**B**] أو [Q [أو [Q [A] (موازنة اللون الأبیض بلمسة واحدة 1 أو 2 أو 3 أو 4)،<br>اضغط علمي الزر (@ متبوعًا بالزر I**NFO**.
	-
	- قم بتأطیر قطعة الورق بحیث تملأ شاشة العرض. وتأكد من أنھا خالیة من أي ظلال. **<sup>2</sup>** ّصور قطعة من الورق عدیمة اللون (بیضاء أو رمادیة).
		- في وضع التصویر الثابت، اضغط على الزر INFO ثم على زر الغالق.
			- في وضع الأفلام، اضغط على الزر INFO ثم حرر الغالق.
				- تظھر شاشة موازنة اللون الأبیض بلمسة واحدة.
					-
			- یتم حفظ القیمة الجدیدة كخیار لموازنة اللون الأبیض معین ُم ًسبقا. **<sup>3</sup>** حدد [Yes [واضغط على الزر <sup>Q</sup>.
- یتم تخزین القیمة الجدیدة حتى یتم قیاس موازنة اللون الأبیض بلمسة واحدة مرة أخرى. ولا یقوم إیقاف الطاقة بمسح البیانات.

**موازنة اللون الأبیض بلمسة واحدة (**Y**(**

یتیح تعیین [k [إلى أحد الأزرار استخدام عنصر التحكم لقیاس موازنة اللون الأبیض. یمكن استخدام الزر Y ً افتراضیا لقیاس موازنة اللون الأبیض أثناء التصویر الثابت. لقیاس موازنة اللون الأبیض أثناء تسجیل الأفلام، یجب ً أولا تعیین موازنة اللون الأبیض بلمسة واحدة لعنصر التحكم باستخدام [Function Button n) [ص. 116).

- قم بتأطیر قطعة الورق بحیث تملأ شاشة العرض. وتأكد من أنھا خالیة من أي ظلال. **<sup>1</sup>** قم بتأطیر قطعة من الورق عدیمة اللون (بیضاء أو رمادیة) في منتصف شاشة العرض.
	- ضغطة كاملة. **<sup>2</sup>** اضغط على الزر WB بلمسة واحدة ثم على زر الغالق
	- عند تسجیل الأفلام، اضغط على زر موازنة اللون الأبیض بلمسة واحدة للمتابعة إلى الخطوة .3
	- ُسیطلب منك اختیار خیار موازنة اللون الأبیض بلمسة واحدة والذي سیتم استخدامھ لحفظ القیمة الجدیدة.

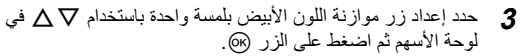

• سیتم حفظ القیمة الجدیدة كقیمة للإعداد المحدد وستخرج الكامیرا إلى وضع عرض التصویر.

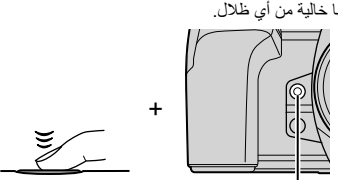

زر موازنة اللون الأبيض بلمسة واحدة (١٥)

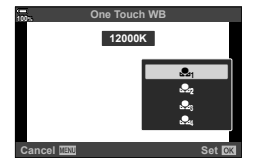

### $^{WB}_{AUTO}$  Keep Warm Color  $\blacksquare$

اختر الكیفیة التي تضبط الكامیرا من خلالھا موازنة اللون الأبیض للصور الملتقطة باستخدام الموازنة التلقائیة اللون الأبیض في الإضاءة الساطعة.

- **1** بعد تحدید [AUTO[، اضغط على الزر INFO.
- سیتم عرض خیارات [AUTO Keep Warm Color].
- **2** حدد أحد الخیارات باستخدام FGHI في لوحة الأسھم ثم اضغط على الزر Q.

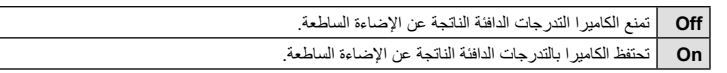

# **إجراء عملیات ضبط دقیقة على موازنة اللون الأبیض (تعویض موازنة اللون الأبیض)**

یضبط موازنة اللون الأبیض بدقة. یمكن تحدید قیم منفصلة لكل خیار من خیارات موازنة اللون الأبیض. اضبط الإعدادات على النحو الموضح أدناه.

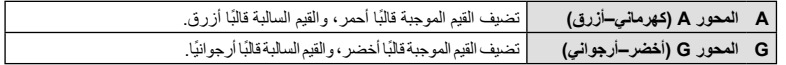

- **1** اضغط على الزر Q لعرض لوحة التحكم الفائقة LV.
- ُرص الأمامي. **<sup>2</sup>** حدد [±0A [أو [±0G [باستخدام لوحة الأسھم ثم حدد القیمة المرغوبة باستخدام الق • یمكن معاینة التأثیر من خلال الضغط على الزر Q .
- تعویض موازنة اللون الأبیض

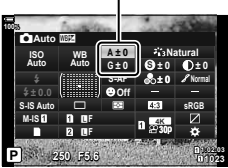

- یمكن تطبیق تعویض موازنة اللون الأبیض على جمیع أوضاع موازنة اللون الأبیض في آن واحد. GI القائمة المخصصة G] > [20] All MB [ص. 193)، @ قائمة الفيديو > [29] Specification Settings > < [2] < [**x All ໝ⊠]** (ص. 161)
- یمكن معاینة التغییرات الحاصلة في موازنة اللون الأبیض في العرض الحي. كما یمكن معاینة التأثیر في إحدى الصور أثناء التصویر الثابت. اضغط على الزر R) فیلم) في شاشة تعویض موازنة اللون الأبیض لعرض الصورة الملتقطة في الإعدادات الحالیة.

**\$** 

**C** Image Stabilizer

یمكنك تقلیل قدر اھتزاز الكامیرا الذي یمكن أن یحدث أثناء التصویر في مواقف الإضاءة الخافتة أو التصویر بالتكبیر العالي.

- **1** اضغط على الزر Q لعرض لوحة التحكم الفائقة LV.
	- **2** استخدام FGHI لتحدید مثبت الصورة.

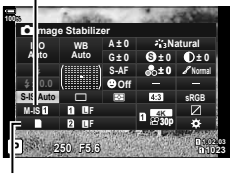

**Stabilizer** Image Stabilizer

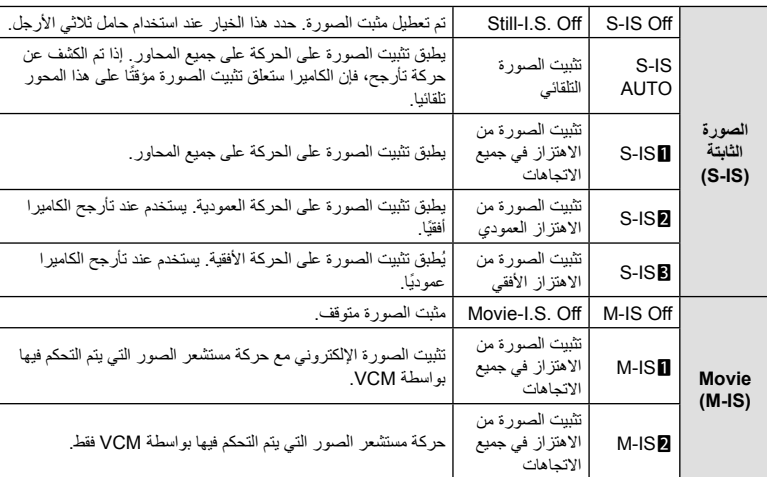

ُرص الأمامي لتحدید أحد الخیارات. **3** استخدم الق

- قد لا یتمكن تثبیت الصورة من تعویض حركة الكامیرا المفرط أو التعویض عن سرعات الغالق البطیئة ًجدا. ویستخدم حامل ثلاثي الأرجل في ھذه الحالات.
	- قد تلاحظ ضجیجًا أو اهتزازًا أثناء تفعیل تثبیت الصورة.
	- یأخذ الإعداد المحدد باستخدام مفتاح تثبیت صورة العدسة، إن وجد، الأولویة على الإعداد المحدد مع الكامیرا.
		- يعمل الوضع [S-IS AUTO] باعتباره [S-IS] عند تحدید [On] من أجل [Lens I.S. Priority].
			- %
- یمكنك اختیار ما إذا كان سیتم تنفیذ تثبیت الصورة أثناء الضغط على زر الغالق ً جزئیا. GI القائمة المخصصة O < [IS With Rls Way Half) [ص. 186)
	- یمكنك تحدید أولویة تثبیت صورة العدسة. GI القائمة المخصصة O] < Priority .S.I Lens) [ص. 186)

#### **استخدام العدسات بخلاف عدسات System Thirds Four/Thirds Four Micro**

عند استخدام العدسات بخلاف عدسات Thirds Four Micro أو نظام Thirds Four، فستحتاج إلى تحدید البعد البؤري للعدسة.

- قم بتعیین [Stabilizer Image[، واضغط على الزر Q، واضغط على الزر INFO، ثم استخدم FGHI لتحدید البعد البؤري، ثم اضغط على الزر Q.
	- اختر ً بعدا ً بؤریا بین 0.1 مم و1000.0 مم.
	- اختر القیمة التي تطابق القیمة المطبوعة على العدسة.
	- لا يتم إعادة تعيين القيمة المحددة عند تحديد [Reset / Custom Modes] (ص. 141) > [Reset) [Reset] في W قائمة التصویر .1

### **القیام بالتصویر المتسلسل/المؤقت الذاتي**

یمكنك التقاط سلسلة من الصور عن طریق الضغط على زر الغالق ضغطة كاملة. ً وبدلا من ذلك، یمكنك التقاط الصور باستخدام المؤقت الذاتي. تتوفر ً أیضا خیارات أخرى، بما في ذلك الوضع "صامت" و"دون اھتزاز". I" القیام بالتصویر المتسلسل/المؤقت الذاتي" (ص. 78 – 83)

- **1** اضغط على الزر Q لعرض لوحة التحكم الفائقة LV.
- **2** استخدام FGHI لتحدید التصویر المتسلسل/المؤقت الذاتي.
	- **3** استخدم القرص الأمامي لتحدید أحد الخیارات. **sRGB**

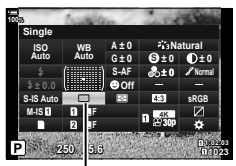

التصویر المتسلسل/المؤقت الذاتي

### **إعداد نسبة العرض إلى الارتفاع للصورة**

اختر نسبة العرض إلى الارتفاع للصور وفقا لقصدك أو أھدافك للطباعة أو ما شابھ ذلك. بالإضافة إلى الأبعاد القیاسیة (العرض إلى الارتفاع) نسبة [4:3]، فإن الكامیرا توفر إعدادات [16:9] و[3:2] و[1:1] و[3:4].

- **1** اضغط على الزر Q لعرض لوحة التحكم الفائقة LV.
	- 2 استخدم حا√ <sub>A</sub>Spect لتحدید [Aspect].
	- **3** استخدم القرص الأمامي لتحدید أحد الخیارات. **sRGB**

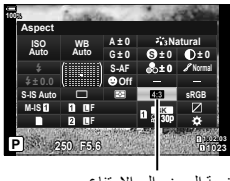

نسبة العرض إلى الارتفاع

- لا یمكن تعیین نسبة العرض إلى الارتفاع للصورة إلا للصور الثابتة فقط.
- یتم تسجیل الصور بتنسیق JPEG بنسبة العرض إلى الارتفاع المحددة. بینما تكون الصور بتنسیق RAW بنفس حجم مستشعر الصورة ویتم تسجیلھا بنسبة عرض إلى ارتفاع تبلغ 4:3 مع علامة تشیر إلى النسبة العرض إلى الارتفاع المحددة. ویتم عرض مربع اقتصاص يشير إلى أن نسبة العرض إلى الارتفاع المحددة تُعرض عند تشغيل عرض الصور .

# **تعیین طریقة حفظ بیانات التصویر (Settings Save** K**(**

اختر كیفیة تخزین الكامیرا للصور عند إدخال بطاقتي ذاكرة.

- **1** اضغط على الزر Q لعرض لوحة التحكم الفائقة LV.
- 2 استخدم A ▽ <D لتحدید [Save Settings **]**.

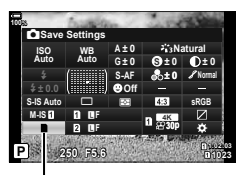

**C** Save Settings

**3** استخدم القرص الأمامي لتحدید أحد الخیارات.

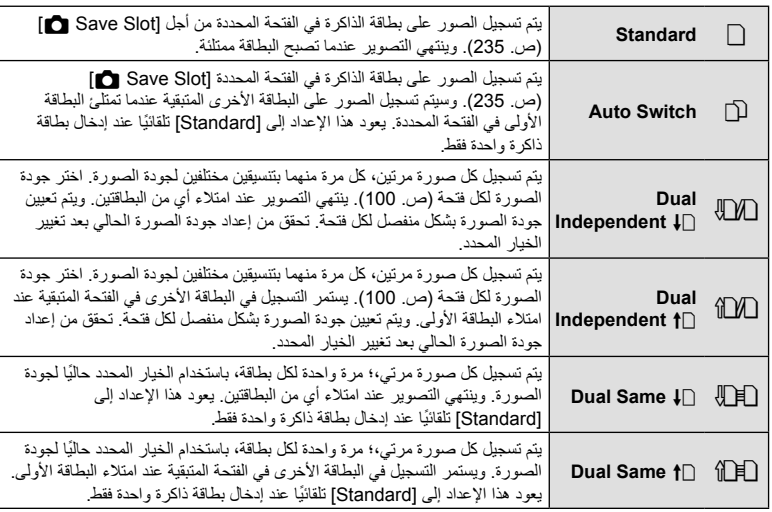

- إذا ضغطت على الزر Q، یمكنك تحدید البطاقة التي ترید تسجیل بیانات التصویر بھا وذلك من خلال [Settings Slot Card [ في G القائمة المخصصة Y) ص. 235).
- قد یتغیر وضع جودة الصورة إذا َّغیرت الخیار المحدد من أجل [Settings Save K [أو استبدلت بطاقة ذاكرة بأخرى قد تحتوي على كمیة مختلفة من الصور الإضافیة. تحقق من وضع جودة الصورة قبل التقاط الصور.

# **خیارات ملف الصورة وحجم الصورة (**KK**(**

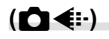

یمكنك تعیین وضع جودة الصورة للصور الثابتة. حدد جودة مناسبة للتطبیق ( ًمثلا للمعالجة على جھاز كمبیوتر، أو الاستخدم على موقع إلكتروني وما إلى ذلك).

- **1** اضغط على الزر Q لعرض لوحة التحكم الفائقة LV.
	- **2** استخدم FGHI لتحدید [KK[.

• عند تحدید [1] IDual Independent  $\mathbf{f}$ ] أو [1] IDual Independent من أجل [Settings Save K[، فإنھ یمكن استخدام إعداد مختلف لكل فتحة (ص. 99).

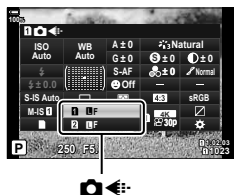

- 
- اختر من بین الخیارات التالیة. یمكن تحدید الجمع بین حجم/ضغط الصورة في القوائم. <sup>I</sup>Gقائمة مخصصة <sup>X</sup> < **<sup>3</sup>** استخدم القرص الأمامي لتحدید أحد الخیارات. [Set **+ + 3**] (ص. 234)

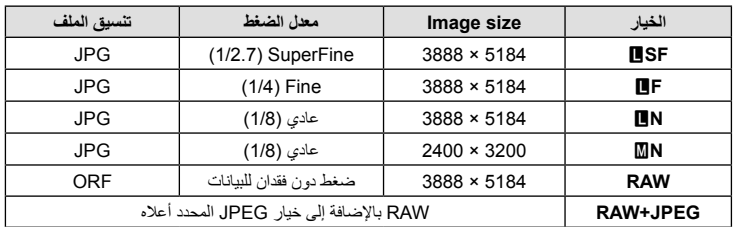

- عند تحدید [Standard] أو [Dual Same ] أو [Dual Same أو [Auto Switch] من أجل  $\mathbf{\mathfrak{P}}$  (Save Settings] < [Card Slot Settings] (ص. 235) في  $\mathbf{\mathfrak{P}}$  الفائمة المخصصة  $\Pi$ ، يسري الخيار المحدد على البطاقات في كلتا الفتحتین 5 و.4
	- خلال التصویر عالي الجودة (ص. 83)، یمكنك التحدید من بین AF وIF وJF وRAW+AF و  $R$  $R$ F+RAW,  $R$ <sub>m</sub>F+RAW
		- لا تتوفر الأوضاع AF وRAW+AF عند تحدید [Handheld [للتصویر عالي الوضوح.
- یؤدي تحدید التصویر عالي الدقة إلى تغییر خیار جودة الصورة المحددة؛ تحقق من إعداد جودة الصورة قبل التصویر.

# $\blacktriangledown$

- تخزن ملفات RAW بیانات الصور الأولیة في حالة غیر معالجة. اختر ھذا التنسیق (بامتداد ".ORF ("للصور التي سیتم تعزیز ها لاحقًا.
	- لا یمكن عرضھا على الكامیرات الأخرى
- یمكن عرضھا على أجھزة الكمبیوتر باستخدام برنامج Managing Photo Digital Workspace Olympus
	- یمكن حفظھا بتنسیق JPEG باستخدام خیار إعادة اللمس [Edit Data RAW) [ص. 170) في قوائم الكامیرا

اختر خیارات جودة الصورة المتاحة لتسجیل الأفلام. عند اختیار أحد الخیارات، فكر في كیفیة استخدام الفیلم: على سبیل المثال، ھل تخطط لمعالجتھ على جھاز كمبیوتر، أم أنھ مصمم ً خصیصا للتحمیل على موقع إلكتروني؟ یمكن للكامیرا تخزین مجموعات متعددة من حجم الإطار ومعدلھ وضغطھ والتي يمكنك تحديدها وفقًا لأهدافكَ. تتوفر أيضًا خيارات تصوير الأفلام بطيئة أو سريعة الحركة. [اچچ "تصوير الأفلام بطیئة أو سریعة الحركة (Movies Motion-Fast and -Slow) "(ص. 104) و"تصویر الأفلام عالیة السرعة" (ص. 103)

- **1** اضغط على زر Q لعرض لوحة التحكم الفائقة LV.
	- 2 استخدم A $\nabla$  √لتحدید […]

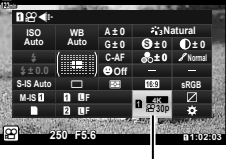

mer

**3** استخدم القرص الأمامي لتحدید أحد الخیارات. • لتغییر إعدادات وضع تسجیل الأفلام، اضغط على الزر Q ثم اضغط بعده على الزر INFO وقم بتدویر القرص الخلفي.

#### **أیقونة جودة الفیلم**

**التصویر**

*2*

تنعكس التغییرات في الإعدادات على أیقونة [nK [كما ھو موضح أدناه.

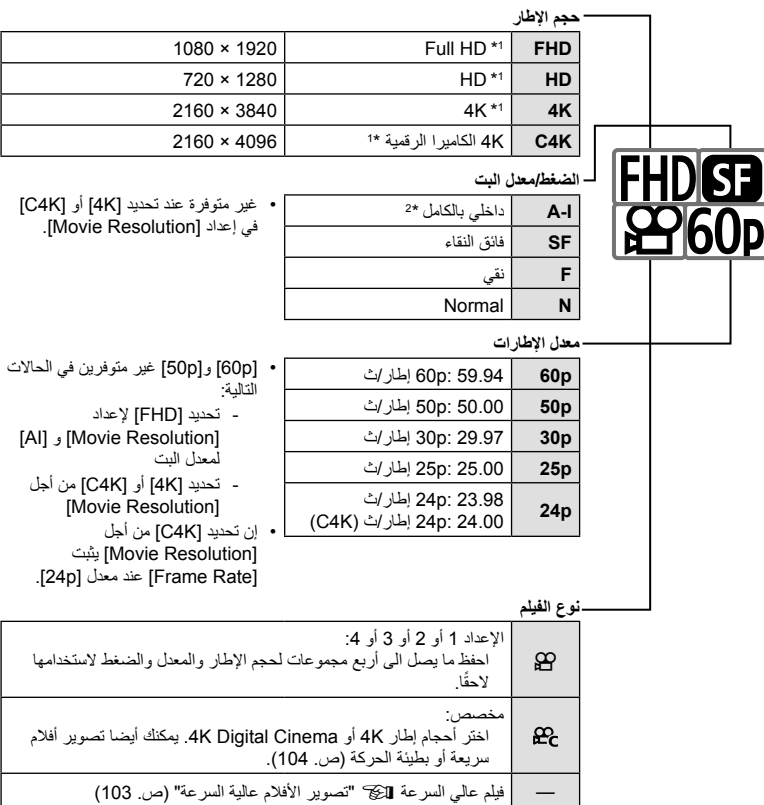

- \*1 یتم حفظ الأفلام بتنسیق .264H/AVC -4MPEG. یمكن أن یصل حجم ملفات الأفلام الفردیة إلى 4 GB. یمكن أن یصل طول اللقطات المتتالیة لأكثر من 29 دقیقة.
	- \*2 لا تستخدم أفلام "Intra-All "أي ضغط بین الإطارات. فھذا یناسب لتحریرھا ولكن یزید من حجم الملف.
		- ً وبناء على البطاقة المستخدمة، قد ینتھي التسجیل قبل الوصول إلى الحد الأقصى للطول.
			- قد یكون اختیار معدل البت غیر متوفر في بعض الإعدادات.
		- یتم تسجیل الأفلام بنسبة باعیة تبلغ .16:9 ویتم تسجیل الأفلام K4C بنسبة بایة تبلغ .17:9

**تصویر الأفلام عالیة السرعة**

قم بتصویر فیلم بمعدلات إطارات عالیة. یتم تصویر الأفلام بعدد 120 ً إطارا في الثانیة ویتم تشغیلھا بمعدل 60 ً إطارا في الثانیة. إن إطالة التشغیل لضعف وقت التسجیل (كما ھو الحال عند تحدید 60 ً إطارا كمعدل لإطارات التشغیل) یتیح لك عرض الحركات التي تحدث في الحقیقة في غمضة عین في شكل حركات بطیئة. یمكن إضافة خیار فیلم عالي السرعة في قائمة جودة صورة الفیلم. إن اختیارك لمعدل إطارات التشغیل یحدد مضاعف سرعة التشغیل.

تنعكس التغییرات في الإعدادات على أیقونة جودة الفیلم كما ھو مبین.

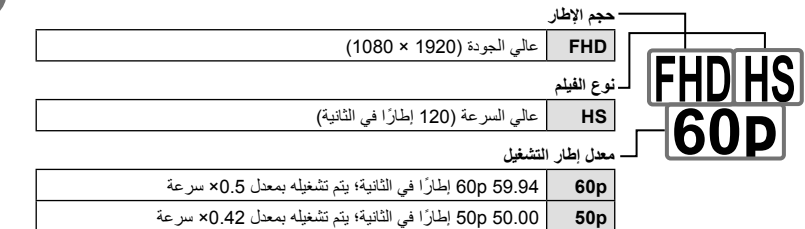

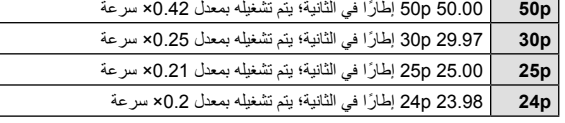

- لاستخدام الإعدادات الحالیة، اضغط على الزر <sup>Q</sup>. ستخرج الكامیرا من القائمة مع تحدي الخیارات الحالیة. **<sup>1</sup>** اختار (تسجیل فیلم عالي السرعة).
	- ھذا یضع المؤشر في قائمة خیارات الفیلم عالي السرعة. **<sup>2</sup>** لتحریر الإعدادات الحالیة، اضغط على الزر INFO في الخطوة .1
		- -
	- استخدم FG بلوحة الأسھم لتسلیط الضوء على معدل إطار التشغیل المطلوب. **<sup>3</sup>** اختر معدل إطار التشغیل.
		- **4** اضغط على الزر Q لتحدید الخیار المسلط علیھ الضوء والخروج.
			- التركیز والتعرض وتأمین موازنة اللون الأبیض أثناء التسجیل.
				- لا یتم تسجیل الصوت.
				- یتم تقلیل زاویة الصورة بشكل طفیف.
	- لا یمكن تغییر الفتحة وسرعة الغالق وتعویض التعرض وحساسیة ISO أثناء التسجیل.
		- لا یمكن تسجیل أو عرض رموز الوقت.
		- قد یتغیر السطوع إذا تم ضبط التكبیر أثناء التسجیل.
		- یمكن أن یصل حجم الأفلام الفردیة حتى 4 جیجابایت.
		- لا یتوفر تسجیل الفیلم عالي السرعة أثناء توصیل الكامیرا بجھاز HDMI.
			- [Stabilizer Image n] < [1IS-M [غیر متوفر.
				- لا یمكن استخدام [H Movie[.
		- لا تتوفر أوضاع الصورة [Enhance-i[، و[Portrait-e [والفلتر الفني.
			- یکون [Gradation Normal] ثابتًا عند [Gradation Normal].
	- تسجیل الفیلم عالي السرعة غیر متاح أثناء التصویر عن بعد عند توصیل الكامیرا بھاتف ذكي.

*2*

# **تصویر الأفلام بطیئة أو سریعة الحركة (الأفلام بطیئة وسریعة الحركة)**

یمكنك إنشاء أفلام بطیئة أو سریعة الحركة. ویمكنك تعیین سرعة التسجیل باستخدام في وضع التسجیل.

- **1** اضغط على الزر Q لعرض لوحة التحكم الفائقة LV.
	- 2 استخدم AV<ID لتحدید [-**:}> GP**
- استخدم القرص الأما*مي* لتحديد 240هـ (وضع تسجيل مخصص) (ص. 102)، ثم اضغط على الزر <sup>Q</sup>. **<sup>3</sup>** استخدم القرص الأمامي لتحدید **K4C**
	-
- یمكن تغییر الخیار المحدد من أجل [Motion Fast or Slow [بالضغط على الزر INFO. بعد تحدید [Slow or Fast Motion] باستخدام <V]، استخدم  $\Delta\nabla$  لاختیار مضاعف السرعة ثم اضغط على الزر (QR). اختر مضاعفات عالیة للأفلام سریعة الحركة، ومضاعفات منخفضة للأفلام بطیئة الحركة. فیتغیر معدل الإطار وفقا لذلك.

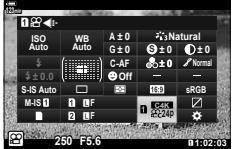

- **4** اضغط على زر ⑥ لبدء التصویر<br>• اضغط على الزر ⑥ مرة أخرى لإنهاء التصویر. • سیتم تشغیل الفیلم بسرعة ثابتة بحیث یبدو بحركة بطیئة أو حركة سریعة.
	- لن یتم تسجیل الصوت.
	- سیتم إلغاء أي فلاتر فنیة في وضع الصورة.
- لا يمكن تعيين أي من أو كل من الحركة البطيئة والحركة السريعة لبعض خيارات [-EA].
- تقتصر سرعة الغالق على القیم التي لا تقل سرعتھا عن 24/1 ثانیة. وتختلف أبطأ سرعة متاحة مع الخیار المحدد من أجل [Frame Rate]

#### **اختیار وضع الفلاش (وضع الفلاش)**

عند التقاط الصور بوحدة فلاش مصممةللاستخداممع الكامیرا، یمكنك تحدید وضع الفلاش باستخدام عناصر التحكم في الكامیرا. I" اختیار وضع الفلاش (وضع الفلاش)" (ص. 86)

- **1** اضغط على الزر Q لعرض لوحة التحكم الفائقة LV.
	- 2 استخدم ∑A  $\nabla$  لتحدید [Flash Mode].
- **3** استخدم القرص الأمامي لتحدید أحد الخیارات. • یمكن الوصول إلى إعدادات الفلاش من خلال لوحة التحكم الفائقة LV.

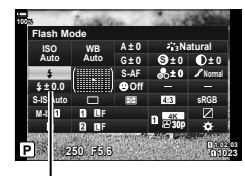

وضع الفلاش

**ضبط خرج الفلاش (**x**(**

يمكن ضبط خرج الفلاش إذا وجدت أن موضوعك معرّض بشكل مفرط أو منخفض حتى إذا كان التعرّض مناسبًا في بقية الإطار.

یتوفر تعویض الفلاش في أوضاع خلاف الوضع [Manual#) [الیدوي).

- **1** اضغط على الزر Q لعرض لوحة التحكم الفائقة LV.
	- **2** استخدم FGHI لتحدید [x[.
	- **3** استخدم الق **sRGB** ُرص الأمامي لتحدید أحد الخیارات.

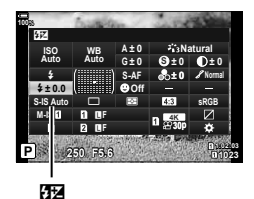

• تتم إضافة التغییرات في شدة إضاءة الفلاش الناتج عن وحدة الفلاش الخارجیة لتلك الناتجة عن الكامیرا.

# **خیارات المعالجة (Mode Picture(**

اختر كیفیة معالجة الصور أثناء التصویر لتعزیز اللون ودرجة السطوع وغیرھا من الخصائص. اختر من أوضاع الصورة مسبقة التعیین وفقا لموضوعك أو الغرض الفني. یمكن ضبط التباین والحدة والإعدادات الأخرى بشكل منفصل لكل وضع. كما یمكنك أیضا إضافة تأثیرات فنیة باستخدام الفلاتر الفنیة. توفر لك الفلاتر الفنیة خیار إضفاء تأثیرات إطار إضافي وما شابھ ذلك. ویتم تخزین التعدیلات في معلمات فردیة بشكل منفصل لكل وضع صورة وفلتر فني. • ینطبق ھذا البند على ٍكل من التصویر الفوتوغرافي الثابت وتسجیل الأفلام.

### **خیارات وضع الصورة**

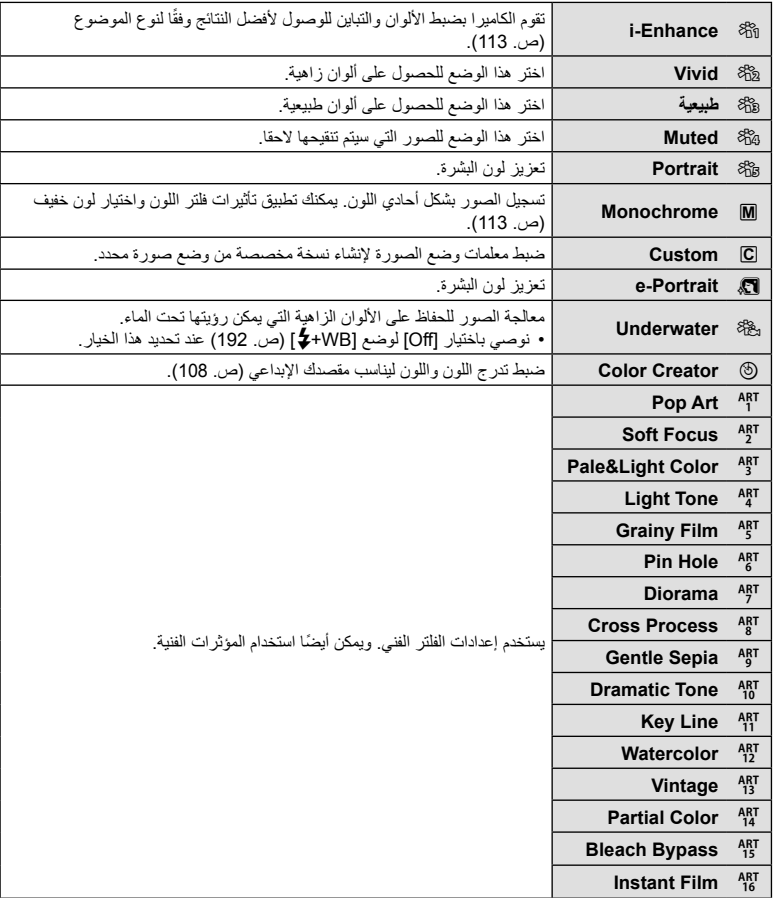

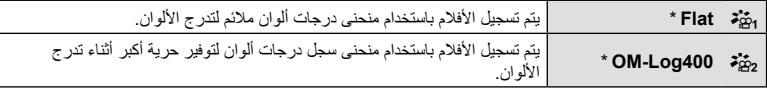

- \* يتم عرضه في وضع الأفلام عند تحديد [On] من أجل [Settings] [Settings] في [Setture Mode] < [Settings] في n قائمة الفیدیو (ص. 161).
- تنطبق فلاتر الفن على نسخة JPEG فقط. ویتم تحدید [JPEG+RAW [ً تلقائیا للحصول على جودة الصورة ً بدلا من [RAW[.
- قد لا تكون تأثیرات بعض الإعدادات مرئیة على حسب المشھد، بینما في حالات أخرى قد تكون التحولات في درجة اللون خشنة أو تصبح الصورة أكثر "ضبابیة".
- يمكنك إخفاء أوضاع الصورة أو الكشف عنها باستخدام [Picture Mode Settings] (ص. 187) في ☆ القائمة المخصصة D.
	- **1** اضغط على الزر Q لعرض لوحة التحكم الفائقة LV.

s:

2 استخدم A  $\nabla$  √ لتحدید [Picture Mode].

- **3** استخدم القرص الأمامي لتحدید أحد الخیارات.
- قد یتم عرض معلمات وضع الصورة في لوحة التحكم الفائقة LV بناء على الخیار المحدد. اضبط المعلمات على النحو المرغوب (ص. 113-110).

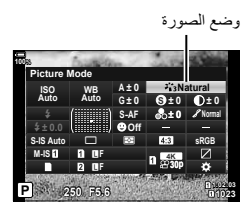

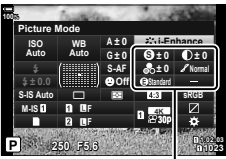

التغییرات على حسب الوضع المحدد

# **ضبط اللون العام (منشئ اللون)**

**التصویر**

*2*

تسمح الكامیرا بإجراء تعدیلات سھلة على تشبع اللون ودرجتھ. اختر من بین 30 درجة لونیة و8 مستویات تشبع. یمكن معاینة النتائج في شاشة العرض.

- **1** اضغط على الزر Q لعرض لوحة التحكم الفائقة LV.
	- 2 استخدام ح<sup>2</sup> √لك ∏Picture Mode لتحديد [Picture Mode].
- **3** قم بتدویر القرص الأمامي لتسلیط الضوء على [Creator Color[. • سیظھر عنصر [Vivid/cColor [في لوحة التحكم الفائقة LV.
- **4** سلط الضوء على Color/Vivid] باستخدام **V ∆** واضغط على<br>الزر @

# • قم بتدویر القرص الأمامي لضبط درجة اللون. **<sup>5</sup>** اضبط مستوى التشبع وتدرج اللون.

- 
- قم بتدویر القرص الخلفي لضبط درجة التشبع.
- لاستعادة القیم الافتراضیة، اضغط مع الاستمرار على الزر Q.

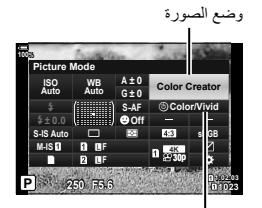

 $\circledR$  Color/Vivid

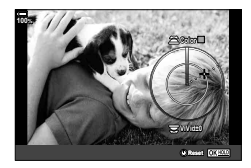

- یمكنك أیضا حفظ التغییرات بالضغط على زر الغالق ً جزئیا. **<sup>6</sup>** اضغط على الزر <sup>Q</sup> لحفظ التغییرات.
- یتم تسجیل الصور بتنسیق JPEG+RAW عند تحدید [RAW [لجودة الصورة (ص. 142،100).
- یتم تسجیل الصور الملتقطة باستخدام [HDR) [ص. 152) أو [Exposure Multiple) [ص. 154) في الإعداد [Natural[.
- یمكن تعیین [Creator Color [في عنصر التحكم بالكامیرا. ویمكن الوصول إلیھ من خلال الأزرار ّ المعینة لوظیفة [Multi Function] (ص. 124) باستخدام [Button Function] (ص. 116).
**WB ISOAuto Auto**

**WB Auto ISOAuto**

> Y**F** Y**F**

**0 ± G**

**AF-S**

**Off**

**1023 250 P3.6** *1023* **F5.6 1:02:03** 

> **0 ± A 0 ± G**

> > **AF-S**

**Off**

**<sup>1023</sup> 250 P 5.6F 1:02:03** p

**IS-M**

**IS-M**

**0.0** #**±**

**100%** 1 **Color Partial**

S-IS Auto **IS-IS** 

**100%**

**0.0** #**±** S-IS Auto **IS-IS** 

**Picture Mode** 

Picture Mode

**Natural S Normal**

**0 ± 0 ±**

**0 ± 0 ± A**

**p30 K4** Y**<sup>F</sup>** Y**F**

**sRGB**

**sRGB**

**Effect Off** 

**14**1**ART**

**K4 p30 Color**

ِّصور بالأبیض والأسود أثناء التقاط صور لكائنات ذات لون محدد. على سبیل المثال، یمكنك التصویر بالأبیض والأسود مع ترك اللون الأحمر فقط. یمكن معاینة النتائج في شاشة العرض.

ُیعد [Color Partial [أحد خیارات الفلتر الفني. ویمكن ضبط الإعدادات عند تحدیدھا لوضع الصورة. اختر من بین ثلاثة فلاتر "ترك لون" (1 إلى 3).

- **1** اضغط على الزر Q لعرض لوحة التحكم الفائقة LV.
	- 2 استخدام <u>A</u>∀√ لتحدید [Picture Mode].

- 3 حدد [[ART14] أو [ART14] أو [ART14] باستخدام القُرص<br>الأمامي.
	- سیتم عرض خیاري [Color R [و[Effect [في لوحة التحكم الفائقة LV.
	- **4 ح**دد Color] باستخدام **A** في لوحة الأسهم ثم اضغط على **4**<br>الزر @ • سیتم عرض حلقة ملونة.
- C<sub>2</sub> Color **100% Color 0 ± A ISOWB 14**1**ART Auto Auto 0 ± G Or** Effect Off **Alberta Science (1990) AF-S 0.0** #**± Off** o **S-IS Auto sRGB** Y**F IS-M K4**Y**F p30 5.6F 1:02:03 1023 250 P3.6** *a1023*

- ًا باستخدام الأقراص. **5** حدد لون
- **6** اضغط على الزر @ لحفظ التغییرات<sub>.</sub><br>• يمكنك أيضا حفظ التغییرات بالضغط على زر الغالق جزئيًا.

*2*

اضبط حدة الصورة. یمكن التأكید على الحدود للحصول على صورة حادة وواضحة. ویتم تخزین الإعدادات بشكل منفصل لكل وضع صورة.

- **1** اضغط على الزر Q لعرض لوحة التحكم الفائقة LV.
	- **2** استخدم FGHI لتحدید [Sharpness[.
		- **3** استخدم القرص الأمامي لتحدید أحد الخیارات.

#### **sRGB Natural S Normal WB ISO Auto Auto IS-M 0 ± 0 ± A 0 ± 0 ± 0 ± G 100%** p **0.0** #**±** S-IS Auto **I p30 K4** Y**<sup>F</sup>** Y**F AF-S Off Sharpness**

الحدة

اضبط تباین الصورة. یؤدي زیادة التباین إلى زیادة الفرق بین المناطق المضیئة والمظلمة للحصول على صورة أكثر ً وضوحا محددة المعالم بشكل أكبر. ویتم تخزین الإعدادات بشكل منفصل لكل وضع صورة.

- **1** اضغط على الزر Q لعرض لوحة التحكم الفائقة LV.
	- **2** استخدم FGHI لتحدید [Contrast[.
	- **3** استخدم القرص الأمامي لتحدید أحد الخیارات.

## **إجراء تعدیلات دقیقة على التشبع (التشبع)**

اضبط درجة تشبع اللون. تجعل زیادة درجة التشبع الصور أكثر حیویة. ویتم تخزین الإعدادات بشكل منفصل لكل وضع صورة.

- **1** اضغط على الزر Q لعرض لوحة التحكم الفائقة LV.
	- **2** استخدم FGHI لتحدید [Saturation[.
		- **3** استخدم القرص الأمامي لتحدید أحد الخیارات.

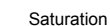

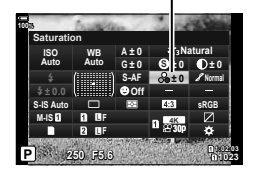

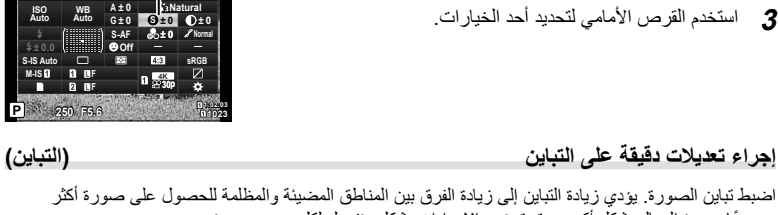

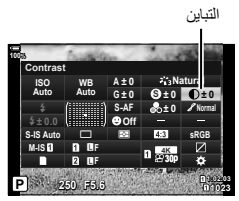

### **إجراء تعدیلات دقیقة على تدرج اللون (التدرج)**

ضابط سطوع اللون والتظلیل. تجعل الصور أقرب إلى ما تتصوره، على سبیل المثال، زیادة إشراق الصورة بأكملھا. ویتم تخزین الإعدادات بشكل منفصل لكل وضع صورة.

- **1** اضغط على الزر Q لعرض لوحة التحكم الفائقة LV.
	- 2 استخدم A ∇ <l> لتحدید [Gradation].

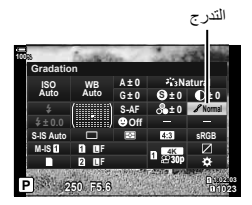

ُرص الأمامي لتحدید أحد الخیارات. **3** استخدم الق

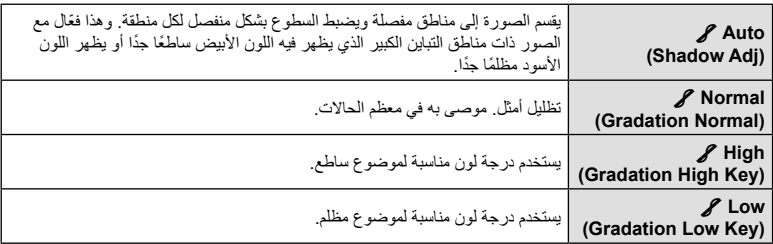

#### **تطبیق تأثیرات الفلتر على الصور أحادیة اللون (فلتر اللون)**

یمكن إضافة تأثیرات فلتر اللون عند تحدید [Monochrome [لوضع الصورة (ص. 106). ویمكن لتأثیرات فلتر اللون جعل المواضیع أكثر سطوعًا أو تعمل على تعزیز التباین بناء على لون الموضوع. یضفي اللون البرتقالي مزیدًا من التباین عن اللون الأصّفر، ويضفي اللون الأحمر مزيدًا من التباين عن اللون البرتقالي. يعد اللون الأخضر خيار جيد للصور وما شابھ ذلك.

- **1** اضغط على الزر Q لعرض لوحة التحكم الفائقة LV.
	- 2 استخدم A $\nabla$  √D لتحدید [Picture Mode].
	- **3** حدد [Monochrome [باستخدام القرص الأمامي.
- **4** استخدم FGHI لتحدید [Filter Color[. عامل تصفیة اللون

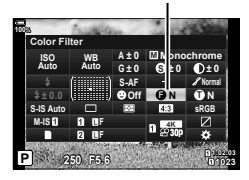

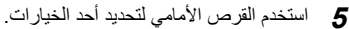

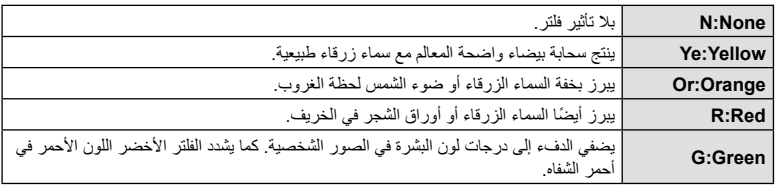

#### **ضبط تدرج اللون للصورة أحادیة اللون (درجة أحادیة اللون)**

قم بإضافة لون خفیف إلى الصور بالأسود والأبیض في وضع الصورة [Monochrome) [ص. 106).

- **1** اضغط على الزر Q لعرض لوحة التحكم الفائقة LV.
	- 2 استخدم ح¶Ficture Mode لتحدید [Picture Mode].
	- **3** حدد [Monochrome [باستخدام القرص الأمامي.
- استخدم  $\Delta\nabla\triangle$  لتحدید [Picture Mode]. درجة لون الصورة  $\blacktriangle$

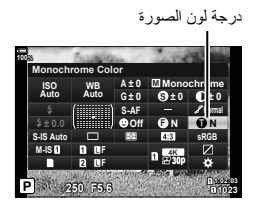

**5** استخدم القرص الأمامي لتحدید أحد الخیارات.

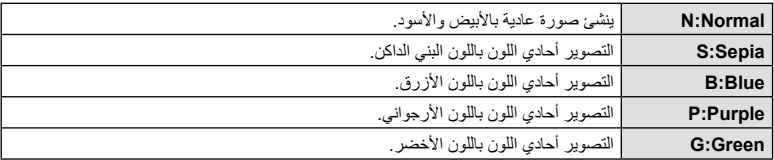

### **ضبط تأثیرات Enhance-i) التأثیر)**

اختر قوة تأثیر Enhance-i عند تحدید [Enhance-i [لوضع الصورة (ص. 106).

- **1** اضغط على الزر Q لعرض لوحة التحكم الفائقة LV.
	- **2** استخدم FGHI لتحدید [Effect[.

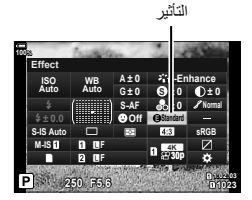

ُرص الأمامي لتحدید أحد الخیارات. **3** استخدم الق

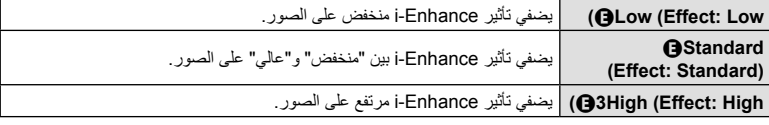

**التصویر***2*

یمكنك تحدید تنسیق لضمان أن الألوان یتم إعادة إنتاجھا بشكل صحیح عندما یتم إعادة انتاج الصور الملتقطة على شاشة أو باستخدام طابعة. ھذا الخیار مماثل لخیار [Space Color) [ص. 193) في G القائمة المخصصة X.

- **1** اضغط على الزر Q لعرض لوحة التحكم الفائقة LV.
	- 2 استخدم FColor Space]. لتحدید [Color Space].

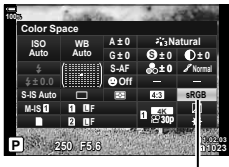

Color Space

ُرص الأمامي لتحدید أحد الخیارات. **3** استخدم الق

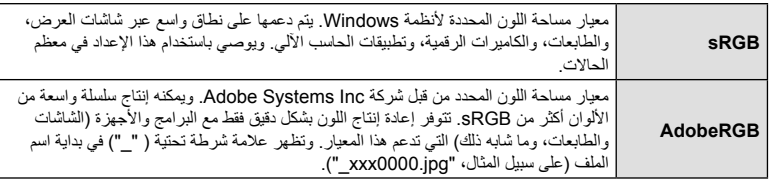

• لا یتوفر [AdobeRGB [في الأوضاع HDR أو الأفلام (n (أو عند تحدید فلتر فني لوضع الصورة.

#### **تغییر سطوع تسلیط الضوء والظلال (لتحكم في تسلیط الضوء والظل)**

اضبط السطوع بشكل منفصل لتسلیط الضوء، ودرجات اللون المتوسطة، والظلال. یمكنك الحصول على قدر أكبر من التحكم في التعریض أكثر مما تحصل علیھ مع تعویض التعریض وحده. یمكنك بشكل انتقائي القیام بجعل لون تسلیط الضوء أغمق أو جعل الظلال أكثر ً سطوعًا.

**1** اضغط على الزر Q لعرض لوحة التحكم الفائقة LV.

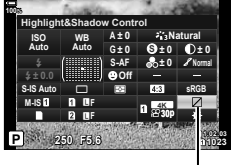

التحكم في تسلیط الضوء والظل

- ـ استخدم ح∆ لا كتحديد [Highlight&Shadow Control]، ثم اضغط على الزر ⊗.
	- یتغیر نطاق درجة اللون المرغوبة في كل مرة یتم فیھا الضغط على الزر. **<sup>3</sup>** اضغط على الزر INFO لاختیار نطاق درجة اللون المرغوبة.
	-

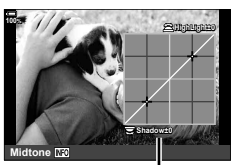

نطاق درجة اللون المحددة

**100% ±0Shadow +5HighLight ResetMidtone**

- **[.Sh & .Hi [محدد <sup>4</sup>** قم بتدویر القرص لاختیار الإعداد المطلوب.
- اضبط تسلیط الضوء باستخدام القرص الأمامي والظل باستخدام القرص الخلفي.
	- **[Midtone [محدد** استخدم القرص الأمامي أو الخلفي.
	- اضغط مع الاستمرار على الزر Q لاستعادة المنحنى الافتراضي.
		- یمكنك أیضا حفظ التغییرات بالضغط على زر الغالق ً جزئیا. **<sup>5</sup>** اضغط على الزر <sup>Q</sup> لحفظ التغییرات.
		-
- يمكن تعيين [Highlight & Shadow Control] لأحد الأزرار. حدد [Multi Function] (ص. 124) من أجل [Button Function] (ص. 116).

# **تعیین وظائف للأزرار (وظیفة الزر)**

یمكن تعیین أدوار أخرى للأزرار ً بدلا من الوظائف الحالیة.

لا یظھر تاثیر الوظائف ّ المعینة باستخدام [Function Button K [إلا في وضع التصویر الثابت (ص. 185). ویظھر تأثیر المهام المعیّنة باستخدام [Button Function] في وضع @(الأفلام). (ص. 163).

**عناصر التحكم القابلة للتخصیص**

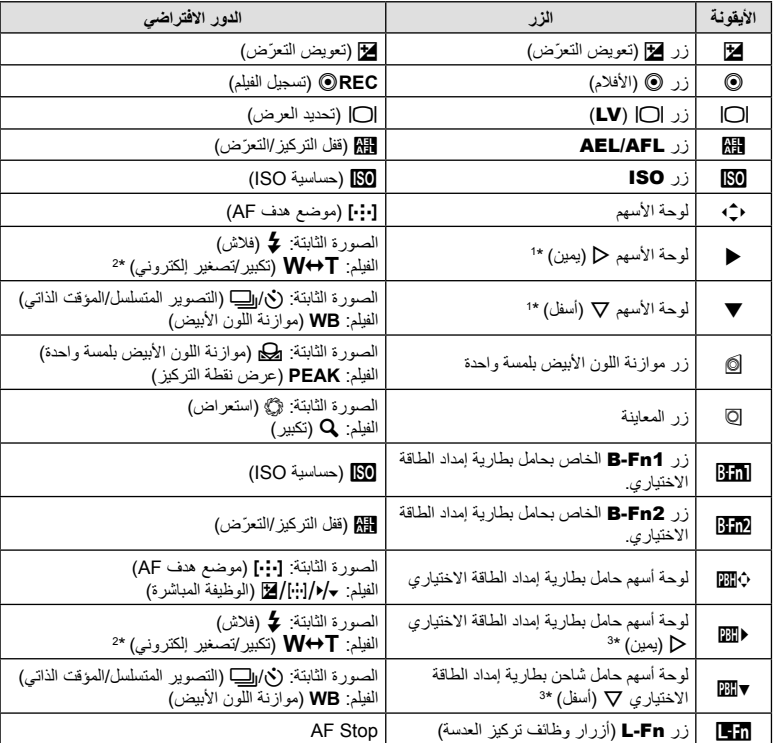

\*1 لاستخدام I وG في لوحة السھم بأدوارھما ّ المعینة، حدد [Function Direct [من أجل [d) [لوحة الأسھم). \*2 متاح فقط مع عدسات التقریب الآلي.

\*3 لاستخدام I وG في لوحة أسھم حامل شاحن البطاریات بأدوارھما المعینة، حدد [Function Direct [من أجل [v[.

لتغییر الوظیفة ّ المعینة للزر، اتبع الخطوات التالیة.

- **1** اضغط على الزر Q لعرض لوحة التحكم الفائقة LV.
- الزر <sup>Q</sup>. **<sup>2</sup>** استخدم FGHI لتحدید [Function Button[، ثم اضغط على • يتم عرض Button Function] من # القائمة المخصصة 31 (ص. 185) في وضع تصویر الصور الثابتة، وعرض [Function Button n [من [Lever/Dial/Button n) [ص. 163) في وضع الأفلام.

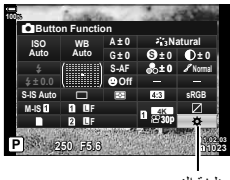

وظیفة الزر

- ّط الضوء على عنصر التحكم المطلوب باستخدام FG على لوحة الأسھم واضغط على الزر I. **3** سل
- **4** سلط الضوء على الوظیفة باستخدام أزرار FG واضغط على الزر Q لتعیینھ إلى عنصر التحكم المحدد.
	- تختلف الخیارات المتاحة من زر لآخر.
		- **الأدوار المتاحة**

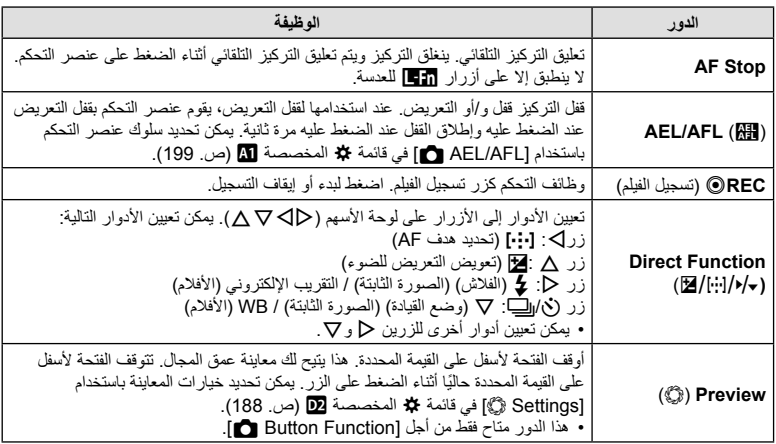

**التصویر***2*

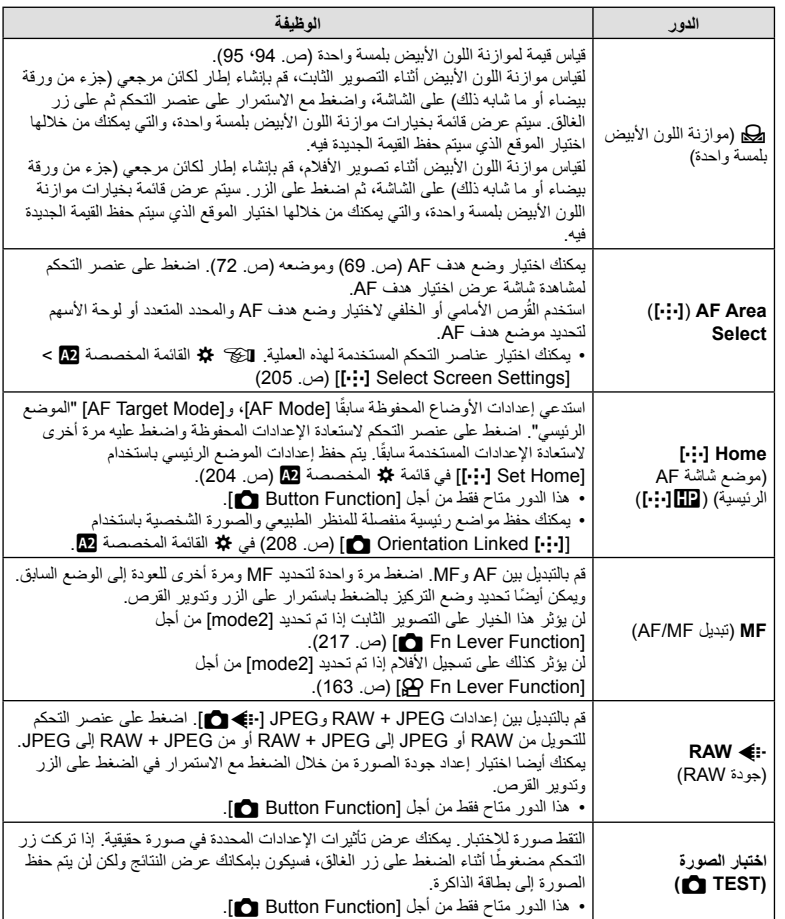

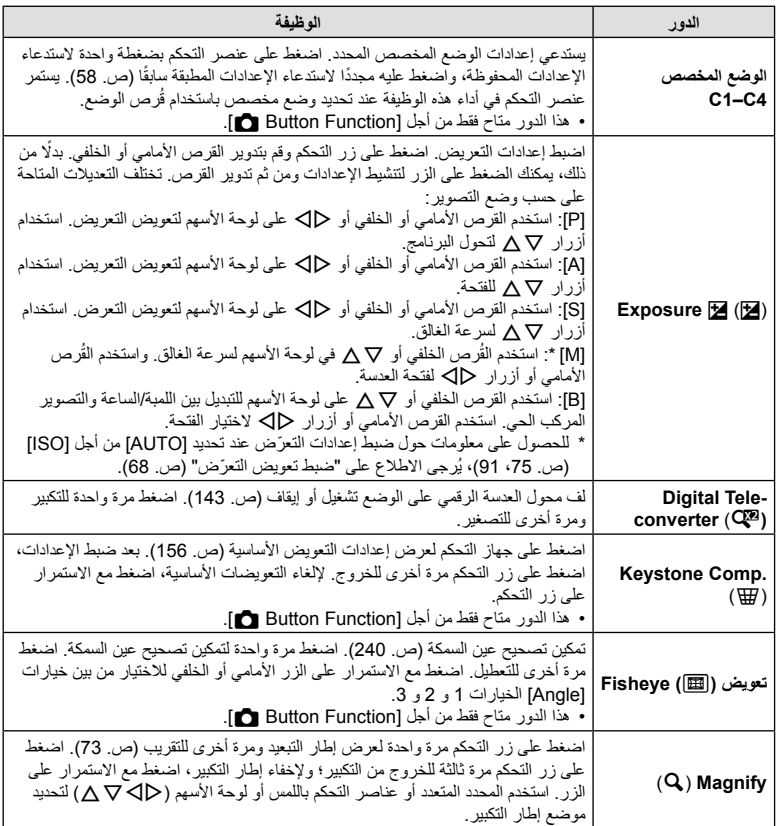

**التصویر***2*

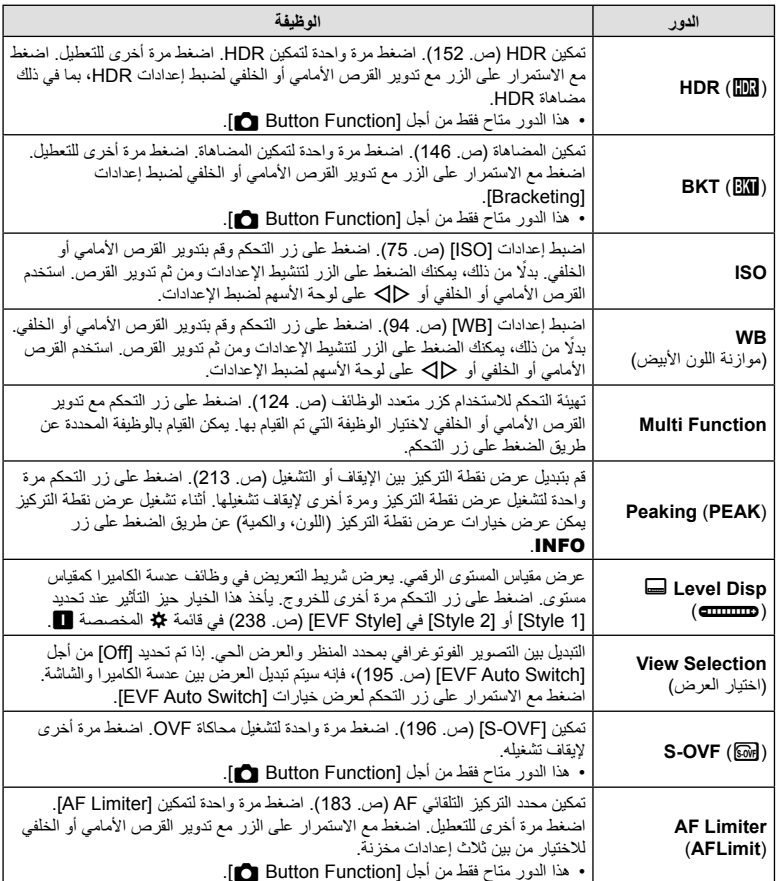

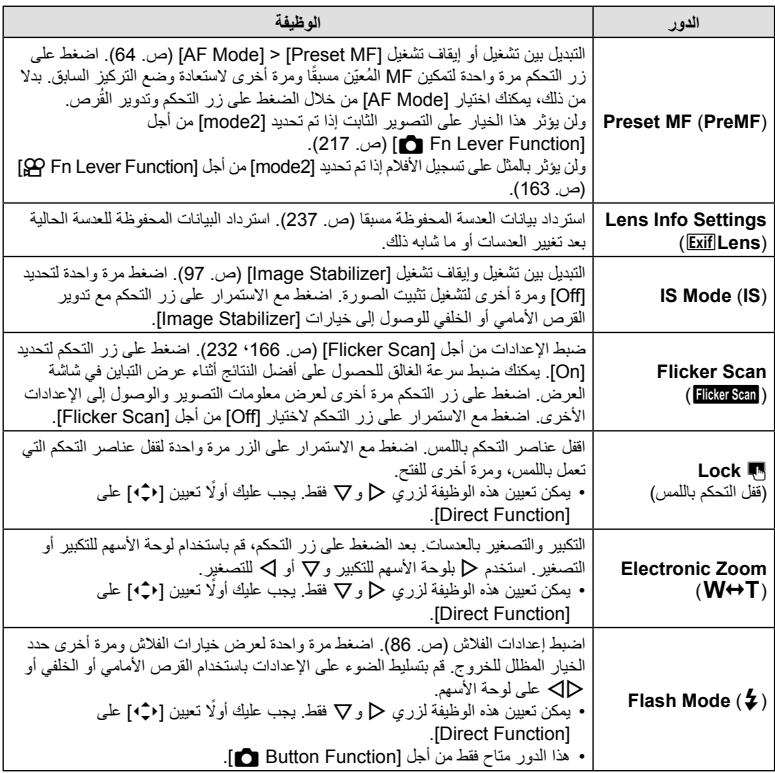

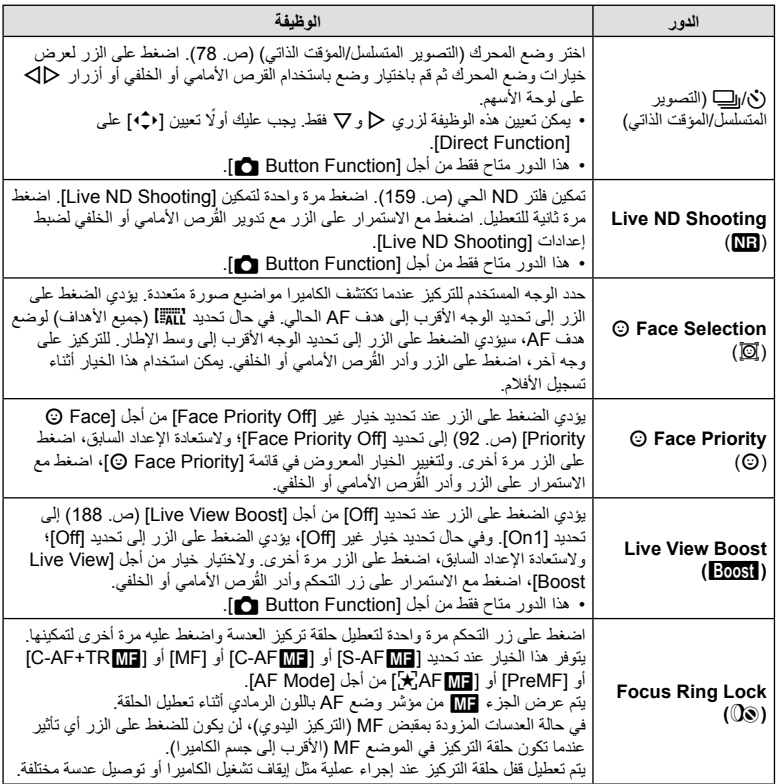

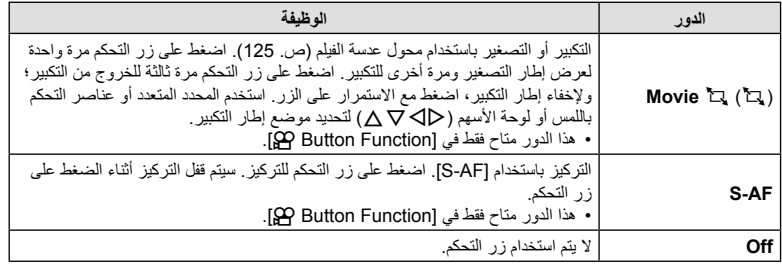

#### **استخدام خیارات الوظائف المتعددة** (**زر الوظائف المتعددة**)

تعیین أدوار متعددة إلى زر واحد. لاستخداممیزة الوظائف المتعددة، یجب علیك ً أولا • تعیین [Function Multi [لزر تحكم بالكامیرا باستخدام [Function Button [ (ص. 116).

#### **اختیار وظیفة**

- القرص الأمامي أو الخلفي. **<sup>1</sup>** اضغط على الزر الذي تم تعیین [Function Multi [لھ مع تدویر • قم بتدویر القرص حتى یتم تظلیل المیزة المرغوبة. حرر الزر لتحدید المیزة المظللة.
	- **2** اضغط على الزر الذي تم تعیین [Function Multi [لھ.

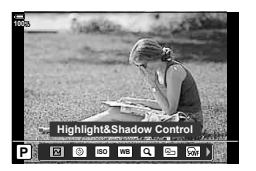

**3** ضبط الإعدادات.

یمكن استخدام الزر المتعدد الوظائف في:

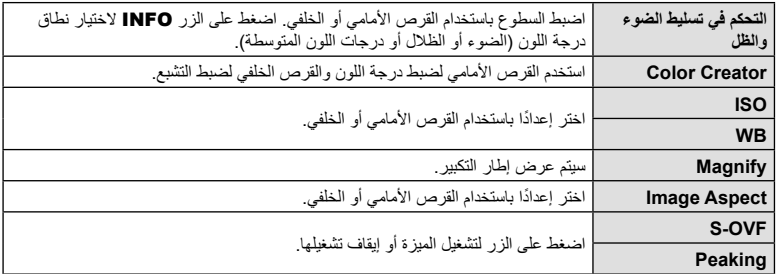

• يمكنك اختيار الخيارات المعروضة. [GI القائمة المخصصة Multi Function Settings] (ص. 187)

*2*

#### **ضبط التكبیر أثناء التصویر** (H Movie(

یمكنك تكبیر منطقة محددة من الإطار لتسجیل الأفلام دون استخدام عناصر التحكم بالعدسة. استخدمھ للقطات الفوریة القریبة أو لقص اللقطات إلى زاویة أوسع. یمكن استخدام الأزرار أو عناصر التحكم باللمس لاختیار موقع التكبیر والاقتصاص للقطات قریبة أو زوایا أوسع أثناء التصویر.

یعد [H Movie [أحد خیارات [Function Button n[، ویتم تشغیلھ أو إیقافھ بواسطة أحد الأزرار؛ وبالتالي یجب تعیینھ لأحد عناصر التحكم من خلال [Function Button n) [ص. 116).

- لا تتوفر ھذه المیزة عند تحدید [K4 [أو [K4C [من أجل [nK] < [Resolution Movie[.
	- لا یمكن استخدام ھذه المیزة لتصویر أفلام عالیة السرعة.
	- لا یمكن الجمع بین [Movie] و Digital Tele-converter] (ص. 143).

#### **استخدام [**H **Movie[**

- سیظھر إطار في وسط الشاشة. **<sup>1</sup>** اضغط على الزر الذي تم تعیین [H Movie [لھ.
	-

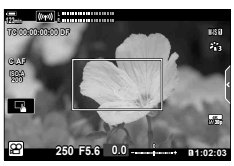

**2** حدد موضع الإطار كیفما ترید. • حدد موضع الإطار باستخدام عناصر التحكم باللمس أو المحدد المتعدد أو لوحة الأسهم (ح∏ $\bigcirc$   $\Box$ ). • لإعادة توسیط الإطار، اضغط على المحدد المتعدد مرة واحدة أو اضغط مع الاستمرار على الزر Q.

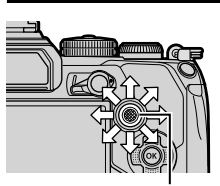

المحدد المتعدد

- ستقوم الكامیرا بتكبیر المنطقة المحددة لملء الشاشة. **<sup>3</sup>** اضغط مرة ثانیة على الزر الذي تم تعیین [H Movie [لھ. • للعودة إلى إطار التكبیر، اضغط مرة ثالثة على الزر الذي تم تعیین [H Movie [لھ.
- [H Movie [لھ. **<sup>4</sup>** لإنھاء التكبیر، اضغط على الزر <sup>Q</sup> مرة واحدة أو اضغط مع الاستمرار على الزر الذي تم تعیین

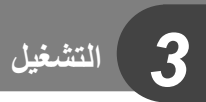

**عرض المعلومات أثناء التشغیل**

#### **معلومات تشغیل الصورة**

**العرض المبسط**

**التشغیل**

*3*

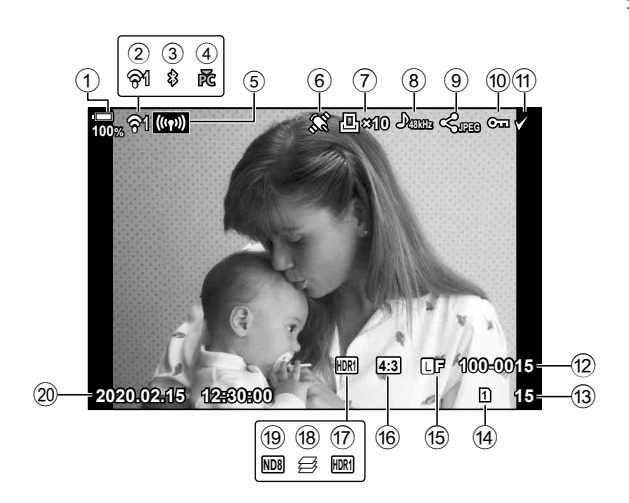

**العرض الكلي**

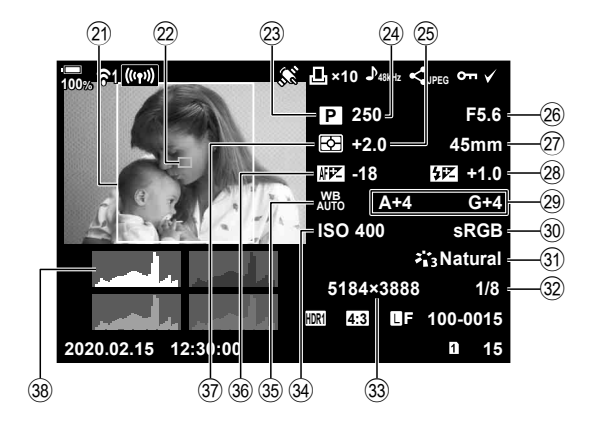

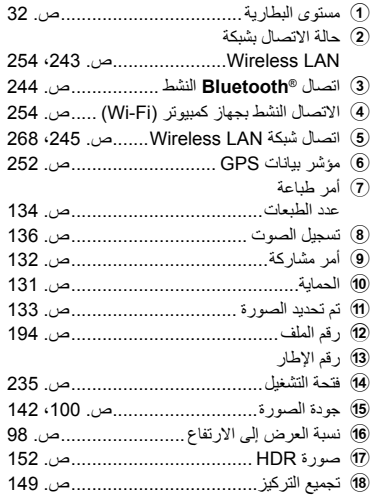

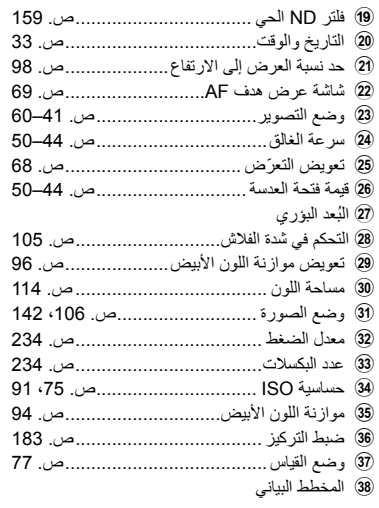

#### **تبدیل عرض المعلومات**

یمكنك تغییر المعلومات المعروضة أثناء التشغیل بالضغط على الزر INFO.

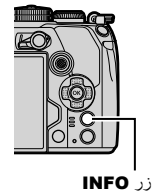

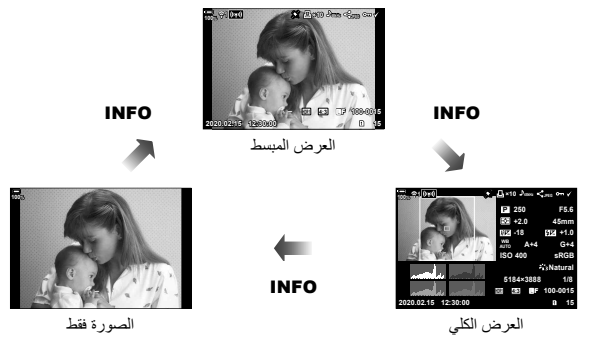

• یمكنك إضافة المخطط البیاني، وتسلیط الضوء والظل، ومربع الإضاءة على المعلومات المعروضة خلال التشغیل. GI القائمة المخصصة P] < InfoSettings/G] < [Info q) [ ص. 224)

**التشغیل**

# **عرض الصور والأفلام**

# • ستم عرض أحدث صورة لك أو فیلم.**<sup>1</sup>** اضغط على الزر <sup>q</sup>.

- 
- حدد الصورة المطلوبة أو الفيلم باستخدام القُرص الأمامي أو لوحة الأسهم.
	- اضغط على زر الغالق ً جزئیا للرجوع إلى وضع التصویر.
- يمكن استخدام زر √ للتبدیل بین البطاقات بینما یكون التشغیل قید التقدم. ولاختیار بطاقة، اضغط مع الاستمرار على الزر ُرص الأمامي أو الخلفي. لا یؤدي ذلك إلى تغییر الخیار المحدد من أجل [Settings Slot Card] < [Slot q [ وأدر الق (ص. 235) في ∯ القائمة المخصصة ¶.

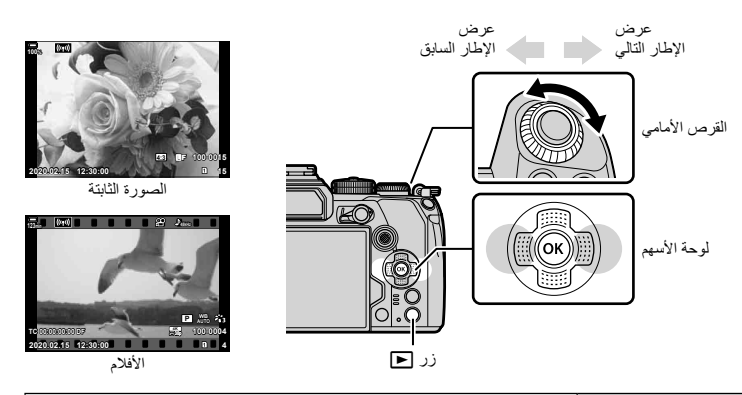

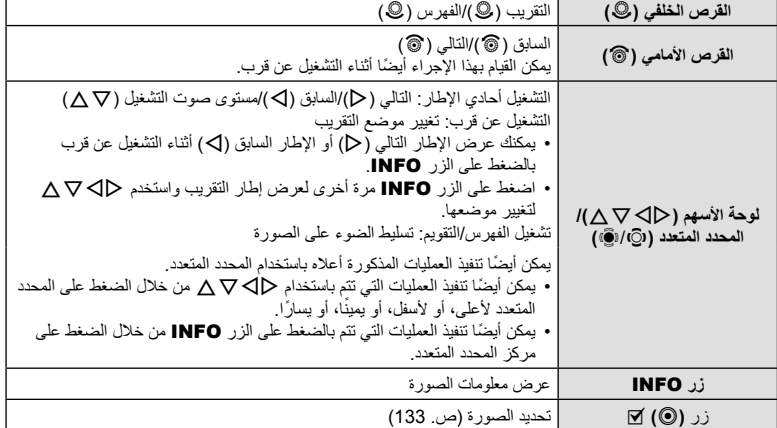

\$

**التشغیل**

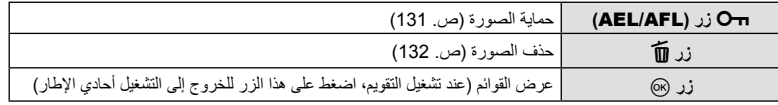

### **البحث عن الصور بسرعة (تشغیل الفھرس والتقویم)**

- عند التشغیل في وضع أحادي الإطار، لف القرص الخلفي إلى العلامة G لتشغیل الفھرس. استمر في اللف لتشغیل التقویم.
	- لف القرص الخلفي إلى  ${\bf Q}$  للعودة إلى التشغيل أحادي الإطار

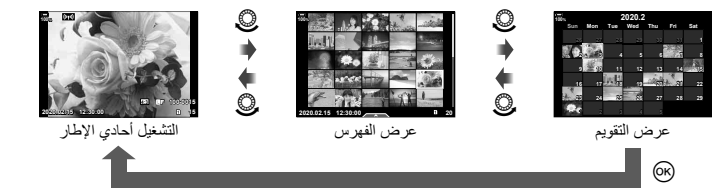

• یمكنك تغییر عدد الإطارات لعرض الفھرس. GI القائمة المخصصة P] < Settings Info/G] < [Settings G [ (ص. 226)

**التقریب (تشغیل التقریب)**

عند التشغیل في وضع أحادي الإطار، لف القرص الخلفي إلى ۞ للتقریب. لف حتى الوصول إلى العلامة ◘ للعودة إلى التشغیل أحادي الإطار.

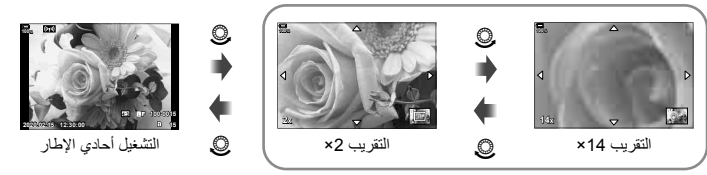

التشغیل عن قرب

اختر ما إذا كنت ترغب في تدویر الصور. **1** أعد عرض الصورة واضغط على الزر Q. **2** حدد [Rotate [واضغط على الزر Q.

• اضغط على الزر Q لحفظ الإعدادات والخروج.

**التشغیل***3*

• تحفظ الصورة التي تم تدویرھا في اتجھاھا الحالي. • لا یمكن تدویر الأفلام والصور المحمیة. %

الساعة؛ حیث یستمر دوران الصورة في كل مرة تضغط فیھا على الزر. **<sup>3</sup>** اضغط على <sup>F</sup> لتدویر الصورة في عكس اتجاه عقارب الساعة، واضغط على <sup>G</sup> لتدویرھا في اتجاه عقارب

• یمكن تكوین الكامیرا بحیث تقوم ً تلقائیا بتدویر الصور ذات الاتجاه العمودي أثناء التشغیل. qI قائمة التشغیل > [R [ (ص. 170) [Rotate [غیر متوفرعند تحدید [Off [في [R[.

#### **مشاھدة الأفلام**

حدد فیلمًا ثم اضغط على الزر @ لعرض قائمة التشغیل. حدد [Play Movie] واضغط على الزر Q للبدء في التشغیل. قم بالتقدیم والترجیع السریع باستخدام ح/ا). اضغط على الزر ۞ مرة أخرى لإيقاف التشغيل مَوقتًا. وأثناء إيقاف التشغيل مؤقتًا، استخدم ∆ لعرض أول إطار و Q لعرض آخر إطار استخدم HI أو القرص الأمامي لعرض الإطار السابق أو التالي. واضغط على الزر MENU لإیقاف التشغیل.

**عرض الأفلام ذات حجم أكبر من 4 غیغابایت**

قد یتجاوز حجم الأفلام الطویلة 4 غیغابایت. ویتم تسجیل الأفلام التي یزید حجمھا عن 4 غیغابایت على ملفات متعددة. ویمكن تشغیل الملفات كفیلم واحد.

- سیتم عرض أحدث صورة. **<sup>1</sup>** اضغط على الزر <sup>q</sup>.
- سیتم عرض الخیارات التالیة. **<sup>2</sup>** اعرض ً فیلما طویلا ترغب في مشاھدتھ واضغط على الزر <sup>Q</sup>.
	- [Play from Beginning]: تشغیل فیلم مقسَّم بالكامل [Play Movie]: تشغیل الملفات كلٍ على حدى [Delete entire GP]: حذف جمیع أجزاء الفیلم المقسّم [Erase[: حذف الملفات بصورة منفصلة
- نوصي باستخدام أحدث إصدار من Workspace Olympus لتشغیل الأفلام على جھاز كمبیوتر (ص. 272). وقبل بدء تشغیل البرنامج لأول مرة، ّ وصل الكامیرا بجھاز الكمبیوتر.

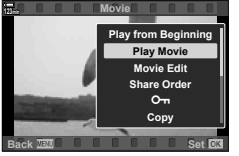

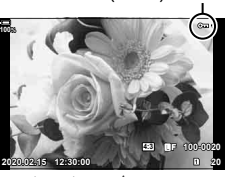

- عند عرض صورة غير محمية، يمكنك الضغط مع الاستمرار على الزر بـAEL/AFL) وتدوير القُرص الأمامي أو الخلفي لحماية جميع الصور المعروضة أثناء تدوير القُرص لن تتأثر أي صور محمية مسبقًا يتم عرضها أثناء تدوير القُرص
- عند عرض صورة محمية، يمكنك الضغط مع الاستمرار على الزر AEL/AFL) Oسورير القُرص الأمامي أو الخلفي لإزالة الحمایة عن جمیع الصور المعروضة أثناء تدویر القُرص ِ لن تتأثر أي صور غیر محمیة مسبقًا يتم عرضمها أثناء تدوير القُرص.
	- من الممكن إجراء نفس العملیات أثناء تشغیل تكبیر أو تصغیر إعادة التشغیل أو عند تحدید صورة في عرض الفھرس.

**نسخ صورة (النسخ)**

عندما تكون هناك بطاقات بها مساحة متوفرة في الفتحتين 1 و2، يمكنك نسخ صورة إلى البطاقة الأخرى.

- **1** اعرض صورة ترغب في نسخھا واضغط على الزر Q.
	- **2** حدد [Copy [ثم اضغط على الزر Q.
	- إذا حددت [Assign[، فاختر مجلد وجھة. **<sup>3</sup>** اختر ما إذا كنت ترید تحدید مجلد الوجھة.
		-
		- سیتم نسخ الصورة إلى البطاقة الأخرى. **<sup>4</sup>** حدد [Yes [ثم اضغط على الزر <sup>Q</sup>.
		-
- یمكنك ً أیضا نسخ جمیع الصور الموجودة على البطاقة إلى البطاقة الأخرى في آن واحد. qI قائمة التشغیل > [All Copy) [ص. 175)

اعرض صورة ترغب في حذفھا واضغط على الزر . حدد [Yes [ثم اضغط على الزر Q. یمكنك مسح الصور دون خطوة التأكید من خلال تغییر إعدادات الزر. GI القائمة المخصصة Z < [Erase Quick) [ص. 195) • یمكنك اختیار ما إذا كان حذف الصور ُ المسجلة في أوضاع جودة الصورة بتنسیق JPEG+RAW یؤدي إلى حذف كلتا النسختین أو نسخة JPEG وحدھا أو نسخة RAW فقط. GI القائمة المخصصة Z < [Erase JPEG+RAW)[ ص. 195) **Erase 100% Yes No Set Back** زر 10

**تحدید صور لمشاركتھا (أمر المشاركة)**

**التشغیل**

*3*

يمكنك تحديد الصور التي تر غب في نقلها إلى هاتف ذكي مسبقًا. عند تشغيل الصور التي تر غب في نقلها، اضغط على الزر Q لعرض قائمة التشغیل. حدد [Order Share[، واضغط على الزر Q، ثم على F أو G لتحدید الصورة لمشاركتها؛ سیتم عرض أیقونة ﴾ ونوع الملف. لإلغاء طلب المشاركة، اضغط على ∧ أو ∇ . يمكنك تحديد الصور التي تر غب في نقلها مسبقًا وتعيين طلب المشاركة دفعة واحدة. [[يخ "تحدید صور متعددة (Oπ، نسخ التحدید، مسح المحدد، تم تحدید طلب المشاركة)" (ص. 133)، "نسخ الصور إلى الھواتف الذكیة" (ص. 249) • یمكن تحدید ما یصل إلى 200 صورة في كل فتحة لمشاركتھا في آن واحد.

# $\mathbb Z$

- یمكن ً أیضا تحدید الصور لمشاركتھا باستخدام الزر (R (H. وإذا كان الزر (⑥) @ معينًا حاليًا لدور غير [ܐ]، فقم بتعيينه للدور [ܐ] باستخدام الخيار [Function qR [في G القائمة المخصصة K) ص. 185).
- عند عرض صورة غیر ممیزة، یمكنك الضغط مع الاستمرار على الزر (R (H وتدویر القُرص الأمامي أو الخلفي لتحدید كل الصور المعروضة أثناء تدویر القُرص لمشاركتها. لن تتأثر أيّ صور مميزة مسبقًا يتم عرضها أثناء تدوير القرص.

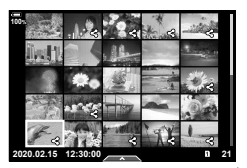

• عند عرض صورة مميزة، يمكنك الضغط مع الاستمرار على الزر (⑥) ۞. قدوير القُرص الأمامى أو الخلفى لإزالة علامة المشاركة من جميع الصور المعروضة أثناء تدوير القُرص. لن تتأثر أي صور مميزة مسبقًا يتم عرضها أثناء تدوير القُرص. • من الممكن إجراء نفس العملیات أثناء تشغیل تكبیر أو تصغیر إعادة التشغیل أو عند تحدید صورة في عرض الفھرس.

#### **تحدید صور** JPEG+RAW **لمشاركتھا**

في حالة الصور ُ المسجلة بتنسیق [JPEG+RAW [لجودة الصورة، یمكنك اختیار مشاركة نسخ JPEG وحدھا أو نسخ RAW فقط أو نسختي JPEG وRAW.

- **1** اضغط على الزر MENU لعرض القوائم.
- **2** حدد [Settings Bluetooth/Fi-Wi [في e قائمة الإعداد واضغط على الزر I في لوحة الأسھم.
	- **3** حدد [h JPEG+RAW [باستخدام FG واضغط على I.
		- **4** حدد أحد الخیارات باستخدام FG واضغط على الزر Q.

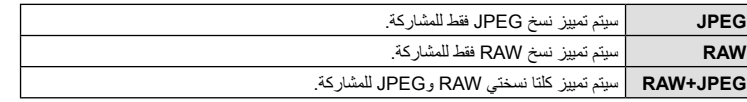

- لا يؤثر تغيير الخيار المحدد من أجل [RAW+JPEG على الصور المميزة فعلاً للمشاركة.
- بغض النظر عن الخیار المحدد، تؤدي إزالة علامة المشاركة إلى إزالة العلامة عن كلتا النسختین.

**تحدید صور متعددة (،**0 **نسخ التحدید، مسح المحدد، تم تحدید طلب المشاركة)** یمكنك تحدید صور متعددة من أجل **[O¬r]** أو [Copy Select] أو [Erase Selected]. أو [Share Order Selected].

اضغط على الزر @ لعرض القائمة، ثم حدد من بین [O¬] أو [Copy Select] أو [Erase Selected] أو [Share Order Selected].

تتوفر ھذه الوظیفة ً أیضا عند التشغیل في وضع أحادي الإطار. • عند عرض صورة غیر ممیزة، یمكنك الضغط مع الاستمرار على الزر (R(H وتدویر القُرص الأمامي أو الخلفي لتحدید جمیع الصور المعروضة أثناء تدویر ُرص. ًا یتم عرضھا أثناء تدویر الق ُرص. لن تتأثر أي صور ممیزة مسبق **<sup>21</sup> 12:30:00 2020.02.15** الق

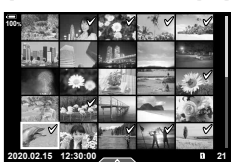

• عند عرض صورة مميزة، يمكنك الضغط مع الاستمرار على الزر (◙)⊠، وتدوير القُرص الأمامي أو الخلفي لإلغاء تحديد جميع الصور المعروضة أثناء تدوير القُرص لن تتأثر أي صور مميزة مسبقًا يتم عرضها أثناء تدوير القُرص

یمكنك حفظ "أوامر الطباعة" الرقمیة على بطاقة الذاكرة التي تسجل الصور المراد طباعتھا وعدد النسخ لكل طباعة. كما یمكنك بعد ذلك طباعة الصور في متجر طباعة یدعم تنسیق ترتیب الطباعة الرقمي. یجب توفر بطاقة الذاكرة عند إنشاء أمر طباعة.

#### **إنشاء أمر طباعة**

- **1** اضغط على الزر Q أثناء التشغیل وحدد [>] (أمر طباعة).
	- **2** حدد [>] أو [ALL [ <واضغط على الزر Q.

### **الصورة الفردیة**

- اضغط على HI لتحدید الإطار الذي ترید تعیین حجزه للطباعة، ثم اضغط على لتعیین عدد الطبعات.  $\Delta\nabla$
- لتعیین حجز الطباعة لعدة صور، كرر ھذه الخطوة. اضغط على الزر Q عند تحدید جمیع الصور المطلوبة.

#### **جمیع الصور** حدد [ALL [ <واضغط على الزر Q.

**3** حدد تنسیق التاریخ والوقت واضغط على الزر Q.

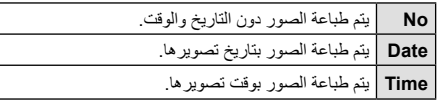

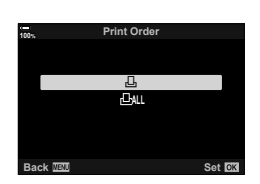

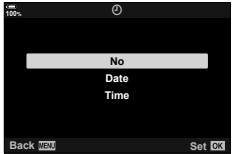

- عند طباعة الصور، لا یمكن تغییر الإعداد بین الصور.
	-
- سیتم تطبیق الإعداد على الصور التي حفظت على البطاقة المستخدمة في التشغیل. **<sup>4</sup>** حدد [Set [واضغط على الزر <sup>Q</sup>.
- لا یمكن استخدام الكامیرا لتعدیل أوامر الطباعة التي تم إنشاؤھا باستخدام أجھزة أخرى. حیث یؤدي إنشاء أمر طباعة جدید إلى حذف أي أوامر طباعة حالیة تم إنشاؤھا باستخدام أجھزة أخرى.
	- لا یمكن أن تشتمل أوامر الطباعة على صور بصیغة RAW أو أفلام.

**التشغیل**

#### **حذف جمیع الصور أو المحدد منھا من أمر الطباعة**

یمكنك إعادة تعیین جمیع تواریخ حجز الطباعة أو بیانات الصور المحددة فقط.

- **1** اضغط على الزر Q أثناء التشغیل وحدد [>] (أمر طباعة).
	-
- لإزالة جمیع الصور من أمر الطباعة، حدد [Reset [واضغط على الزر <sup>Q</sup>. وللخروج دون إزالة جمیع الصور، حدد **<sup>2</sup>** حدد [>] واضغط على الزر <sup>Q</sup>. [Keep [واضغط على الزر Q.
	- یمكنك ً أیضا إزالة جمیع الصور من أمر الطباعة من خلال تحدید [ALL [<واختیار [Reset[.
		-
- 3 اضغط على ح(إ)> لتحديد الصور التي ترغب في إزالتها من أمر الطباعة.<br>• استخدم V لتعيين عدد الطبعات على D اضغط على الزر @ بمجرد إزالة جميع الصور المطلوبة من أمر الطباعة.
	-
	- یتم تطبیق ھذا الإعداد على جمیع الإطارات التي تتضمن بیانات حجز طباعة. **<sup>4</sup>** حدد تنسیق التاریخ والوقت واضغط على الزر <sup>Q</sup>.
	- سیتم تطبیق الإعداد على الصور التي حفظت على البطاقة المستخدمة في التشغیل.
		- **5** حدد [Set [واضغط على الزر Q.

### **إضافة صوت إلى الصور (**R**(**

یمكنك تسجیل الصوت باستخدام میكروفون استریو مدمج أو میكروفون خارجي اختیاري وإضافتھ إلى الصور. یوفر الصوت المسجل بدیلاً بسیطًا عن الملاحظات المكتوبة حول الصور • یمكن أن یصل طول مدة التسجیلات الصوتیة إلى 30 ثانیة.

- التسجیل الصوتي غیر متاح للصور المحمیة. **<sup>1</sup>** اعرض الصورة التي ترید إضافة صوت إلیھا واضغط على الزر <sup>Q</sup>.
	-
- يمكن أيضًا إضافة الصوت إلى الصور باستخدام الخيار [Edit] في قائمة التشغيل. استخدم [Edit] < [Sel. Image] لتحدید الصورة، ثم اضغط على الزر (G وحدد [C].
	- **2** حدد [R [واضغط على الزر Q.

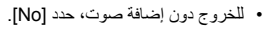

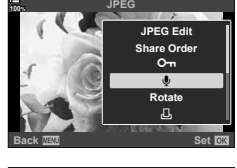

- **3** حدد [Start R [واضغط على الزر Q للبدء في التسجیل. **4** اضغط على الزر Q لإنھاء التسجیل. • تتم الإشارة إلى الصور التي تحتوي على صوت بأیقونات H ومؤشرات توضح معدل التسجیل.
	- لحذف الصوت المسجل، حدد [Erase [في الخطوة .3

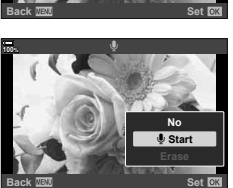

**\$** • یتم تسجیل الصوت بنفس المعدل المحدد في تسجیل الأفلام. یمكن تحدید المعدل باستخدام [R Movie) [ص. 169) في n قائمة الفیدیو.

#### **تشغیل الصوت**

**التشغیل**

*3*

ًا. لضبط مستوى الصوت: یبدأ التشغیل ً تلقائیا عند عرض صورة تتضمن صوت

**1** اضغط على الزر q لعرض الصورة.

2 اضغط على ∆ أو 
$$
\nabla
$$
 على لودة الأسهم ۰.  
• زر ∆: رفع مستوى الصوت.

• زر G: خفض مستوى الصوت.

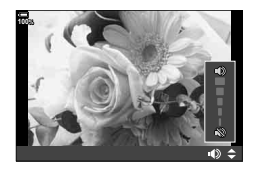

### **التشغیل باستخدام عناصر التحكم باللمس**

استخدم عناصر التحكم باللمس لتكبیر الصور أو تصغیرھا، أو تمریرھا، أو اختیار ما ترید عرضھ منھا.

**تشغیل الإطار الكامل**

- **عرض الصورة السابقة أو التالیة**
- حرك إصبعك إلى الیسار لعرض الصورة التالیة، وإلى الیمین لعرض الصورة السابقة.

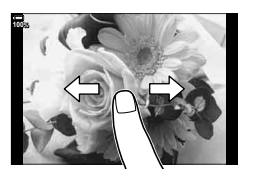

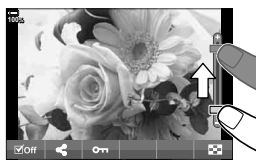

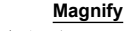

- اضغط بخفة على الشاشة لعرض شریط التمریر وP.
- حرك الشریط لأعلى أو لأسفل للتكبیر أو التصغیر.
- حرك بإصبعك لتمریر الصورة على الشاشة عند تكبیرھا.
	- انقر فوقPلعرض تشغیل الفھرس. انقر فوق Q<sub>III</sub> التشغیل التقویم.

#### **تشغیل الفھرس/التقویم**

#### **عرض الصفحة السابقة أو التالیة**

- حرك إصبعك لأعلى لعرض الصفحة التالیة، ولأسفل لعرض الصفحة السابقة.
- انقر فوق ِ ۞ أو ۞ لتحويل عدد الصور المعروضة. [S لأ القائمة
- المخصصة [9] Settings] < [[2] /Info Settings] < [0] (ص. 226)
	- انقر فوق ۞ عدة مرات للعودة إلى التشغيل أحادي الإطار.

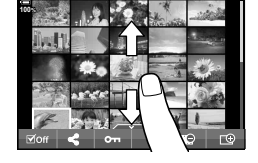

#### **عرض الصور**

• انقر فوق صورة ما لعرضھا بكامل إطارھا.

*3*

#### **تحدید الصور وحمایتھا**

عند التشغیل في وضع أحادي الإطار، اضغط على الشاشة برفق لعرض قائمة اللمس. یمكنك بعد ذلك تنفیذ العملیة المطلوبة بالنقر على الأیقونات في قائمة اللمس.

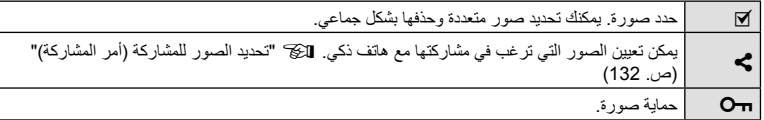

- لا تنقر على شاشة العرض بأظافرك أو أي مواد حادة أخرى.
- قد تتداخل القفازات أو أغطیة الشاشة مع عملیات شاشة اللمس.

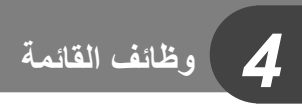

# **عملیات القائمة الأساسیة**

تضم القوائم خیارات التصویر والتشغیل التي لا تعرضھا لوحة التحكم الفائقة LV وغیرھا وتتیح لك تخصیص إعدادات الكامیرا لسھولة الاستخدام.

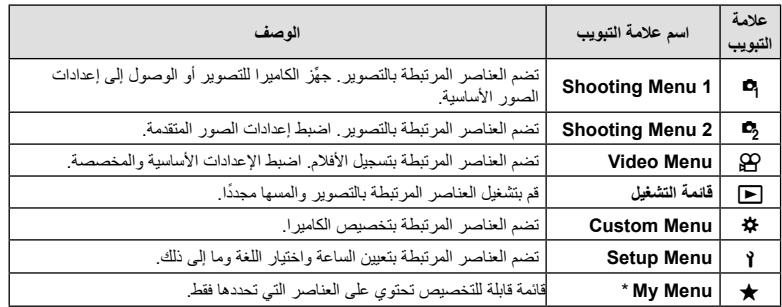

\* لا تحتوي "Menu My "على عناصر عند الشحن. استخدم "Menu My "لتخزین وتنظیم العناصر المستخدمة بشكل متكرر من القوائم الأخرى. حدد عناصر لإضافتھا إلى "Menu My "من قوائم الكامیرا (ص. 179).

#### **1** اضغط على زر MENU لعرض القوائم.

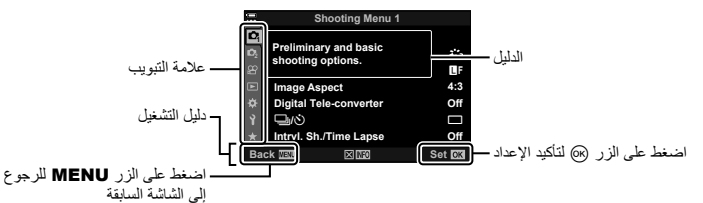

• یتم عرض أحد الأدلة لثانیتین ً تقریبا بعد تحدید أحد الخیارات. اضغط على الزر INFO لعرض الأدلة أو إخفائھا.

• تظھر علامة تبویب مجموعة القائمة عند تحدید Menu Custom G. **<sup>2</sup>** استخدم FG لتحدید علامة تبویب واضغط على الزر <sup>Q</sup>.

استخدم  $\bigtriangledown$  لتحدید مجموعة القائمة واضغط على الزر  $\wedge$ .

| A1. AF/MF |  |                               |                   |
|-----------|--|-------------------------------|-------------------|
|           |  | <b>CIAF Mode</b>              | S-AF              |
|           |  | $Q$ AF+MF                     | Off               |
|           |  | <b>CIAEL/AFL</b>              | S3/C4/M3/523      |
|           |  | <b>AF Scanner</b>             | mode <sub>2</sub> |
|           |  | <b>CIC-AF Sensitivity</b>     | ±0                |
|           |  | <b>DC-AF Center Start</b>     |                   |
|           |  | <b>CIC-AF Center Priority</b> |                   |
|           |  |                               | Set OK            |
|           |  |                               |                   |

مجموعة القائمة

3 حدد عنصراً باستخدام A √ ثم اضغط على الزر (<sub>®</sub> لعرض خیارات العنصر المحدد.

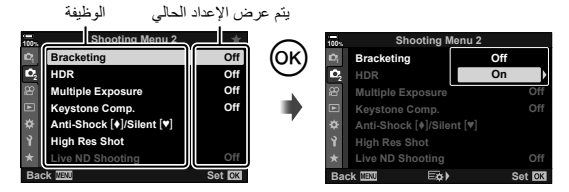

- اضغط على الزر MENU بشكل متكرر للخروج من القائمة. **<sup>4</sup>** استخدم FG لتحدید عنصر ثم اضغط على الزر <sup>Q</sup> للتحدید.
- للاطلاع على الإعدادات الافتراضیة لكل خیار، ُیرجى الرجوع إلى "الإعدادات الافتراضیة" (ص. 299).
- قد تكون بعض العناصر غیر متوفرة ًوفقا لحالة الكامیرا والإعدادات. العناصر المحددة باللون الرمادي غیر متوفرة ولا یمكن تحدیدھا.
	- يمكنك أيضًا التنقل بين القوائم باستخدام المحدد المتعدد أو القرصين الأمامي والخلفي بدلاً من لوحة الأسهم.

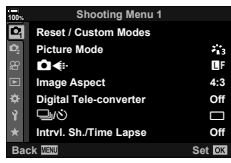

#### **1 Shooting Menu 2 Menu Shooting Menu 1**

W Modes Custom / Reset) ص. 141) Mode Picture) ص. ,106 142)  $(142, 100, \infty)$   $\bullet$ Aspect Image) ص. 98) converter-Tele Digital) ص. 143) drive (∛/إ⊑) (ص. 78، 80) Lapse Time./Sh .Intrvl) ص. 144)

 $(146 \ldots)$  Bracketing  $\Box$ ) HDR) ص. 152) Exposure Multiple) ص. 154) .Comp Keystone) ص. 156) (157 Anti-Shock [♦]/Silent) (ص. 157) Shot Res High) ص. 158) Shooting ND Live) ص. 159)

### **استعادة الإعدادات الافتراضیة (Reset(**

یمكن استعادة إعدادات الكامیرا إلى الإعدادات الافتراضیة بسھولة. ویمكنك اختیار إعادة تعیین جمیع الإعدادات ً تقریبا أو الإعدادات المر تبطة مباشر ةً بالتصوير .

- **1** حدد [Modes Custom / Reset [في W قائمة التصویر 1 ثم اضغط على الزر Q.
	- **2** حدد [Reset [ثم اضغط على الزر I.

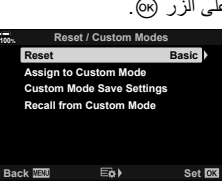

- **3** حدد [Full [أو [Basic [ثم اضغط على الزر Q. • لإعادة تعیین جمیع الإعدادات باستثناء الوقت والتاریخ وقلیل من الإعدادات الأخرى، حدد [Full [واضغط على الزر Q. I" الإعدادات الافتراضیة" (ص. 299)
	- **4** اضغط على الزر Q في قائمة [Modes Custom / Reset[.
		- **5** حدد [Yes [واضغط على الزر Q.

یمكن حفظ الإعدادات وأوضاع التصویر المستخدمة بشكل متكرر كأوضاع مخصصة (1C إلى 4C (واستدعاؤھا للاستخدام عند الحاجة ببساطة عن طريق تدوير ڤُرص الوضع. كما يمكن أيضًا استدعاء الإعدادات المحفوظة مباشرةً من القوائم. I" استدعاء الإعدادات المحفوظة" (ص. 58) • في الإعدادات الافتراضیة، تكون الأوضاع المخصصة مكافئة للوضع P.

#### **خیارات المعالجة (Mode Picture(**

یمكنك إجراء تعدیلات فردیة على التباین والحدة وغیرھا من المعلمات في إعدادات [Mode Picture) [ص. 106). ُحیث یتم تخزین التغییرات في المعلمات لكل وضع صورة بشكل منفصل.

- م ستعد [Picture Mode] في إ<sup>لاء</sup> قائمة التصویر 1 ثم اضغط على الزر ⊗.<br>• ستعرض الكاميرا وضع الصورة المتاح في وضع التصویر الحالي.
	- **2** حدد خیارًا باستخدام  $\bigtriangledown$  واضغط على الزر ⊗.
- اضغط على I لضبط الخیارات التفصیلیة لوضع الصورة الذي تم اختیاره. الخیارات التفصیلیة غیر متاحة لبعض أوضاع الصور.
	- لیس للتغییرات في التباین أي تأثیر على الإعدادات الأخرى غیر [Normal[.
		- **\$**
	- یمكنك تقلیل عدد خیارات وضع الصورة المعروضة في القائمة. GI القائمة المخصصة P < (187 ص. 187) [Picture Mode Settings]

### **خیارات ملف الصورة وحجم الصورة (**KK**(**

- I" خیارات ملف الصورة وحجم الصورة (KK) "(ص. 100)
- یمكنك تغییر حجم صورة JPEG ومجموعة نسبة ضغطھا، وأعداد وحدات البكسل [X [و[W[.] Set K [و[Count Pixel [ I" مجموعات أحجام صور JPEG ومعدلات الضغط (Set K) "(ص. 234)

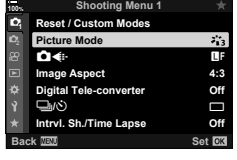

# **التكبیر الرقمي (converter-Tele Digital(**

ُیجري ھذا الخیار ً اقتصاصا في منتصف الإطار بنفس أبعاد خیار الحجم المحدد ًحالیا لجودة الصورة ُویكبره لملء الشاشة. وتزید نسبة التكبیر بمقدار الضعف تقریبًا. یتیح لك ذلك تكبیر الحد الأقصى للبعد البؤري للعدسة، مما یجعله خیارًا جیدًا ֧<u>֓</u> عندما يتعذر عليك التبديل بين العدسات أو تجد صعوبةً في الاقتراب من موضوعك.

- **1** حدد [converter-Tele Digital [في W قائمة التصویر ،1 ثم اضغط على الزر Q.
	- **2** حدد [On [ثم اضغط على الزر Q.
	- عند تحدید [On[، تزید نسبة التكبیر بمقدار الضعف ویتم عرض رمز <sup>H</sup>، **<sup>3</sup>** اضغط على الزر MENU للخروج من القوائم.
	- وسیتم تسجیل الصور بمعدل التكبیر الجدید.

محول تیلي الرقمي (Digital teleconverter)

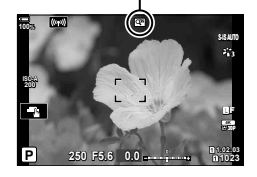

- لا یمكن استخدام محول تیلي الرقمي مع ّ التعرض المتعدد أو تعویض الانحراف أو تصحیح fisheye.
- لا تتوفر هذه الوظیفة عند تعیین [5] Movie[1] لزر یتضمن خیار [ex] Button Function] < [@] Button/Dial/Lever] لزر (ص. ،116 163) في قائمة الفیدیو.
	- یتم تسجیل صور JPEG بمعدل التكبیر المحدد. وفي حالة صور RAW، ُیظھر الإطار اقتصاص التكبیر. ویتم عرض إطار یوضح اقتصاص التكبیر على الصورة أثناء التشغیل.
		- أثناء التكبیر، یزید حجم أھداف AF ویتناقص عددھا.

%

• یمكن تعیین [converter-Tele Digital [لأحد الأزرار. ستحتاج بعد ذلك فقط إلى الضغط على الزر لتمكینھ. I" تعیین وظائف للأزرار (وظیفة الزر)" (ص. 116)

یمكنك تعیین الكامیرا على التصویر ً تلقائیا مع مجموعة من لقطات متتابعة. ویمكنك ً أیضا تسجیل إطارات اللقطات في فیلم واحد. یتوفر ھذا الإعداد فقط في أوضاع M/S/A/P.

على الزر <sup>Q</sup>. **<sup>1</sup>** حدد [Lapse Time./Sh .Intrvl [في <sup>W</sup> قائمة التصویر 1 واضغط

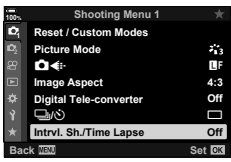

- **2** حدد [On [واضغط على I.
- **3** اضبط الإعدادات التالیة واضغط على الزر Q.

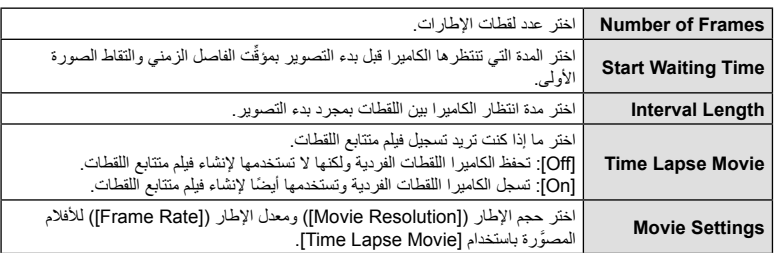

- اضغط على الزر MENU للخروج من القوائم. **<sup>4</sup>** اضغط على الزر <sup>Q</sup> بشكل متكرر للعودة إلى 1 Menu Shooting W.
	- ستظھر أیقونة **99** في عرض التصویر (تظھر الأیقونة العدد المحدد من اللقطات).

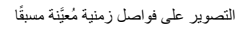

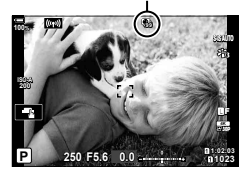

### **5** التقاط الصور.

- ستتحول الأیقونة **99** إلى اللون الأخضر وسیتم عرض عدد اللقطات المتبقیة.
- یتم التقاط الإطارات حتى إذا لم تكن الصورة في التركیز بعد AF. وإذا كنت ترغب في تثبیت موضع التركیز،ف قم بالتصویر في MF.
	- یبدأ [View Rec) [ص. 176) خلال 0.5 ثانیة.
- إذا تم تعیین الوقت حتى التصویر أو الفاصل الزمني للتصویر على 1 دقیقة و31 ثانیة أو أكثر، فسیتوقف تشغیل الشاشة وتدخل الكامير ا في وضع السكون في حال عدم إجراء أي عمليات خلال 1 دقيقة. سيُعاد تنشيط الكامير ا والشاشة تلقائيًا قبل 10 ثوانٍ من التقاط الصورة، ویمكن إعادة تنشیطهما يدويًا بالضغط على زر الغالق.
	- تحدد الكامیرا [S-AF] تلقائیًا من أجل وضع AF (ص. 64) بدلًا من [C-AF]؛ كما تحدد [C-AF+TR] و[S-AF [C]] ًبدلًا من [ C-AF <mark>ME]</mark> و [C-AF+TR
		- عند تحدید [FAF [كوضع AF، ِّشغل التركیز لبدء التصویر، ثم أغلق التركیز وابدأ التسجیل.
			- یتم تعطیل عملیات اللمس أثناء التصویر المتتابع.
		- لا یمكن الجمع بین التصویر المتتابع مع المضاھاة، أو ّ التعرض المتعدد، أو HDR، أو فلتر ND الحي.
			- لن یعمل الفلاش إذا كان وقت شحن الفلاش أطول من الفاصل الزمني بین اللقطات.
- يؤدي تحديد قيمة تتجاوز 1000 من أجل [Number of Frames] إلى تحديد [Off] من أجل [Time Lapse Movie].
	- وفي حال عدم تسجیل أي من الصور الثابتة بشكل صحیح، فلن یتم إنشاء الفیلم المتتابع اللقطات.
		- إذا لم تكن ھناك مساحة كافیة على البطاقة، فلن یتم تسجیل الفیلم المتتابع اللقطات.
	- سیتم إلغاء التصویر المتتابع اللقطات في حال تشغیل أي مما یلي: قُرص الوضع أو زر MENU أو زر ೃ ( آو زر تحریر العدسة أو توصیل الكامیرا بكابل USB.
		- یؤدي إیقاف تشغیل الكامیرا إلى إنھاء التصویر المتتالي.
	- قد یتوقف التصویر إذا لم یتبق شحن ٍ كاف في البطاریة. لذا تأكد من شحن البطاریة بما یكفي قبل التصویر.
	- قد لا يتم عرض الأفلام المتتابعة اللقطات المُنشأة بحجم [4K] على بعض أنظمة الكمبيوتر . تتوفر المزيد من المعلومات على الموقع الإلكتروني لشركة OLYMPUS.

# **146** AR

تُستخدَم المضاهاة لتغيير إعدادات التصوير مثل التعرّض وموازنة اللون الأبيض في سلسلة من اللقطات. وبناءً على الإعداد، قد تتمكن من الجمع بین عدة أشكال مختلفة من المضاھاة. استخدم المضاھاة إذا كنت غیر متأكد من الإعدادات التي ترید ًا استخدامھا أو قلة الوقت اللازم لتغییر الإعدادات أثناء التصویر. ویمكنك ً أیضا تخزین إعدادات المضاھاة واستعادتھا لاحق بمجرد تشغیل المضاھاة.

# **BKT AE) مضاھاة AE(**

تقوم الكامیر ا بتغییر التعرّض الخاص بكل لقطة. ویمكنك تحدید زیادة المضاهاة من 0.3 EV و0.7 EV و1.0 EV. وفي وضع التصویر الأحادي الإطار، یتم التقاط صورة واحدة في كل مرة یتم فیھا الضغط على زر الغالق ضغطة كاملة لأسفل، بینما في وضع التصویر المتسلسل، تستمر الكامیرا في التقاط اللقطات بالترتیب التالي أثناء الضغط على زر الغالق ضغطة كاملة لأسفل: لا تعدیل، سلبي، إیجابي.

- عدد اللقطات: اختر من بین 2 أو 3 أو 5 أو .7
- يتم عرض أيقونة [BKT] باللون الأخضر لحين التقاط جميع اللقطات في تسلسل المضاھاة.
- تقوم الكامیرا بتعدیل ّ التعرض من خلال تغییر فتحة العدسة وسرعة الغالق (الوضع P (أو سرعة الغالق (الوضع A (أو فتحة العدسة (الوضع **S**) أو حساسية ISO (الوضع **M**).
	- في حال تحدید خیار غیر [AUTO [من أجل [ISO) [ص. ،75 91) في الوضع M، ستقوم الكامیرا ً بدلا من ذلك بتعدیل ّ التعرض من خلال تغییر سرعة الغالق.
		- تقوم الكامیرا بمضاھاة القیمة المحددة ًحالیا لتعویض ّ التعرض.
		- یتغیر حجم زیادة المضاھاة مع القیمة المحددة من أجل [Step EV) [ص. 191).
			- لا یمكن دمج قیمة مضاھاة ّ التعرض مع البعد البؤري أو مضاھاة التركیز.

### **BKT WB)WB مضاھاة)**

**وظائف القائمة (قائمة التصویر)**

وظائف القائمة (قائمة التصويل)

*4*

یتم إنشاء ثلاث صور ذات موازنات مختلفة للون الأبیض (مضبوطة في اتجاھات لونیة معینة) ً تلقائیا من لقطة واحدة، تبدأ من القیمة المحددة ًحالیا لموازنة اللون الأبیض.

- یمكن أن تختلف موازنة اللون الأبیض بمقدار 2 أو 4 أو 6 خطوات في كل من محاور Amber – Blue) A – B). وGreen – Magenta) G – M).
	- تقوم الكامیرا بمضاھاة القیمة المحددة ًحالیا لتعویض موازنة اللون الأبیض.
	- لا یمكن دمج مضاھاة موازنة اللون الأبیض مع ART أو مضاھاة التركیز.

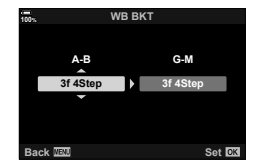

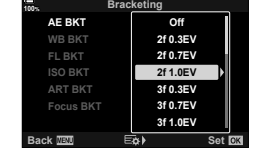

#### **BKT FL)FL مضاھاة)**

تقوم الكامیرا بتغییر مستوى الفلاش على ثلاث لقطات (لا یوجد تعدیل على اللقطة الأولى، سلبي في الثانیة، وإیجابي في الثالثة). ویمكنك اختیار مقدار الزیادة من 0.3 و0.7 و1.0 EV. وفي وضع التصویر الأحادي الإطار، یتم التقاط صورة واحدة في كل مرة یتم فیھا الضغط على زر الغالق ضغطة كاملة لأسفل، بینما في وضع التصویر المتسلسل، تستمر الكامیرا في التقاط اللقطات بالترتیب التالي أثناء الضغط على زر الغالق ضغطة كاملة لأسفل: لا تعدیل، سلبي، إیجابي.

- يتم عرض أيقونة [BKT] باللون الأخضر لحين التقاط جميع اللقطات في تسلسل المضاھاة.
- یتغیر حجم زیادة المضاھاة مع القیمة المحددة من أجل [Step EV) [ص. 191).
	- لا یمكن دمج مضاھاة الفلاش مع AE أو مضاھاة التركیز.

### **ISO BKT)ISO مضاھاة)**

تقوم الكامیرا بتغییر الحساسیة على ثلاث لقطات مع الحفاظ على ثبات سرعة الغالق وفتحة العدسة. ویمكنك تحدید زیادة المضاھاة من 0.3 EV و0.7 EV و1.0 EV. وفي كل مرة یتم فیھا الضغط على زر الغالق، تقوم الكامیرا بتصویر ثلاثة إطارات بالحساسیة ُ الم َّعینة (أو في حالة تحدید الحساسیة التلقائیة، یكون التصویر بالحساسیة الأمثل المُعیّنة) في اللقطة الأولى، وتعدیل سلبي في اللقطة الثانیة، وتعدیل إیجابي في اللقطة الثالثة.

- لا یتغیر حجم زیادة المضاھاة مع القیمة المحددة من أجل [Step ISO [ (ص. 191).
	- یتم إجراء المضاھاة بغض النظر عن الحد العلوي ُ الم َّعین على [Set Auto-ISO K) [ص. 191).
- یتم تعیین سرعة تزامن الفلاش على 1/20 ثانیة خلال التصویر الصامت.
	- لا یمكن دمج مضاھاة حساسیة ISO مع ART أو مضاھاة التركیز.

### **BKT ART) أقواس ART(**

أنشئ نسخًا متعددةً من كل صورة، كل منها باستخدام فلتر فني مختلف (وضع الصورة). ُیشار إلى الخیارات المحددة بعلامة الاختیار (v(.

• لا یمكن دمج مضاھاة ART مع أشكال أخرى من المضاھاة باستثناء مضاھاة AE وFL.

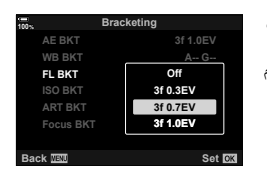

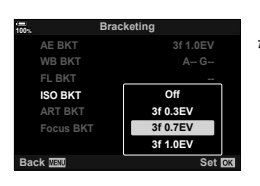

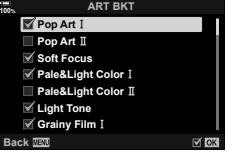

#### **مضاھاة التركیز (bracketing Focus(**

التقط سلسلة من اللقطات بمواضع تركیز مختلفة. ینتقل التركیز بشكل متتال بعیدًا عن موضع التركيز المبدئي. اختر عدد اللقطات باستخدام [Set number of shots] والتغییر في مسافة التركیز باستخدام [Set focus differential]. واختر قیمًا أصغر من أجل [Set focus differential] لتضييق التغيير في مسافة التركيز ، وقيمًا أكبر لتوسیعھ. وإذا كنت تستخدم وحدة فلاش غیر وحدة الفلاش المخصصة، یمكنك تحدید الوقت الذي يستغرقه الشحن باستخدام خيار [Charge Time ≱]. اضغط على زر الغالق ضغطة كاملة وحرره فورًا بعد ذلك. سيستمر التصوير حتى التقاط العدد المحدد من اللقطات أو لحین الضغط على زر الغالق ضغطة كاملة لأسفل مرة أخرى.

- لا تتوفر مضاھاة التركیز مع العدسات ذات الحوامل المطابقة لمعاییر Thirds-Four.
	- ینتھي تصحیح التركیز في حالة تعدیل الزوم خلال التصویر.
		- یتوقف التصویر في حال وصل التركیز إلى ما لا نھایة.
	- تلتقط الصور المأخوذة باستخدام مضاھاة التركیز في الوضع الصامت. ُ
	- لاستخدام الفلاش، حدد [Allow] من أجل [Silent [♥] Mode Settings] (ص. 157) > [Flash Mode].
		- لا یمكن دمج مضاھاة التركیز مع أشكال أخرى من المضاھاة.
- یتم تعیین سرعة تزامن الفلاش على 1/50 ثانیة. ویؤدي تحدید قیمة أعلى من 8000 ISO من أجل [ISO K [إلى تعیین سرعة تزامن الفلاش على 1/20 ثانیة.
	- یمكن استخدام Workspace Olympus لتجمیع الصور [BKT Focus [ الملتقطة باستخدام العدسات التي تدعم [Stacking Focus[.
- وللاطلاع على معلومات حول العدسات التي یمكن استخدامھامع [Stacking Focus[، ُیرجى زیارة الموقع الإلكتروني لشركة OLYMPUS.

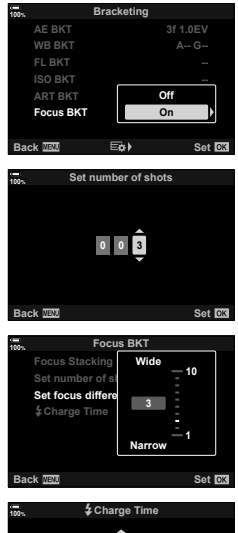

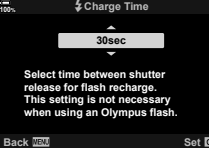

### **مضاھاة التركیز (Stacking Focus(**

تقوم الكامير ا تلقائيًا بتحويل التركيز فوق سلسلة من 3 إلى 15 لقطة وتجمِّعها لإنشاء صورة بتنسیق JPEG یتم التركیز علیھا بالكامل من المقدمة إلى الخلفیة. تلتقط الكامیرا ً تلقائیا من 3 إلى 15 لقطة مضاھاة لوضع التركیز الحالي.

- إذا تعذر تجمیع التركیز، فسوف تسجل الكامیرا العدد المحدد من الصور دون إنشاء صورة مركبة.
- سینتھي التصویر إذا تم ضبط التكبیر بعد الضغط على زر الغالق ضغطة كاملة لبدء التصویر بتجمیع التركیز.
	- زاویة عرض الصور المجمعة أضیق من الصور الأصلیة.
- سیتم عرض إطار یوضح الاقتصاص الأخیر على الشاشة. قم بتجمیع اللقطة مع وجود الھدف الذي تصوره داخل الإطار.
	- لن یتم عرض خط التوجیھ المحدد في [Grid Displayed) [ص. 189).
	- یتم تسجیل الصور الملتقطة باستخدام [Portrait-e [أو الفلتر الفني المحدد لوضع الصورة في الوضع [Natural[.
- وللاطلاع على معلومات حول العدسات التي یمكن استخدامھامع [Stacking Focus[، ُیرجى زیارة الموقع الإلكتروني لشركة OLYMPUS.
	- لا یمكن دمج تجمیع التركیز مع أشكال أخرى من المضاھاة.
		- **استخدام المضاھاة**
- **22 <sup>1</sup>** حدد [Bracketing [في <sup>X</sup> قائمة التصویر 2 ثم اضغط على الزر <sup>Q</sup>.

- سیتم عرض قائمة بأنواع المضاھاة. **<sup>2</sup>**بعد تحدید [On[، اضغط على <sup>I</sup> وحدد نوع التصویر بالمضاھاة.
- ستعرض الكامیرا خیارات مضاھاة لنوع المضاھاة المحدد. **<sup>3</sup>**حدد نوع المضاھاة باستخدام أزرار FG ثم اضغط على الزر <sup>I</sup>.

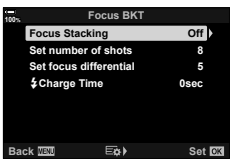

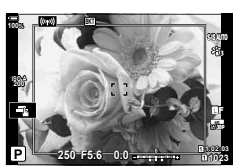

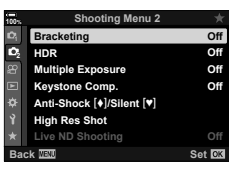

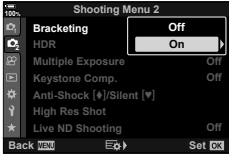

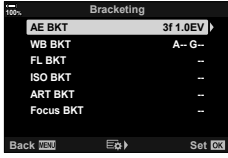

**4** باستخدام أزرار FGHI، حدد [On [أو برنامج مضاھاة.

#### **AE BKT ·**

حدد عدد اللقطات (على سبیل المثال، f2 (واضغط على الزر I لعرض كمیات المضاھاة، واستخدم أزرار FG لتحدید كمیة ثم اضغط على Q **BKT ART** لتحدید الخیار ّ الممیز والرجوع إلى الشاشة السابقة.

#### WB BKT ·

ُسیطلب منك اختیار محور ألوان (B – A أو M – G(. استخدم أزرار HI  $\infty$  لتحدید محور وأزرار  $\Delta\nabla$  لاختیار كمیة المضاهاة. ثم اضغط على  $\infty$ للعودة إلى الشاشة السابقة عند اكتمال الإعدادات.

### **ART BKT ·**

حدد [On [ثم اضغط على الزر I لعرض قائمة بأوضاع الصورة والفلاتر الفنیة. واستخدم أزرار FG لتحدید الفلاتر المرغوبة واضغط على الزر Q لتحدید (تأخذ الفلارت المحددة علامات اختیار). واضغط على الزر MENU للعودة إلى الشاشة السابقة عند اكتمال الإعدادات.

- **Focus BKT** حدد [On [واضغط على الزر I لعرض إعدادات مضاھاة التركیز. واستخدم أزرار  $\Delta\nabla$  لتحدید إعداد ما واضغط على الزر | لعرض الخیارات. استخدم أزرار  $\bigtriangledown$  لتحدید خیار واضغط على الزر (@ للعودة إلى قائمة الإعدادات. اضغط على الزرQ مرة أخرى للعودة إلى قائمة المضاھاة عند اكتمال الإعدادات. تُستخدم قائمة [Focus BKT] أيضًا لإعدادات [Focus Stacking] (ص. 149).
- **5** عند تحدید [On[، اضغط على الزر Q لحفظ التغییرات ومن ثم الخروج.
- لحفظ التغییرات دون تمكین المضاھاة، اضغط على الزر MENU أو حدد **<sup>6</sup>** تأكد من تحدید [On [من أجل [Bracketing [ثم اضغط على الزر <sup>Q</sup>. [Off [ثم اضغط على الزر Q.

**Focus BKT WB** BKT **AE BKT 100% -- --Off**<br>2f 0.3EV **Off Back** Set **Bracketing** 2f 0.7EV **2f 1.0 EV 3f 0.3EV 3f 0.7EV** 3f 1.0 EV

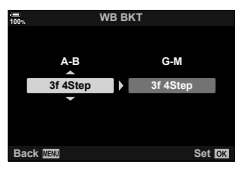

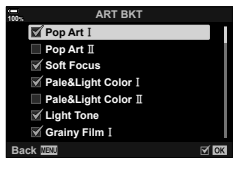

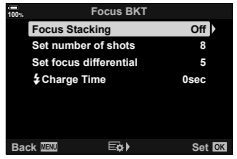

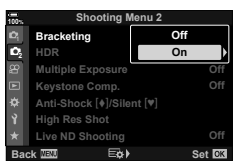

**7** التقاط الصور .<br>• يتم عرض أيقونة [BKT] عند تنشيط المضاهاة.

- لا یمكن دمج المضاھاة مع HDR، أو التصویر المتتالي اللقطات، أو تعویض الانحراف، أو التصویر في وضع ّ التعرض المتعدد، أو التصویر عالي الوضوح، أو تعویض fisheye، أو فلتر ND الحي.
	- لا تتوفر المضاھاة إذا لم تكن ھناك مساحة كافیة في بطاقة ذاكرة الكامیرا لعدد محدد من الإطارات.
		- لا تتوفر مضاھاة AE وFL مضاھاة التركیز في الوضع **B**.

# %

• یمكن تعیین [BKT [لأحد عناصر التحكم بالكامیرا، والذي یمكن استخدامھ بعد ذلك لتمكین المضاھاة أو تعطیلھا، أو لاختیار نوع المضاھاة، أو ضبط إعدادات المضاھاة. I" تعیین وظائف للأزرار (وظیفة الزر)" (ص. 116)

### **التقاط صور ذات نطاق دینامیكي ٍعال (Range Dynamic High (HDR) HDR(**

تقوم الكامير ا بتغيير التعرّض خلال سلسلة من اللقطات، وتختار من كل لقطة نطاقًا بأعلى مستوى من التفصيل، وتجمع ذلك لإنشاء صورة بنطاق دینامیكي واسع. وإذا احتوت الصورة على موضوع عالي التباین، فسیتم الحفاظ على التفاصیل التي كانت ستُفقَد في الظلال أو الأضواء.

- یتوفر ھذا الخیار في الأوضاع P وA وS و M.
- **1** اضغط على زر MENU لعرض القوائم.
- لوحة الأسھم. **<sup>2</sup>** حدد [HDR [في 2 Menu Shooting <sup>X</sup> ثم اضغط على <sup>I</sup> في
	- سیتم عرض 2 Menu Shooting X. **<sup>3</sup>** حدد ً خیارا باستخدام أزرار FG واضغط على الزر <sup>Q</sup>.

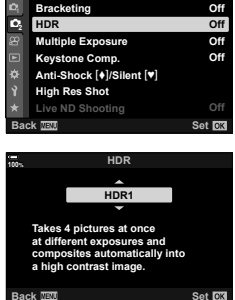

**Shooting Menu 2** 

**100%**

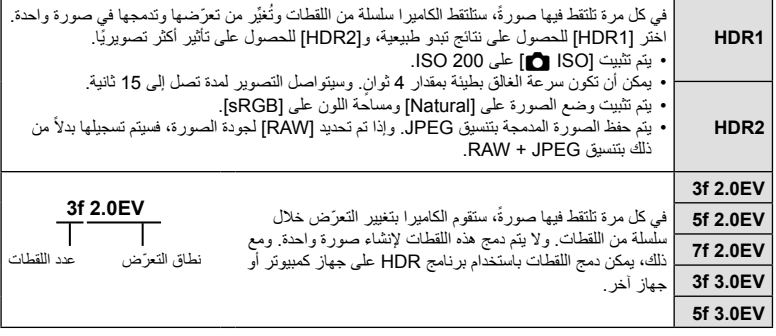

- ستعود الكامیرا إلى عرض التصویر. وستعرض الشاشة رمز <sup>c</sup>. **<sup>4</sup>** اضغط على الزر MENU بشكل متكرر للخروج من القوائم.
- 
- سیتم تثبیت وضع التصویر المتسلسل على T) تسلسل مرتفع).

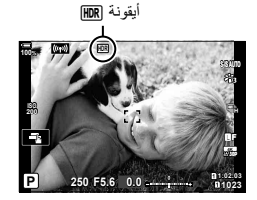

- تلتقط الكامیرا العدد المحدد من اللقطات في كل مرة تضغط فیھا على زر الغالق. **<sup>5</sup>** التقاط الصور.
- في الوضعین [1HDR [و[2HDR[، ستقوم الكامیرا بدمج اللقطات في صورة واحدة ً تلقائیا.
	- یتوفر تعویض ّ التعرض في الأوضاع P وA وS.
	- في الوضع M، تأخذ الكامیرا القیم المحددة للفتحة وسرعة الغالق كأساس لتصویر HDR.
		- استخدم حاملاً ثلاثيًا أو اتخذ تدابيرًا مماثلة لتثبيت الكامير ا في مكانها.
- تختلف الصورة المعروضة على الشاشة أو محدد المنظر أثناء التصویر عن صورة HDR النھائیة.
- قد یظھر الضجیج في الصورة النھائیة عند تحدید سرعة أبطأ للغالق في الوضع [1HDR [أو [2HDR[.
- لا یمكن استخدام الأوضاع التالیة: التصویر بالفلاش، والمضاهاة، والتعرّض المتعدد، والتصویر المتتالی اللقطات، وتعویض الانحراف، وفلتر ND الحي وتصحیح fisheye، والتصویر عالي الوضوح.

### %

• یمكن تعیین [HDR [لأحد الأزرار. ستحتاج بعد ذلك فقط إلى الضغط على الزر لتمكینھ. I" تعیین وظائف للأزرار (وظیفة الزر)" (ص. 116)

التقط صورتين وادمجهما في صورة واحدة. ويمكنك بدلاً من ذلك أخذ لقطة ودمجها مع صورة موجودة ومخزنة في بطاقة الذاكرة.

یتم تسجیل الصورة المدمجة في إعدادات جودة الصورة الحالیة. ویمكن تحدید صور RAW فقط من أجل التعرضات المتعددة التي تتضمن صورة موجودة.

إذا سجلت تعرضًا متعددًا مع تحديد RAW من أجل [-:€ ◘ ]]، يمكنك حينئذٍ تحديده للكشف عن التعرضات المتعددة اللاحقة باستخدام [Overlay[، مما یسمح لك بإنشاء تعرضات متعددة تجمع بین ثلاث صور أو أكثر. • یتوفر ھذا الخیار في الأوضاع P وA وS وM و**B.**

- **1** حدد [Exposure Multiple [في X قائمة التصویر 2 ثم اضغط على الزر Q.
	- استخدم FG لتحدید الإعداد واضغط على الزر <sup>Q</sup>. **Gain Auto <sup>2</sup>** استخدم FG لتحدید العنصر واضغط على <sup>I</sup>.

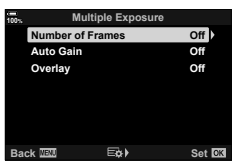

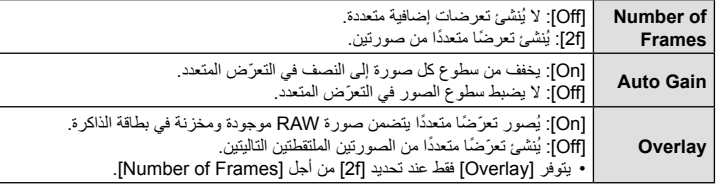

- ّ للتعرض المتعدد. **<sup>3</sup>** في حال تحدید [On [من أجل [Overlay[، ُسیطلب منك اختیار صورة
- حدد صورةً باستخدام لوحة الأسهم (AV \d) ثم اضغط على الزر @.
	- یمكن تحدید صور RAW فقط.

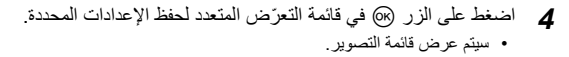

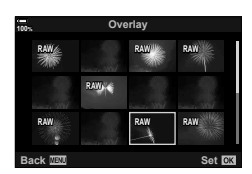

- سیتم عرض أیقونة <sup>a</sup>. **<sup>5</sup>** اضغط على الزر MENU للخروج من القوائم.
	-
- في حال تحدید [Overlay[، ستكون الصورة المختارة مرئیة ومتراكبة على المشھد خلال العدسة.

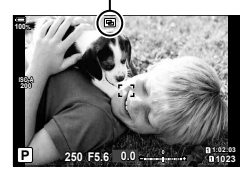

أیقونة a

**6** التقاط الصور.

- ستكون اللقطة الأولى (أو إذا تم تحدید [Overlay[، فالصورة المختارة ً سابقا) مرئیة ومتراكبة على الشاشة من خلال العدسة أثناء تكوین اللقطة التالیة.
	- ستتحول أیقونة a إلى اللون الأخضر.
	- سبتم إنشاء التعرّ ض المتعدد عادةً بعد التقاط اللقطة الثانية.
	- سوف یتیح لك الضغط على الزر استعادة اللقطة الأولى.
	- في حال تحدید [On [من أجل [Overlay[، یمكنك التقاط صور إضافیة ستتراكب على الصورة المختارة ً سابقا.
		- **7** اضغط على الزر MENU أو q لإنھاء التصویر في وضع ّ التعرض المتعدد.
- إذا أنھیت التصویر في وضع ّ التعرض المتعدد بالضغط على الزر MENU، فسیتم تحدید [Off [في قائمة ّ التعرض المتعدد.
	- سیتم مسح أیقونة a من الشاشة عند انتھاء التصویر في وضع ّ التعرض المتعدد.
		- لن تدخل الكامیرا في وضع السكون أثناء التصویر في وضع ّ التعرض المتعدد.
			- لا یمكن استخدام الصور الملتقطة بكامیرات أخرى ّ للتعرض المتعدد.
	- لا یمكن استخدام صور RAW الملتقطة باستخدام Shot Res High ّ للتعرض المتعدد.
- تعد صور RAW المعروضة على شاشة تحدید الصورة عند تحدید [On [من أجل [Overlay [ھي تلك التي تتم معالجتھا باستخدام الإعدادات المعینة وقت التقاط الصورة.
- اخرج من وضع التعرّ ض المتعدد قبل ضبط إعدادات التصویر . لا یمكن ضبط بعض الإعدادات أثناء تفعیل وضع التعرّ ض المتعدد.
- یؤدي إجراء أي عملیة من العملیات التالیة بعد تصویر اللقطة الأولى إلى إنھاء التصویر بالتعریض المتعدد: إیقاف تشغیل الكامیرا أو الضغط على زر q أو MENU أو اختیار وضع تصویر مختلف أو توصیل الكابلات من أي نوع. كما یتم إلغاء التعرض المتعدد عند نفاد البطاریة.
- تعرض شاشة تحدید الصورة من أجل [Overlay [نسخ JPEG للصور الملتقطة من خلال تحدید JPEG + RAW لجودة الصورة.
	- لا یتوفر التصویر الحي المركب ([COMP LIVE ([في الوضع **B**.
- لا یتوفر ما یلي في وضع ّ التعرض المتعدد: HDR، والمضاھاة، والتصویر المتتالي اللقطات، وتعویض الانحراف، وفلتر ND الحي، وتصحیح fisheye، والتصویر عالي الوضوح.
	- یمكن ً أیضا تراكب الصور الملتقطة باستخدام [KK [المحدد خلال التشغیل.

### **تصحیح الانحراف والتحكم في المنظور ( . Comp Keystone(**

یمكن تصحیح تشوه الانحراف الحاصل بسبب تأثیر ُ البعد البؤري للعدسة وقربھ من الموضوع، أو تحسینھ لزیادة تأثیرات المنظور. ویمكن معاینة تعویض الانحراف في الشاشة أثناء التصویر. ُ حیث یتم إنشاء الصورة المصححة من اقتصاص أصغر ، مما يزيد قليلاً من نسبة التكبير المؤثرة.

- یتوفر ھذا الخیار في الأوضاع P وA وS وM و**B.**
- **1** حدد [.Comp Keystone [في X قائمة التصویر 2 ثم اضغط على الزر Q.
	- **2** حدد [On [ثم اضغط على الزر Q.
	- **3** اضغط على الزر MENU للخروج من القوائم. ستنتقل الكامیرا إلى شاشة تعویض الانحراف. ُ حیث • یتم عرض شریط التمریر والرمز z.

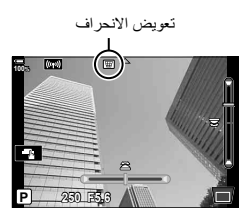

- 4 ـ حدد إطار اللقطة واضبط تعویض الانحراف أثناء استعراض الموضوع على الشاشة.<br>• قم بتدویر القُرص الأمامي لإجراء تعدیلات أفقیة والقُرص الخلفي لإجراء تعدیلات رأسية.
	- - حدد إطار اللقطة واضبط تعویض الانحراف أثناء استعراض الموضوع على الشاشة.
- استخدم لوحة الأسھم (FGHI (لتحدید موضع الاقتصاص. ُ حیث یظھر الاتجاه الذي یمكن نقل الاقتصاص فیھ من خلال أحد الأسهم (هـ).
	- لإلغاء التغییرات، اضغط مع الاستمرار على الزر Q.
	- سیتم عرض مؤشرات التصویر القیاسیة. **<sup>5</sup>** لضبط الفتحة وسرعة الغالق وإعدادات التصویر الأخرى، اضغط على الزر INFO.
		-
- یتم عرض أیقونة z أثناء تمكین تعویض الانحراف. كما یتم عرض الأیقونة باللون الأخضر في حالة إجراء تعدیلات على إعدادات تعویض الانحراف.
	- للعودة إلى شاشة تعویض الانحراف الموضحة في الخطوة ،4 اضغط على الزر INFO بشكل متكرر.

**6** التقاط الصور.

- قد تبدو الصور "محببة" بناء على مقدار التعویض الجاري تنفیذه. ویحدد مقدار التعویض ً أیضا مقدار الصورة التي سیتم تكبیرھا عند اقتصاصھا وما إذا كان من الممكن نقل الاقتصاص.
	- قد لا تتمكن من إعادة تعیین موضع الاقتصاص وذلك ً بناء على مقدار التعویض.
	- قد لا یكون ھدف AF المحدد ً ظاھرا على الشاشة ً بناء على مقدار التعویض الجاري تنفیذه. وإذا كان ھدف AF خارج الإطار، فسوف ُیشار إلى اتجاھھ برمز g أو h أو i أو j على الشاشة.
- یتم تسجیل الصور الملتقطة باستخدام [RAW [لجودة الصورة بتنسیق JPEG + RAW.
- لا یمكن استخدام الأوضاع التالیة: التصویر الحي المركب، والتصویر المتتالي اللقطات، والتصویر بالمضاھاة، وHDR، ّ والتعرض المتعد،د وفلتر ND الحي، وتصحیح fisheye، ومحول تیلي الرقمي، وتسجیل الأفلام، وأوضاع [C-AF] و[C-AF+TR] و[C-AF+TR] و AF] TRb+AF-C [ و[Portrait-e [وأوضاع صور الفلتر الفني، والمؤقت الذاتي المخصص، والتصویر عالي الوضوح.
	- قد لا تحقق محولات العدسة النتائج المرجوة.
- تأكد من توفیر بیانات [Stabilizer Image K [للعدسات التي لیست ً جزءا من عائلة Thirds Four أو Thirds Four Micro (ص. 97).
	- سیتم تنفیذ تعویض الانحراف -إن أمكن- باستخدام ُ البعد البؤري المتاح في [Stabilizer Image K) [ص. 97) أو [Lens Info Settings] (ص. 237).

%

• یمكن تعیین [.Comp Keystone [لأحد الأزرار. ستحتاج بعد ذلك فقط إلى الضغط على الزر لتمكین تعویض الانحراف. I" تعیین وظائف للأزرار (وظیفة الزر)" (ص. 116)

**تعیین التصویر ضد الصدمات/التصویر الصامت (**s **Silent/**r **Shock-Anti(**

من خلال تعیین التصویر ٍ ضد الصدمات (ص. 80)/التصویر الصامت (ص. 81)، یمكنك تحدید أي منهما عند استخدام التصوير المتسلسل/المؤقَّت الذاتـي (ص. 78).

- 1 حدد [N]/Silent](Anti-Shock [♦] في 2<mark>0</mark> قائمة التصوير 2 ثم اضغط على الزر @.
	- ـ استخدم A $\bigtriangledown$  لتحدید العنصر واضغط على D.<br>• استخدم N لا تحدید الاعداد واضغط على الزر ®.
	-

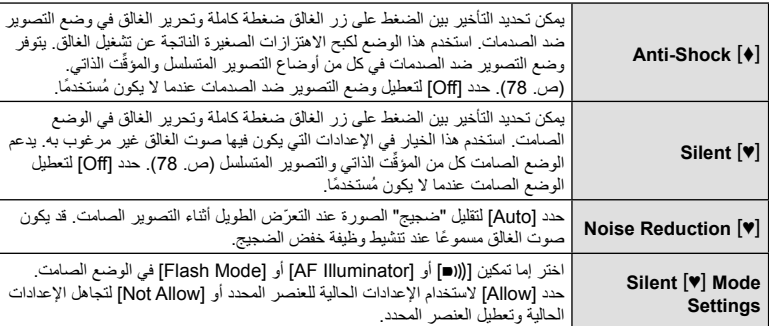

### **تعیین التصویر عالي الوضوح (Shot Res High(**

من خلال تحدید الإعداد من أجل [High Res Shot] (ص. 83)، یمكن تنشیط التصویر عالي الوضوح بتحدید [الله من خيارات وضع التصوير المتسلسل/المؤقَّت الذاتي (ص. 78).

- **1** حدد [Shot Res High [في X قائمة التصویر 2 ثم اضغط على الزر Q.
	- استخدم FG لتحدید الإعداد واضغط على الزر <sup>Q</sup>. **<sup>2</sup>** استخدم FG لتحدید العنصر واضغط على <sup>I</sup>.
	-

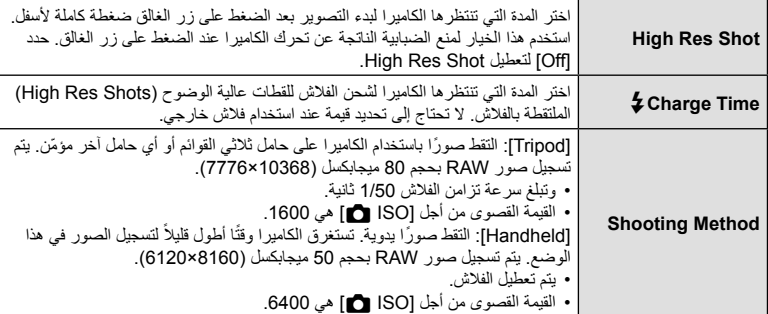

• ُی َ ستخدم الغالق الإلكتروني للتصویر عالي الوضوح.

### **تباطؤ الغالق في الضوء الساطع (Shooting ND Live(**

**Shooting Menu 2** 

**100%**

تجري الكاميرا سلسلة من عمليات التعرّض وتجمّعها لإنشاء صورة مفردة تبدو ملتقطة بسرعة غالق بطيئة.

- یتوفر ھذا الخیار في الوضعین S وM.
- یؤدي تغییر تعویض ّ التعرض أو سرعة الغالق إلى إعادة تعیین شاشة [Simulation LV[.
	- الزر <sup>Q</sup>. **<sup>1</sup>** حدد [Shooting ND Live [في <sup>X</sup> قائمة التصویر 2 ثم اضغط على
- ي<del>د</del>د [On] باستخدام أزرار A ∑ ثم اضغط على الزر D أكس Facketing Menu2<br>ا**2** حدد [On] باستخدام أزرار G and Fig. Index
	- استخدم FG لتحدید الإعداد واضغط على الزر <sup>Q</sup>. **<sup>3</sup>** استخدم FG لتحدید العنصر واضغط على <sup>I</sup>.

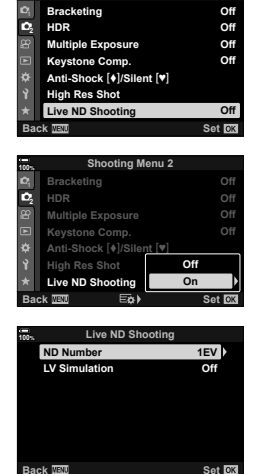

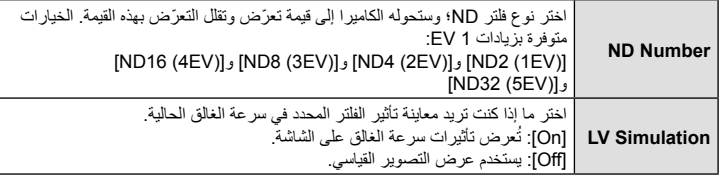

<sup>Q</sup>، أو حدد [Off [للمتابعة دون تمكین فلتر ND الحي. **<sup>4</sup>** لالتقاط الصور باستخدام فلتر ND الحي، حدد [On [واضغط على الزر • سیتم عرض 2 Menu Shooting X.

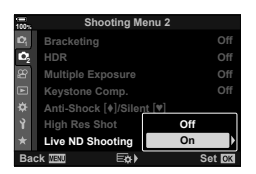

- 
- إذا حددت [On [من أجل [Shooting ND Live[، فسیبدأ الآن التصویر بفلتر ND الحي. **<sup>5</sup>** اضغط على الزر MENU للخروج من القوائم.
	- تظھر أیقونة على الشاشة عند تمكین فلتر ND الحي.
	- لإنھاء التصویر بفلتر ND الحي، حدد [Off [في شاشة [Shooting AND Live [ الموضحةفي الخطوة .2

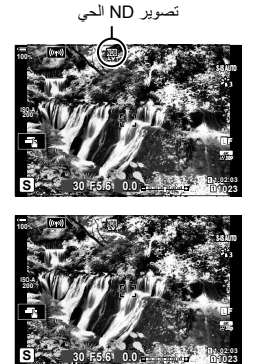

سرعة الغالق

- ُرص الخلفي. **<sup>6</sup>** اضبط سرعة الغالق أثناء معاینة النتائج الظاھرة على الشاشة. • اضبط سرعة الغالق باستخدام الق
	- تختلف أبطأ سرعة متاحة للغالق باختلاف فلتر ND المحدد. EV1 (2ND [(: 1/30 ثانیة [ND4 (2EV)] ثانية [(3EV) 1/8 (3EV) ثانية [ND16 (4EV)] ثانية [( J/2 :[ND32 (5EV]] ثانية
- إذا حددت [On [من أجل [Simulation LV[، یمكنك معاینة تأثیرات التغییرات على سرعة الغالق الظاھرة على الشاشة.
	-
	- تتطلب الكامیرا ًوقتا ً مكافئا لسرعة الغالق المحددة لتحقیق نتائج [Simulation LV [مماثلة للصورة النھائیة. **<sup>7</sup>** التقاط الصور.
- الحد الأعلى من أجل [ISO K [أثناء التصویر بفلتر ND الحي ھو 800 ISO. یسري ھذا ً أیضا عند تحدید [AUTO [من أجل [ISO **Ka**].
	- یؤدي تمكین فلتر ND الحي إلى تعیین وضع القیادة على ♥o.
- لا یمكن استخدام الأوضاع التالیة: HDR، والتصویر عالي الوضوح، والتعرّض المتعدد، وتعویض الانحراف، والمضاهاة، والتصویر المتتالي اللقطات، ومسح الومیض K، والتصویر دون ومیض، وتصحیح fisheye.
	- على عكس فلاتر ND المادیة، لا یقلل فلتر ND الحي من كمیة الضوء التي تصل إلى مستشعر الصورة، وبالتالي قد یزداد ّ تعرض المواضیع الساطعة للغایة.
		- %
	- یمكن تعیین [Shooting ND Live [لأحد الأزرار. ستحتاج بعد ذلك فقط إلى الضغط على الزر للتبدیل بین [On [أو [Off [ من أجل [Shooting ND Live[. I" تعیین وظائف للأزرار (وظیفة الزر)" (ص. 116)
		- لضبط إعدادات فلتر ND الحي، اضغط مع الاستمرار على الزر الذي تم تعيين [Live ND Shooting] له وأدر القُرص الأمامي أو الخلفي.

# **استخدام قائمة الفیدیو**

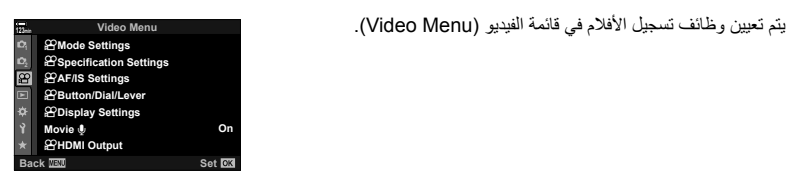

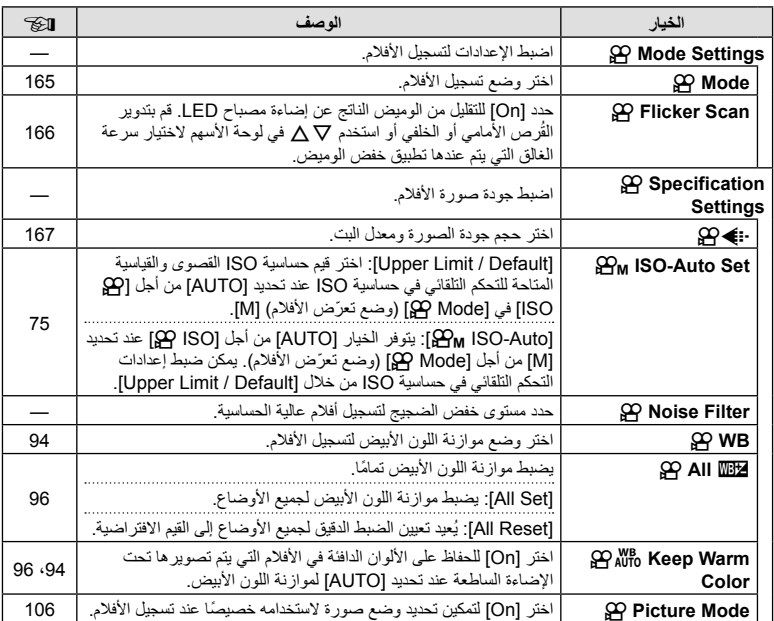

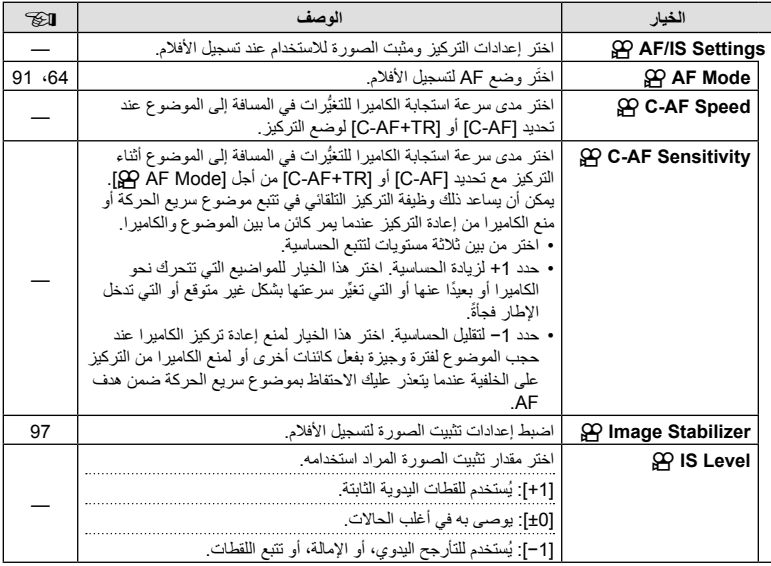

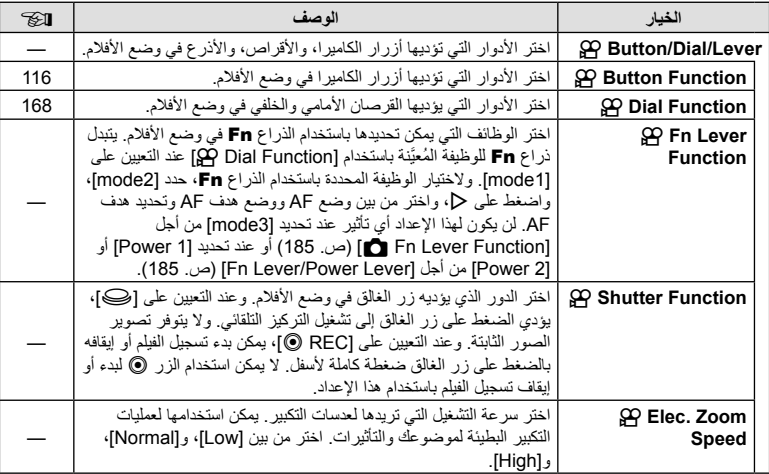

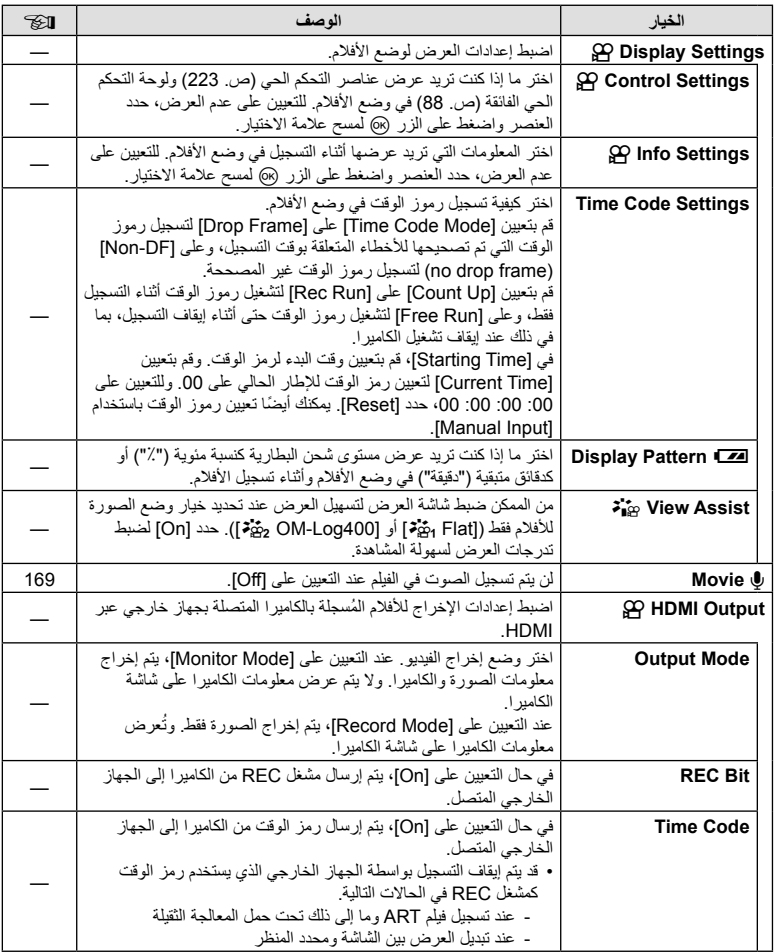

## **اختیار وضع ّ التعرض ((Modes Exposure Movie (Mode** n**(**

يمكنك إنشاء أفلام تستفيد من التأثيرات المتاحة في الأوضاع P و S و M. ينشط هذا الخيار عند تدوير قُرص الوض على ص.

- **1** حدد [Settings Mode n [في n قائمة الفیدیو واضغط على الزر Q.
	- **2** حدد [Mode n) [أوضاع ّ تعرض الأفلام) واضغط على I.
		- **3** استخدم FG لتحدید خیار واضغط على الزر Q.

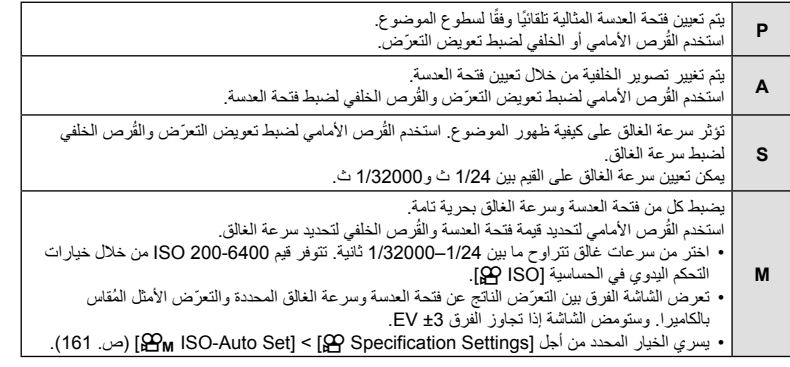

• یمكن تقلیل الإطارات الضبابیة التي تسببھا عوامل مثل تحرك الكائن أثناء فتح الغالق من خلال تحدید أسرع سرعة متاحة للغالق.

- تتغیر النھایة المنخفضة لسرعة الغالق ًوفقا لمعدل الإطار الخاص بوضع تسجیل الأفلام.
	- قد لا یتم تعویض الاھتزاز الزائد للكامیرا بما فیھ الكفایة.
- عندما یصبح الجزء الداخلي للكامیرا ً ساخنا، یتم إیقاف التصویر ً تلقائیا لحمایة الكامیرا.

### **تقلیل الإضاءة تحت إضاءة مصباح LED) Scan Flicker** n**(**

قد یحدث التباین النطاقي في الأفلام المصورة تحت إضاءة LED. استخدم [Scan Flicker n [لتحسین سرعة الغالق أثناء عرض النطاقات على الشاشة. یتوفر ھذا الخیار في [Mode n) [أوضاع ّ تعرض الأفلام) [S [و[M[. • یتم تقلیل النطاق المتاح لسرعات الغالق. **1** حدد [S [أو [M [من أجل [Mode n) [أوضاع ّ تعرض الأفلام) ص. 165). **2** حدد [Settings Mode n [في قائمة الفیدیو واضغط على الزر Q. **3** حدد [Scan Flicker n [واضغط على I. **4** حدد [On [باستخدام أزرار FG ثم اضغط على الزر Q. • سیتم عرض أیقونةPعند تمكین مسح الومیض. **<sup>5</sup>** اضغط على الزر MENU بشكل متكرر للخروج من القوائم.

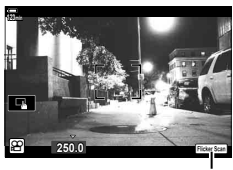

أیقونةP

- **6** اختر سرعة الغالق أثناء العرض على الشاشة.
- اختر سرعة الغالق باستخدام القُرص الأمامي أو الخلفي أو أزرار 入∇. وإذا  $\Delta\nabla$  أردت تحديد سرعة الغالق، يمكنك ذلك من خلال الإبقاء على أزرار .ً مضغوطة
	- يمكنك أيضًا تدوير القُرص الأمامي لضبط سرعة الغالق في زيادات التعرّض المحددة من أجل [Step EV [في G القائمة المخصصة T.
		- استمر في ضبط سر عة الغالق حتى لا يعد النطاق مرئيًا على الشاشة.

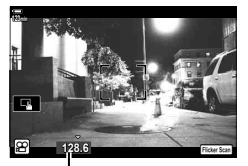

سرعة الغالق

- ً• اضغط على الزر INFO، ستتغیر الشاشة ولن تُعد أيقونة <mark>FilckerSean</mark> معروضة. يمكنك ضبط فتحة العدسة وتعويض التعرّض من خلال القُرص الأمامي أو الخلفي أو لوحة الأسهم.
	- اضغط على الزر INFO بشكل متكرر للعودة إلى شاشة مسح الومیض.
		- **7** ابدأ التصویر عند اكتمال الإعدادات.

%

- لا تتوفر نقطة التركیز ولوحة التحكم الفائقة LV وعناصر التحكم الحي في شاشة مسح الومیض. ولعرض ھذه العناصر، اضغط أولاً على **INFO** للخروج من شاشة مسح الوميض<sub>.</sub>
	- یمكن تعیین [Scan Flicker n [لأحد الأزرار. ستحتاج بعد ذلك فقط إلى الضغط على الزر لتمكین مسح الومیض. I" تعیین وظائف للأزرار (وظیفة الزر)" (ص. 116)

یمكنك تعیین مجموعات من حجم صورة الفیلم ومعدل البت. كما یمكنك تحدید الإعدادات من خیارات وضع تسجیل الفیلم (ص. 101).

- **1** حدد [Settings Specification n [في n قائمة الفیدیو ثم اضغط على الزر Q.
	- **2** حدد [⊷) [9] واضغط على P.
	- استخدم FG لتحدید الإعداد واضغط على الزر <sup>Q</sup>. **<sup>3</sup>** استخدم FG لتحدید العنصر واضغط على <sup>I</sup>.
	-

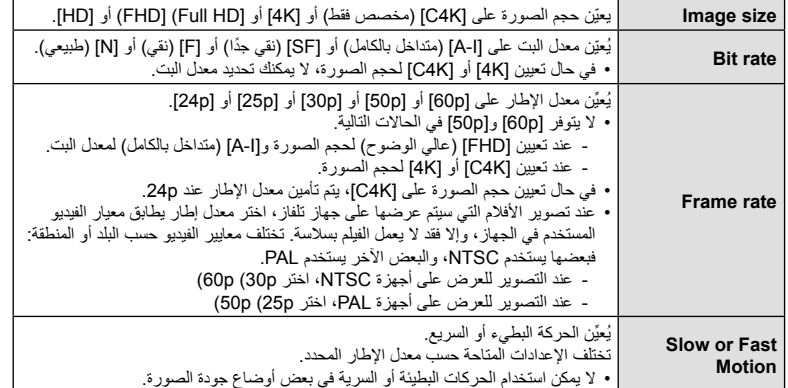

### **تعیین وظائف للقرصین الأمامي والخلفي (Function Dial** n**(**

اختر الأدوار التي سیؤدیھا القرصان الأمامي والخلفي في وضع n) الأفلام). یمكنك عكس أدوار القرصین أو إعادة تعیینھا لسھولة الاستخدام أو حسب متطلبات ظروف التصویر. وفي حال تحدید [1mode [لـ [Function Lever Fn n[، ستختلف الأدوار التي يؤديها القرصان حسب موضع ذراع **Fn.** يمكن إجراء تعيينات مختلفة لكل وضع [Mode **]** (وضع ّ تعرض الأفلام).

یظھر تأثیر الأدوار ُ الم َّعینة للقرصین باستخدام ھذا العنصر في الوضع n) الأفلام). ویؤدي القرصان الأدوار المحددة في G القائمة المخصصة، في الأوضاع P وA وS وM و**B**) التصویر الثابت).

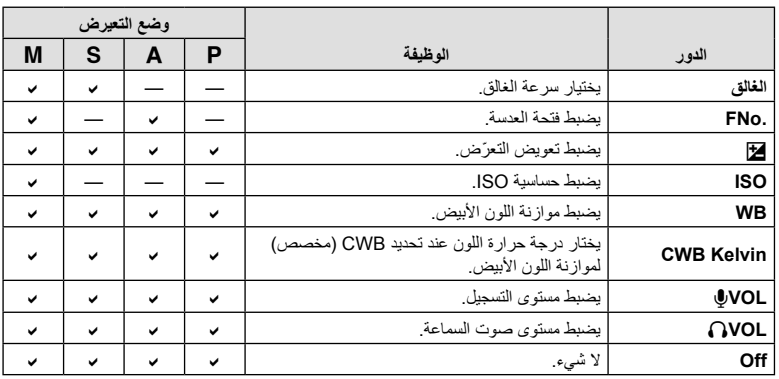

**1** حدد [Lever/Dial/Button n [في n قائمة الفیدیو واضغط على الزر I في لوحة الأسھم.

- **2** حدد [Function Dial n [باستخدام أزرار FG ثم اضغط على الزر I.
	-
- اختر أحد الأقراص باستخدام أزرار HI واستخدم أزرار FG لاختیار أحد الأدوار. **<sup>3</sup>** حدد الوضع المرغوب واضغط على الزر <sup>I</sup>.
	- اضغط على الزر INFO للتنقل بین مواضع الذراع.
		- اضغط على الزر Q عند اكتمال الإعدادات.

اضبط إعدادات تسجیل الصوت أثناء التصویر. ویمكنك ً أیضا الوصول إلى الإعدادات لاستخدامھا عند توصیل میكروفون خارجي أو مسجل.

- **1** حدد [R Movie [في Menu Video n ثم اضغط على الزر Q.
	- **2** حدد [On [واضغط على I.
	- استخدم FG لتحدید الإعداد واضغط على الزر <sup>Q</sup>. **<sup>3</sup>** استخدم FG لتحدید العنصر واضغط على <sup>I</sup>.
	-

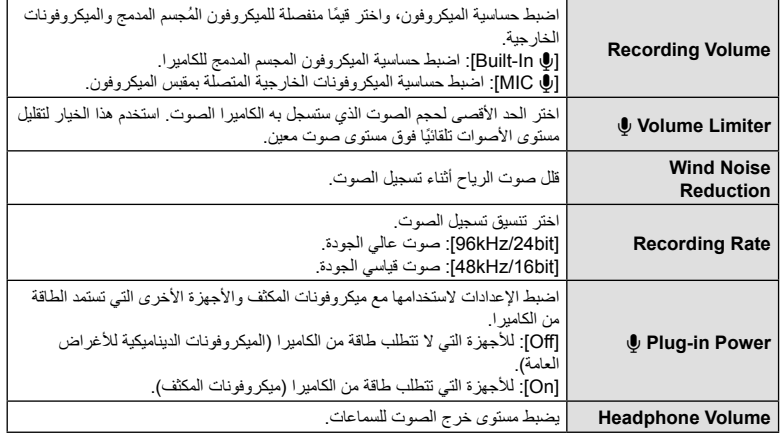

- قد یتم تسجیل أصوات تشغیل العدسة والكامیرا في أحد الأفلام. ولمنع تسجیل ذلك، قلل أصوات التشغیل من خلال تعیین [Mode AF n) [ص. 64) على [AF-S [أو [MF [أو [PreMF [أو من خلال تقلیل عملیات تشغیل أزرار الكامیرا.
	- لا یتم تسجیل الصوت.
	- مع الأفلام عالیة السرعة أو البطیئة أو السریعة الحركة أو عند تعیین k) diorama (لوضع الصورة.
		- عند تعیین [@ Movie]] على [Off]، سیتم عرض و
		- لا یمكن تشغیل الصوت إلا على الأجھزة التي تدعم الخیار المحدد من أجل [Rate Recording[.

#### **قائمة التشغیل**

 $(170, \omega)$  <del>D</del> تحریر (ص. 170) أمر طباعة (ص. 134) إعادة تعیین الحمایة (ص. 175) إعادة تعیین أمر مشاركة (ص. 175) نسخ الكل (ص. 175) اتصال Fi-TWi) ص. 245)

### **تدویر الصور الرأسیة ً تلقائیا للتشغیل (**R**(**

في حال التعیین على [On[، یتم تدویر الصور الموجودة في اتجاه رأسي ً تلقائیا للعرض في الاتجاه الصحیح على شاشة التشغیل.

### **تنقیح الصور (Edit(**

قم بإنشاء نسخ منقحة من الصور. في حالة صور RAW، یمكنك ضبط الإعدادات ّ المعینة في وقت التقاط الصورة، مثل موازنة اللون الأبیض ووضع الصورة (بما في ذلك الفلاتر الفنیة). ویمكنك إجراء تعدیلات بسیطة مثل الاقتصاص وتغییر الحجم مع صور JPEG.

یمكن اختیار الصور المراد تحریرھا من تلك الموجودة على البطاقة المحددة ًحالیا للتشغیل. I" تعیین البطاقة للتسجیل في (Settings Slot Card) "(ص. 235)

- **1** حدد [Edit [في Menu Playback q ثم اضغط على الزر Q.
	- استخدم  $\Delta\nabla$  لتحدید [Sel. Image] ثم اضغط على الزر  $\sim$  .
- **3** استخدم HI لتحدید الصورة المراد تحریرھا واضغط على الزر Q.

• يتم عرض [RAW Data Edit] في حال تحديد صورة RAW، و[JPEG Edit] في حال تحديد صورة JPEG. وبالنسبة للصور المسجلة بتنسيق RAW + JPEG و[JPEG Edit] و[UPEG Edit]. حدد الخیار المطلوب من بینھما.

**4** حدد [Edit Data RAW [أو[Edit JPEG [ثم اضغط على الزر Q.

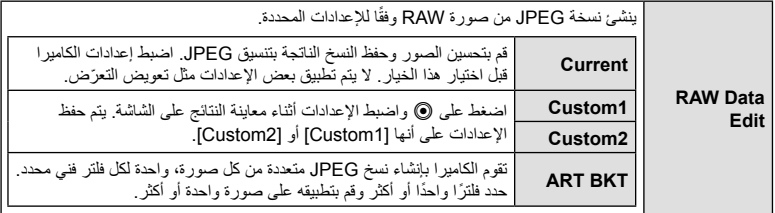

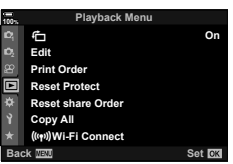

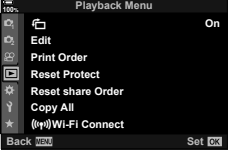

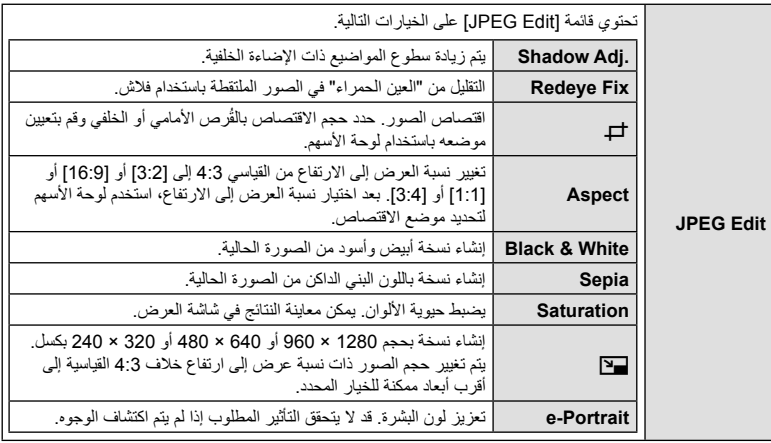

- قد لا یؤدي تقلیل العین الحمراء إلى تحقیق النتائج المرغوبة مع بعض الصور.
- التنقیح غیر متاح: مع الصور الملتقطة بكامیرا أخرى أو المحررة على جھاز كمبیوتر أو إذا كانت المساحة المتاحة على بطاقة الذاكرة غیر كافیة.
	- سیتم تطبیق الإعدادات المحددة. **<sup>5</sup>** اضغط على الزر <sup>Q</sup> عند اكتمال الإعدادات.
		-
	- **6** اضغط على الزر Q مرة أخرى.
	- حدد [Yes [باستخدام أزرار FG ثم اضغط على الزر Q لحفظ النسخة المنقحة.

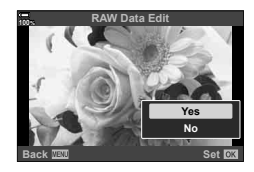

- لإنشاء نسخ إضافیة من نفس صورة RAW الأصلیة، حدد [Reset [واضغط على الزر Q. وللخروج دون إنشاء المزید من النسخ، حدد [No] واضغط على الزر @.
	- یؤدي تحدید [Reset [إلى عرض قائمة التنقیح. كرر العملیة من الخطوة .4
	- یمكنك ً أیضا تحریر الصور المحددة أثناء التشغیل. زر q عرض الصورة التي ترید تنقیحھا اضغط على الزر Q لعرض الخیارات ● [JPEG Edit] أو [JPEG Edit]
		- قد لا یعمل تصحیح العین الحمراء ً بناء على الصورة.
		- لا یمكن تغییر حجم الصورة (Q (إلى حجم أكبر من الحجم الأصلي.
	- لا یمكن استخدام [P)[trimming (و[Aspect [إلا لتحریر الصور ذات نسبة العرض إلى الارتفاع تبلغ 4:3 (standard).
		- عند تحدید [ART [لوضع الصورة، سیتم تأمین [Space Color) [ص. 114) عند [sRGB[.

# **تجمیع الصور (Overlay Image(**

تراكب صور RAW الحالیة وإنشاء صورة جدیدة. یمكن تضمین ما یصل إلى 3 صور في التراكب.

یمكن تعدیل النتائج بضبط السطوع (الكسب) بشكل منفصل لكل صورة.

- یتم حفظ التراكب بالتنسیق المحدد ًحالیا لجودة الصورة. ویتم حفظ التراكبات التي تم إنشاؤھا باستخدام [RAW [لجودة الصورة في تنسیق RAW وJPEG باستخدام خیار جودة الصورة المحدد من أجل [2K) [ص. 193).
	- یمكن دمج التراكبات المحفوظة بتنسیق RAW مع صور RAW الأخرى لإنشاء تراكبات تحتوي على 4 صور أو أكثر.
		- **1** حدد [Edit [في Menu Playback q ثم اضغط على الزر Q.
		- **2** استخدم FG لتحدید [Overlay Image [ثم اضغط على الزر Q.
			- **3** حدد عدد الصور المراد تراكبھا واضغط على الزر Q.
			- **4** استخدم FGHI لتحدید صور RAW المراد تراكبھا.
		- یتم تمییز الصور المحددة بعلامة v. ولإلغاء التحدید، اضغط على الزر Q مرة أخرى.
		- سیتم عرض الصورة المتراكبة إذا تم تحدید عدد الصور الموضح في الخطوة .3
			- استخدم HI لتحدید صورة <sup>و</sup>FG لضبط الكسب. **<sup>5</sup>** اضبط الكسب لكل صورة مراد تراكبھا.
			-
			- يمكن ضبط الزيادة في النطاق من 1.0 إلى 2.0. تفقّد النتائج الموجودة في الشاشة.
				- 3 حدد [Yes [ثم اضغط على الزر <sup>Q</sup>. **<sup>6</sup>** اضغط على الزر <sup>Q</sup> لعرض مربع حوار التأكید.
					-

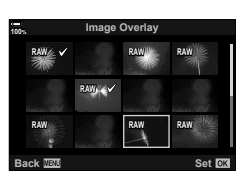

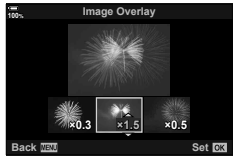

*4*

احفظ نسخة ثابتة لإطار محدد. • یتوفر ھذا الخیار فقط مع أفلام [K4 [المسجلة بالكامیرا. **1** حدد [Edit [في Menu Playback q ثم اضغط على الزر Q. استخدم  $\Delta\nabla$  لتحدید [Sel. Image] ثم اضغط على الزر  $\Omega$ **3** استخدم HI لتحدید فیلم ثم اضغط على الزر Q.

- **4** حدد [Edit Movie [ثم اضغط على الزر Q.
- **5** استخدم FG لتحدید [Capture Image Movie-In [ثم اضغط على الزر Q.
	- ستقوم الكامیرا بحفظ صورة ثابتة من الإطار المحدد. **<sup>6</sup>** استخدم HI لتحدید إطار لحفظھ كصورة ثابتة واضغط على الزر <sup>Q</sup>.
		-
		- استخدم الزر  $\Delta$  للرجوع ثانیتین والزر  $\nabla$  للتخطي للأمام مقدار ثانیتین.

**اقتطاع الأفلام (Trimming Movie(** قص لقطات مختارة من الأفلام. یمكن اقتطاع الأفلام بشكل متكرر لإنشاء ملفات تحتوي فقط على لقطات ترید الاحتفاظ بھا. • ھذا الخیار متاح فقط مع الأفلام المسجلة بالكامیرا. **1** حدد [Edit [في Menu Playback q ثم اضغط على الزر Q. **2** استخدم FG لتحدید [Image .Sel [ثم اضغط على الزر Q. **3** استخدم HI لتحدید فیلم ثم اضغط على الزر Q. **4** حدد [Edit Movie [ثم اضغط على الزر Q. ستخدم **A لتحدید [Movie Trimming] ثم اضغط على الزر ⊗.**<br>• سُلِطلب منك اختیار الطریقة التي ترید حفظ الفیلم المحرر بها. [File New[: حفظ الفیلم المقتطع في ملف جدید. [Overwrite[: الكتابة فوق الفیلم الموجود. [No[: الخروج دون اقتطاع الفیلم. • إذا كانت الصورة محمیة، فلا یمكنك تحدید [Overwrite[. • ستظھر أمامك شاشة تحریر. **<sup>6</sup>** حدد الخیار المرغوب واضغط على الزر <sup>Q</sup>. • استخدم الزر <sup>F</sup> للانتقال إلى الإطار الأول <sup>و</sup><sup>G</sup> للانتقال إلى الإطار الأخیر. **<sup>7</sup>** اقتطع الفیلم. • باستخدام القُرص الأمامي أو الخلفي، مَيْز الإطار الأول للقطة التي تريد حذفها واضغط على الزر (@. • باستخدام القُرص الأمامي أو الخلفي، ميَّز الإطار الأخير للقطة التي تريد حذفها واضغط على الزر ۞. • سیتم حفظ الفیلم الذي جرى تحریره. **<sup>8</sup>** حدد [Yes [ثم اضغط على الزر <sup>Q</sup>. • لتحدید لقطات مختلفة، حدد [No [واضغط على الزر Q. • إذا حددت [Overwrite[، ُ فسیطلب منك اختیار ما إذا كنت ستقتطع مقاطع إضافیة من الفیلم. ولقص لقطات إضافیة، حدد [Continue [واضغط على الزر Q.

*4*

**إزالة الحمایة من جمیع الصور (Protect Reset(** یمكن إلغاء حمایة الصور المتعددة في وقت واحد. • یظھر تحدید فتحة البطاقة في حال وجود بطاقتین في كلتا الفتحتین 1 و.2 حدد فتحة بطاقة واضغط على الزر <sup>Q</sup>. **<sup>1</sup>** حدد [Protect Reset [في Menu Playback <sup>q</sup> ثم اضغط على الزر <sup>Q</sup>. **2** حدد [Yes [ثم اضغط على الزر Q. **إلغاء طلب مشاركة (Order share Reset(** إلغاء طلبات المشاركة التي تم تعیینھا للصور. و حدد [Reset share Order] في Playback Menu هم اضغط على الزر Q.<br>• يظهر تحديد فتحة البطاقة في حال وجود بطاقتين في كلتا الفتحتين 1 و2. حدد فتحة بطاقة واضغط على الزر @. **2** حدد [Yes [ثم اضغط على الزر Q. **نسخ جمیع الصور (All Copy(** یمكن نسخ جمیع الصور فیما بین البطاقات الموجودة في الكامیرا (فتحة البطاقة 1 و2). **1** حدد [All Copy [في q قائمة التشغیل ثم اضغط على الزر Q. **2** حدد ً خیارا واضغط على الزر Q.

7 یتم نسخ جمیع الصور من البطاقة في الفتحة 1 إلى البطاقة في الفتحة .2 8 یتم نسخ جمیع الصور من البطاقة في الفتحة 2 إلى البطاقة في الفتحة .1

- **3** حدد [Yes [واضغط على الزر Q.
	- ینتھي النسخ عند امتلاء البطاقة الوجھة.

# **استخدام قائمة الإعداد**

اضبط إعدادات الكامیرا الأساسیة. وتشمل الأمثلة تحدید اللغة وسطوع الشاشة. تحتوي قائمة الإعداد ً أیضا على الخیارات المستخدمة أثناء عملیة الإعداد الأولیة.

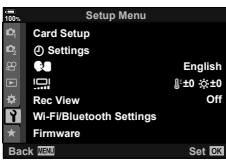

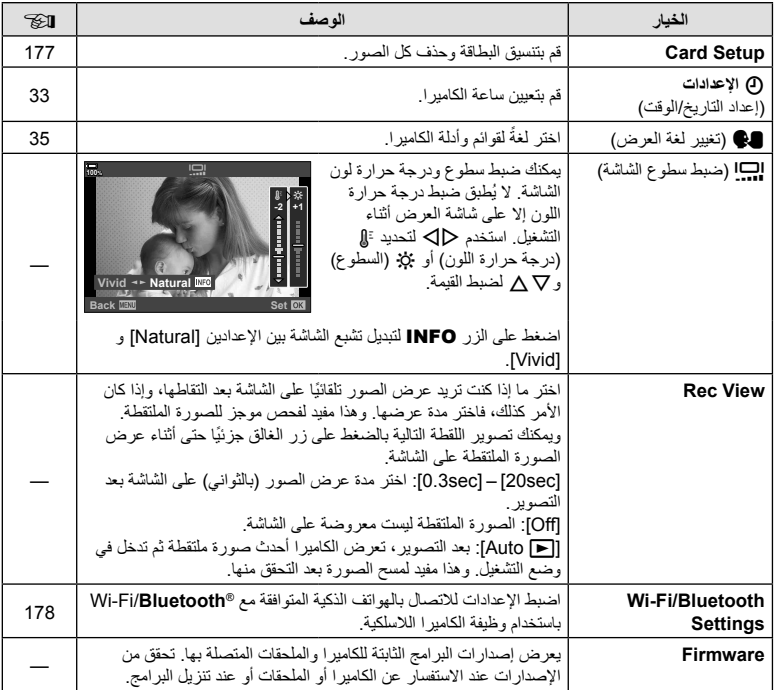

# **تھیئة البطاقة (Setup Card(**

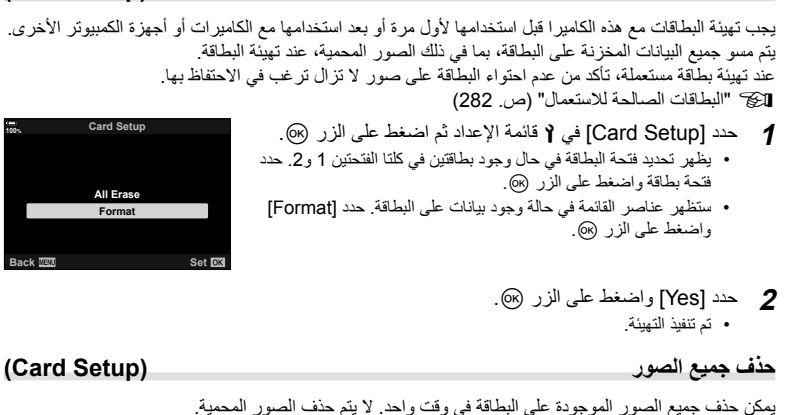

- یظھر تحدید فتحة البطاقة في حال وجود بطاقتین في كلتا الفتحتین 1 و.2 حدد **<sup>1</sup>** حدد [Setup Card [في <sup>e</sup> قائمة الإعداد ثم اضغط على الزر <sup>Q</sup>.
	- فتحة بطاقة واضغط على الزر Q.
		- **2** حدد [Erase All [واضغط على الزر Q.
			- یتم حذف جمیع الصور. **<sup>3</sup>** حدد [Yes [واضغط على الزر <sup>Q</sup>.

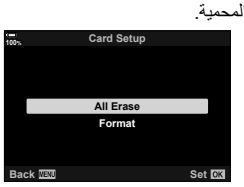

# $\blacksquare$ خیارات شبکة<code>Wi-Fi/Bluetooth Settings</code> Mireless LAN خیارات

اضبط الإعدادات للاتصال بالشبكات اللاسلكية. التقط صورًا واعرضها باستخدام جهاز كمبيوتر، أو اترك الكاميرا مطفأة واعرض الصور على ھاتفك الذكي أثناء السیر على الطریق. للاطلاع على معلومات حول إنشاء اتصال واستخدام ھذه المیزات، یرجى الرجوع إلى "التوصیل بھواتف ذكیة عبر Fi-Wi) "ص. 243) و"الاتصال بأجھزة الكمبیوتر عبر Fi-Wi " (ص. 254).

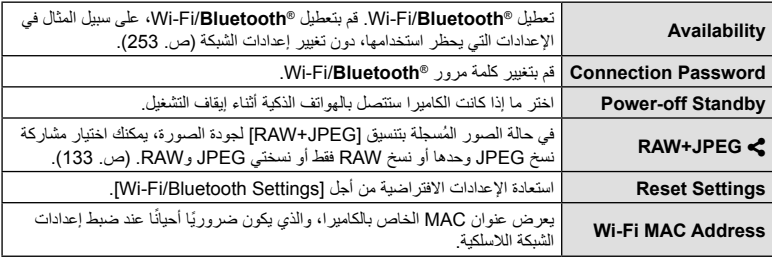

### **استخدام "Menu My"**

یمكنك استخدام "Menu My "لإنشاء علامة تبویب قائمة مخصصة تتحوي على العناصر التي تحددھا فقط. ویمكن أن تحتوي "My Menu" على ما يصل إلى 5 صفحات تضم الواحدة منها 7 عناصر . كما يمكنك حذف العناصر أو تغيير ترتیبھا أو تغییر الصفحة.

لا تحتوي "Menu My "على أي عناصر عند الشراء.

- **1** اضغط على زر MENU لعرض القوائم.
- **2** حدد ً عنصرا لإدراجھ في "Menu My". • ُیشار إلى العناصر التي یمكن إضافتھا إلى "Menu My "بالرمز P في الركن الأیمن العلوي من الشاشة.

**3** اضغط على الزر R) الأفلام).

• ُسیطلب منك اختیار صفحة. استخدم FG في لوحة الأسھم لاختیار صفحة "Menu My "ُ المراد إضافة العنصر إلیھا.

یمكن إضافة العنصر إلى "My Menu"

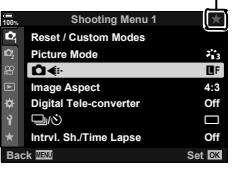

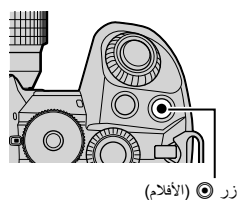

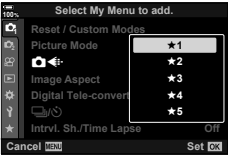

- **4** اضغط على الزر Q لإضافة العنصر إلى الصفحة المحددة. • ستعرض الكامیرا رسالة توضح أنھ قد تمت إضافة العنصر إلى "Menu My".
	- يُشار إلى العناصر التي تُضاف إلى "My Menu" بالرمز ★.
- سیتم عرض الصفحة التالیة المتاحة بمجرد إضافة العنصر السابع إلى الصفحة الحالیة.
- یمكن إزالة العناصر ُ المشار إلیھا بالرمز P من "Menu My "بالضغط على الزر R. سیظھر مربع حوار التأكید. للمتابعة، حدد [Yes [واضغط على الزر Q.
	- تُضاف العناصر المحفوظة في "My Menu" إلى علامة التبويب ★ .("My Menu")

**14:3 Off 100%** Y**F** o **Pictu Reset / Custom Modes C** Sh./Time Lapse Y**/**j **Image converted Added to My Menu.** 

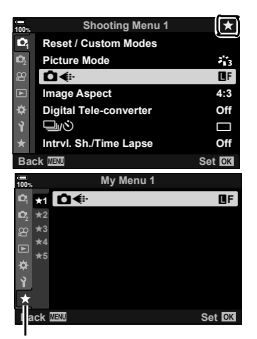

علامة تبویب ("Menu My ("P

ـ للوصول إلى "My Menu"، حدد علامة التبويب ("My Menu") ــ .

### **إدارة** "Menu My"

یمكنك إعادة ترتیب العناصر في "Menu My "أو نقلھا بین الصفحات أو إزالتھا من "Menu My "ً تماما.

- **1** اضغط على زر MENU لعرض القوائم.
- **2** اعرض صفحة "Menu My "التي ترید تحریرھا واضغط على الزر R) الأفلام).

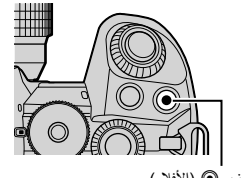

• سیتم عرض الخیارات التالیة. [Order Rearrange[: ُی ِّغیر ترتیب العناصر أو الصفحات. استخدم لوحة الأسهم (A∀∀) لاختیار الموقع الجدید. [item this Remove[: یزیل العنصر المحدد من "Menu My". حدد [Yes [واضغط على الزر Q. [tab P this Remove[: یزیل جمیع العناصر الموجودة في الصفحة الحالیة من "Menu My". حدد [Yes [واضغط على الزر Q.

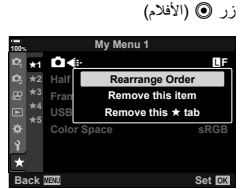
# **استخدام القوائم المخصصة**

یمكن تخصیص إعدادات الكامیرا باستخدام القائمة المخصصة (Menu Custom G(.

#### **Custom Menu**

**M** AF/MF

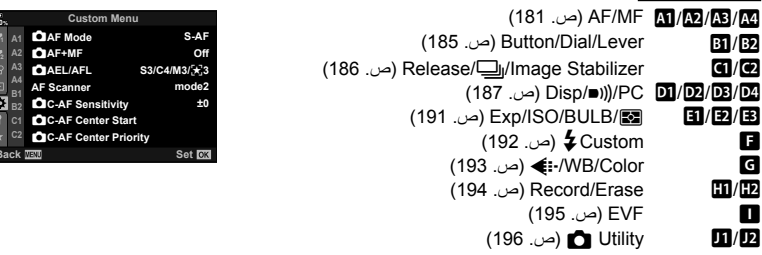

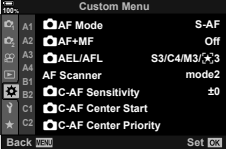

# **M← \* ← MENU**

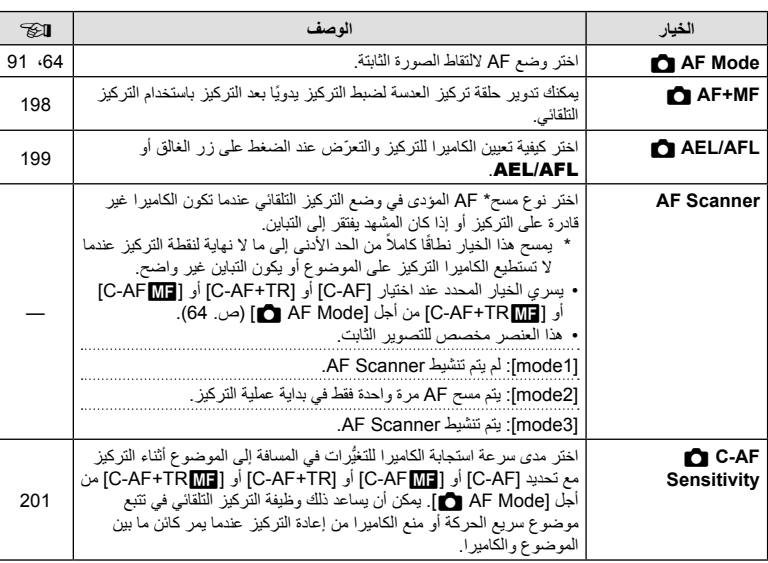

**وظائف القائمة (القوائم المخصصة)** وظائف القائمة (القوائم المخصصية)<br>•

## AR **181**

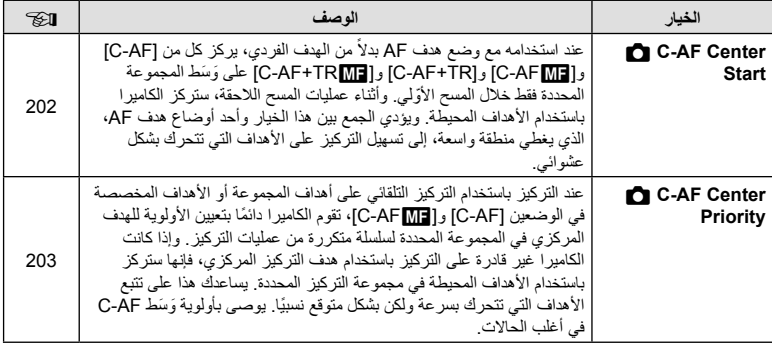

# **M**<br>A<sub>2</sub> AF/MF

# **EX← \* ← MENU**

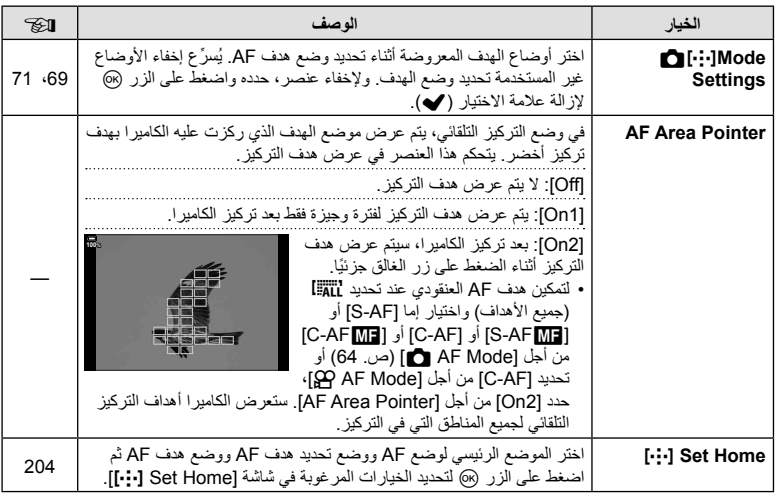

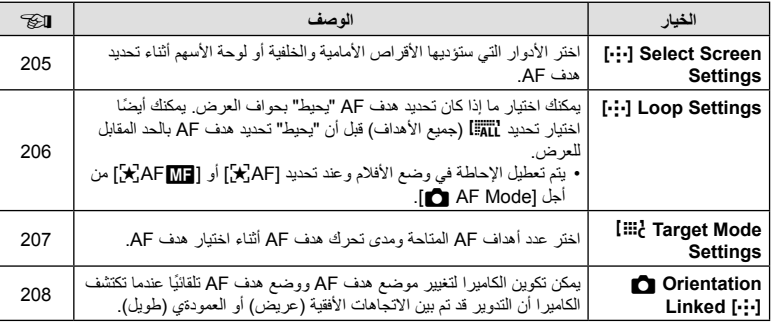

# **MB** AF/MF

#### **E** ← ☆ ← MENU

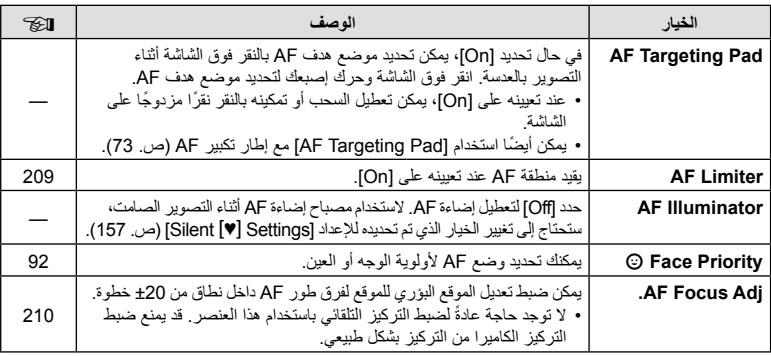

**وظائف القائمة (القوائم المخصصة)** وظائف القائمة (القوائم المخصصة)<br>•

## M← \* ← MENU

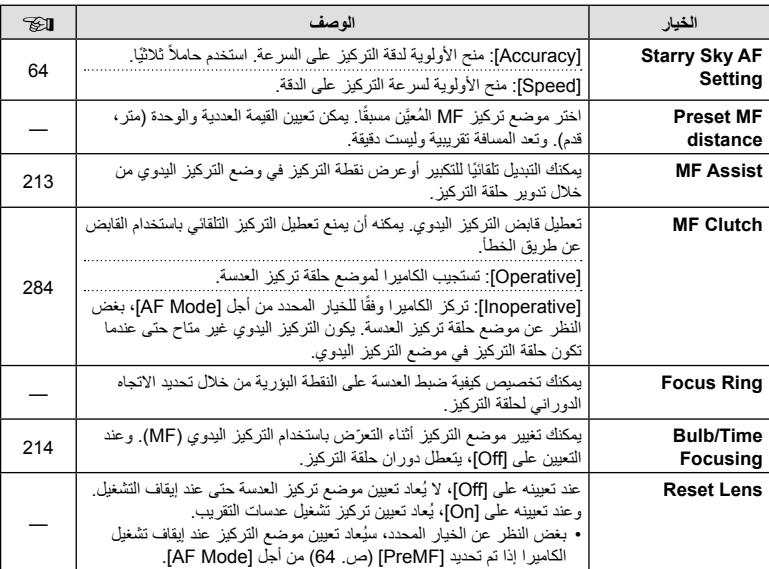

# **M**<br>**AF/MF**

# **BI** Button/Dial/Lever

#### **EN ← ☆ ← MENU**

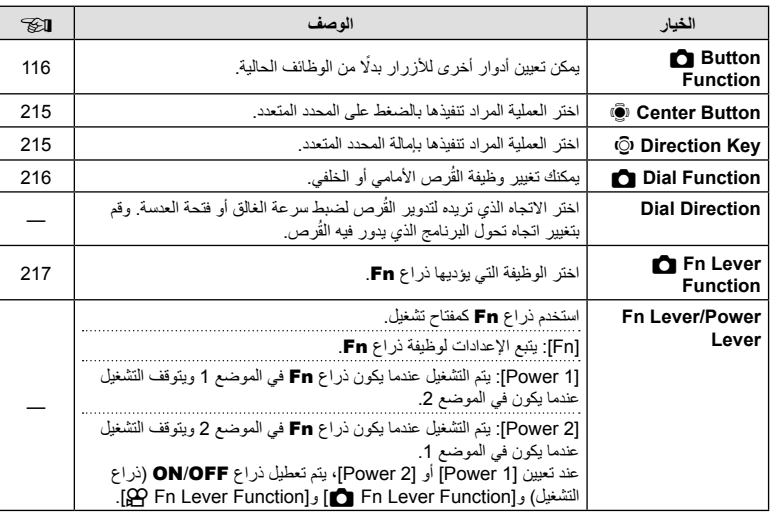

# **B** Button/Dial/Lever

## **EX← \* ← MENU**

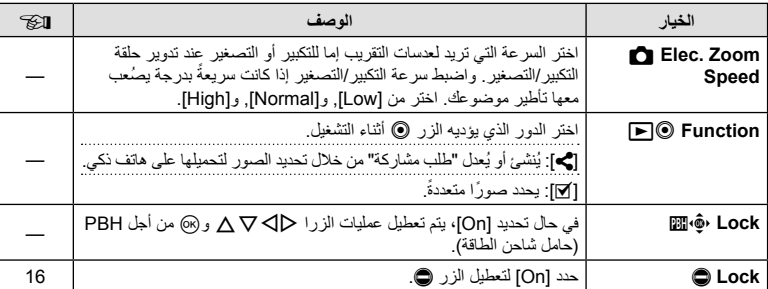

# **G** Release/ $\Box$ /Image Stabilizer

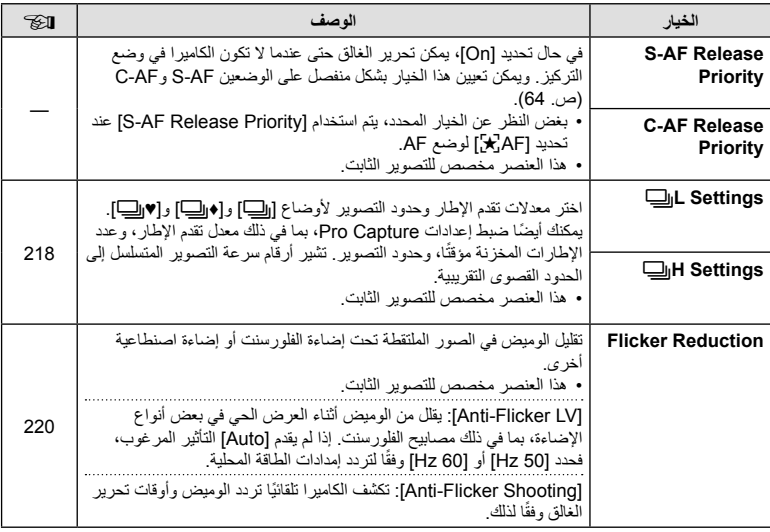

# **Stabilizer Image/**j**/Release** O

#### **Ø← ☆ ← MENU**

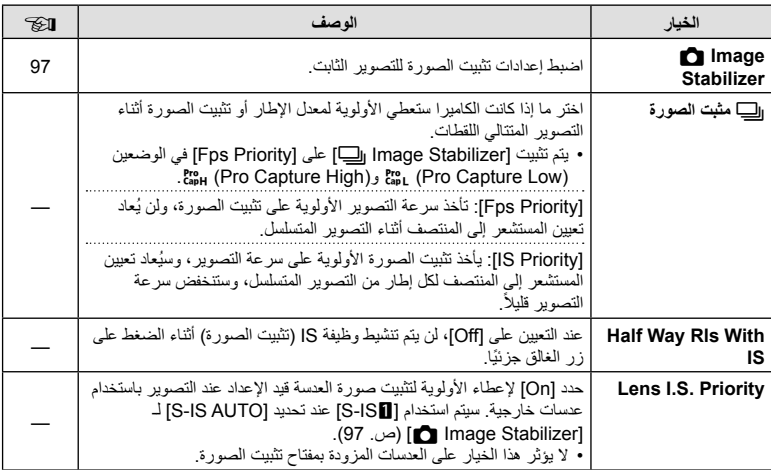

# **PI** Disp/ $\blacksquare$ ))/PC

#### **DE← ☆ ← MENU**

i.

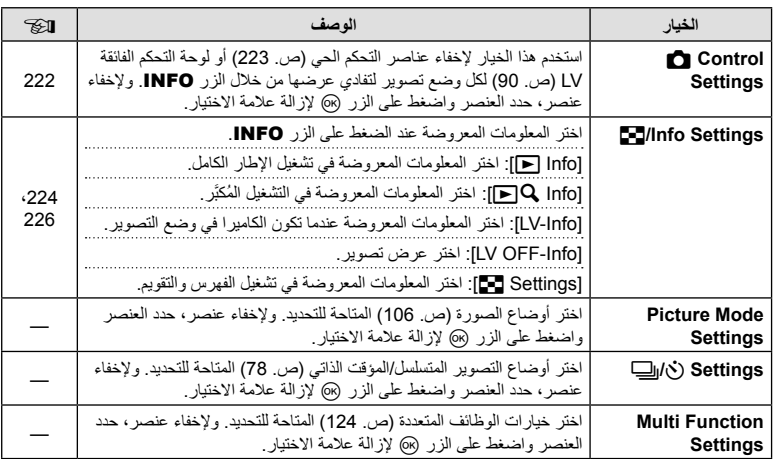

# **P2** Disp/ $\blacksquare$ ))/PC

#### **<b>MENU**

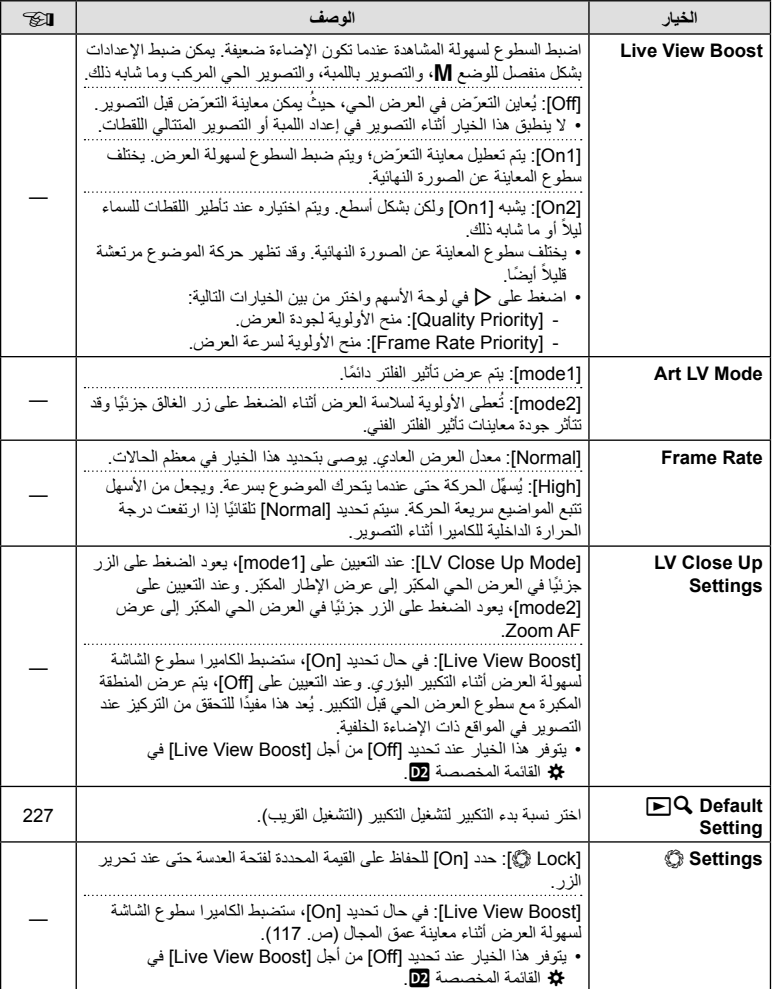

# *PR* Disp/ $\blacksquare$ ))/PC

#### **E** ← ☆ ← MENU

i.

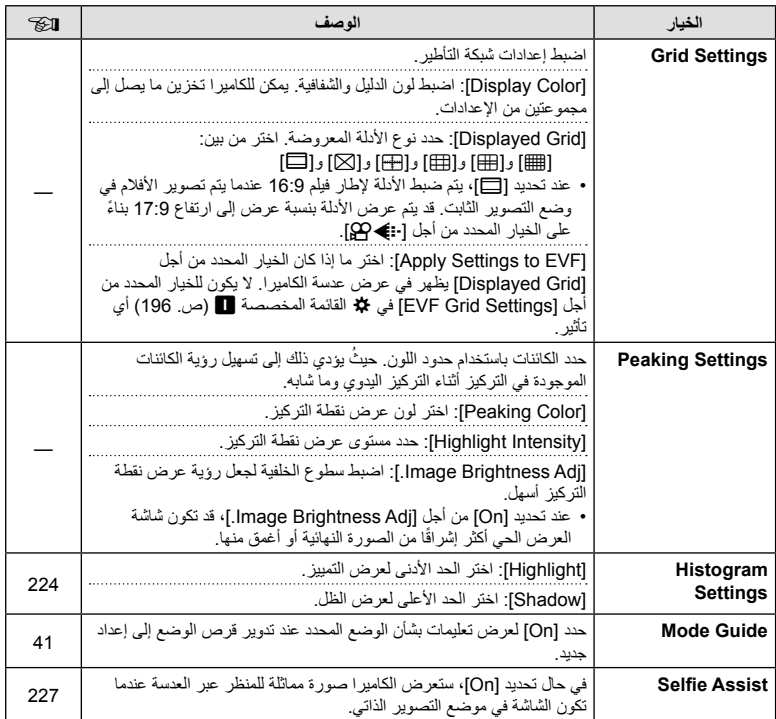

**وظائف القائمة (القوائم المخصصة)** وظائف القائمة (القوائم المخصصة)<br>14

# *D***<sub>4</sub></del> Disp/** $\blacksquare$ **))/PC**

#### MENU

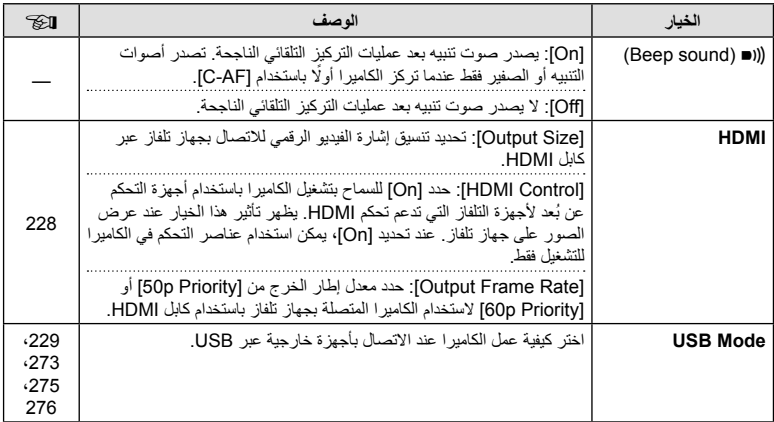

# **EI** Exp/ISO/BULB/**E**

## **EI← ☆ ← MENU**

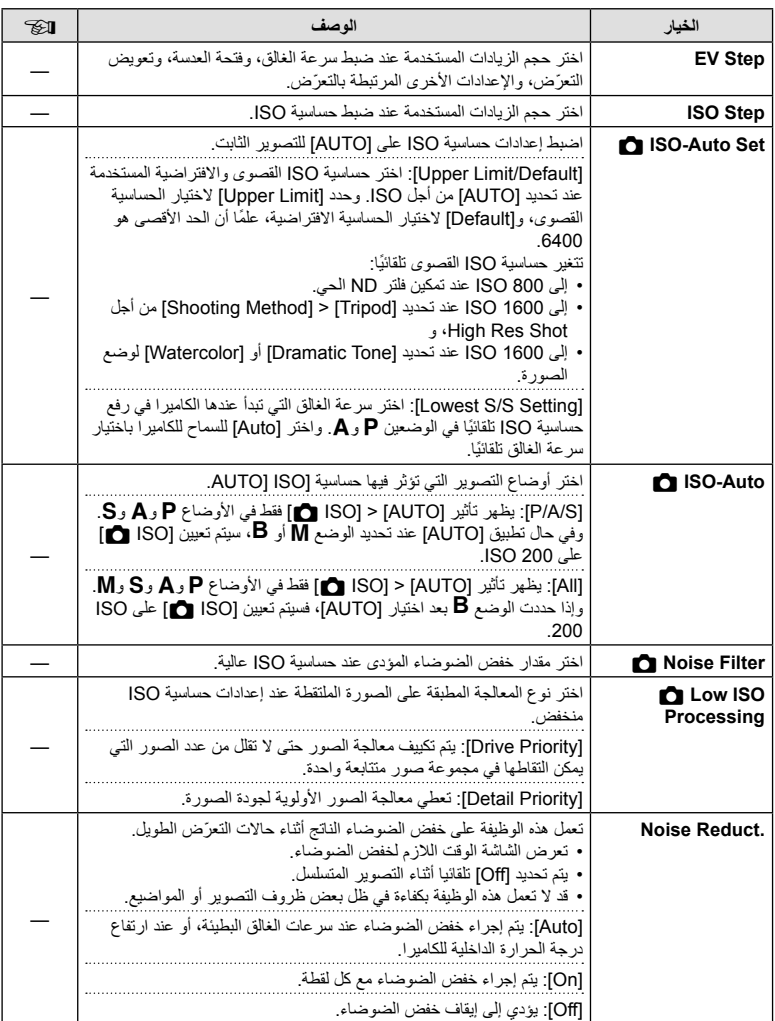

**وظائف القائمة (القوائم المخصصة)** وظائف القائمة (القوائم المخصصة)<br>14

## AR **191**

# **PExp/ISO/BULB/EX**

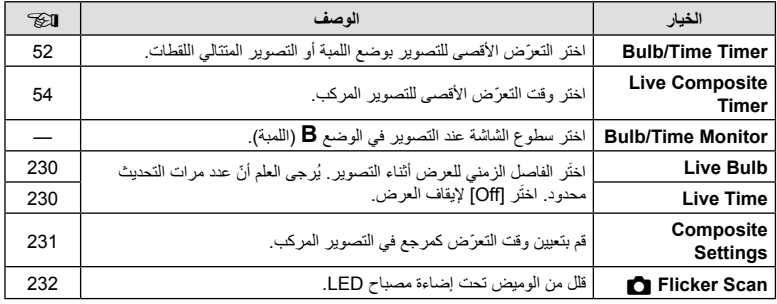

# **ED** Exp/ISO/BULB/**Exp**

# **E** ← ☆ ← MENU

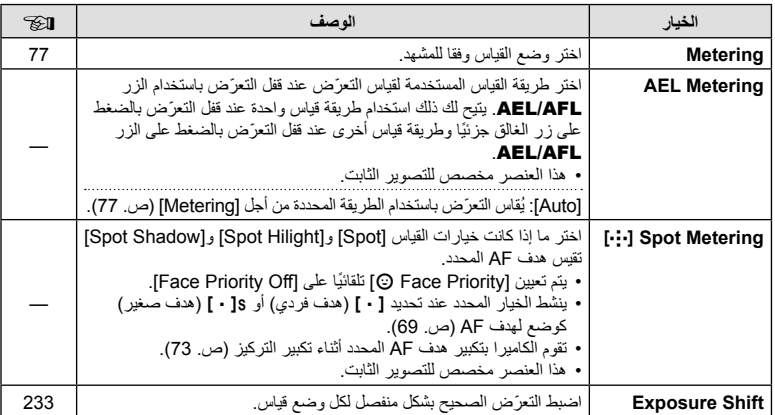

# **E**  $\sharp$  Custom

#### **D← \* ← MENU**

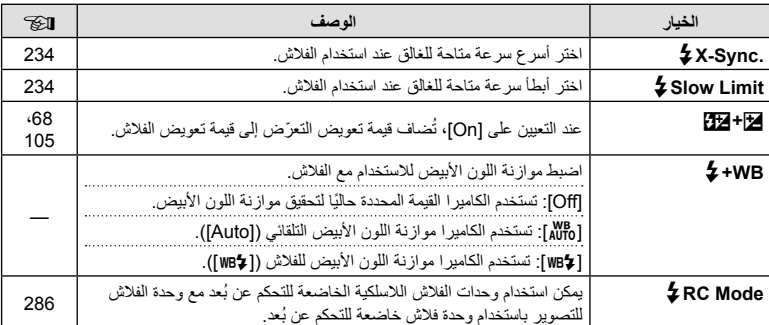

# **C**  $\triangleq$  *WB/Color*

## **D** ← *\** ← MENU

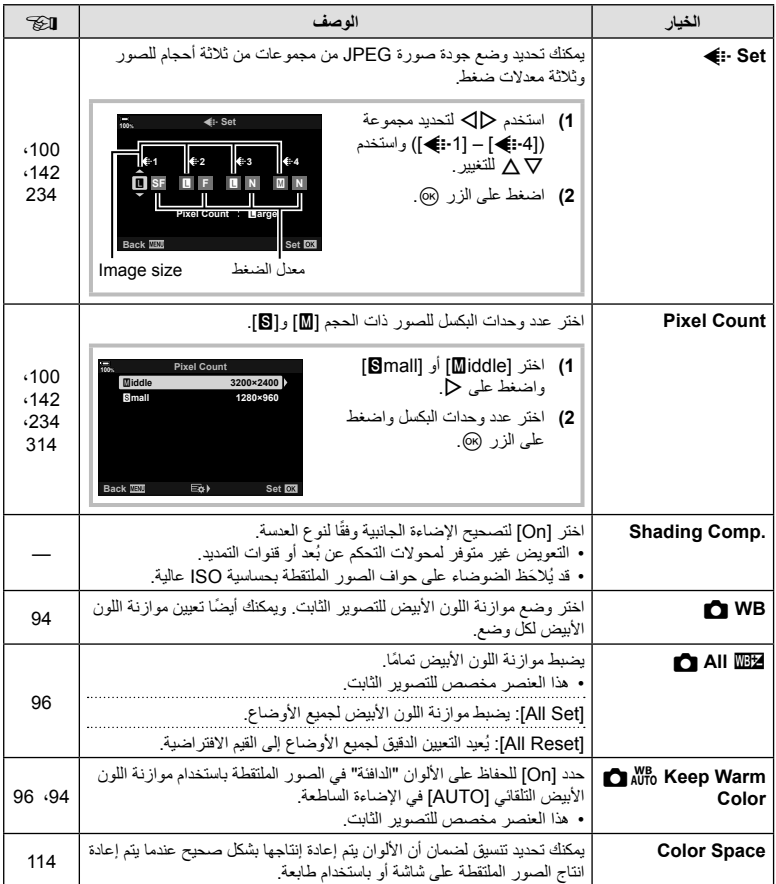

# **ED** Record/Erase

## **ED ← ☆ ← MENU**

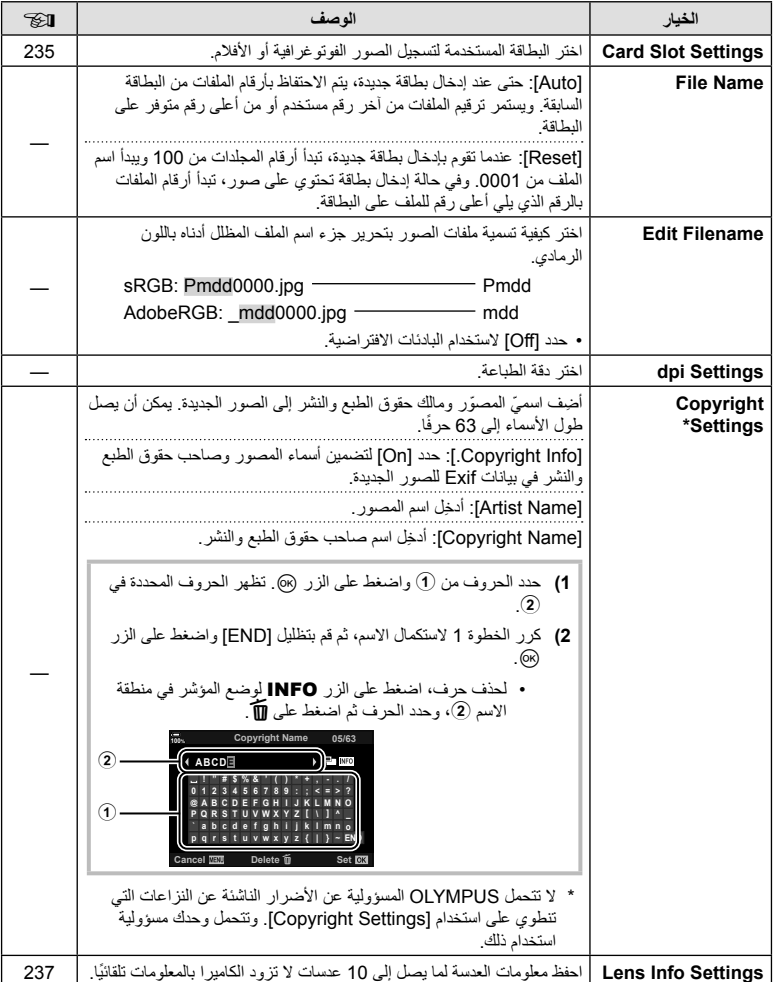

# **ER** Record/Erase

## **ER← ☆ ← MENU**

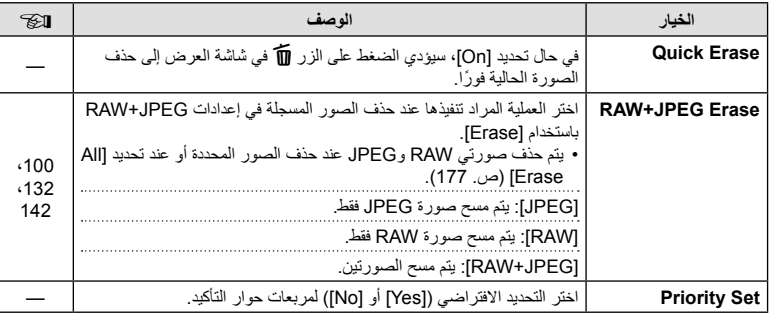

# **EVF**

# $\blacksquare \leftrightarrow \leftrightarrow$  MENU

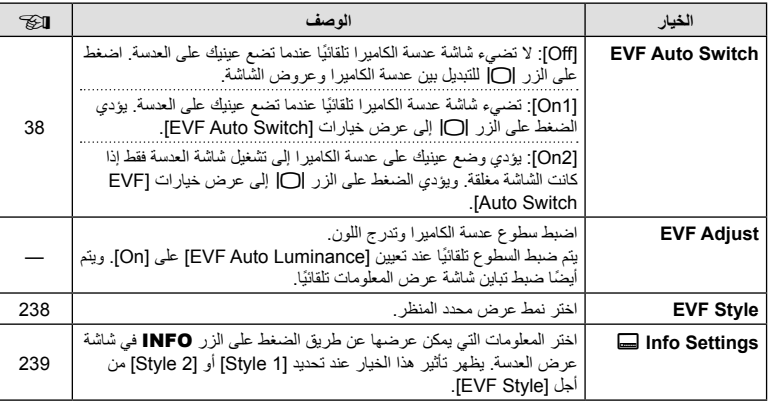

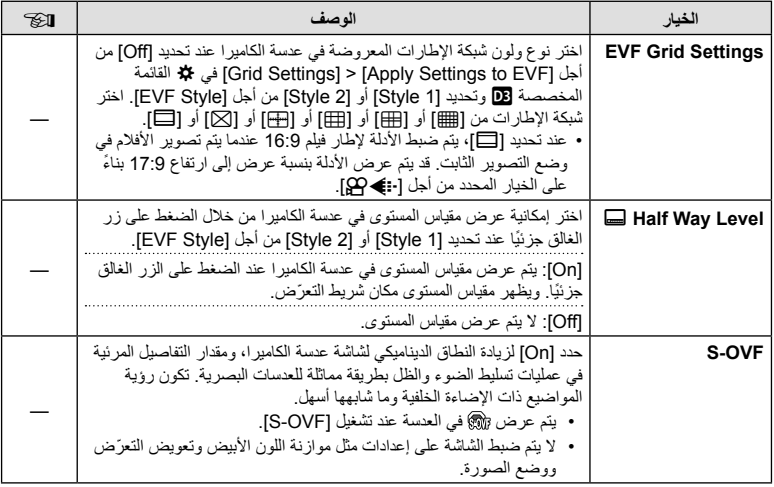

# **III O** Utility

## **De \*÷←MENU**

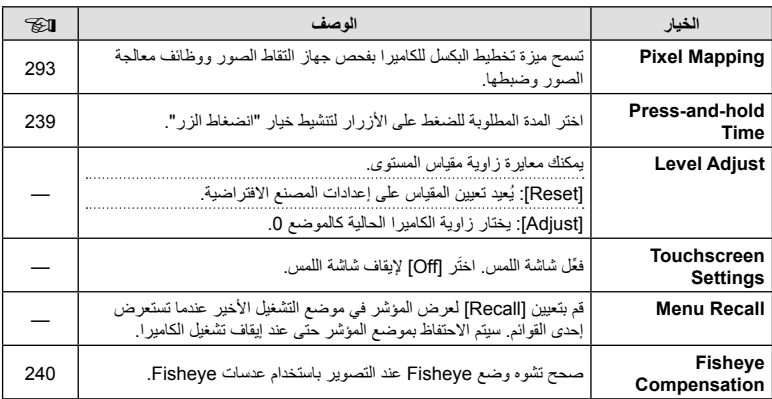

# **IZ C** Utility

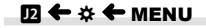

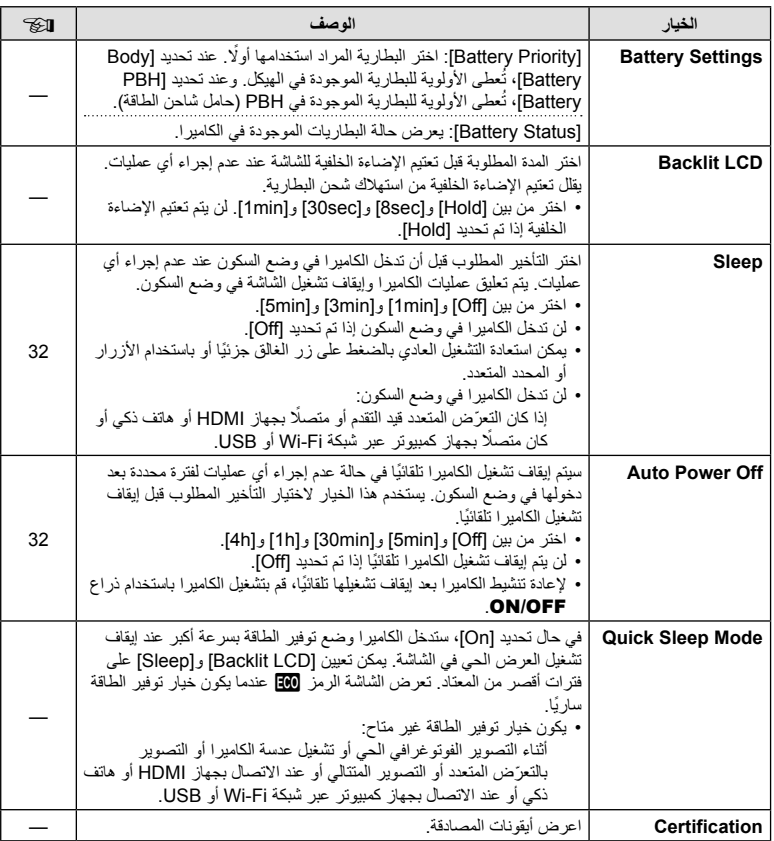

**وظائف القائمة (القوائم المخصصة)** وظائف القائمة (القوائم المخصصة)<br>• <del>1</del>

# $\Box$   $\land$  AF+MF]  $\leftarrow$   $\Box$   $\leftarrow$   $\div$   $\leftarrow$  MENU

بعد التركیز باستخدام التركیز التلقائي، یمكنك ضبط التركیز یدویًا مع إبقاء زر الغالق مضغوطًا جزئیًا وتدویر حلقة التركیز. قم بالتبدیل من التركیز التلقائي إلى التركیز الیدوي أو ضبط التركیز یدویاً بعد التركیز باستخدام التركیز التلقائي.

- یختلف الإجراء حسب وضع AF المحدد.
	- یتم تحدید [Off [ً افتراضیا.

**On** يُمكِّن ضبط التركيز اليدوي في وضع التركيز التلقائي. يتم عرض DH بجوار [S-AF] أو [C-AF] أو [TR+AF-C [أو [FAF[. • عند تحدید [AF ME]، یمكنك الإبقاء على زر الغالق مضغوطًا جزئیًا بعد التركیز باستخدام AF مفرد وضبط التركیز يدويّا. بدلاً من ذلّك، يمكنك التبديل إلى التركیز الیدوي بتدویر حلقة التركیز أثناء تركیز الكامیرا. من الممكن أيضًا ضبط التركيز يدويًا أثناء فتح الغالق وأثناء التصوير المتتالي اللقطات في وضع [Sequential Low]. • عند تحدید [C-AF $\overline{\rm{m}}$ ] أو [C-AF+TR $\overline{\rm{m}}$ ]، یمكنك التبدیل إلى التركیز الیدوي بتدویر حلقة التركیز أثناء تركیز الكامیرا على أوضاع AF المستمر وتتبع AF المستمر. اضغط على زر الغالق إلى المنتصف مرة أخرى

لإعادة التركیز باستخدام التركیز التلقائي. من الممكن ً أیضا ضبط التركیز ً یدویا أثناء فتح الغالق وأثناء التصویر المتتالي اللقطات في وضع [Sequential Low]. • عند تحدید [FAFb[، یمكنك التركیز ً یدویا بعد التركیز أو قبل بدء التركیز باستخدام التركیز التلقائي.

**Off** تم تعطیل ضبط التركیز الیدوي أثناء التركیز التلقائي.

- یتوفر ً أیضا التركیز التلقائي عند تعیین التركیز التلقائي إلى عناصر تحكم لكامیرا أخرى. GI القائمة المخصصة J < [AFL/AEL K) [ص. 199)
	- یمكن استخدام حلقة تركیز العدسة لمقاطعة التركیز التلقائي فقط عند استخدام عدسات Micro Four Thirds PRO) M.ZUIKO PRO). وللاطلاع على معلومات حول العدسات الأخرى، يُرجى زيارة الموقع الإلكتروني لشركة OLYMPUS.
		- في وضع **B**) اللمبة)، یتم التحكم في التركیز الیدوي من خلال الخیار المحدد من أجل [Focusing Time/Bulb[.

## $\Box$  AEL/AFL]  $\leftarrow$   $\Box$   $\leftarrow$   $\div$   $\leftarrow$  MENU

اختر كیفیة تعیین الكامیرا للتركیز والتعرّض عند الضغط على زر الغالق أو AEL/AFL. تركز الكامیرا عادةً وتغلق التعرّض عند الضغط على زر الغالق جزئيًا، ويمكن أن يتغير ذلك وفقًا للموضوع أو ظروف التصوير ِ

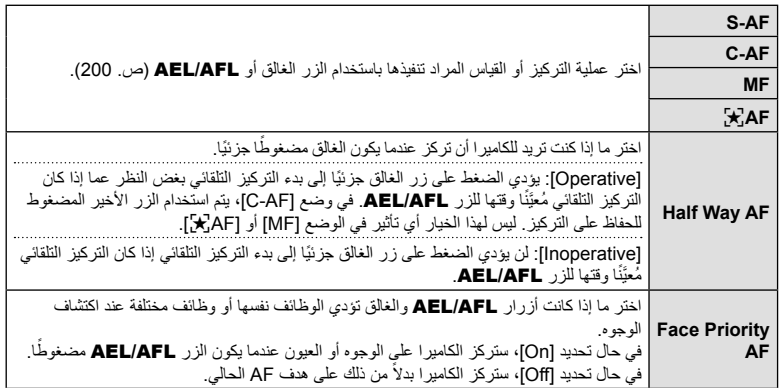

یوضح الجدول أدناه كیفیة تفاعل ھذا الإعداد مع [AF Way Half[.

• یشیر "1" إلى العملیة المنفذة عند تمكین خیار [AF Way Half[، بینما یشیر "2" إلى العملیة المنفذة عند تعطیل الخیار المذكور.

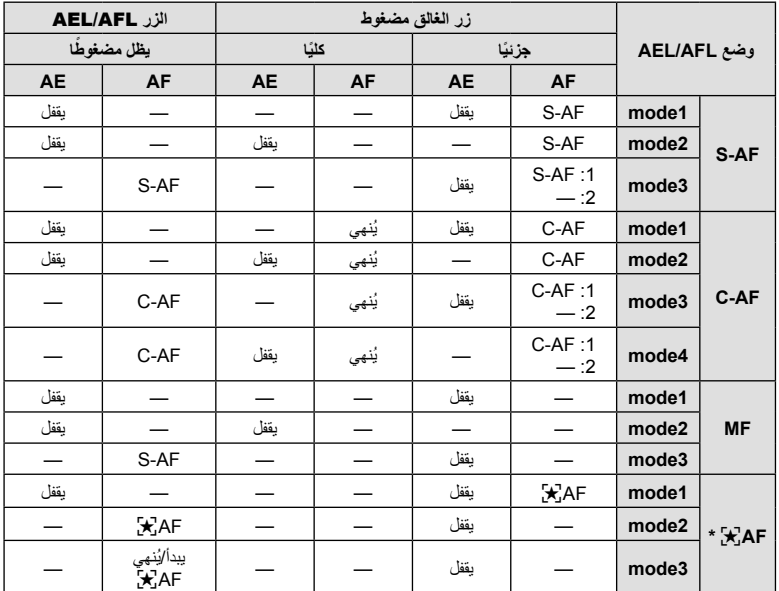

\* یتأثر سلوك [FAF [بالخیار المحدد من أجل [Setting AF Sky Starry) [ص. 184).

#### $\Box$  C-AF Sensitivity]  $\leftarrow$   $\Box$   $\leftarrow$   $\#$   $\leftarrow$  MENU

اختر مدى سرعة استجابة الكامیرا للتغیُّرات في المسافة إلى الموضوع أثناء التركیز مع تحدید [C-AF] أو [C-AF] أو [TR+AF-C [أو [TRb+AF-C [من أجل [Mode AF K[. یمكن أن یساعد ذلك وظیفة التركیز التلقائي في تتبع موضوع سریع الحركة أو منع الكامیرا من إعادة التركیز عندما یمر كائن ما بین الموضوع والكامیرا.

- اختر من بین خمسة مستویات من تتبع الحساسیة.
- ً• كلما زادت القيمة، زادت الحساسية. اختر قيمًا إيجابيةُ للمواضيع التي تدخل الإطار فجأة، والتي تتحرك بسرعة بعيدًا عن الكامیرا، أو التي تغیّر سرعتها أو تتوقف فجأةً أثناء التحرك نحو الكامیرا أو بعیدًا عنھا.
- ً• كلما انخفضت القيمة، انخفضت الحساسية. اختر قيمًا سلبيةً لمنع إعادة تركيز الكامير ا عند حجب الموضوع لفترة وجيزة بفعل كائنات أخرى أو لمنع الكامیرا من التركیز على الخلفیة عندما یتعذر علیك الاحتفاظ بالموضوع ضمن ھدف AF.
	- 1 حدد C-AF Sensitivity] في **≉** القائمة المخصصة **M**<br>واضغط على الزر @
		- **2** حدد إعدادًا باستخدام أزرار Q <sub>2</sub> واضغط على الزر ⊗.<br>• سيتم عرض Custom Menu **D. ي**
		- **3** اضغط على الزر MENU بشكل متكرر للخروج من القوائم.

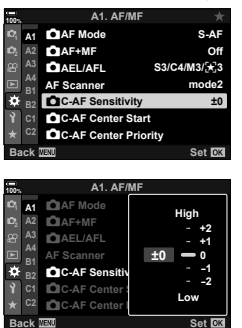

# **بدء ھدف التركیز AF-C) Start Center AF-C** K**(**

## $\Box$  C-AF Center Start]  $\div \Box \leftrightarrow \div \div \text{MENU}$

عند استخدامه مع وضع هدف AF بدلاً من الهدف الفردي، يركز كل من [C-AF] و[C-AF+TR] و[C-AF+TR] و[TC-AF+TR [[على وَسَط المجموعة المحددة فقط خلال المسح الأولي. وأثناء عمليات المسح اللاحقة، ستركز الكامیرا باستخدام الأھداف المحیطة. ویؤدي الجمع بین ھذا الخیار وأحد أوضاع ھدف AF، الذي یغطي منطقة واسعة، إلى تسھیل التركیز على الأھداف التي تتحرك بشكل عشوائي.

**1** حدد C-AF Center Start [∆] في な القائمة المخصصة **[∆]**<br>واضغط على الزر @

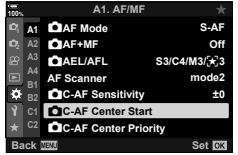

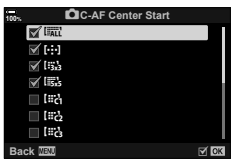

- **2** باستخدام الأزرار NG كم، حدد أوضاع هدف AF التي سيُطبَّق عليها<br>C-AF Center Start] ها، ثم اضغط علي الزر @. • ستأخذ الأوضاع المحددة علامة (v(. ولإلغاء التحدید، اضغط على الزر Q مرة أخرى.
	- **3** اضغط على الزر MENU بشكل متكرر للخروج من القوائم.
	- لا یتوفر ھذا الخیار عند تمكین [Priority Center AF-C K) [ص. 203).

# **أولویة استھداف المركز AF-C) Priority Center AF-C** K**(**

#### $\Box$  C-AF Center Priority]  $\leftarrow$   $\Box$   $\leftarrow$   $\#$   $\leftarrow$  MENU

عند التركیز على استخدام التركیز التلقائي لأھداف المجموعة في الأوضاع [AF-C [و[AFb-C[، تقوم الكامیرا ً دائما بتعیین الأولویة للھدف المركزي في المجموعة المحددة لسلسلة متكررة من عملیات التركیز. وإذا كانت الكامیرا غیر قادرة على التركیز باستخدام ھدف التركیز المركزي، فإنھا ستركز باستخدام الأھداف المحیطة في مجموعة التركیز المحددة. یساعدك ھذا على تتبع الأھداف التي تتحرك بسرعة ولكن بشكل متوقع ً نسبیا. یوصى باستخدام أولویة المركز في أغلب الحالات.

- **1** حدد C-AF Center Priority] في 第 القائمة المخصصة **M**<br>ثم اضغط على الزر ⊚.
- ُ َّطبق علیھا [Priority Center AF-C K [ثم اضغط على الزر <sup>Q</sup>. **<sup>2</sup>** باستخدام الأزرار FG، حدد أوضاع AF التي ست • ستأخذ الأوضاع المحددة علامة (v(. ولإلغاء التحدید، اضغط على الزر Q مرة أخرى.
	- **3** اضغط على الزر MENU بشكل متكرر للخروج من القوائم.

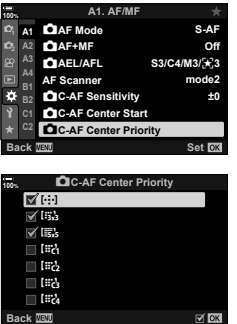

# [[...] Set Home] ←  $\mathbf{\Omega}$  ←  $\mathbf{\hat{x}}$  ← MENU

اختر الموضع الرئيسي لميزة [Home **[. ]]** . تتيح لك ميزة [Home **] - [. ]**] استدعاء "موضع رئيسي" محفوظ مسبقًا للتركیز التلقائي بلمسة الزر. ُیستخدم ھذا العنصر لاختیار الموضع الرئیسي. وللوصول إلى [Home N[، قم بتعیینھ إلى عنصر تحكم باستخدام [Function Button K) [ص. 116). یتوفر لك ً أیضا خیار تعیینھ إلى المحدد المتعدد باستخدام [Button Center S) [ص. 215). في حال تنشیط [N Linked Orientation K) [ص. 208)، ستخزن الكامیرا المواضع الرئیسیة المنفصلة للاتجاھات الأفقیة (العریضة) والعمودیة (الطولیة). یظھر p في شاشة عرض تحدید ھدف AF عند تحدید الموضع الرئیسي الحالي.

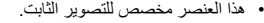

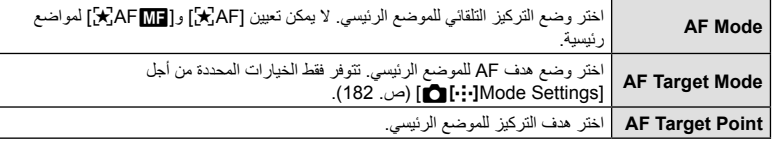

- **1** حدد [Set Home **]: 4]** في **12 Custom Menu ث**م اضغط<br>على الزر @
- Q. **<sup>2</sup>** حدد ً إعدادا ترغب في تخزینھ مع الموضع الرئیسي ثم اضغط على الزر • تأخذ العناصر المحددة علامة (v(. ویتم تضمین العناصر المحددة بعلامة v في الموضع الرئیسي.
- اختر إعدادات الموضع الرئیسي. **<sup>3</sup>** اضغط على <sup>I</sup> في لوحة الأسھم لعرض خیارات الإعداد المحدد. عندما یكون الإعداد [N Linked Orientation K [ً نشط • ا، ُسیطلب منك تحدید اتجاه أفقي أو عمودي (تدویر الكامیرا للیسار/الیمین) قبل الضغط على الزر I لعرض الخیارات.
	- **4** اضغط على الزر Q لحفظ التغییرات عند اكتمال الإعدادات. • تعود الكامیرا إلى وضع العرض "H•i•l Set Home".
- **5** اضغط على الزر MENU بشكل متكرر للخروج عند اكتمال الإعدادات.

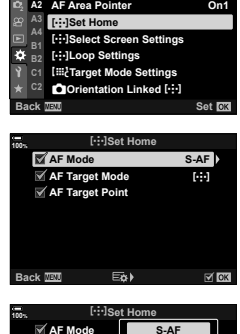

**nde**<br>
■ **100%**<br>
<sub>100</sub> A1 **December 11** Mode Settings

A2. AF/MF

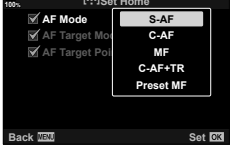

## **تحدید ھدف AF) Settings Screen Select** N**(**

## [[...] Select Screen Settings] ←  $\mathbf{\Omega}$  ←  $\mathbf{\hat{x}}$  ← MENU

اختر الأدوار التي سیؤدیھا القرصان الأمامي والخلفي أو لوحة الأسھم عند تحدید ھدف AF. یمكن تحدید عناصر التحكم المستخدمة وفقًا لكيفية استخدام الكامير ا أو حسب ذوق الشخص. يمكنك اختيار ما يصل إلى مجموعتين. • ینطبق ھذا البند على ٍكل من التصویر الفوتوغرافي الثابت وتسجیل الأفلام. • إذا حددت [2 Set]، ستأخذ الخيارات الموجودة في قائمة [Select Screen Settings [••]] علامة (ص). ويمكن استدعاء [2 Set [بالضغط على الزر INFO في شاشة عرض تحدید ھدف AF.

غلصر التكم المتلعة  
الثرٌص الأملهي والخلفي والأزرار 
$$
\Delta \nabla
$$
 في لوּحة الأسمِ والأزرار (D–.  
الأدول المتاحة  
1-1-1- و-~~ن~~، وضع هف A(ص. 17).  
1-1-1-1- وفنع هف A–A (طى سبيل المثال، الكل، صغير، مجموعة) (ص. 69).  
10-1: اضبط إعداد 44 للشف عن الوج4العين (ص. 92).

## [[...] Loop Settings] ←  $\mathbf{\Omega}$  ←  $\mathbf{\hat{x}}$  ← MENU

يمكنك اختيار ما إذا كان تحديد هدف AF "يحيط" بحواف العرض. كما يمكنك أيضًا اختيار تحديد ]]]]] (جميع الأهداف) قبل أن "یحیط" تحدید ھدف AF بالحد المقابل للعرض.

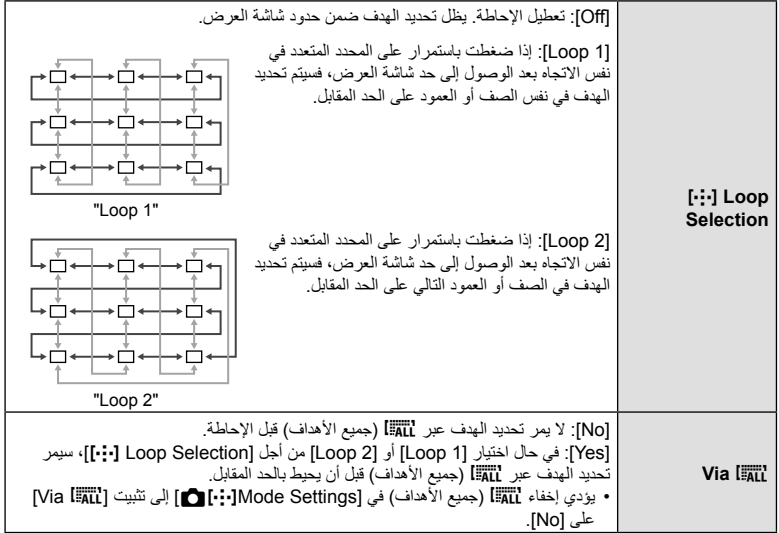

• یتم تثبیت [Settings Loop N [على [Off [خلال تسجیل الأفلام وعند تحدید [FAF [لوضع التركیز.

#### $\left[\left[\begin{smallmatrix} \dots & 0 \\ \dots & 0 \end{smallmatrix}\right]$  Target Mode Settings]  $\leftarrow \mathbb{Z}$   $\leftarrow \forall$   $\leftarrow$  MENU

اختر عدد أھداف AF المتاحة ومدى تحركھا أثناء تحدید ھدف AF. یمكن أن تكون الأھداف أكبر من أھداف المجموعة أو بحجمھا للمواضیع التي یمكن توقع حركتھا. یمكنك ً أیضا زیادة المسافة بین الأھداف المتاحة لتحدید الھدف بشكل أسرع. یمكن للكامیرا تخزین ما یصل إلى أربعة مجموعات مختلفة من الإعدادات.

- إذا تم تغییر حجم خطوة ھدف AF عن القیمة الافتراضیة، فستظھر علامة (v (بجوار خیارات الھدف المخصص في [**O]**[.:.]Mode Settings] (ص. 182).
	- ھذا العنصر مخصص للتصویر الثابت.

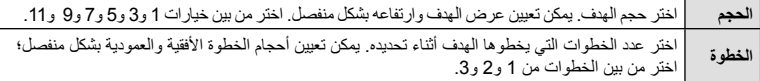

<u>A1</u>∣ ∎L∎ln::Imo de Set<br>A2 AF Area Pointer **3A**

**Home**  $\Omega$ **Mode** Settings  $[\cdot]$ **Select Screen Settings Settings** N**Loop**

**AF Target Point Mode Mode N** Orientation Linked **Fig.** 

**100%**

z.

**100%**

**Back**

A2. AF/MF

**I**E: Target Mode Settings **n**Orientation Linked [...]

**Set Back**

**1On**

 $\boxtimes$ 

## $\Box$  Orientation Linked  $[\cdot]$   $\div$   $\Box$   $\div$   $\div$   $\div$  MENU

یمكن تكوین الكامیرا لتغییر موضع ھدف AF ووضع ھدف AF ً تلقائیا عندما تكتشف الكامیرا أن التدویر قد تم بین اتجاھات أفقي (عریض) أو عمودي (طویل). یؤدي تدویر الكامیرا إلى تغییر التكوین وبالتالي موضع الموضوع في الإطار. یمكن للكامیرا تخزین موضع ھدف AF ووضع ھدف AF بشكل منفصل حسب اتجاه الكامیرا. عندما یكون ھذا الخیار ً نشطا، یمكن استخدام [Home Set N) [ص. 204) لتخزین مواضع رئیسیة منفصلة للاتجاھات الأفقیة والعمودیة.

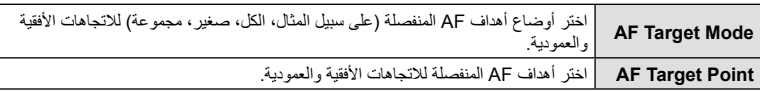

- **1** حدد **[[···] Dientation Linked [**<br>**12 ثم اضغط على الزر حم في لوحة الأسهم.**<br>12 هي ثم اضغط على الزر حم في لوحة الأسهم.
	- **2** حدد ً إعدادا تریده للحفظ بشكل منفصل ثم اضغط على الزر Q. • تأخذ العناصر المحددة علامة (v(.
- اضغط على الزر MENU بشكل متكرر للخروج من القوائم. **<sup>3</sup>** اضغط على الزر MENU بشكل متكرر للخروج عند اكتمال الإعدادات.
- **4** اختر وضع ھدف AF وموضعھ باستخدام الكامیرا ً أولا بأحد الاتجاھین ثم الاتجاه الآخر.
- یتم تخزین الإعدادات المنفصلة للاتجاھین الأفقي والعمودي بتدویر الكامیرا إلى الیمین للاتجاه الأول ثم إلى الیسار للاتجاه الثاني.

## [AF Limiter] ←  $\textcircled{\tiny{\textbf{E}}}\leftarrow$   $\uparrow\textcircled{\tiny{\textbf{H}}}\leftarrow$  MENU

اختر النطاق الذي ستركز علیھ الكامیرا باستخدام التركیز التلقائي. ُیعد ھذا الخیار ً فعالا في المواقف التي تنطوي على مرور كائن بین الموضوع والكامیرا أثناء عملیة التركیز، ما یؤدي إلى تغییرات كبیرة في التركیز. یمكنك استخدامھ كذلك لمنع الكامیرا من التركیز على الكائنات الأمامیة عند التصویر عبر سیاج أو نافذة أو ما شابھ ذلك.

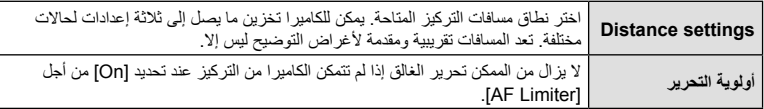

**\$** 

- یمكن تعیین [Limiter AF [لأحد لأزرار. ستحتاج بعد ذلك فقط إلى الضغط على الزر لتحدید نطاق التركیز. اضغط مع الاستمرار على الزر وقم بتدوير القُرص للاختيار من بين الإعدادات الثلاثة المخزنة. [[ET "تعيين وظائف للأزرار (وظيفة الزر)" (ص. 116)
	- لا یتوفر Limiter AF في الحالات التالیة.
	- عند تمكین ُم ِّحدد التركیز في العدسة
		- عند استخدام مضاھاة التركیز
	- خلال وضع الأفلام أو عند تسجیل فیلم
	- عند تحدید [FAF [أو [FAFb [لوضع التركیز

## [AF Focus Adj.] ←  $\mathbf{\mathbb{E}}$  ←  $\mathbf{\hat{\ast}}$  ← MENU

اضبط التركیز التلقائي بدقة لاكتشاف المرحلة. یمكن ضبط التركیز بدقة حتى ±20 خطوة.

- لا توجد حاجة ً عادة لضبط التركیز التلقائي باستخدام ھذا العنصر. فقد یمنع ضبط التركیز الكامیرا من التركیز بشكل طبیعي.
	- لیس للضبط الدقیق للتركیز أي تأثیر في الوضعین [AF-S [و[AFb-S[.
		- ھذا العنصر مخصص للتصویر الثابت.

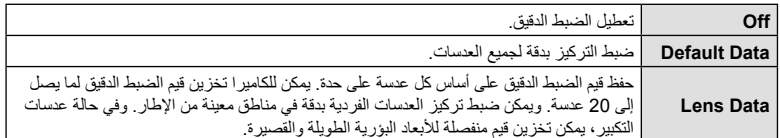

الزر <sup>I</sup> في لوحة الأسھم. **<sup>1</sup>** حدد [Adj Focus AF. [في <sup>G</sup> القائمة المخصصة <sup>L</sup> ثم اضغط على

- **2** حدد [Data Default [أو [Data Lens [ثم اضغط على الزر I.
	- إذا حددت [Data Default[، فتابع إلى الخطوة .5
	- لتعطیل الضبط الدقیق، حدد [Off [واضغط على الزر Q.
	- ُسیطلب منك اختیار منطقة الإطار التي سیتم ضبط التركیز الدقیق علیھا. **<sup>3</sup>** حدد [Set Data Lens Create [ثم اضغط على الزر <sup>Q</sup>.
- 4 استخدم أزرار ∑∆ لاختیار منطقة من الإطار ثم اضغط على<br>الزر @.
- باستخدام عدسات التكبیر، یمكنك الضغط على الزر INFO للاختیار من بین الأبعاد البؤریة الطویلة (المقربة) أو القصیرة (العریضة).

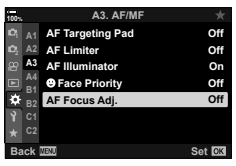

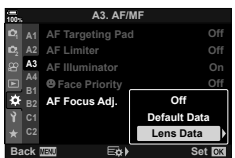

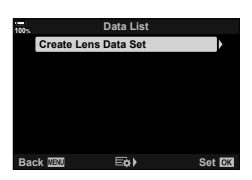

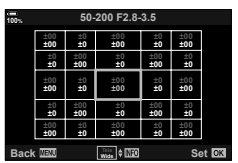

- **5** اختر قیمة الضبط الدقیق باستخدام أزرار FG ثم اضغط على الزر Q.
- سیتم حفظ القیمة المحددة. وإذا اخترت [Data Default[، فسیتم عرض الخیارات الموضحة في الخطوة 2
- إذا اخترت [Data Lens[، فسیتم عرض مربع الحوار الموضح في الخطوة .3 وستعرض الشاشة اسم العدسة التي تم حفظ قیمة الضبط الدقیق فیھا.
	- أدر القُرص الأمامي للتقريب وتحقق من التركيز .
	- قبل الضغط على الزر Q، اضغط على زر الغالق لاختباره وتحقق من التركیز.
	- لحفظ قیمة ضبط دقیق أخرى للعدسة الحالیة، اضغط على الزر I وكرر العملیة من الخطوة .4
		- الإطار، حدد اسم العدسة باستخدام أزرار FG واضغط على الزر <sup>I</sup>. **<sup>6</sup>** لإجراء ضبط دقیق لتركیز العدسة نفسھا ولكن على منطقة مختلفة من • كرر العملیة من الخطوة .4
- **2.8-3.5F 50-200 1 List Data 100% Create Lens Data Set Set Back**

**A3. AF/MF** 

**AF Targeting Pad Off** 

**Off**

- **7** عند اكتمال العملیة، اضغط على الزر MENU بشكل متكرر للخروج من القوائم.
	- **حذف القیم المحفوظة**
	- الزر <sup>I</sup> في لوحة الأسھم. **<sup>1</sup>** حدد [.Adj Focus AF [في <sup>G</sup> القائمة المخصصة <sup>L</sup> ثم اضغط على
		- **<sup>2</sup> <sup>2</sup>** حدد [Data Lens [باستخدام أزرار FG ثم اضغط على الزر <sup>I</sup>.

الضبط الدقیق ثم اضغط على الزر <sup>I</sup>. **2.8-3.5F 50-200 1 <sup>3</sup>** استخدم أزرار FG لتحدید اسم العدسة التي ترغب في حذفھا من قائمة

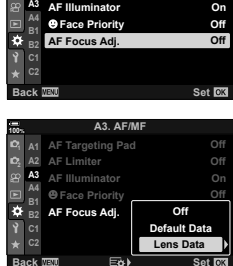

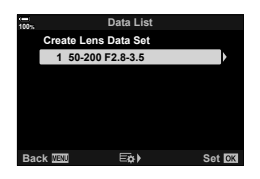

**1A**

**100%**

**Limiter AF**

- سیتم عرض مربع حوار التأكید. **2.8-3.5F 50-200 1 <sup>4</sup>** حدد [Delete [باستخدام أزرار FG ثم اضغط على الزر <sup>I</sup>.
- ح حدد [Yes] باستخدام أزرار ∇ل ∆ ثم اضغط على الزر ۞.<br>• سيتم عرض مربع الحوار الموضح في الخطوة 3. تأكد من حذف اسم العدسة.

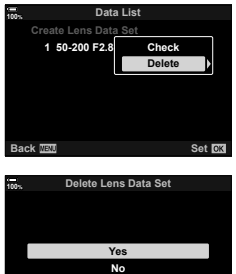

**Set Back EXIC** 

- لتعطیل الضبط الدقیق من أجل AF دون حذف إدخالات العدسة الحالیة، حدد [Off [من أجل [.Adj Focus AF[.
	- $\mathbb Z$
	- یمكن للكامیرا تخزین قیم متعددة لكل عدسة.
	- **تمكین الضبط الدقیق** استعرض قائمة بیانات العدسة وضع علامة (v (بجوار العناصر التي تود استخدامھا.

## $[MF\text{ Assist}] \leftarrow \mathbb{Z} \leftarrow \mathbb{Z} \leftarrow \text{MENU}$

ُعد ھذه وظیفة تركیز مساعدة من أجل MF. وعند تدویر حلقة التركیز، یتم تحسین حافة الموضوع أو تكبیر جزء من شاشة ت العرض. وعند إیقاف تدویر حلقة التركیز، تعود الشاشة إلى وضع العرض الأصلي. • ینطبق ھذا البند على ٍكل من التصویر الفوتوغرافي الثابت وتسجیل الأفلام.

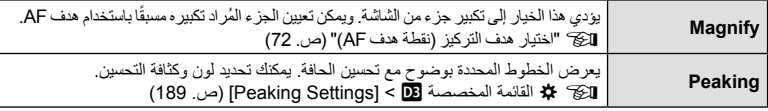

• أدر القُرص الأمامي أو الخلفي للتكبیر أو التصغیر أثناء تكبیر التركیز .

- یمكن عرض [Peaking [باستخدام عملیات الأزرار. یتم تبدیل شاشة العرض في كل مرة یتم فیھا الضغط على الزر. یجب تعیین نقطة التركیز أولاً لأحد الأزرار باستخدام [Button Function] (ص. 116).
	- اضغط على الزر INFO لتغییر اللون والكثافة عند عرض Peaking.
- عند استخدام میزة عرض نقطة التركیز، یتم تحسین حواف الأجسام الصغیرة بقوة أكبر. لا ُیعد ذلك ًضمانا على التركیز الدقیق.
	- لا یتوفر تكبیر التركیز أثناء تسجیل الأفلام أو عند تحدید [AFb-C [أو [TRb+AF-C [لوضع التركیز.

## [Bulb/Time Focusing] ←  $\mathbf{M}$  ←  $\phi$  ← MENU

یمكنك ضبط التركیز ً یدویا أثناء التصویر في وضع **B**) اللمبة). یتیح لك ذلك إلغاء التركیز أثناء ّ التعرض أو التركیز في نھایة ّ التعرض.

1 نظل [Bulb/Time Focusing] في **ايم Custom Menu ثم** ثم<br>اضغط على الزر @.

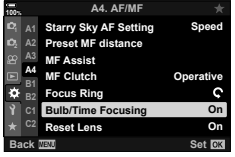

- [Off[: لا یمكن ضبط موضع التركیز ً یدویا أثناء ّ التعرض. **<sup>2</sup>** حدد ً خیارا باستخدام الأزرار FG. [On[: یمكن ضبط موضع التركیز ً یدویا أثناء ّ التعرض.
	- سیتم عرض <sup>I</sup> Menu Custom G. **<sup>3</sup>** اضغط على الزر <sup>Q</sup> لتحدید الخیار المظلل.
		-
- **4** اضغط على الزر MENU بشكل متكرر للخروج من القوائم.

#### $\mathbf{Q}$  Center Button]  $\leftarrow$   $\mathbf{Q}$   $\leftarrow$   $\mathbf{\hat{x}}$   $\leftarrow$  MENU

اختر العملیة المراد تنفیذھا بالضغط على المحدد المتعدد. یمكن أن یعمل المحدد المتعدد كأحد الأزرار.

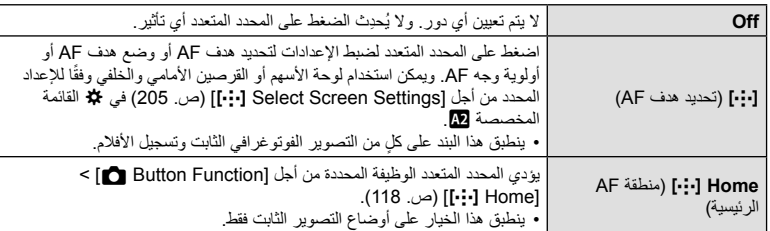

# **إمالة المحدد المتعدد (Key Direction** T**(**

# [© Direction Key] ← F  $\mathbf{\Phi}$  ←  $\mathbf{\Phi}$  ← MENU

اختر العملية المراد تنفيذها بإمالة المحدد المتعدد. يُستخدم المحدد المتعدد عادةً لتحدید موضع هدف AF، ولكن یمكن تعطیل ھذه الوظیفة لمنع التشغیل غیر المقصود.

• ینطبق ھذا البند على ٍكل من التصویر الفوتوغرافي الثابت وتسجیل الأفلام.

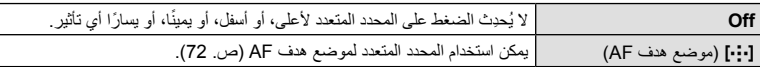

# $\Box$  Dial Function]  $\div \Box \leftrightarrow \div$  MENU

اختر الأدوار التي سیؤدیھا القرصان الأمامي والخلفي. یمكنك ً أیضا اختیار الوظیفة المحددة باستخدام ذراع Fn (ص. 217). كما یمكنك اختیار العملیات المراد تنفیذھا أثناء التشغیل أو عند عرض القوائم. • هذا العنصر للتصوير الثابت. يظهر تأثير الوظائف المُعيَّنة باستخدام [QP Dial Function] < [QP Button/Dial/Lever] (ص. 163) في  $\overrightarrow{20}$  قائمة الفيديو في وضع  $\overrightarrow{20}$  (الأفلام).

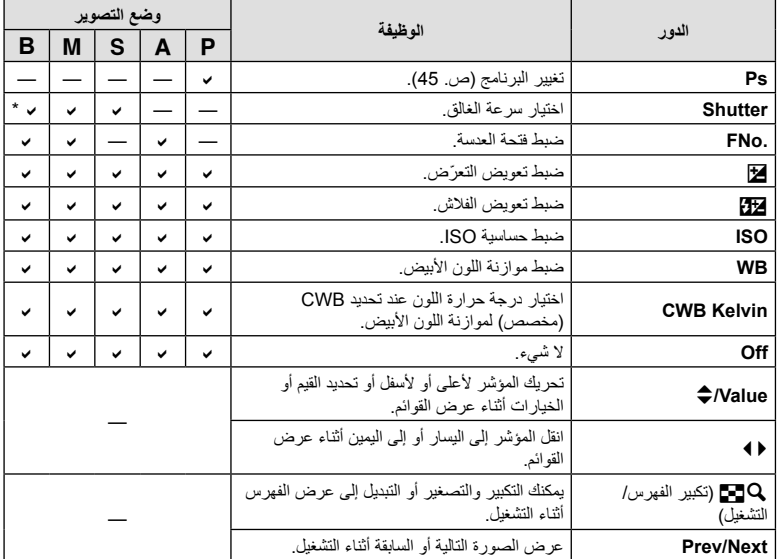

وفیما یلي الأدوار التي یمكن أن یؤدیھا القرصان في أوضاع التصویر وq التشغیل.

\* یبدل بین التصویر باللمبة والمؤقت والمركب الحي.
# **تخصیص ذراع Fn) Function Lever Fn** K**(**

## $\Box$  Fn Lever Function]  $\leftarrow$   $\Box$   $\leftarrow$   $\div$   $\leftarrow$  MENU

اختر الدور الذي سیؤدیھ ذراع Fn.

• هذا العنصر للتصوير الثابت. تكون الوظائف المُعيَّنة لعناصر التحكم باستخدام هذا العنصر متاحة فقط في الأوضاع P و $\bm{\mathsf{A}}$  و S وM و**B**) أوضاع التصویر الثابت). ویظھر تأثیر الوظائف ُ الم َّعینة باستخدام [Lever/Dial/Button n < [ [Function Lever Fn n) [ص. 163) في n قائمة الفیدیو في وضع n) الأفلام).

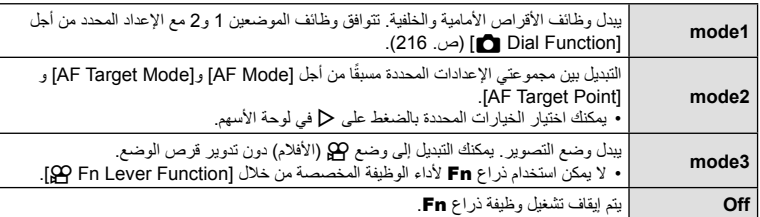

• لا یمكن استخدام ذراع Fn لأداء الوظیفة المحددة عند تحدید [1PW [أو [2PW [من أجل [Lever Power/Lever Fn [ (ص. 185) في G القائمة المخصصة J.

## **خیارات التصویر السریع المتواصل (Settings** j**H/Settings** j**L(**

## [<del>o</del>l Settings]/[old Settings] ← C ← ☆ ← MENU

اضبط الإعدادات لأوضاع التصویر المتسلسل، بما في ذلك الحد الأقصى لمعدل تقدم الإطار وعدد اللقطات لكل سلسلة. ینتھي التصویر في حال بلوغ الحد الأقصى لعدد اللقطات أثناء الضغط على زر الغالق ضغطة كاملة لأسفل. اختر معدل التقدم وعدد اللقطات لكل سلسلة لأوضاع <sub>إل</sub>ي (تسلسل منخفض) و إلي (تسلسل عالٍ).

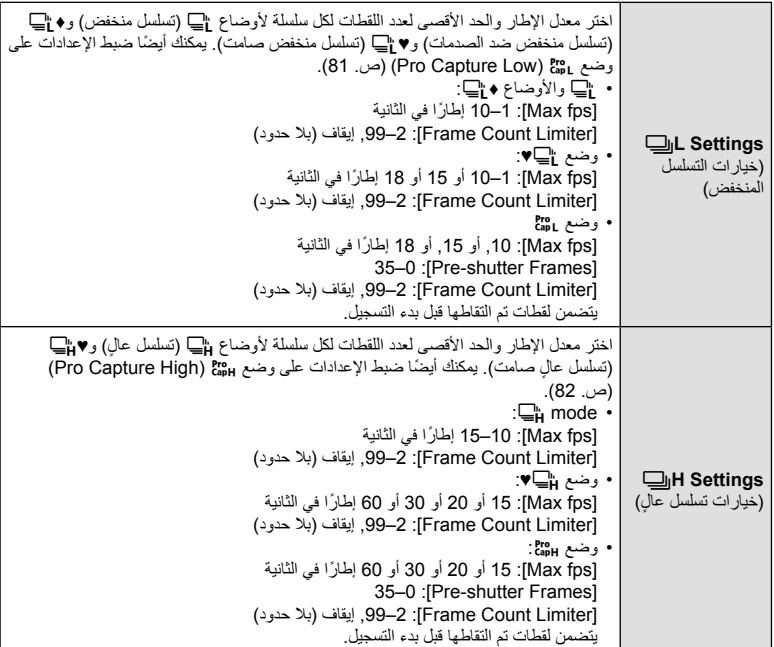

- **1 حدد [L** Settings] أو H Settings اضغط E إقال Custom ب<sup>ع</sup>لا<br>Menu **G أ**ثم اضغط على الأزر (®).
	- ـ حدد خیارًا باستخدام أزرار N <sub>کا</sub> واضغط على الزر D.<br>• متعرض الكامیرا خیارات العنصر المحدد<sub>.</sub>
	- حدد [fps Max [باستخدام أزرار FG واضغط على الزر <sup>I</sup>. **<sup>3</sup>** اختر ً إعدادا من أجل [fps Max[.
	- - حدد ً خیارا باستخدام أزرار FG واضغط على الزر Q.
			- **4** اختر ً إعدادا من أجل [Frames shutter-Pre[.
			- لن ُیتاح ھذا الخیار إلا إذا حددت [J [في الخطوة .2
- حدد [Pre-shutter Frames] باستخدام أزرار  $\Delta\nabla$  واضغط على الزر  $\triangleright$ 
	- حدد ً خیارا باستخدام أزرار FG واضغط على الزر Q.

**5** اختر الحد الأقصى لعدد اللقطات لكل سلسلة .([Frame Count Limiter]).

- حدد [Limiter Count Frame [باستخدام أزرار FG واضغط على الزر I.
- للاستمرار في التصویر مع الضغط على زر تحریر الغالق ضغطة كاملة لأسفل، حدد [Off[.
	- لاختیار أكبر عدد ممكن من اللقطات، ظلل الإعداد الحالي واضغط على الزر I لعرض الخیارات. حدد الأرقام باستخدام أزرار HI واستخدم أزرار FG للتغییر.
- یتضمن الحد الأقصى لعدد اللقطات لكل سلسلة اللقطات التي جرى التقاطھا أثناء الضغط على زر الغالق ً جزئیا. • اضغط على الزر <sup>Q</sup> لحفظ التغییرات في الإعدادات. <sup>I</sup>" التصویر دون تأخیر زمني للتحریر (التصویر بوظیفة Capture Pro) "(ص. 81)
	-
	- سیتم عرض <sup>N</sup> Menu Custom G. **<sup>6</sup>** اضغط على الزر <sup>Q</sup>.
	- **7** اضغط على الزر MENU بشكل متكرر للخروج من القوائم.

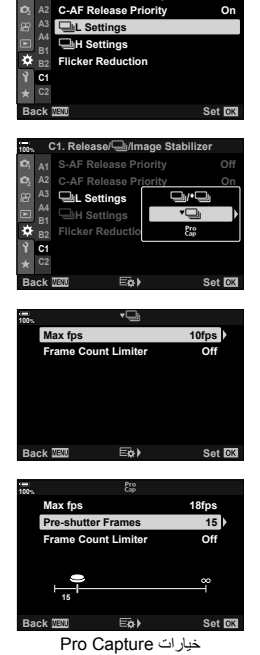

**C1. Release/***Image* Stabilizer

**S-AF Release Priority** 

**Off**

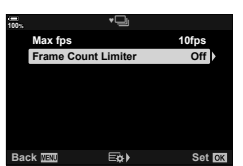

**100%**

عند التصویر تحت إضاءة الفلورسنت أو أي مكان عمل اصطناعي آخر أو إضاءة خارجیة، قد تلاحظ ً ترمیشا في شاشة العرض الحي أو تعرّضًا غیر متساوٍ في الصور الملتقطة بسرعات الغالق السریعة. یقلل هذا العنصر من هذه التأثیرات.

## **تقلیل الومیض في العرض الحي** (LV Flicker-Anti(

تقلیل الومیض تحت إضاءة الفلورسنت وما شابھھا. اختر ھذا الخیار في حال وجود ترمیش یجعل من الصعب رؤیة العرض.

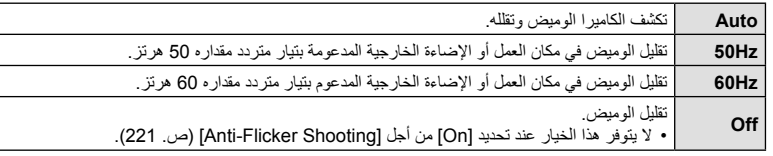

- 1 حدد [Flicker Reduction] في **4C** Custom Menu تم ثم ثم<br>اضغط على الزر ⊗
- I. **<sup>2</sup>** حدد [LV Flicker-Anti [باستخدام أزرار FG ثم اضغط على الزر • سیتم عرض خیارات [LV Flicker-Anti[.
	- **3** حدد ً خیارا باستخدام أزرار FG واضغط على الزر Q. • سیتم عرض خیارات [Flicker Reduction].
	- **4** اضغط على الزر MENU بشكل متكرر للخروج من القوائم.

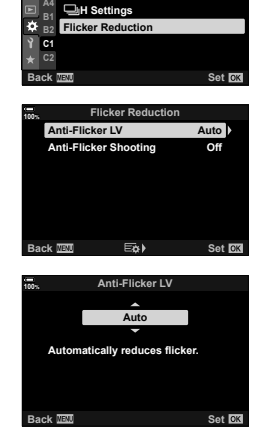

**Stabilizer Image/**j**/Release 1.C**

**Settings** j**L C-AF Release Priority S-AF Release Priority** 

**100%**

**On Off** *4*

## **تقلیل الومیض في الصور** (Shooting Flicker-Anti(

قد تلاحظ تعرّضًا غیر متساوٍ في الصور المتلقطة تحت ضوء مرتعش. وعند تمكین هذا الخیار، ستكتشف الكامیرا تردد الارتعاش وتضبط توقیت تحریر الغالق وفقًا لذلك. تنطبق هذه المیزة على الصور الملتقطة باستخدام الغالق الميكانيكي.

1 حدد [Flicker Reduction] في **12** Custom Menu ثم ثم<br>اضغط على الزر @

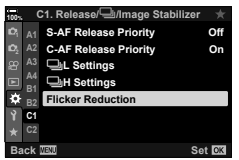

- على حدد [Anti-Flicker Shooting] باستخدام أزرار **N ∆ ث**م اضغط<br>على الزر N.
	- سیتم عرض خیارات [Anti-Flicker Shooting].
- **3** حدد [On [أو [Off [باستخدام أزرار FG ثم اضغط على الزر Q. • سیتم عرض خیارات [Flicker Reduction].
- **4** اضغط على الزر MENU بشكل متكرر للخروج من القوائم. • یظھر رمز u في الشاشة عند تحدید [On[. الرمز u

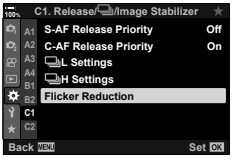

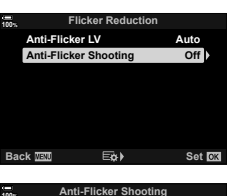

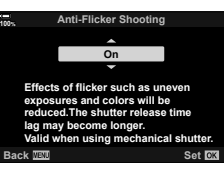

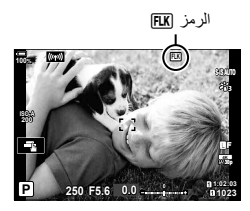

- لا یسري تأثیر ھذا الخیار في الأوضاع التي تستخدم الغالق الإلكتروني، بما في ذلك الأوضاع الصامتة ووضع Shot Res High ووضع Capture Pro.
	- قد لا تتمكن الكامیرا من اكتشاف الارتعاش في بعض الإعدادات. سیتم استخدام توقیت الإطلاق العادي في حال عدم اكتشاف ارتعاش.
		- ُیستخدم توقیت الإطلاق العادي عند سرعات الغالق البطیئة.
	- قد یتسبب تمكین تقلیل الومیض في تأخیر التحریر، مما یؤدي إلى إبطاء معدل تقدم الإطارات أثناء تصویر سلسلة من اللقطات.

# **اختیار شاشات لوحة التحكم (Settings Control** K**(**

## $\Box$  Control Settings]  $\div \Box \leftrightarrow \div$  MENU

اختر شاشات لوحة التحكم المتاحة في كل وضع تصویر. استخدم ھذا الخیار لإخفاء عناصر التحكم التي تظھر على الشاشة (عناصر التحكم الحي ولوحة التحكم الفائقة LV (لتفادي عرضھا بواسطة الزر INFO.

اضغط على الزر <sup>Q</sup>. **<sup>1</sup>** حدد [Settings Control K [في <sup>G</sup> القائمة المخصصة <sup>P</sup> ثم

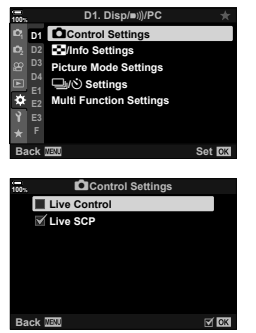

- **2** حدد العناصر باستخدام أزرار FG واضغط على الزر Q. • تأخذ العناصر المحددة علامة (v(. وسیتم عرض العناصر المحددة على الشاشة.
	- **3** اضغط على الزر MENU بشكل متكرر للخروج من القوائم.
- لوضع الأفلام، ِّعین ھذا الخیار مع [Settings Control n [من أجل [Settings Display n) [ص. 164).
	- **عرض عناصر التحكم على الشاشة**
- في الإعدادات الافتراضیة، تكون عناصر التحكم الحي مخفیة أثناء التصویر الثابت. وللتبدیل بین عناصر التحكم الحي ولوحة التحكم الفائقة LV، احرص أولًا على وضع علامة (✔) بجوار كل من [Live Control] و[Live SCP] في شاشة عرض [C] Control Settings]
	- ُست َعرض لوحة التحكم المباشر الفائقة. **<sup>1</sup>** اضغط على الزر <sup>Q</sup> أثناء العرض الحي في الأوضاع <sup>P</sup> أو <sup>A</sup> أو <sup>S</sup> أو <sup>M</sup> أو **<sup>B</sup>**.

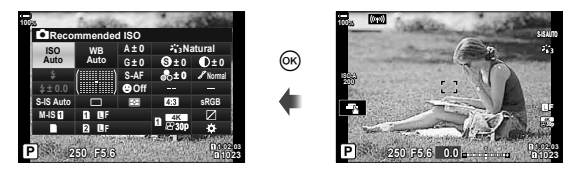

- 
- تتغیر عناصر التحكم المعروضة على الشاشة في كل مرة یتم فیھا الضغط على الزر INFO. **<sup>2</sup>** اضغط على الزر INFO لعرض عناصر التحكم الحي.

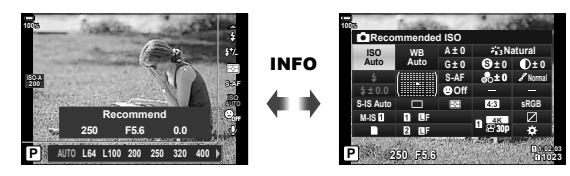

- سیؤدي الضغط على الزر <sup>Q</sup> ً لاحقا إلى عرض آخر عناصر التحكم على الشاشة. **<sup>3</sup>** بعد ضبط الإعدادات، اضغط على الزر <sup>Q</sup> للخروج من عناصر التحكم المعروضة على الشاشة.
- لا یمكن استخدام الزر INFO للتبدیل بین عناصر التحكم المعروضة على الشاشة إذا كان من الممكن استخدامھ لعرض خيار ات العنصر المحدد حاليًا في شاشة التحكم الحي. حدد عنصرًا مختلفًا قبل استخدام الزر INFO لتبديل العرض.
	- **التحكم الحي**

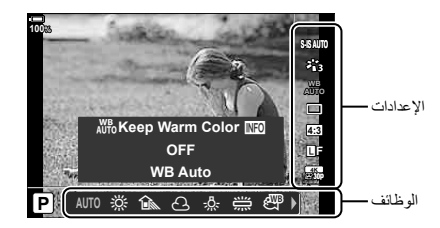

mode n) وضع ّ تعرض الأفلام)\*............... ص. 165 وضع الفلاش ............................................ ص. 86 التحكم في كثافة الفلاش ............................... ص. 105 وضع القیاس............................................. ص. 77 وضع AF\*.............................................. ص. 64 حساسیة ISO\*.................................... ص. ,75 91 أولویة الوجھ\*............................................ ص. 92 تسجیل صوت الأفلام\* ................................ ص. 169

#### **الإعدادات المتاحة**

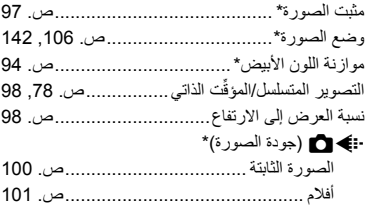

- \* متوفر في وضع الأفلام
- یعتمد استخدام بعض الوظائف من عدمھ على وضع التصویر.
- عند تعیین عناصر التحكم في [Settings KControl [على [Control Live[، یمكنك استخدام التحكم الحي حتى في أوضاع P وA وS وM و**B**) ص. 222).
	- **1** اضغط على الزر @ لعرض التحكم الحي<sub>.</sub><br>• اضغط على الزر @ مجددًا لإخفاء التحكم الحي.
	-
- ثوان . **<sup>2</sup>** استخدم FG لتحریك المؤشر إلى الوظیفة المطلوبة، واضغط على HI لتحدیده ثم اضغط على الزر <sup>Q</sup>. یتم تأكید الإعداد إذا تركت الكامیرا كما ھي لمدة 8 ٍ

## [⊡]/Info Settings] ← M ←  $\&$  ← MENU

Info q) **شاشات عرض معلومات التشغیل**)

استخدم [Info q [لإضافة شاشات عرض معلومات التشغیل التالیة. یتم عرض شاشات العرض المضافة بالضغط المتكرر على الزر INFO أثناء التشغيل. يمكنك أيضًا اختيار عدم إظهار شاشات العرض التي تظهر في الإعداد الافتراضي.

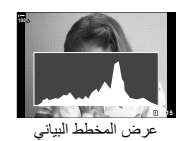

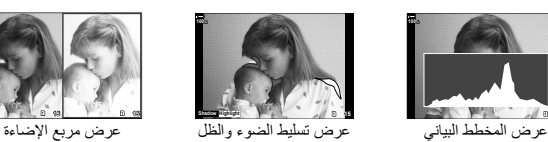

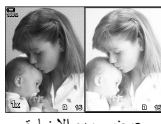

#### **عرض تسلیط الضوء والظل**

تظھر المساحات الواقعة أعلى الحد العلوي من السطوع للصورة َّ المبینة باللون الأحمر، وتلك التي تقل عن الحد الأدنى باللون الأزرق. [S] الأزرق. [S] القائمة المخصصة [B] > [Histogram Settings] (ص. 189)

#### **عرض مربع الإضاءة**

قارن بین صورتین معًا. واضغط على الزر (@ لتحدید الصورة الأساسیة.

- يتم عرض الصورة الأساسية على اليمين. استخدم القُرص الأمامي لتحديد صورة واضغط على (@ لتحريكها إلى اليسار . يمكن تحديد الصورة إلى الیمین المرادمقارنتھا بالصورة إلى الیسار. لاختیار صورة أساسیةمختلفة، حدد الإطار الأیمن واضغط علىQ.
- لتغيير نسبة التكبير، أدر القُرص الخلفي، ثم اضغط على الزر ISO ثم △▽ √D للتمرير في منطقة التكبير ثم أدر القُرص الأمامي للتحدید من بین الصور.

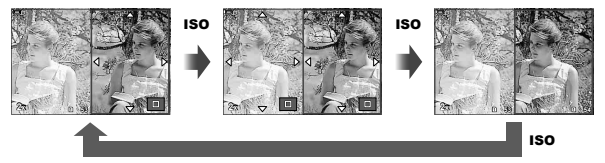

#### Info qa) **عرض معلومات التشغیل المكبرة**)

یمكن تعیین معلومات التشغیل المكبرة مع [IQ] Info]. إذا كان [Q] (Magnify) مُعینًا على زر مع Function Button (ص. 116) مسبّقًا، يمكن تبديل شاشات عرض المجموعة بالضغط المتكرر على الزر Q أثناء التشغیل. یمكنك ً أیضا اختیار عدم إظھار شاشات العرض التي تظھر في الإعداد الافتراضي.

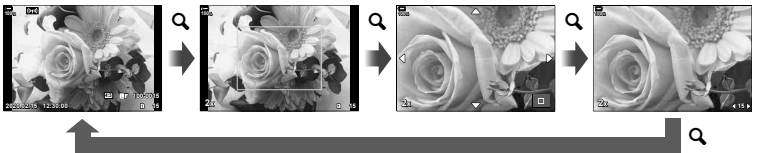

#### Info-LV) **شاشات عرض معلومات التصویر**)

اختر من بین المعلومات المعروضة على شاشة عرض التصویر الحي. I" تبدیل عرض المعلومات" (ص. 39) لإضافة أضواء وظلال إلى شاشة [Info-LV[، اضغط على I بلوحة الأسھم لوضع علامة بجوار [1Custom [أو [2Custom[. یتم عرض شاشات العرض المضافة بالضغط بصورة متكررة على الزر INFO أثناء التصویر. یمكنك ً أیضا اختیار عدم إظھار شاشات العرض التي تظھر في الإعداد الافتراضي.

للاختیار من بین المعلومات المعروضة عند الضغط على زر الغالق جزئیًا، حدد [Image Only] في قائمة [LV-Info واضغط على I.

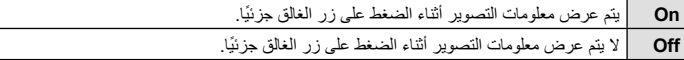

#### Info-OFF LV) **شاشات عرض معلومات التصویر**)

اختر إحدى شاشات عرض التصویر (ص. 40).

## Settings G) **عرض الفھرس/التقویم**)

یمكنك تغییر عدد الإطارات التي سیتم عرضھا على شاشة عرض الفھرس وتعیینھا على عدم عرض الشاشات ّ المعینة للعرض بشكل افتراضي مع [Settings G[. یمكن تحدید الشاشات التي بھا علامة اختیار على شاشة التشغیل باستخدام القُر ص الخلفي.

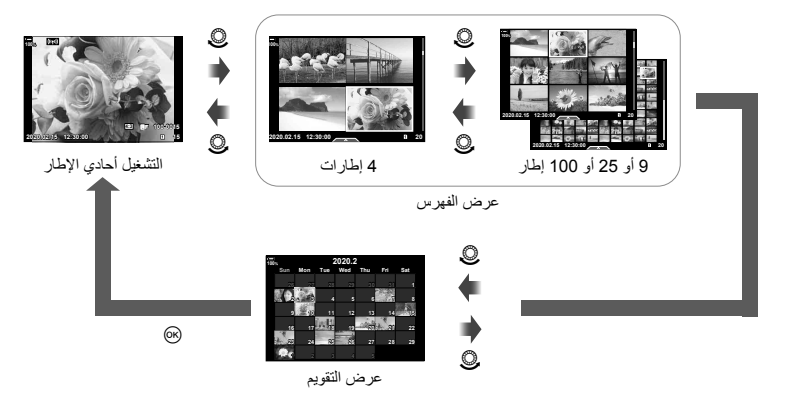

#### $\Box Q$  Default Setting]  $\bigoplus \Phi \ast \Phi$  MENU

اختر نسبة بدء التكبیر لتشغیل التكبیر (التشغیل القریب).

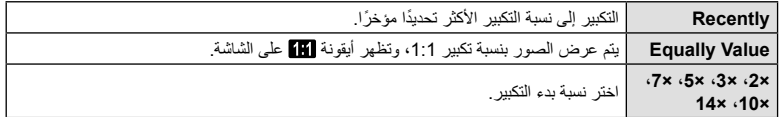

**مساعد الصور الشخصیة (Assist Selfie(**

## [Selfie Assist] ←  $\mathbf{\mathbb{E}}$  ←  $\mathbf{\hat{x}}$  ← MENU

اختر شاشة العرض المراد استخدامھا عندما تنعكس الشاشة إلى وضع التصویر الذاتي. • ینطبق ھذا البند على ٍكل من التصویر الفوتوغرافي الثابت وتسجیل الأفلام.

**On** عندما تنعكس الشاشة إلى وضع التصویر الذاتي، تعرض الشاشة صورة مماثلة للمنظر عبر العدسة. **Off** لا یتغیر العرض عندما تنعكس الشاشة.

- **1** حدد [On] من أجل [Selfie Assist] في �� القائمة المخصصة **B**.
	- **2** أدر الشاشة تجاھك.

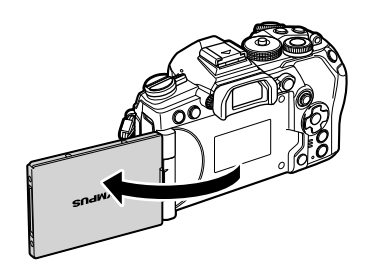

## $\text{HDMI} \leftarrow \mathbb{Z} \leftarrow \mathbb{Z} \leftarrow \text{MENU}$

استخدم الكابل الذي یباع بشكل منفصل مع الكامیرا لتشغیل الصور المسجلة على تلفازك. ھذه الوظیفة متاحة أثناء التصویر. قم بتوصیل الكامیرا بجھاز تلفاز عالي الدقة باستخدام كابل HDMI لعرض صور عالیة الجودة على شاشة التلفاز.

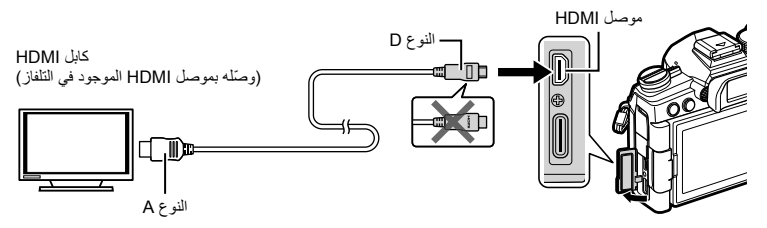

قم بتوصیل التلفاز والكامیرا وتبدیل مصدر دخل التلفاز.

- في حال تحدید [On [من أجل [Control HDMI) [ص. 280)، سیتم إیقاف تشغیل شاشة الكامیرا عند توصیل كابل HDMI.
	- للمزید من التفاصیل حول تغییر مصدر دخل التلفاز، ُیرجى الرجوع إلى دلیل تعلیمات التلفاز.
		- قد يتم اقتصاص الصور والمعلومات المعروضة اعتمادًا على إعدادات التلفاز.
	- إذا كانت الكامیرا متصلة عبر كابل HDMI، فستتمكن من اختیار نوع إشارة الفیدیو الرقمي. اختر ً تنسیقا یتوافق مع تنسیق الدخل المحدد بالتلفاز.

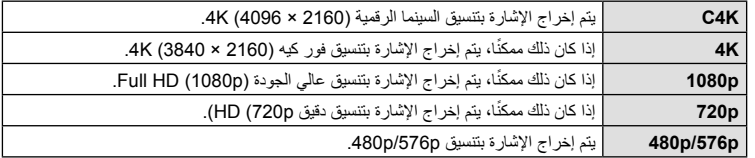

- لا ّ توصل الكامیرا بأجھزة خرج HDMI أخرى. فقد یؤدي ذلك إلى إتلاف الكامیرا.
	- یتم تعطیل خرج HDMI أثناء توصیل الكامیرا بجھاز كمبیوتر عبر منفذ USB.
- عند تحدید [Record Mode ] من أجل [Output Mode (ص. 164)، ستظهر الأفلام بدقة محددة أثناء التسجیل. ولا یمكن عرض الصور على التلفاز المتصل إذا كان لا یدعم وضع التسجیل.
	- سيتم استخدام خرج 1080p بدلاً من [4K] أو [C4K] أثناء استخدام الكاميرا لالتقاط الصور .

#### **استخدام جھاز التحكم عن ُبعد في التلفاز**

یمكن تشغیل الكامیرا بواسطة جھاز تحكم عن ُبعد في التلفاز وذلك عند التوصیل بجھاز تلفاز یدعم التحكم في HDMI. یتوقف تشغیل شاشة الكامیرا. <sup>I</sup>" استخدام جھاز تحكم عن ُبعد في التلفاز (Control HDMI) "(ص. 280)

- یمكنك تشغیل الكامیرا باتباع دلیل التشغیل المعروض على التلفاز.
- أثناء التشغیل أحادي الإطار، یمكنك عرض أو إخفاء المعلومات بالضغط على الزر **"Red"**، وعرض أو إخفاء الفھرس بالضغط على **"Green"**.
	- قد لا تدعم بعض أجھزة التلفاز جمیع المیزات.

#### USB Mode]] ←  $\mathbb{Z}$  ←  $\phi$  ← MENU

اختر كیفیة عمل الكامیرا عند الاتصال بأجھزة خارجیة عبر USB.

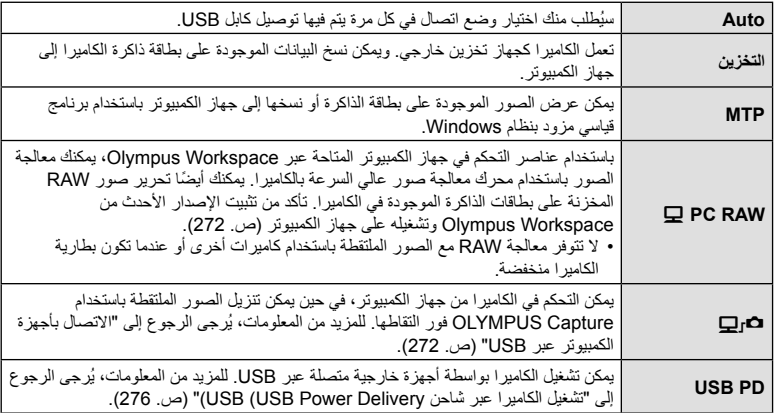

# [Live Bulb] ←  $\mathbb{E}$  ←  $\phi$  ← MENU

اختر معدل التكرار الذي یتم بھ تحدیث الشاشة أثناء التصویر الحي باللمبة في الوضع **B**) اللمبة). سیتم تحدیث الشاشة في الفترة المحددة عندما یكون التصویر الحي باللمبة قید التقدم، مما یسمح لك بمشاھدة النتائج على الشاشة. • یمكن عرض خیارات [Bulb Live [ً أیضا بالضغط على الزر MENU أثناء التصویر في وضع [BULB [أو [BULB LIVE[.

**معدل تكرار التحدیث أثناء التصویر الحي المحدد بوقت (Time Live(**

# [Live Time] ←  $\mathbf{\mathbb{E}}$  ←  $\mathbf{\hat{\ast}}$  ← MENU

اختر معدل التكرار الذي یتم بھ تحدیث الشاشة أثناء التصویر الحي المحدد بوقت في الوضع **B**) اللمبة). سیتم تحدیث الشاشة في الفترة المحددة عندما یكون التصویر الحي المحدد بوقت في وضع قید التقدم، مما یسمح لك بمشاھدة النتائج على الشاشة.

• یمكن عرض خیارات [Time Live [ً أیضا بالضغط على زر MENU أثناء التصویر في وضع [TIME [أو [TIME LIVE[.

## [Composite Settings]  $\leftarrow \mathbb{E} \leftarrow \ast \leftarrow \mathsf{MENU}$

يمكن اختيار وقت التعرّض مسبقًا لكل تعرّض يتم أثناء التصوير الحي المركب وذلك باستخدام القوائم.

- واضغط على الزر <sup>Q</sup>. **<sup>1</sup>** حدد [Settings Composite [في <sup>G</sup> القائمة المخصصة <sup>U</sup>
	- اختر وقت ّ تعرض من 1/2 إلى 60 ث. **<sup>2</sup>** حدد ً خیارا باستخدام الأزرار FG.

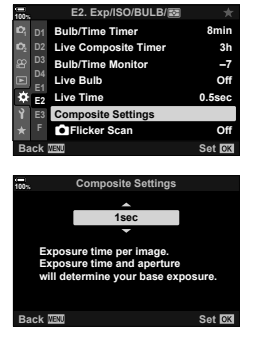

- سیتم عرض <sup>U</sup> Menu Custom G. **<sup>3</sup>** اضغط على الزر <sup>Q</sup> لتحدید الخیار المظلل.
	-
- **4** اضغط على الزر MENU بشكل متكرر للخروج من القوائم.
- یمكن تحدید الحد الأقصى لوقت ّ التعرض من خلال [Timer Composite Live [في G القائمة المخصصة U (ص. 192). الإعداد الافتراضي [h3[.
- ینطبق ھذا العنصر أثناء التصویر الثابت في وضع **B**) اللمبة). انظر صفحة 54 لمزید من المعلومات حول التصویر المركب.
	- یمكن عرض خیارات [Settings Composite [ً أیضا بالضغط على الزر MENU في وضع [COMP LIVE[.

**وظائف القائمة (القوائم المخصصة)**

ظائف القائمة (القوائم المخصصة)

*4*

# $\Box$  Flicker Scan]  $\div \boxtimes \div \div \text{MENU}$

قد یحدث التباین النطاقي في الصور الملتقطة تحت إضاءة LED. استخدم [Scan Flicker K [لتحسین سرعة الغالق أثناء عرض النطاقات على الشاشة.

- ھذا العنصر مخصص للتصویر الثابت.
- یمكن استخدام ھذا العنصر في الوضع S وM والوضع الصامت ومع التصویر بوظیفتي Reshot High وCapture Pro.
	- یتم تقلیل النطاق المتاح لسرعات الغالق.
	- اختر وضع التصویر <sup>S</sup> أو <sup>M</sup>. **<sup>1</sup>** حدد أوضاع التصویر والتصویر المتسلسل.
		-
	- اختر أحد أوضاع التصویر المتسلسل التالیة:
	- الوضع الصامت (♥ص أو ♥T أو ♥ترا) أو ♦Xفو أو ♦Xفو (في ♦Xأو)
		- $(\mathbb{m})$  High Res Shot -
		- $(\begin{smallmatrix} \text{Pro} \\ \text{CapL} \end{smallmatrix})$  or  $\begin{smallmatrix} \text{Pro} \\ \text{CapL} \end{smallmatrix}$  or  $\begin{smallmatrix} \text{Pro} \\ \text{CapL} \end{smallmatrix}$  or  $\begin{smallmatrix} \text{Pro} \\ \text{PopL} \end{smallmatrix}$
	- **2** حدد Flicker Scan] في Q. Bicker Scan ثم اضغط<br>على الزر ⊗).
		- ستعود الكامیرا إلى القائمة السابقة. **<sup>3</sup>** حدد [On [باستخدام أزرار FG ثم اضغط على الزر <sup>Q</sup>.
		- ستخرج الكامیرا إلى وضع عرض التصویر. وسیتم عرض أیقونةP. **<sup>4</sup>** اضغط على الزر MENU بشكل متكرر للخروج من القوائم.

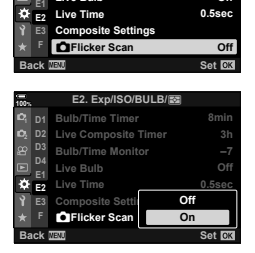

**1D Bulb/Time Timer 19 Bmin** 

**7– h3**

**Off**

p**/BULB/ISO/Exp 2.E**

**Live Bulb Bulb/Time Monitor Live Composite Timer** 

**100%**

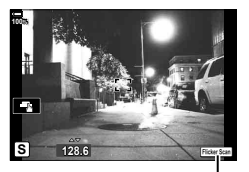

أیقونةP

- اختر سرعة الغالق باستخدام القُرص الأمامي أو الخلفي أو أزرار  $\Delta\nabla$ . وإذا أردت تحدید سرعة الغالق، یمكنك ذلك من خلال الإبقاء على أزرار √∑ لمضغوطةً.
	- يمكنك أيضًا تدوير القُرص الأمامي لضبط سرعة الغالق في زيادات التعرّض المحددة من أجل [EV Step] في G القائمة المخصصة T.
		- استمر في ضبط سر عة الغالق حتى لا يعد النطاق مر ئيًا على الشاشة.
- ً• بالضغط على زر INFO ستتغیر الشاشة ولن تُعد أيقونة IlckerSean معروضة. ويمكنك ضبط فتحة العدسة وتعويض التعرّض من خلال القُرص الأمامي أو الخلفي أو لوحة الأسهم.
	- اضغط على الزر INFO بشكل متكرر للعودة إلى شاشة مسح الومیض.
		- **6** التقط الصور بمجرد ضبط الإعدادات بما یلبي رغبتك.
- لا تتوفر نقطة التركیز ولوحة التحكم الفائقة LV وعناصر التحكم الحي في شاشة مسح الومیض. ولعرض ھذه العناصر، اضغط أولاً على **INFO** للخروج من شاشة مسح الوميض<sub>.</sub>

# **\$**

• یمكن تعیین [Scan Flicker K [لأحد الأزرار. ستحتاج بعد ذلك فقط إلى الضغط على الزر لتمكین مسح الومیض. I" تعیین وظائف للأزرار (وظیفة الزر)" (ص. 116)

## **الضبط الدقیق ّ للتعرض (Shift Exposure(**

## [Exposure Shift] ← 国 ←  $\ddot{x}$  ← MENU

الضبط الدقیق ّ للتعرض. استخدم ھذا الخیار إذا كنت ترید أن تكون نتائج ّ التعرض التلقائي أسطع أو أغمق.

- ینطبق ھذا البند على ٍكل من التصویر الفوتوغرافي الثابت وتسجیل الأفلام.
- الضبط الدقیق لیس مطلوبًا عادةً. ويُستخدم عند الضرورة فقط. وفي الظروف العادیة، یمكن ضبط التعرّض من خلال تعویض التعرّ ض (ص. 68).
	- یقلل الضبط الدقیق ّ للتعرض مقدار تعویض ّ التعرض المتاح في الاتجاه (+ أو −) الذي تم فیھ ضبط ّ التعرض.
		- یمكن تطبیق الضبط الدقیق ّ للتعرض على طرق القیاس التالیة.

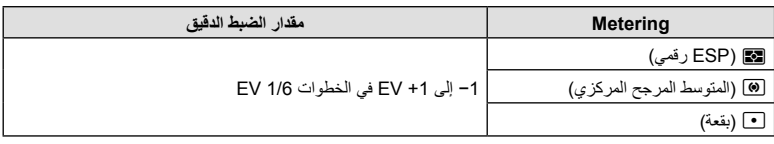

# $L$ \$Slow Limit]/ $L$ <sup>2</sup>X-Sync.]  $\leftarrow$  **El**  $\leftarrow$   $\ast$   $\leftarrow$  MENU

یمكنك تعیین حالات سرعة الغالق عند إطلاق الفلاش. • ھذا العنصر مخصص للتصویر الثابت.

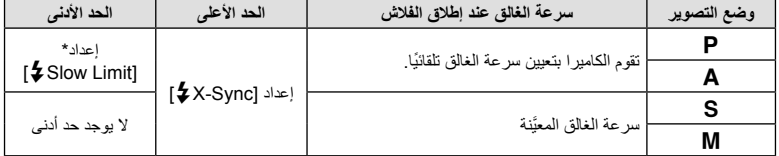

**وظائف القائمة (القوائم المخصصة)** وظائف القائمة (القوائم المخصصة)<br>• المناطقة التقويم المخصصة)

#### **مجموعات أحجام صور JPEG ومعدلات الضغط**

# **(** $\leftarrow$ **E**: Set)

#### $\left[\left( \left( \cdot \right) \right) \left( \left( \cdot \right) \right) \left( \cdot \right) \left( \cdot \right) \right]$   $\left( \cdot \right) \left( \cdot \right)$   $\left( \cdot \right)$   $\left( \cdot \right)$   $\left( \cdot \right)$   $\left( \cdot \right)$   $\left( \cdot \right)$   $\left( \cdot \right)$   $\left( \cdot \right)$   $\left( \cdot \right)$   $\left( \cdot \right)$   $\left( \cdot \right)$   $\left( \cdot \right)$   $\left( \cdot \right)$   $\left( \cdot \right)$   $\left( \cdot \$

یمكنك ضبط جودة صورة JPEG من خلال الجمع بین حجم الصورة ومعدل الضغط.

• ھذا العنصر مخصص للتصویر الثابت.

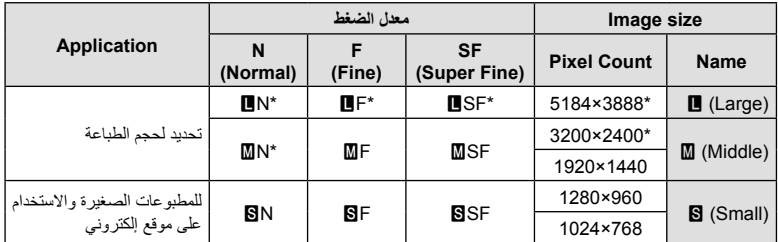

\* افتراضي

#### **[Card Slot Settings] ← mextle <br/>**  $\forall x \in M$  **MENU**

عندما تكون ھناك بطاقتان في كلتا الفتحتین 1 و،2 یمكنك تحدید أي البطاقتین ترید لتسجیل الصور الثابتة والأفلام.

- **1** حدد [Settings Slot Card [في G القائمة المخصصة Y ثم اضغط على الزر Q.
	- ـ استخدم A $\bigtriangledown$  لتحدید العنصر واضغط على D.<br>• استخدم A $\bigtriangledown$  لتحدید الإعداد واضغط على الزر ⊗.
	-

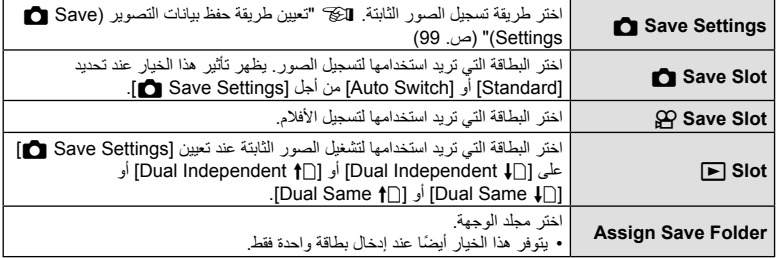

• لا یمكن الوصول إلى الإعدادات بخلاف [Slot Save n [و[Folder Save Assign [إلا في أوضاع التصویر الثابت.

# %

- بمكنك أيضًا اختيار بطاقة للتشغيل باستخدام الزر ञि. اضغط مع الاستمرار على الزر ञ وقم بتدوير القُرص الأمامي أو الخلفي للتبدیل بین البطاقات أثناء التشغیل. لا یؤدي ذلك إلى تغییر الخیار المحدد من أجل [Slot q[.
- عند تحدید [1]] (Auto Switch) من أجل [Save Settings هم]، ستقوم الكامیرا بالتبدیل تلقائیًا بین آخر صورة في البطاقة الأولى وأول صورة في البطاقة الثانیة.
	- في وضع n) الأفلام)، تعمل الفتحة المحددة من أجل [Slot Save n [باعتبارھا [Slot q [ً أیضا.

## **Assign Save Folder**

- **1** حدد [Folder Save Assign [واضغط على I.
	- **2** حدد [Assign [واضغط على I.
		-
- إذا حددت [Folder New[، فحدد رقم المجلد المكون من 3 أرقام واضغط على الزر <sup>Q</sup>. **<sup>3</sup>** حدد ً مجلدا واضغط على الزر <sup>Q</sup>. • إذا حددت [Folder Existing[، فاستخدم FG لتحدید المجلد الحالي
	- واضغط على الزر Q. یتم عرض أول إطارین وآخر إطار في المجلد المحدد.

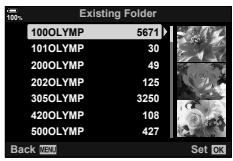

## [Lens Info Settings] ← m ← \* ← MENU

یمكن للكامیرا تخزین المعلومات لما یصل إلى 10 عدسات غیر متوافقة مع معاییر نظام Thirds Four Micro أو Four Thirds. توفر هذه البیانات أیضًا البُعد البؤري المستخدم في تثبیت الصورة ومیزات تعویض الانحراف. • ینطبق ھذا البند على ٍكل من التصویر الفوتوغرافي الثابت وتسجیل الأفلام.

- **1** حدد [Information Lens Create [من أجل [Settings Info Lens [في G القائمة المخصصة Y.
	- **2** حدد [Name Lens [ِ وأدخل اسم العدسة. بعد إدخال الاسم، حدد [END [واضغط على الزر Q.
		- 3 استخدم A  $\nabla$  √ لاختیار [Focal Length].
		- 4 استخدم FAperture Value]. لاختیار [Aperture Value].
			- **5** حدد [Set [ثم اضغط على الزر Q.
			- ُستضاف العدسة إلى قائمة معلومات العدسة.
- عند إرفاق عدسة لا تزود المعلومات ً تلقائیا، تتحدد المعلومات المستخدمة بعلامة (v(. حدد العدسات التي ترید إضافة علامة (v (لھا ثم اضغط على الزر Q.

%

• یمكن تعیین [Settings Info Lens [لأحد الأزرار. ویمكن بعد ذلك استخدام الزر لاستدعاء معلومات العدسة، على سبیل المثال بعد تبادل العدسات. I" تعیین وظائف للأزرار (وظیفة الزر)" (ص. 116)

## $\text{EVF Style} \Leftrightarrow \text{I} \Leftrightarrow \text{A} \Leftrightarrow \text{MENU}$

النمط 1/2: بشبه عرض عدسة كامبر ا الأفلام. النمط 3: نفس شاشة العرض.

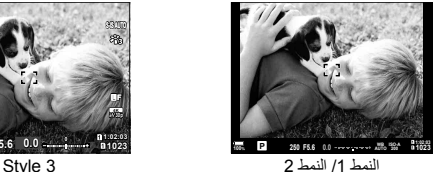

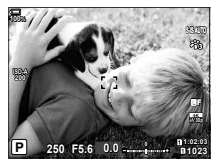

e وضع التصویر.............................. ص. 41 –60 f تنشیط Capture Pro .......................... ص. 81 g المعاینة........................................... ص. 117 h سرعة الغالق............................... ص. 44 – 50 i قیمة فتحة العدسة .......................... ص. 44 – 50 j قیمة تعویض ّ التعرض............................. ص. 68 k علوي: التحكم في شدة الفلاش .................. ص. 105 سفلي: تعويض التعرّض ............................ص. 68

علوي: n حفظ الفتحة......................... ص. 235 سفلي: ◘ حفظ الإعدادات .........................ص. 99 23) وقت التسجيل المتاح...............................ص. 315 n عدد الصور الثابتة القابلة للتخزین.............. ص. 314 2 ................................. ص. 40 o مقیاس المستوى\* p الاتصال النشط بجھاز كمبیوتر 3\* (USB (... ص. 272 q وقت التسجیل (ُی َعرض أثناء التسجیل) ............ ص. 59

(22) إعدادات فتحة البطاقة

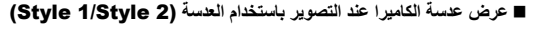

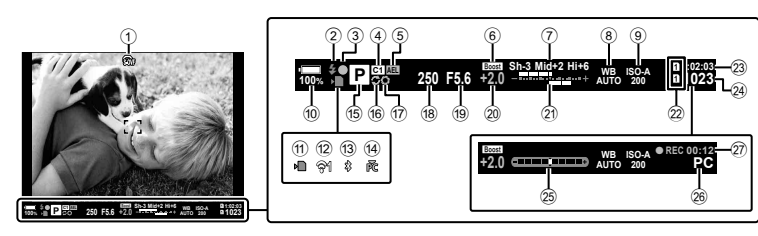

- 1 محاكاة 1\*OVF............................ ص. 196 2 الفلاش.............................................. ص. 84 (ومیض: الشحن قید التقدم؛ إضاءة: اكتمل الشحن) 3 علامة تأكید AF................................... ص. 42 4 الوضع المخصص......................... ص. ،57 142 5 قفل AE.................................... ص. ،77 199 6 تعزیز العرض الحي............................ ص. 188 7 التحكم في تسلیط الضوء والظل ................ ص. 115 8 موازنة اللون الأبیض.............................. ص. 94 9 حساسیة ISO ............................... ص. ,75 91 0 مستوى البطاریة................................... ص. 32 a مؤشر الكتابة على البطاقة................... ص. ،21 27 b حالة اتصال شبكة LAN Wireless...................... ص. ،243 254 c اتصال <sup>R</sup>**Bluetooth** النشط ................. ص. 244 d الاتصال النشط بجھاز كمبیوتر (Fi-Wi (..... ص. 254
- \*1 ُی َعرض في العدسة فقط. GI القائمة المخصصة a]< OVF-S) [ص. 196) \*2 يُعرَض عند الضغط على زر الغالق جزئيًا. تشيخ على القائمة المخصصة [se] Half Way Level] (ص. 196) \*3 يُعرَض فقط إذا كان جهاز الكمبيوتر محددًا حاليًا في القائمة [10] كوجهة وحيدة للصور الجديدة (ص. 273).

*4*

# $\square$  Info Settings]  $\leftarrow \blacksquare \leftarrow \ast \leftarrow \blacksquare$

اختر المعلومات التي یمكن عرضھا بالضغط على الزر INFO في شاشة عرض العدسة. وكما تفعل مع الشاشة ً تماما، یمكنك عرض مخطط بیاني أو مقیاس مستوى في عدسة الكامیرا بالضغط على الزر INFO. ُیستخدم ھذا العنصر لاختیار أنواع شاشات العرض المتاحة. یظھر تأثیر ھذا الخیار عند تحدید [1 Style [أو [2 Style [من أجل [Style EVF[. • ھذا العنصر مخصص للتصویر الثابت. یظھر تأثیر الخیار المحدد من أجل [Settings Info n [في n وضع

(ص. 164).

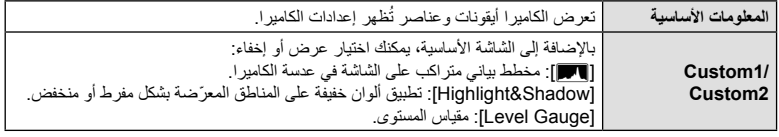

- تظھر العناصر المحددة بعلامة (v (في شاشة عرض العدسة.
- لاختیار شاشات العرض المخصصة المتاحة في عدسة الكامیرا، حدد [1Custom [أو [2Custom [واضغط على I في لوحة الأسھم.

**خیارات الضغط مع الاستمرار على الزر (Time hold-and-Press(**

# **Subset of the parameter of the Second-Andrew Second-Andrew Second-Andrew Second-**

اختر مدة الضغط على الأزرار لتنفیذ عملیات إعادة التعیین وغیرھا من الوظائف المشابھة لمختلف المیزات. لسھولة الاستخدام، یمكن تعیین أوقات الضغط على الأزرار بشكل منفصل لمختلف المیزات. • ینطبق ھذا البند على ٍكل من التصویر الفوتوغرافي الثابت وتسجیل الأفلام.

#### **المیزات المتاحة**

- End LV  $Q \cdot$
- إعادة تعیین إطار a LV
- H End) عرض إطار تكبیر محول عدسة الفیلم)
- Frame H Reset) موضع إطار تكبیر محول عدسة الفیلم)
	- Reset  $\mathbf{\mathbb{Z}}$  •
	- x Reset) تعویض الفلاش)
	- W Reset) التحكم في تسلیط الضوء والظل)
		- c Reset) منشئ اللون)
- Reset  $\left[\cdot;\cdot\right]$   $\cdot$
- Call EVF Auto Switch .
	- نھایة qa
		- End  $\overline{H}$  •
	- Reset  $\Psi \cdot$
- Lock G Switch) عناصر التحكم باللمس)
	- Call BKT Settings •
	- End Flicker Scan •

## **تصحیح تشوه Fisheye) Compensation Fisheye(**

#### [Fisheye Compensation] ←  $\mathbf{I}$  ←  $\ast$  ← MENU

صحح التشوه الناجم عن عدسات Fisheye لإعطاء الصور مظھر الصور الملتقطة بعدسة واسعة الزاویة. یمكن تحدید مقدار التصحیح من بین ثلاثة مستویات مختلفة. ویمكنك في الوقت نفسھ ً أیضا تصحیح التشوه في الصور الملتقطة تحت الماء

- یتوفر ھذا الخیار في الأوضاع P وA وS وM و**B.**
- یتوفر ھذا الخیار فقط مع عدسات fisheye المتوافقة.

ً اعتبارا من نوفمبر ،2019 یمكن الاستخدام مع ED DIGITAL ZUIKO.M بحجم 8 مم PRO Fisheye 1.8f.

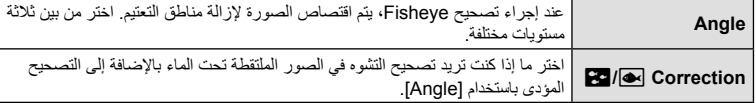

- م حدد [Fisheye Compensation] في **1** Custom Menu **Fi**<br>ثم اضغط على الزر ⊚.
	- **2** حدد [On [باستخدام أزرار FG ثم اضغط على الزر I. • سیتم عرض [Angle [و[Correction i/j[.
	- 3 حدد عنصرًا باستخدام أزرار A $\bigtriangledown$  ثم اضغط على الزر D.<br>• حدد خیارًا باستخدام أزرار <sub>IC</sub> و اضغط على الزر ®.
		- إذا كنت لا تلتقط الصور تحت الماء، فاختر [Off [من أجل
			- [Correction]
				- سیتم عرض خیار [Fisheye Compensation].

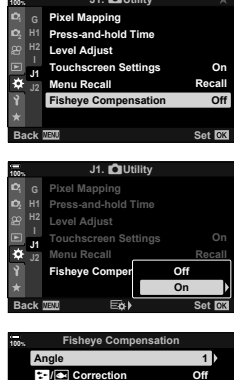

J1. **Q**Utility

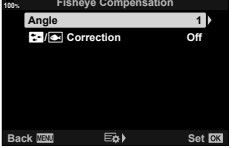

- 
- م اضغط على الزر @ بشكل متكرر للخروج إلى **X** القائمة المخصصة 1.<br>• بعد التأكد من تحديد [On] من أجل Fisheye Compensation]، اضغط على الزر MENU للخروج من القوائم. • عند تمكین تعویض Fisheye، سیتم عرض أیقونة A مع المستوى المحدد. تعویض Fisheye
	-

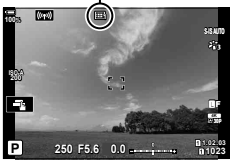

## **5** التقط الصور.

- یتم تسجیل الصور الملتقطةمع تحدید [RAW [لجودة الصورة بتنسیق JPEG + RAW. لا ینطبق تعویض Fisheye) Fisheye ( على صورة RAW.
	- نقطة التركیز غیر متوفرة في عرض تعویض Fisheye.
	- یقتصر تحدید ھدف AF على أوضاع الأھداف المفردة والصغیرة.
	- لا یمكن استخدام الأوضاع التالیة: التصویر الحي المركب، والتصویر المتتالي اللقطات، والتصویر بالمضاھاة، وHDR، ّ والتعرض المتعدد وفلتر ND الحي، وتعویض الانحرا،ف ومحول تیلي الرقمي، وتسجیل الأفلام، وأوضاع ھدف [AF-C [AF و[C-AF+TR] و[C-AF+TR] و[C-AF+TR] و[e-Portrait] وأوضاع صور الفلتر الفني، والمؤقَّت الذاتي المخصص، والتصویر عالي الوضوح.

**\$** 

• یمكن تعیین [Compensation Fisheye [إلى أحد الأزرار. ستحتاج بعد ذلك فقط إلى الضغط على الزر لتمكین تصحیح I .fisheye" تعیین وظائف للأزرار (وظیفة الزر)" (ص. 116)

یمكن أداء عدد من المھام من خلال توصیل الكامیرا بجھاز خارجي مثل جھاز الكمبیوتر أو الھاتف الذكي. اختر نوع الاتصال والبرامج وفقًا لأهدافك.

## **احتیاطات استخدام Fi-Wi وRBluetooth**

قم بتعطیل میزتي شبكة LAN اللاسلكیة وR**Bluetooth** في البلدان والمناطق والمواقع التي ُیحظر فیھا استخدامھما. تتضمن الكامیرا میزتي شبكة LAN اللاسلكیة وR**Bluetooth**. إن استخدام ھاتین المیزتین في البلدان خارج منطقة الشراء قد ینتھك قوانین الاستخدامات اللاسلكیة المحلیة.

ا<br>ا وقد تحظر بعض البلدان والمناطق الوصول إلى بيانات الموقع دون إذن حكومي مسبق. لذا قد تُشحَن الكامير ا مع تعطيل بیانات الموقع في بعض مناطق مبیعات Olympus.

لكل بلد ومنطقة قوانین ولوائح خاصة. تحقق منھا قبل السفر وانتبھ لھا أثناء التواجد في الخارج. لا تتحمل شركة Olympus أي مسؤولیة عن أي تقصیر من جانب المستخدم في الالتزام بھذه القوانین واللوائح المحلیة.

قم بتعطیل شبكة Fi-Wi على الطائرات وفي المواقع الأخرى التي تحظر استخدامھا. I" تعطیل <sup>R</sup>**Bluetooth**/Fi-Wi " (ص. ،253 269)

- إن إشارات الإرسال اللاسلكیة عرضة للاعتراض من قبل الغیر. ضع ذلك في اعتبارك أثناء استخدام المیزات اللاسلكیة.
- یقع جھاز الإرسال والاستقبال اللاسلكي في مقبض الكامیرا. لذا احرص على إبقائھ ً بعیدا عن الأجسام المعدنیة قدر الإمكان.
- عند نقل الكامیرا في حقیبة أو حاویة أخرى، انتبھ إلى أن محتویات الحاویة أو المواد التي ُصنعت منھا قد تتداخل مع إشارات الإرسال اللاسلكیة، مما قد یمنع اتصال الكامیرا بالھاتف الذكي.
- تؤدي اتصالات Fi-Wi إلى زیادة استھلاك البطاریات. كما قد ینقطع الاتصال أثناء الاستخدام إذا كانت البطاریات منخفضة.
- قد تُبطئ أجهزة مثل أفران الميكروويف والهواتف اللاسلكية التي تولد انبعاثات ترددية راديوية، أو حقولًا مغناطيسية، أو كهرباء ساكنة الإرسال اللاسلكي للبیانات أو تتداخل معھ.
- لا تتوفر بعض میزات شبكة LAN اللاسلكیة عندما یكون مفتاح الحمایة ضد الكتابة في بطاقة الذاكرة في الموضع "LOCK".

# **التوصیل بھواتف ذكیة عبر Fi-Wi**

ّ وصل الكامیرا بھاتف ذكي من خلال رابط Fi-Wi مباشر.

#### **تثبیت التطبیقات**

للاتصال بالكاميرا من هاتفك الذكي عبر Wi-Fi، استخدم (OI.Share" (OI.Share"). "OLYMPUS Image Share"

#### **ما یمكنك فعلھ باستخدام Share Image OLYMPUS**

- تنزیل الصور من الكامیرا (ص. 249)
	- التقاط الصور عن ُبعد (ص. 251)
- حفظ إعدادات الكامیرا في ھاتفك الذكي
	- تحدیث البرنامج الثابت للكامیرا

تطبیق Share Image OLYMPUS متاح للتنزیل من: http://app.olympus-imaging.com/oishare/

بالإضافة إلى تطبیق Share.OI، تقدم شركة Olympus التطبیقات التالیة لاستعراض سجلات الحساس وتنقیح الصور:

**(OLYMPUS Image Track (OI.Track •** 

استخدم (Track.OI" (Track Image OLYMPUS "لعرض وإدارة سجلات ّحساس المجال ُ المسجلة بالكامیرا (ص. 252).

تطبیق Track Image OLYMPUS متاح للتنزیل من: http://app.olympus-imaging.com/oitrack/

#### **(OLYMPUS Image Palette (OI.Palette ·**

استخدم (Palette.OI" (Palette Image OLYMPUS "لتنقیح الصور التي تم تنزیلھا على الھاتف الذكي. یحتوي التطبیق على میزات مدعومة مثل الفلاتر الفنیة، ومنشئ اللون، واقتصاص الصور.

> تطبیق Palette Image OLYMPUS متاح للتنزیل من: http://app.olympus-imaging.com/oipalette/

## **الاتصال بالھواتف الذكیة (Settings Bluetooth/Fi-Wi(**

اضبط إعدادات الكامير ا للاتصال بهاتف ذكي. يلزم توفّر تطبيق OI.Share (ص. 243). تسري التغيير ات المنفذة باستخدام Share.OI على كل من Fi-Wi وR**Bluetooth**. قم بتثبیت التطبیق على الھاتف الذكي قبل المتابعة.

**قراءة الكامیرا** (**التوافر**)

قم بتمكین Fi-Wi وR**Bluetooth** في الكامیرا. لاحظ أن ھذا لیس ً ضروریا في الإعدادات الافتراضیة، حیث یتم تمكین Fi-Wi ً افتراضیا. تعرض الكامیرا أیقونة w عند تمكین Fi-Wi.

- **1** اضغط على زر MENU لعرض القوائم.
- على زر <sup>I</sup> في لوحة الأسھم. **<sup>2</sup>** حدد [Settings Bluetooth/Fi-Wi [في <sup>e</sup> قائمة الإعداد واضغط
- wi-Fi/Bluetooth Settings حدد [Availability] باستخدام أزرار A $\Delta\nabla$  ثم اضغط على الزر Donnection Password<br>Availability [Availability] باستخدام أزرار
	- **4** حدد [On [باستخدام أزرار FG ثم اضغط على الزر Q. • سیتم عرض خیارات [Wi-Fi/Bluetooth Settings].
- **5** اضغط على الزر MENU بشكل متكرر للخروج من القوائم. • ستعرض الشاشة أيقونة <mark>((@))</mark> .

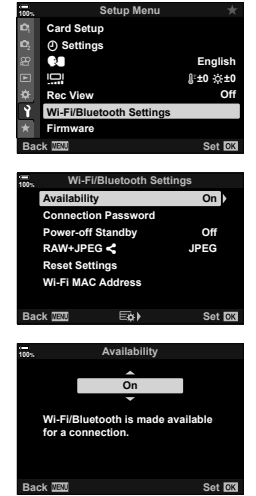

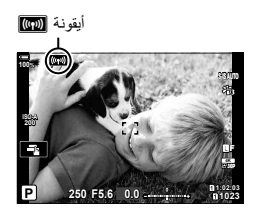

**توصیل الكامیرا بالأجھزة الخارجیة**

توصيل الكاميرا بالأجهزة الخارجية <mark>1</mark>0

**إقران الكامیرا بالھاتف الذكي**

اتبع الخطوات أدناه عند توصیل الأجھزة لأول مرة.

• اضبط إعدادات الإقران باستخدام Share.OI، ولیس تطبیق الإعدادات الذي یعد ً جزءا من نظام تشغیل الھاتف الذكي.

ًا على ھاتفك الذكي. **<sup>1</sup>** ِّشغل نسخة من تطبیق Share.OI ّ المخصص َّ المثبت مسبق

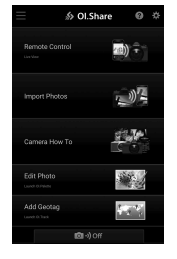

- **2** اضغط على الزر MENU في الكامیرا لعرض قوائم الكامیرا.
- <sup>I</sup> في لوحة الأسھم. **<sup>3</sup>** حدد [Connect Fi-TWi [في <sup>q</sup> قائمة التشغیل ثم اضغط على
	- سیتم عرض خیارات [Wi-Fi Connect]].
- یتوفر ھذا العنصر فقط عند تحدید [On [من أجل [Settings Bluetooth/Fi-Wi] < [Availability [في e قائمة الإعداد بالكامیرا.
- الزر <sup>Q</sup>. **<sup>4</sup>** حدد [Connection Device [باستخدام أزرار FG ثم اضغط على
	- ستعرض شاشة الكامیرا دلیل اقتران.

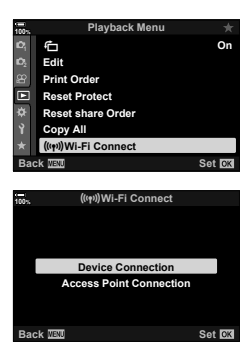

• توقف عند الوصول إلى الشاشة التالیة. **<sup>5</sup>** اضغط على الزر <sup>Q</sup> بعد قراءة كل صفحة من التعلیمات.

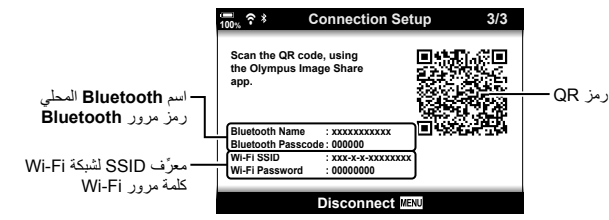

• تعرض الشاشة اسم **Bluetooth** المحلي ورمز مروره، ِّ ومعرف SSID لشبكة Fi-Wi وكلمة المرور الخاصة بھا، ورمز QR.

- **6** اضغط على أیقونة الكامیرا في الجزء السفلي من شاشة Share.OI.
	- سیتم عرض علامة تبویب [Easy Setup]

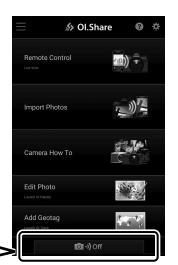

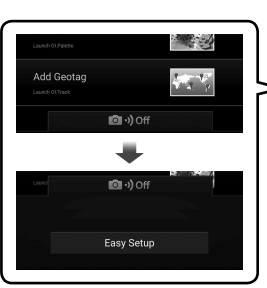

**3/3** was an appropriate factor and **Setup Connection**

- لمتابعة الاقتران. **<sup>7</sup>** باتباع الإرشادات المعروضة في Share.OI، امسح رمز QR ًضوئیا
	- سیعرض Share.OI رسالة عند اكتمال الإعدادات.
	- إذا كان الھاتف الذكي غیر قادر على قراءة رمز QR، فستحتاج إلى تكوین الجهاز يدويًا وفقًا للإرشادات المعروضة فيOI.Share.
- <sup>R</sup>**Bluetooth**: في مربع حوار إعدادات <sup>R</sup> Share.OI **Bluetooth**، حدد الاسم المحلي المعروض على شاشة الكامیرا ِ وأدخل رمز المرور.
- **Fi-Wi**: استعرض إعدادات Fi-Wi في تطبیق إعدادات الھاتف الذكي ِ وأدخل ِّ معرف SSID وكلمة المرور المعروضة على شاشة الكامیرا. للحصول على معلومات حول تطبیق الإعدادات، ُیرجى الرجوع إلى دلیل استخدام الھاتف الذكي.
	- سیظھر **1**w عند اكتمال عملیة الإقران.
- **8** بمجرد إقران الأجھزة، انقر فوق [Photos Import [في شاشة عرض Share.OI بالھاتف الذكي لعرض الصور الموجودة في بطاقة ذاكرة الكامیرا.
	- لإنھاء الاتصال، اضغط على الزر MENU بالكامیرا أو انقر فوق [Disconnect [في الشاشة.
		- یمكنك ً أیضا إنھاء الاتصال بإیقاف تشغیل الكامیرا من داخل شاشة .OI.Share

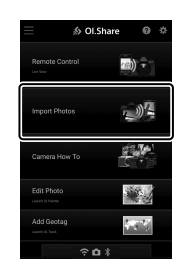

• یمكنك تغییر كلمة مرور الاتصال المنشأة بواسطة الكامیرا (ص. 270).

یمكن تكوین الكامیرا بحیث لا تنھي الاتصال بالھاتف الذكي عندما تكون مطفأة. ویمكن للھاتف الذكي بعد ذلك الاتصال بالكامیرا وتنزیل الصور ً تلقائیا والكامیرا مطفأة.

- تأكد مما یلي قبل المتابعة:
- تحدید [On] من أجل [Availability] < [244] (Wi-Fi/Bluetooth Settings] (ص. 244)،
	- إقران الكامیرا بالھاتف الذكي (ص. 245)
		- إدخال بطاقة الذاكرة
- تُجري الكاميرا معالجة مرتبطة بالشبكة أثناء إيقاف التشغيل مع تحديد [On] (ممكّن) من أجل [Power-off Standby]. قد تتطلب الكامير ا وقتًا إضافيًا للتشغيل مباشرةً بعد إيقاف التشغيل.

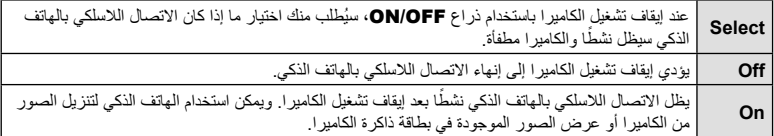

- **1** اضغط على زر MENU لعرض القوائم.
- على زر <sup>I</sup> في لوحة الأسھم. **<sup>2</sup>** حدد [Settings Bluetooth/Fi-Wi [في <sup>e</sup> قائمة الإعداد واضغط
- الزر <sup>I</sup>. **<sup>3</sup>** حدد [Standby off-Power [باستخدام أزرار FG ثم اضغط على
	- **4** حدد ً خیارا باستخدام أزرار FG واضغط على الزر Q.
	- **5** اضغط على الزر MENU بشكل متكرر للخروج من القوائم.

**100%**

**Settings** X Card Sotun

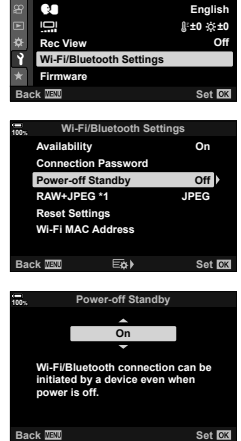

**Setup** Menu

#### **[Select[**

إذا حددت [Select] من أجل [Power-off Standby]، فسيتم عرض مربع حوار تأكید في المرة التالیة التي یتم فیھا إیقاف تشغیل الكامیرا. حدد أحد الخیارات باستخدام  $\bigtriangledown$  في لوحة الأسهم واضغط على الزر  $\mathbb \infty$ .

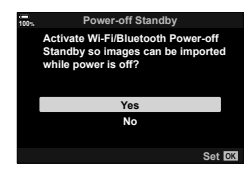

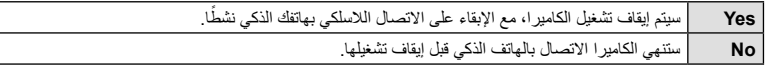

- في حال عدم إجراء أي عملیات بعد حوالي دقیقة من عرض مربع حوار التأكید، ستنھي الكامیرا الاتصال اللاسلكي بالھاتف الذكي وسيتوقف التشغيل تلقائيًا.
	- سینتھي الاتصال ً تلقائیا ًوفقا للظروف المذكورة أدناه. ُ وسیعاد تمكین الاتصال عند تشغیل الكامیرا مرة ثانیة.
		- مرور 12 ساعة دون تبادل بیانات مع الھاتف الذكي.
			- إزالة بطاقة الذاكرة وإعادة إدخالھا.
				- استبدال البطاریات.

## **نسخ الصور إلى الھواتف الذكیة**

یمكن تنزیل الصور الموجودة في بطاقة ذاكرة الكامیرا إلى ھاتف ذكي باستخدام أي من الطرق التالیة: • استخدم الھاتف الذكي لتحدید الصور المراد تنزیلھا. • قم ً تلقائیا بتنزیل الصور المحددة ً مسبقا والكامیرا مطفأة. I" تحدید صور للمشاركة (Order Share) "(ص. 132) یرد أدناه وصفٌ لهذه الطرق.

#### **تنزیل الصور المحددة باستخدام** Share.OI

استخدم الھاتف الذكي لعرض الصور على الكامیرا وتحدید الصور المراد تنزیلھا.

- **1** اتصل بالكامیرا باستخدام Share.OI) ص. 245).
	- سیعرض Share.OI الصور على الكامیرا. **<sup>2</sup>** انقر فوق [Photos Import [في Share.OI.
		-
		- یمكن تحدید بطاقة الذاكرة باستخدام Share.OI.

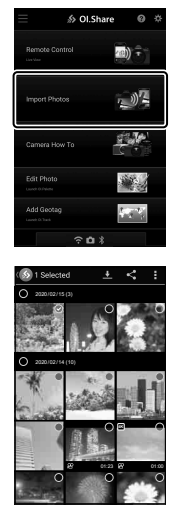

**3** حدد الصور وانقر فوق زر الحفظ.

#### **التنزیل التلقائي**

يمكن تنزيل الصور التي جرى تحديدها سابقًا للمشاركة على الكاميرا تلقائيًا عندما تكون الكاميرا مطفأة.

- **1** حدد الصور لمشاركتھا.
- استعرض الصور وحددھا لمشاركتھا. للمزید من المعلومات، ُیرجى الرجوع إلى "تحدید صور لمشاركتھا (أمر المشاركة)" (ص. 132).
	- **2** اختر العملیة المراد تنفیذھا عند إیقاف تشغیل الكامیرا.
	- حدد أحد الخیارات من أجل [Standby off-Power[. ُیرجى الرجوع إلى "التوصیل عندما تكون الكامیرا مطفأة (الاستعداد لإیقاف التشغیل)" (ص. 247) لمعرفة مزید من المعلومات.
- زر MENU ﴾ p (قائمة الإعداد) ♦ [Wi-Fi/Bluetooth Settings] [Standby ^ زر [Standby] حدد [On [أو [Select [ثم اضغط على الزر Q
	- **3** أوقف تشغیل الكامیرا.
- سیتم تحمیل الصور والأفلام المحددة على الھاتف الذكي ً تلقائیا. إذا كنت تستخدم جھاز iOS، ِّ فشغل Share.OI على الھاتف الذكي قبل إیقاف تشغیل الكامیرا.
- في حال اختیار [Select] من أجل [Power-off Standby]، سيتم عرض مربع حوار التأكید (ص. 248). حدد [Yes [واضغط على الزر Q.
	- یمكن تحدید ما یصل إلى 200 صورة في كل فتحة لمشاركتھا في آن واحد.
- لن تتصل أجھزة iOS بالكامیرا ً تلقائیا عبر جھاز توجیھ أو نقطة وصول لاسلكیة أخرى. استخدم Share.OI لتنزیل الصور.
- تكمل بعض الھواتف الذكیة التنزیل عند الدخول في وضع السكون. احرص على تكوین الھاتف الذكي بحیث لا یدخل في قد لا ُ وضع السكون.

#### **التصویر عن ُبعد باستخدام ھاتف ذكي**

استخدم Share.OI للتحكم في الكامیرا عن ُبعد والتقاط الصور من الھاتف الذكي. • لیست كل خیارات التصویر متاحة.

- **1** اتصل بالكامیرا باستخدام Share.OI) ص. 245).
- سیتم عرض خیارات التحكم عن ُبعد. **<sup>2</sup>** انقر فوق [Control Remote [في Share.OI.

 Ol.Share © © 4) - $\mathbb{R}$ 美學 Add Geotag  $58\%$  $\hat{z}$  o  $\hat{z}$ 

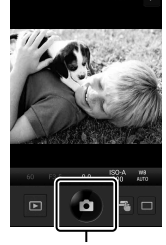

زر الغالق

• سیتم حفظ الصور في بطاقة الذاكرة. **<sup>3</sup>** انقر فوق زر الغالق لالتقاط الصور.

یمكنك إضافة علامات GPS إلى الصور الملتقطة أثناء حفظ سجل GPS وذلك بنقل سجل GPS المحفوظ من الھاتف الذكي إلى الكامیرا.

- قبل تشغیل سجل تتبع GPS، ّ سیتعین علیك الاتصال مرة واحدة عبر Track.OI ومزامنة الساعة. **<sup>1</sup>** قبل التقاط الصور بالكامیرا، قم بتشغیل Track.OI على الھاتف الذكي لبدء حفظ سجل GPS.
	- - يمكنك استخدام الهاتف أو التطبيقات الأخرى أثناء حفظ سجّل GPS. لا تنهِ تطبيق OI.Track.
			- **2** بمجرد الانتھاء من التقاط الصور بالكامیرا، یمكنك إنھاء التتبع في Share.OI.
- **3** انقر فوق الأیقونةVفي شاشة الكامیرا للاتصال بالھاتف الذكي. • یمكنك ً أیضا الاتصال عن طریق تحدید [Connect Fi-TWi [في q قائمة التشغیل (ص. 245).
	- **4** قم بتحمیل سجل GPS على الكامیرا باستخدام Track.OI.
- سیتم استخدام سجل GPS لإضافة بیانات الموقع إلى أي صور ملتقطة بعد تشغیل Track.OI في الخطوة .1
	- یتم عرض "g "على الصور التي تمت إضافة معلومات الموقع إلیھا.
	- لا یمكن استخدام خیار إضافة معلومات الموقع إلا بالھواتف الذكیة التي تحتوي على وظیفة GPS.
		- لا یمكن إضافة معلومات الموقع إلى الأفلام.
قم بإنھاء الاتصال بالھاتف الذكي. تستخدم الكامیرا میزتي Fi-Wi وR**Bluetooth** عند الاتصال بالھواتف الذكیة. وقد تحظر بعض البلدان أو المناطق استخدام ھاتین المیزتین، لذا یجب تعطیلھما في ھذه الحالة.

- **إنھاء الاتصال الحالي**
- **1** استخدم شریط تمریر [Off Power [في مربع حوار إعدادات Share.OI أو Track.OI.
- بدلاً من ذلك، يمكنك الضغط على الزر MENU بالكاميرا والنقر فوق [Disconnect [في الشاشة.

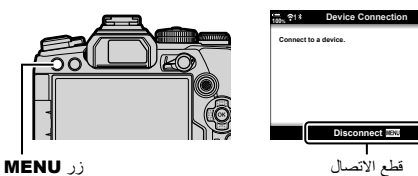

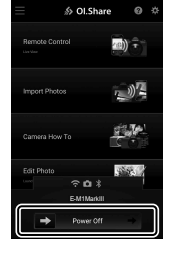

- **2** حدد [Off [من أجل [Standby off-Power [لتعطیل میزة "التحمیل التلقائي أثناء إیقاف التشغیل". • زر MENU فَائْمَة الإعداد Power-off Standby]  $\blacklozenge$  [Wi-Fi/Bluetooth Settings]  $\blacklozenge$  if  $\blacktriangleleft$  $[Off]$   $\leftarrow$ 
	- **تعطیل** RBluetooth/Fi-Wi
	- **1** اضغط على زر MENU لعرض القوائم.
	- على زر <sup>I</sup> في لوحة الأسھم. **<sup>2</sup>** حدد [Settings Bluetooth/Fi-Wi [في <sup>e</sup> قائمة الإعداد واضغط
	- wi-Fileluctooth Sattings باستخدام أزرار A $\bigtriangleup$  ثم اضغط على الزر  $\bigtriangleup$  . هم استخدام أزرار Fability  $_{\rm netion~Pass word}$ 
		- **4** حدد [Off [باستخدام أزرار FG ثم اضغط على الزر Q.

**100%**

**Settings** X **Card Setup** 

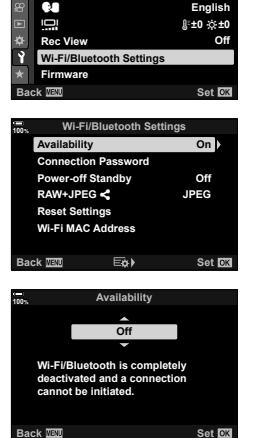

**Setup** Menu

## **الاتصال بأجھزة الكمبیوتر عبر Fi-Wi**

أنشئ ً اتصالا بین الكامیرا وجھاز الكمبیوتر عبر Fi-Wi. یمكن للكامیرا باستخدام Fi-Wi الاتصال بجھاز كمبیوتر عبر جھاز توجیھ في شبكة منزلیة أو ما شابھ ذلك.

#### **تثبیت البرنامج**

استخدم "Capture OLYMPUS "لإنشاء اتصال بین الكامیرا وجھاز الكمبیوتر عبر Fi-Wi.

#### **OLYMPUS Capture**

استخدم "Capture OLYMPUS "لتنزیل وعرض الصور الملتقطة ً تلقائیا بواسطة كامیرا متصلة عبر Fi-Wi بنفس الشبكة مثل جھاز الكمبیوتر. ولمعرفة المزید أو لتنزیل البرنامج، ُیرجى زیارة الموقع الإلكتروني أدناه. ُسیطلب منك إدخال الرقم التسلسلي للكامیرا عند تنزیل البرنامج.

http://app.olympus-imaging.com/olympuscapture/

اتبع الإرشادات المعروضة على الشاشة لتثبیت البرنامج. تتوفر متطلبات النظام وإرشادات التثبیت على الموقع الإلكتروني أعلاه.

#### **قراءة جھاز الكمبیوتر (Windows(**

إذا تعذر على Windows اكتشاف كامیرا متصلة عبر جھاز توجیھ أو نقطة وصول، فاتبع الخطوات التالیة لتسجیل الجھاز یدو یًا ـ

#### Windows  $8$ /Windows  $10 \equiv$

- **1** انقر فوق الزر [Start [على سطح مكتب جھاز الكمبیوتر لعرض قائمة "البدء".
	- **2** انقر فوق (الإعدادات) لعرض خیارات [Settings Windows[.

**3** انقر فوق [Devices [لعرض خیارات .[Bluetooth & other devices]

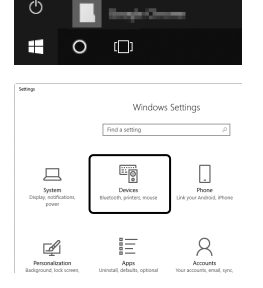

一部の

扃 ø

- **4** انقر فوق [Add Bluetooth or other devices].
	-
- **5 انقر فوق [+ Everything else].**<br>• ستفتح نافذة [Add a device] وسيتم عرض [Add a device] بعد توقف قصير.
	-
	- انقر فوق [Done [عند ظھور رسالة توضح اكتمال الإعداد. **<sup>6</sup>** انقر فوق [III Mark 1M-E[.

#### Windows 7 ■

- **1** قم بتشغیل Explorer Windows وحدد "الشبكة".
- سیتم عرض [III Mark 1M-E [في Explorer Windows.
- سیتم عرض رسالة عند اكتمال تسجیل الجھاز. **<sup>2</sup>** انقر بزر الماوس الأیمن فوق [III Mark 1M-E [وحدد [Install[.
	-
	- تحقق من أن الجھاز مسجل في "إدارة الأجھزة".

یجب إقران الكامیرا وجھاز الكمبیوتر لإنشاء الاتصال. یمكن إقران ما یصل إلى أربعة أجھزة كمبیوتر مع الكامیرا في آن واحد. ولإقران جھاز كمبیوتر بالكامیرا، قم بتوصیلھ عبر USB. ُیجرى الإقران مرة واحدة فقط لكل جھاز كمبیوتر.

**1** بعد التأكد من إیقاف تشغیل الكامیرا، قم بتوصیلھا بجھاز الكمبیوتر باستخدام كابل USB.

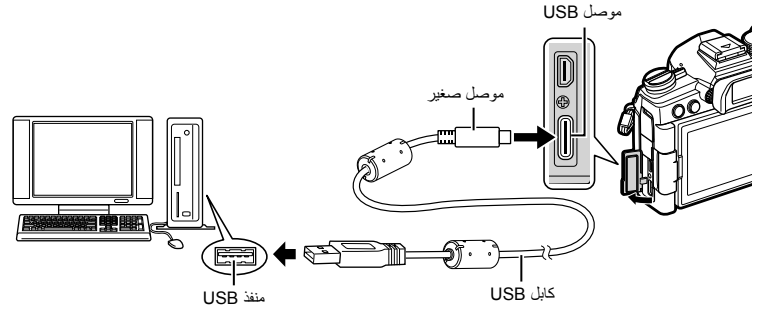

- تختلف مواقع منافذ USB من جھاز كمبیوتر إلى آخر. راجع الدلیل المرفق مع جھاز الكمبیوتر للحصول على معلومات حول منافذ USB.
	- **2** قم بتشغیل الكامیرا.
	- ستعرض الكامیرا رسالة تطلب منك تحدید الجھاز المتصل بھ كابل USB.
	- إذا لم تُعرَض الرسالة، فحدد [Auto] من أجل [USB Mode] (ص. 190) في �� القائمة المخصصة ���.
- إذا كان مستوى شحن البطاريات منخفضًا للغاية، فلن تعرض الكاميرا أي رسالة عند الاتصال بجهاز كمبيوتر. لذا تأكد من شحن البطاریات.
	- 3 حدد **[ت**] باستخدام TG في لوحة الأسهم ثم اضغط على الزر<br>®)

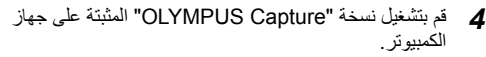

• بعد بدء التشغیل، سیطلب منك "Capture OLYMPUS "اختیار نوع Connection Fi-Wi Connection USB الاتصال.

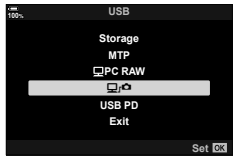

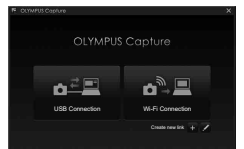

- **5** انقر فوق [+] على يمين [Create new link].<br>• إذا لم يحدث شيء، فأعد توصيل الكامير ا.
	-
- ِ أدخل الاسم المراد استخدامھ في الكامیرا لتحدید جھاز الكمبیوتر. الإعداد الافتراضي ھو "اسم جھاز الكمبیوتر". الافتر اضي هو "اسم جهاز الكمبيوتر".<br>• يمكن أن يصل طول الاسم المستخدم في الكاميرا إلى 15 حرفًا.
	-
- link new Create عند عرض رسالة توضح اكتمال الإقران، افصل الكامیرا ًوفقا للتعلیمات. **<sup>6</sup>** انقر فوق [Settings [في "Capture OLYMPUS".
- 

[Settings]

Settings Cancel

Settings Cancel

USB Connection **Wi-Fi-Connection** Create new L **+**

 $\mathbf{n}^{\mathbb{A}}$   $\mathbf{u}$ 

 $\mathbf{a}^{\mathbb{Z}}$ 

OLYMPUS Capture

Pair camera with this PC?

Pair camera with this PC?

- كرر الخطوات المذكورة لإقران الكامیرا بكل جھاز كمبیوتر إضافي.
- یمكن استخدام "Capture OLYMPUS "لعرض معلومات الإقران المخزنة في الكامیرا وحذفھا.

اضبط الإعدادات للاتصال بشبكة جھاز الكمبیوتر المقترن.

قبل أن تتمكن الكامیرا من الاتصال بجھاز الكمبیوتر عبر Fi-Wi، یجب تكوینھا للاتصال بالشبكة عبر جھاز توجیھ Fi-Wi أو نقطة وصول. ویمكن تخزین العدید من ملفات تعریف الشبكة في الكامیرا واستدعاؤھا حسب الرغبة. كما یمكن ضبط إعدادات Wi-Fi Connectl **(((\*))) من خلال الطرق التالية:** 

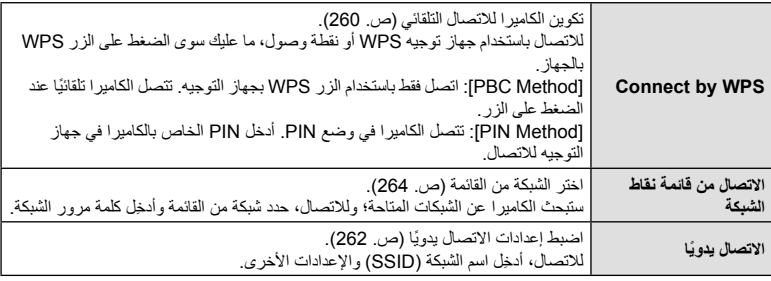

- تتطلب اتصالات WPS جھاز توجیھ أو نقطة وصول متوافقة مع WPS.
- یتطلب الاتصال عبر WPS في وضع PIN اتصال جھاز التوجیھ نفسھ بجھاز كمبیوتر مسؤول یمكن من خلالھ إدخال PIN.
	- یتطلب الاتصال الیدوي أن یكون لدیك معلومات في الشبكة التي تتصل بھا.
	- یمكن للكامیرا الاتصال عبر أجھزة التوجیھ أو نقاط الوصول من الأنواع التالیة:
		- قیاسی: IEEE802.11a/b/g/n/ac
		- النطاق: 2.4 غیغاھرتز أو 5 غیغاھرتز
			- الأمان: 2WPA
	- تستطیع الكامیرا تخزین الإعدادات لما یصل إلى ثمان شبكات. وستتصل الكامیرا ً تلقائیا بالشبكات التي سبق أن اتصلت بھا.
		- یؤدي كل اتصال جدید بعد الثامن إلى استبدال إعدادات الاتصال غیر المستخدمة لأطول فترة.
- تؤدي إضافة ملف تعریف شبكة لنقطة وصول بنفس عنوان MAC كملف التعریف الموجود إلى استبدال إعدادات ملف التعریف الحالي.
	- للحصول على معلومات حول استخدام أجھزة التوجیھ أو نقاط الوصول، راجع الدلیل المرفق مع الجھاز.
	- لا يُعاد تعيين ملفات تعريف الشبكة عند تحديد [Full] من أجل [Reset / Custom Modes] (ص. 141) > [Reset] في W قائمة التصویر .1 ولإعادة تعیین إعدادات الشبكة، استخدم [Settings Bluetooth/Fi-Wi) [ص. 271) > [Reset Settings] في لا قائمة الإعداد.

#### **تمكین** Fi-Wi **الكامیرا** (Settings Bluetooth/Fi-Wi(

قبل الاتصال بشبكة عبر Fi-Wi، احرص على تمكین Fi-Wi في الكامیرا. لاحظ أن ھذا لیس ً ضروریا في الإعدادات الافتراضیة، حیث یتم تمكین Fi-Wi ً افتراضیا. تابع إلى الصفحة .260

- **1** اضغط على زر MENU لعرض القوائم.
- على زر <sup>I</sup> في لوحة الأسھم. **<sup>2</sup>** حدد [Settings Bluetooth/Fi-Wi [في <sup>e</sup> قائمة الإعداد واضغط
- **Password Connection <sup>3</sup>** حدد [Availability [باستخدام أزرار FG ثم اضغط على الزر <sup>I</sup>.
	- **4** حدد [On [باستخدام أزرار FG ثم اضغط على الزر Q. • سیتم عرض خیارات [Wi-Fi/Bluetooth Settings].
	- **5** اضغط على الزر MENU بشكل متكرر للخروج من القوائم.

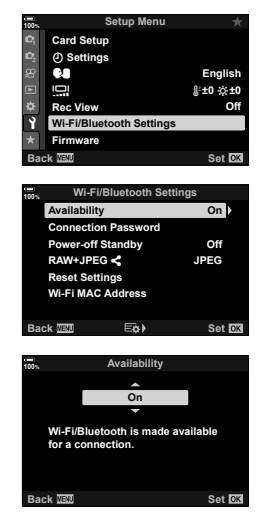

#### **■ الاتصال عبر (Connect by WPS**)

اتصل باستخدام میزة WPS في جھاز التوجیھ أو نقطة الوصول.

- **1** اضغط على الزر MENU في الكامیرا لعرض قوائم الكامیرا.
- <sup>I</sup> في لوحة الأسھم. **<sup>2</sup>** حدد [Connect Fi-TWi [في <sup>q</sup> قائمة التشغیل ثم اضغط على
	- سیتم عرض خیار ات Wi-Fi Connectl (((۱)) [.
- یتوفر ھذا العنصر فقط عند تحدید [On [من أجل [Availability] < [Availability] في لا قائمة الإعداد بالكامیرا.
- اضغط على الزر <sup>Q</sup>. **<sup>3</sup>** حدد [Connection Point Access [باستخدام أزرار FG ثم
	- سیتم عرض خیارات [Connection Point Access[.
- **4 ح**دد [Connect by WPS] باستخدام أزرار **√ ∆** ثم اضغط على<br>الزر @.
	- **5** حدد ً خیارا باستخدام أزرار FG ثم اضغط على الزر Q.
- إذا حددت [Method PBC[، فاضغط على زر WPS في جھاز التوجیھ أو نقطة الوصول.
	- اضغط على الزر Q في الكامیرا لبدء الاتصال.
	- قد تتطلب الكامیرا بعض الوقت للاتصال بعد الضغط على الزر.
- إذا حددت [Method PIN[، فستعرض الكامیرا رمز PIN؛ ِ أدخلھ في جھاز التوجیھ أو نقطة الوصول. ثم اضغط على الزر Q في الكامیرا عندما یكون جھاز التوجیھ ً جاھزا للاتصال.

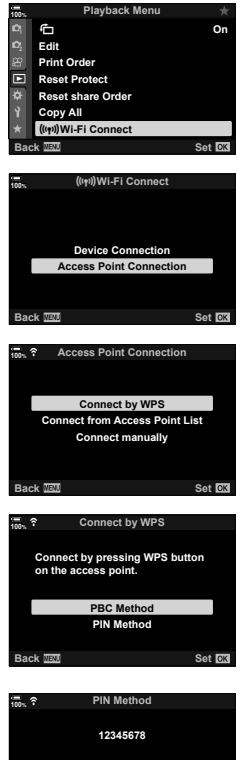

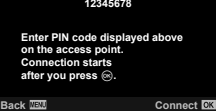

- و (ذا كانت الكاميرا قادرة على الاتصال، فسيتم عرض الشبكة مع علامة **(و) والاتصال**<br>حجوار اسم الشبكة السلامة مع الشبكة مع علامة مع علامة الشبكة مع علامة **(و) و**
- في حال إقران الكامیرا بأكثر من جھاز كمبیوتر، ُسیطلب منك اختیار أحد أجھزة الكمبیوتر قبل عرض الشبكة. حدد جھاز الكمبیوتر الذي تریده من خلال أزرار واضغط على الزر  $\Delta\nabla$
- لا یمكن استخدام الكامیرا إلا مع جھاز الكمبیوتر المحدد. ولتحدید جھاز كمبیوتر أخر ، يجب عليك أولاً إنهاء الاتصال الحالي.
	- إذا تعذر الاتصال، فستعرض الكامیرا رسالة تفید ذلك، متبوعة بالخیارات الموضحة في الخطوة 5. كرر الخطوات من 5 - 6.
- **Access Point Connection** w **100% At SSID\_001**<br>
SSID\_001 **Connect by WPS Connect manually /**R **Close Set** w **100%**  $((\cdot, \cdot))$ 
	- **Connection** failed

**P 1:02:03**<br> **1:02:03**<br> **1:02:03** 

**1023**

Y**F**

**AUTO IS-S**

ایقونة چ

**A-ISO 200**

**Ty** 

w **100%**

**7** اضغط على الزر Q للخروج من شاشة عرض التصویر. • ستعود الكامیرا إلى شاشة عرض التصویر القیاسیة. وسیتم عرض أیقونة w على الشاشة.

#### **الاتصال ً یدویا** (Connections Manual(

لضبط إعدادات السبكة بدو بًا، سبتعيَّن عليك تقدیم:

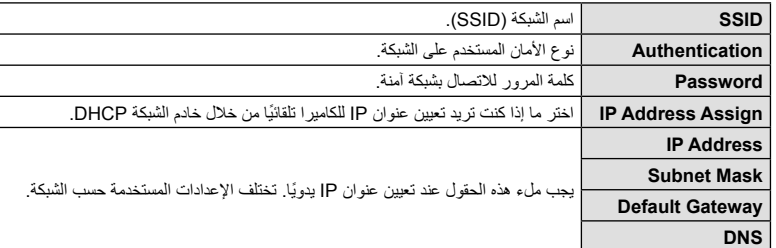

- **1** اضغط على الزر MENU في الكامیرا لعرض قوائم الكامیرا.
- <sup>I</sup> في لوحة الأسھم. **<sup>2</sup>** حدد [Connect Fi-TWi [في <sup>q</sup> قائمة التشغیل ثم اضغط على
	- سیتم عرض خیارات [Wi-Fi Connect]].
- یتوفر ھذا العنصر فقط عند تحدید [On [من أجل [Availability] < [Wi-Fi/Bluetooth Settings] في لا قائمة الإعداد بالكامیرا.
- اضغط على الزر <sup>Q</sup>. **<sup>3</sup>** حدد [Connection Point Access [باستخدام أزرار FG ثم
	- سیتم عرض خیارات [Connection Point Access[.
- **4** حدد [Connect manually] باستخدام أزرار M∑ ثم اضغط على<br>الزر ®).

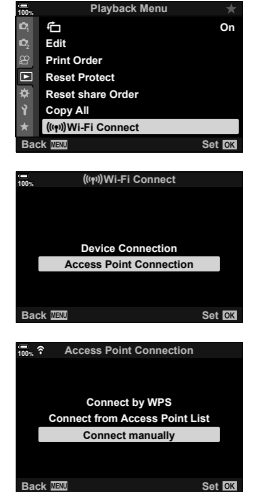

• سیتم عرض خیارات العنصر المحدد. **<sup>5</sup>** حدد العناصر باستخدام أزرار FG واضغط على الزر <sup>Q</sup>.

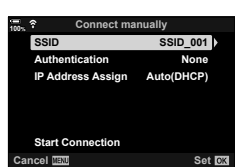

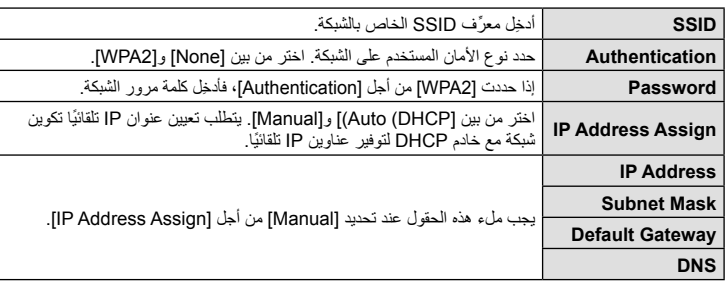

- الزر <sup>Q</sup>. **<sup>6</sup>** حدد [Connection Start [باستخدام أزرار FG ثم اضغط على
- 7 إذا كانت الكاميرا قادرة على الاتصال، فسيتم عرض الشبكة مع علامة<br>(▼) بجوار اسم الشبكة.
- فيحال إقرانالكامیرا بأكثر منجھاز كمبیوتر، ُسیطلبمنكاختیار أحدأجھزة  $\Delta\nabla$ الكمبيوتر قبل عرض الشبكة. حدد جهاز الكمبيوتر الذي تريدهمن خلال أزرار واضغط على الزرQ.
- لا یمكن استخدام الكامیرا إلا مع جھاز الكمبیوتر المحدد. ولتحدید جھاز كمبیوتر أخر ، يجب عليك أولاً إنهاء الاتصال الحالي.
	- إذا تعذر الاتصال، فستعرض الكامیرا رسالة تفید ذلك، متبوعة بالخیارات الموضحة في الخطوة 6. كرر الخطوات من 5 - 6.

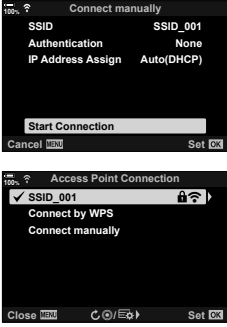

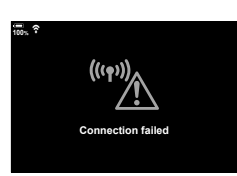

**8** اضغط على الزر Q للخروج من شاشة عرض التصویر. • سیتم عرض مؤشرات التصویر القیاسیة. وسیتم عرض أیقونة w على الشاشة.

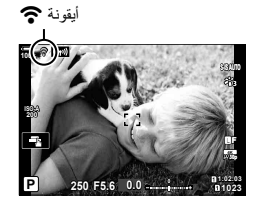

- **اختیار شبكة من قائمة** (**الاتصال من قائمة نقاط الوصول**) ستبحث الكامیرا عن الشبكات المتاحة وتعرضھا في قائمة یمكنك من خلالھا اختیار الشبكة التي ترغب في الاتصال بھا. **1** اضغط على الزر MENU في الكامیرا لعرض قوائم الكامیرا. **2** حدد Wi-Fi Connect](**(φ))**إ في هاتفة التشغيل ثم اضغط على<br>حمل في لوحة الأسهم. • سیتم عرض خیارات [Wi-Fi Connect]]. • یتوفر ھذا العنصر فقط عند تحدید [On [من أجل [Bluetooth/Fi-Wi Availability] > [Settings [في e قائمة الإعداد بالكامیرا. **On**
	- اضغط على الزر <sup>Q</sup>. **<sup>3</sup>** حدد [Connection Point Access [باستخدام أزرار FG ثم
		- سبتم عرض خیارات [Access Point Connection].
		- FG ثم اضغط على الزر <sup>Q</sup>. **<sup>4</sup>** حدد [List Point Access from Connect [باستخدام أزرار • سیتم عرض قائمة بالشبكات المتاحة.
	- **5** حدد الشبكة المرغوبة باستخدام أزرار FG واضغط على الزر Q. • إذا كانت الشبكة محمیة بكلمة مرور، ُ فسیطلب منك إدخالھا. ِ أدخل كلمة المرور واضغط على الزر Q.
		- اضغط على الزر I لعرض [Settings Detail [للشبكة المحددة. یمكنك إدخال عنوان IP وضبط الإعدادات الأخرى يدويًا.
			- اضغط على الزر R لتكرار البحث وتحدیث قائمة الشبكات.

**توصیل الكامیرا بالأجھزة الخارجیة**توصيل الكاميرا بالأجهزة الخارجية <mark>[1</mark>2

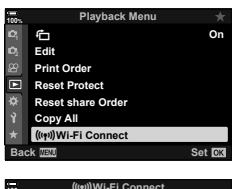

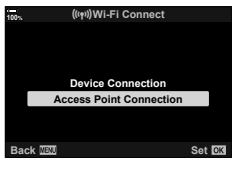

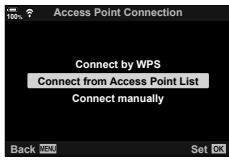

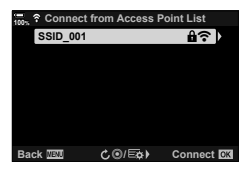

**6** (ذا كانت الكاميرا قادرة على الاتصال، فسيتم عرض الشبكة مع علامة (▼) بجوار اسم الشبكة .<br>• يُشار الى الشبكات المحمية بكلمة مرور بأبقونة **هم** .

- 
- في حال إقران الكامیرا بأكثر من جھاز كمبیوتر، ُسیطلب منك اختیار أحد أجھزة الكمبیوتر قبل عرض الشبكة. حدد جھاز الكمبیوتر الذي تریده من خلال أزرار  $\bigtriangledown$  واضغط على الزر (6).
	- ً إنھاء الاتصال لا یمكن استخدام الكامیرا إلا مع جھاز الكمبیوتر المحدد. ولتحدید جھاز كمبیوتر آخر، یجب علیك أولا الحالي.
		- إذا تعذر الاتصال، فستعرض الكامیرا رسالة تفید ذلك، متبوعة بالخیارات الموضحة في الخطوة .5 كرر الخطوات من 5 - .6

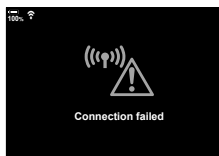

**1023**

Y**F**

**7** اضغط على الزر Q للخروج من شاشة عرض التصویر. • سیتم عرض مؤشرات التصویر القیاسیة. وسیتم عرض أیقونة w على الشاشة.

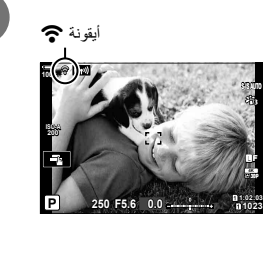

#### **ًا** \$ **الاتصال بالشبكات المحددة سابق**

- ستقوم الكامیرا ً تلقائیا بإعادة الاتصال بالشبكات المحددة ً مسبقا عند تحدید [Connection Point Access [من خلال أیقونة
	- ً بالشبكة الأكثر ً استخداما. <sup>V</sup>. ولن تكون ھناك حاجة لإدخال كلمة مرور. في حالة وجود عدة شبكات، ستتصل الكامیرا أولا
	- بمجرد اتصال الكامیرا، ستعرض قائمة بالشبكات المتاحة مع الشبكة الحالیة المحددة بعلامة v.
		- للاتصال بشبكة مختلفة، حددھا من القائمة واضغط على الزر Q.
	- في حال إقران الكامیرا بأكثر من جھاز كمبیوتر على الشبكة، ُ فسیطلب منك اختیار جھاز كمبیوتر قبل عرض قائمة الشبكات. حدد جهاز الكمبيوتر الذي تريده من خلال أزرار  $\bigtriangledown$  واضغط على الزر  $\circ$ .

التقط صورًا وحملها على جهاز كمبیوتر موجودة على نفس الشبكة مثل الكامیرا. قبل المتابعة، وصل الكامیرا وجهاز الكمبیوتر كما ھو موضح في "إقران جھاز الكمبیوتر بالكامیرا" (Link New) "(ص. 256).

**1** قم بتشغیل "Capture OLYMPUS "في جھاز الكمبیوتر الوجھة.

- إذا طُلب منك اختيار نوع اتصال، فانقر فوق [Wi-Fi Connection].
- سیعرض جھاز الكمبیوتر رسالة [connected Camera [عند اكتشاف Connection Fi-Wi Connection USB الكامیرا.
- ستعرض الكامیرا الرسالة الظاھرة على الیمین عند إنشاء اتصال. **started connection PC 100%**

- التقاطھا. **<sup>2</sup>** قم بتكوین "Capture OLYMPUS "لتنزیل الصور ً تلقائیا عند
- حدد فتحة البطاقة المصدر (1 أو2) ونوع الصور (صور JPEG أو RAW أو أفلام) المراد تنزیلھا.
	- اختر وجھة للصور التي تم تنزیلھا.

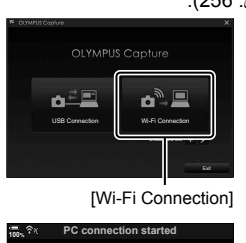

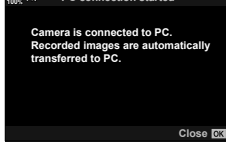

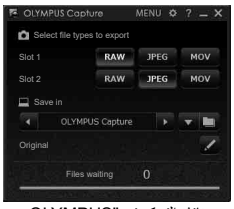

نافذة التحكم في "OLYMPUS Capture"

- سیتم تحمیل الصور على جھاز الكمبیوتر بعد حفظھا في بطاقة ذاكرة الكامیرا. **<sup>3</sup>** التقط ًصورا باستخدام عناصر التحكم بالكامیرا.
- - سیتم عرض أیقونة p") تحمیل صورة") عندما یكون التحمیل ٍجار .
	- ستقوم الكامیرا بتحمیل الصور والأفلام المسجلة فقط أثناء اتصال الكامیرا وجھاز الكمبیوتر. ولن یتم تحمیل أي صور ملتقطة قبل تمكین Fi-Wi في الكامیرا.

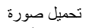

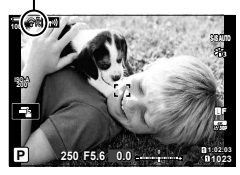

- أثناء اتصال الكامیرا بإحدى الشبكات:
	- یتم تعطیل وضع السكون
- لا یكون التصویر المتتالي اللقطات ً متاحا
- تنطبق بعض القیود على الخیارات المتاحة أثناء التشغیل
- سیتم عرض خیارات [ended connection PC [عندما ینتھي اتصال الكامیرا بالشبكة. وسیتم استئناف تحمیل أي بیانات متبقیة عند إعادة إنشاء الاتصال. ومع ذلك، لاحظ أن البیانات المتبقیة لن یتم تحمیلھا إذا:
	- تم إنھاء اتصال Fi-Wi باستخدام عناصر التحكم بالكامیرا
		- تم إیقاف تشغیل الكامیرا
		- تمت إزالة بطاقة الذاكرة المصدر
	- لا یمكن أن تحتوي قائمة انتظار التحمیل لكل بطاقة على أكثر من 3000 صورة.
	- إذا عرض "OLYMPUS Capture" رسالة [OLYMPUS Capture" in the in the in the .camera control mode]، تحقق من:
		- أن الكامیرا قد تم إقرانھا بجھاز الكمبیوتر
		- أنك قد حددت جھاز الكمبیوتر الصحیح عند الاتصال بالشبكة
- أن الكامیرا مسجلة مع جھاز الكمبیوتر (Windows فقط). I" قراءة جھاز الكمبیوتر (Windows) "(ص. 255)

#### **إنھاء الاتصال**

قم بإنھاء اتصال Fi-Wi. قد تحظر بعض البلدان أو المناطق استخدام Fi-Wi، لذا یجب في ھذه الحالة تعطیل Fi-Wi.

- **إنھاء الاتصال الحالي**
- **1** انقر فوق <mark>(@</mark> على شاشة الكامیرا.

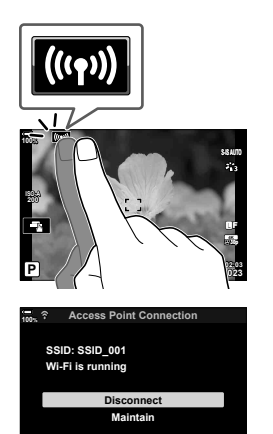

**Set Back IEU** 

- ُسیطلب منك تأكید ما إذا كنت ترغب في قطع الاتصال. • تعرض الشاشة ِّ معرف SSID الخاص بالشبكة.
- ستقوم الكامیرا بإنھاء الاتصال والخروج من شاشة عرض التصویر. **<sup>2</sup>** حدد [Disconnect [باستخدام أزرار FG في لوحة الأسھم ثم اضغط على الزر <sup>Q</sup>.
	-
- سیتم عرض مربع حوار التأكید في حالة بقاء البیانات قید التحمیل. ولإنھاء الاتصال، حدد [Yes [واضغط على الزر  $\Omega$

# **3** لإعادة الاتصال، انقر فوق **C**. 2 لإعادة الاتصال، انقر فوق [Connection] < [**((v))] Access Point Connection] <**<br>في ح**ق آو** قائمة التشغيل واضغط على الزر @.

- ستقوم الكامیرا بإعادة الاتصال ً تلقائیا بالشبكات المحددة ً مسبقا.
- للاتصال بشبكة جدیدة، حدد [Maintain [في الخطوة 2 واضغط على الزر Q. اختر من قائمة الشبكات المتاحة واضبط الإعدادات على النحو الموضح في "اختیار شبكة من قائمة (الاتصال من قائمة نقاط الوصول)" (ص. 264).
- إذا أوقفت تشغیل الكامیرا أثناء التحمیل، ُ فسیطلب منك اختیار ما إذا كنت ترید إیقاف تشغیل الكامیرا وإنھاء اتصال Fi-Wi على الفور أو إیقاف تشغیل الكامیرا فقط بعد اكتمال التحمیل.

#### **تعطیل** RBluetooth/Fi-Wi

- **1** اضغط على زر MENU لعرض القوائم.
- على زر <sup>I</sup> في لوحة الأسھم. **<sup>2</sup>** حدد [Settings Bluetooth/Fi-Wi [في <sup>e</sup> قائمة الإعداد واضغط
	- سیتم عرض خیارات [Wi-Fi/Bluetooth Settings].
- **Password Connection <sup>3</sup>** حدد [Availability [باستخدام أزرار FG ثم اضغط على الزر <sup>I</sup>.

**4** حدد [Off [باستخدام أزرار FG ثم اضغط على الزر Q.

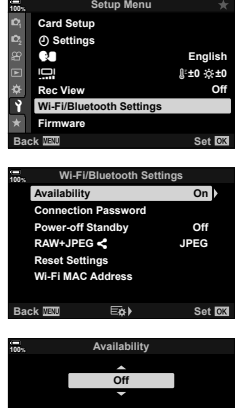

Wi-Fi/Bluetooth is completely<br>deactivated and a connection<br>cannot be initiated.

**Set Back**

#### **إعدادات الشبكة**

ِّغیر كلمة المرور المستخدمة لاتصالات Fi-Wi من الھاتف الذكي أو استعد إعدادات Fi-Wi الافتراضیة المستخدمة للاتصال بجھاز كمبیوتر. لا تتم استعادة الإعدادات الأخیرة عند إعادة تعیین الكامیرا ویمكن استعادتھا فقط على النحو الموضح أدناه.

**تغییر كلمات المرور (كلمة مرور الاتصال)**

**100%**

**Settings** X **Card Setup**  أنشئ كلمات مرور جدیدة للاستخدام عند الاتصال بالكامیرا من ھاتف ذكي عبر Fi-Wi أو <sup>R</sup>**Bluetooth**.

- **1** اضغط على زر MENU لعرض القوائم.
- عدد [Wi-Fi/Bluetooth Settings] في **Y** قائمة الإعداد واضغط<br>على زر كل في لوحة الأسهم.
	- سیتم عرض خیارات [Wi-Fi/Bluetooth Settings].
- على الزر <sup>I</sup>. **<sup>3</sup>** حدد [Password Connection [باستخدام أزرار FG ثم اضغط
	- سیتم عرض كلمة المرور الحالیة.

**±0**k **±0**j **Off English** s W **View Rec Fi/Bluetooth Settings Firmware Set Back EXIC On Off 100% JPEG Connection Password Power-off Standby** RAW+JPEG< **Availability Wi-Fi/Bluetooth Settings Wi-Fi MAC Address Reset Settings** 

**Set Back**

**Setup** Menu

- 
- **4** اضغط على زر © (الأفلام).<br>• تنغیر كلمة المرور في كل مرة يتم فيها الضغط على الزر .
	- تتغیر كلمتا مرور Fi-Wi و<sup>R</sup> **Bluetooth**.
- اضغط على الزر Q للخروج من شاشة عرض [Password Connection[.
- اضغط على الزر MENU بشكل متكرر للخروج من القوائم. **<sup>5</sup>** اضغط على الزر <sup>Q</sup> مرة أخرى للخروج من قائمة [Settings Bluetooth/Fi-Wi[.
	-
	- یجب تحدیث إعدادات اتصال الھاتف الذكي بعد تغییر كلمة المرور (ص. 244).

#### **استعادة إعدادات RBluetooth/Fi-Wi الافتراضیة (إعادة تعیین الإعدادات)**

استعد إعدادات Fi-Wi وR**Bluetooth** الافتراضیة. ُیعاد تعیین جمیع الإعدادات، بما في ذلك تلك الخاصة بالاتصال عبر جھاز توجیھ ومعلومات إقران أجھزة الكمبیوتر في الشبكة.

- **1** اضغط على زر MENU لعرض القوائم.
- **2** حدد [Wi-Fi/Bluetooth Settings] في **لا** قائمة الإعداد واضغط<br>على زر D في لوحة الأسهم.
	- سیتم عرض خیارات [Wi-Fi/Bluetooth Settings].
- I. **<sup>3</sup>** حدد [Settings Reset [باستخدام أزرار FG ثم اضغط على الزر • سیتم عرض خیارات [Reset Settings].
	- **4** حدد [Yes [باستخدام أزرار FG ثم اضغط على الزر Q. • ُسیعاد تعیین الإعدادات وستخرج الكامیرا إلى شاشة عرض [Wi-Fi/Bluetooth Settings].
		- ُسیعاد تعیین كلمتي مرور Fi-Wi و<sup>R</sup> **Bluetooth**.
	- **5** اضغط على الزر MENU بشكل متكرر للخروج من القوائم.

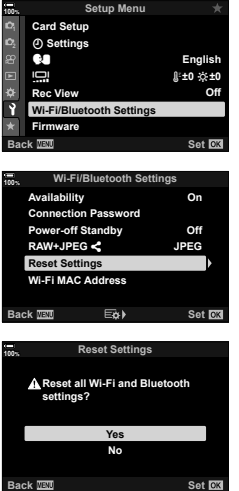

# *5* توصيل الكاميرا بالأجهزة الخارجية **توصیل الكامیرا بالأجھزة الخارجیة**

### **الاتصال بأجھزة الكمبیوتر عبر USB**

ّ وصل الكامیرا بجھاز كمبیوتر باستخدام كابل USB.

#### **أجھزة الكمبیوتر المتوافقة**

ّ وصل الكامیرا بالكمبیوتر باستخدام كابل USB المرفق.

- لاحظ أنھ حتى إذا كان جھاز الكمبیوتر ً مزودا بموصلات USB، فلن تكون العملیة مضمونة مع: منافذ توسیع USB أو أجھزة الكمبیوتر التي لا تعمل بنظام التشغیل الذي تم شحنھا بھ أو أجھزة الكمبیوتر المحلیة الصنع.
	- یمكن توصیل الكامیرا بأجھزة الكمبیوتر التي تلبي متطلبات النظام التالیة. Windows: 7 Windows و8 Windows و8.1 Windows و10 Windows Mac: X OS الإصدارات 10.9 – ،10.11 macOS الإصدارات 10.14v – 10.12v

#### **تثبیت البرنامج**

قم بتثبیت البرنامج التالي للدخول إلى الكامیرا بینما تكون متصلة مباشرةً بجهاز الكمبیوتر عبر منفذ USB.

#### **OLYMPUS Capture**

استخدم "OLYMPUS Capture" لتنزیل وعرض الصور تلقائيًا عند التقاطها أو التحكم في الكامیرا عن بُعد. ولمعرفة المزید أو لتنزیل البرنامج، ُیرجى زیارة الموقع الإلكتروني أدناه. یجب إدخال الرقم التسلسلي للكامیرا عند تنزیل البرنامج. http://app.olympus-imaging.com/olympuscapture/

اتبع الإرشادات المعروضة على الشاشة لتثبیت البرنامج. تتوفر متطلبات النظام وإرشادات التثبیت على الموقع الإلكتروني أعلاه.

#### **Olympus Workspace**

ُی َ ستخدم تطبیق الكمبیوتر ھذا لتنزیل، وعرض، وإدارة الصور والأفلام المسجلة بالكامیرا. وعند تحریر بیانات RAW في Workspace Olympus) الإصدار 1.1 أو الأحدث)، تم تمكین معالجة عالیة السرعة باستخدام محرك الكامیرا. ویمكن استخدام تطبیق جھاز الكمبیوتر ھذا ً أیضا لتحدیث البرنامج الثابت للكامیرا. كما یمكن تنزیل البرنامج من الموقع الإلكتروني أدناه. یجب إدخال الرقم التسلسلي للكامیرا عند تنزیل البرنامج.

https://support.olympus-imaging.com/owdownload/

اتبع الإرشادات المعروضة على الشاشة لتثبیت البرنامج. تتوفر متطلبات النظام وإرشادات التثبیت على الموقع الإلكتروني أعلاه.

ّ وصل الكامیرا بجھاز الكمبیوتر عبر USB لتحمیل الصور حال التقاطھا. یمكنك التقاط الصور باستخدام عناصر التحكم الموجودة في جسم الكامیرا أو أثناء التحكم في الكامیرا عن ُبعد من جھاز الكمبیوتر.

**1** بعد التأكد من إیقاف تشغیل الكامیرا، قم بتوصیلھا بجھاز الكمبیوتر باستخدام كابل USB.

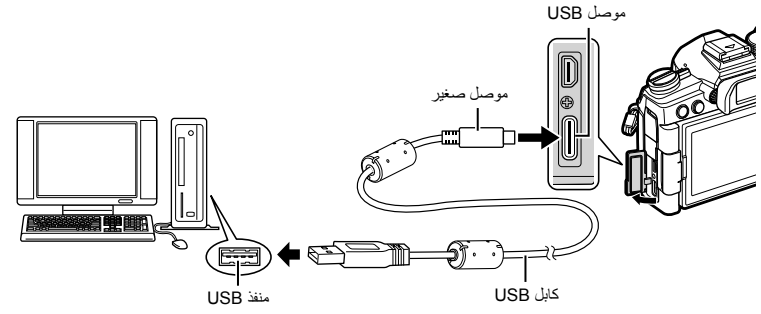

• تختلف مواقع منافذ USB من جھاز كمبیوتر إلى آخر. راجع الدلیل المرفق مع جھاز الكمبیوتر للحصول على معلومات حول منافذ USB.

#### **2** قم بتشغیل الكامیرا.

- ستعرض الكامیرا رسالة تطلب منك تحدید الجھاز المتصل بھ كابل USB.
- إذا لم تُعرَض الرسالة، فحدد [Auto] من أجل [USB Mode] (ص. 190) في な القائمة المخصصة [@.
- إذا كان مستوى شحن البطاريات منخفضًا للغاية، فلن تعرض الكاميرا أي رسالة عند الاتصال بجهاز كمبيوتر. لذا تأكد من شحن البطاریات.
	- 3 حدد [◘] باستخدام A √ في لوحة الأسهم ثم اضغط على الزر ۞.

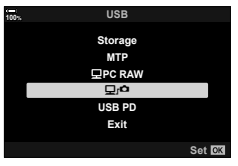

**4** قم بتشغیل نسخة "Capture OLYMPUS "المثبتة على الكمبیوتر. • عندما ُیطلب منك اختیار نوع الاتصال، فانقر فوق [Connection USB[.

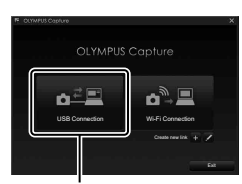

[USB Connection]

نوصيل الكاميرا بالأجهزة الخارجية **توصیل الكامیرا بالأجھزة الخارجیة**

*5*

**274** AR

- اختر وجھة للصور التي تم تنزیلھا. **<sup>5</sup>** قم بتكوین "Capture OLYMPUS "للتنزیل.
	-
- هو التقط صورًا باستخدام عناصر التحكم بالكامیرا أو من خلال جهاز الكمبیوتر <sub>.</sub><br>• سیتم تنزیل الصور علی جهاز الكمبیوتر وفقًا للخیارات المحددة.
	- لا یمكن استخدام جھاز الكمبیوتر لتغییر وضع تصویر الكامیرا.
- لا یمكن استخدام جھاز الكمبیوتر لحذف صور من بطاقات الذاكرة الموجودة في الكامیرا.
- قد ینخفض معدل إطار عرض الكامیرا إذا تم عرض المنظر من خلال عدسة الكامیرا على جھاز الكمبیوتر وشاشة الكامیرا في وقت واحد.
	- للمزید من المعلومات حول استخدام البرنامج، ُیرجى الاطلاع على التعلیمات المتوفرة على الإنترنت.
		- سینتھي الاتصال بجھاز الكمبیوتر إذا:
		- خرجت من وضع "OLYMPUS Capture"
			- أدخلت أو أزلت بطاقات ذاكرة
				- أوقفت تشغیل الكامیرا.
- **توصیل الكامیرا لمعالجة RAW عالیة السرعة (RAW PC** M**(**
	- **1** بعد التأكد من إیقاف تشغیل الكامیرا، قم بتوصیلھا بجھاز الكمبیوتر باستخدام كابل USB.
		- **2** قم بتشغیل الكامیرا.
		- ستعرض الكامیرا رسالة تطلب منك تحدید الجھاز المتصل بھ كابل USB.
	- إذا لم تُعرَض الرسالة، فحدد [Auto] من أجل [USB Mode] (ص. 190) في �� القائمة المخصصة ���.
- إذا كان مستوى شحن البطاريات منخفضًا للغاية، فلن تعرض الكاميرا أي رسالة عند الاتصال بجهاز كمبيوتر. لذا تأكد من شحن البطاریات.
	- 3 حدد [PC RAW **⊡** باستخدام **A في لوحة الأسهم ثم اضغط**<br>على الزر (®).
	- **4** قم بتشغیل نسخة "Workspace Olympus "المثبتة على جھاز الكمبیوتر. • انقر فوق أیقونة [Edit Data RAW USB[.
		-
	- یمكنك اختیار إما بطاقة الذاكرة الموجودة في الكامیرا المتصلة، أو أحد مجلدات جھاز الكمبیوتر. **<sup>5</sup>** اختر موقع الصور المراد معالجتھا.
- یمكن فقط تحدید صور RAW في الموقع المختار والتي تم التقاطھا بالكامیرا المتصلة أو كامیرا أخرى من نفس الطراز.
	- بعد اختیار المصدر، انقر فوق [OK[.

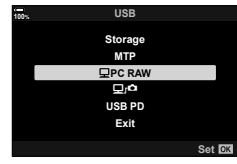

- یمكن إجراء تعدیلات على إعدادات التصویر المتاحة في الكامیرا ومعالجة صور RAW ًوفقا لذلك. **<sup>6</sup>** عالج صور RAW.
	- سیتم حفظ النسخ ُ الم َعالجة بتنسیق JPEG.
	- یؤدي تمكین تحریر بیانات RAW USB إلى إلغاء أي تغییرات سبق إجراؤھا في نافذة التحریر.
		- لا یتوفر تحریر بیانات RAW USB عند توصیل كامیرتین أو أكثر.

#### **نسخ الصور إلى الكمبیوتر (MTP/Storage(**

عند الاتصال بجھاز كمبیوتر، یمكن أن تعمل الكامیرا كوسیط تخزین خارجي بنفس طریقة تشغیل محرك الأقراص الثابتة أو أي جھاز تخزین خارجي آخر. ویمكن نسخ البیانات من الكامیرا إلى جھاز الكمبیوتر.

- **1** بعد التأكد من إیقاف تشغیل الكامیرا، قم بتوصیلھا بجھاز الكمبیوتر باستخدام كابل USB.
	- **2** قم بتشغیل الكامیرا.
	- ستعرض الكامیرا رسالة تطلب منك تحدید الجھاز المتصل بھ كابل USB.
- إذا لم تُعرَض الرسالة، فحدد [Auto] من أجل [USB Mode] (ص. 190) في な القائمة المخصصة [@. • إذا كان مستوى شحن البطاریات ً منخفضا للغایة، فلن تعرض الكامیرا أي رسالة عند الاتصال بجھاز كمبیوتر. لذا تأكد من شحن البطاریات.
	- 3 حدد [Storage] أو [MTP] باستخدام G **∆** في لوحة الأسهم ثم<br>اضغط على الزر ⊗ [Storage[: تعمل الكامیرا كقارئ بطاقة. [MTP[: تعمل الكامیرا كجھاز محمول.

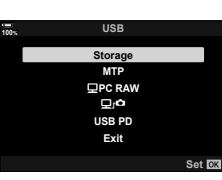

- **4** ستتصل الكامیرا بجھاز الكمبیوتر كجھاز تخزین جدید.
- ُیعد نقل البیانات غیر مضمون في البیئات التالیة، حتى إذا كان جھاز الكمبیوتر الخاص بك َّ مزوًدا بمنفذ USB. ُضاف أجھزة الكمبیوتر المزودة بمنفذ USB من خلال بطاقة توسعة وما إلى ذلك، وكذلك الحال بالنسبة لأجھزة ت الكمبیوتر المزودة بنظام تشغیل غیر مثبّت في المصنع، أو أجهزة الكمبیوتر المجمّعة
	- لا یمكن استخدام وظائف الكامیرا أثناء توصیل الكامیرا بجھاز الكمبیوتر.
	- إذا لم یتعرف الكمبیوتر على الكامیرا، فافصل كابل USB وأعد توصیلھ.

#### **تشغیل الكامیرا عبر شاحن USB) Delivery Power USB(**

یمكن استخدام البطاریات المحمولة أو محولات التیار المتردد USB المطابقة لمعیار شاحن توصیل طاقة USB) PD USB ( لتشغیل الكامیرا. یجب أن تكون الأجھزة:

قیاسیة: متوافقة مع معیار شاحن توصیل طاقة USB) PD USB(

- الخرج: خرج مقدّر 9 فولت 3 أمبیر أو 15 فولت 2 أمبیر ، أو 15 فولت 3 أمبیر
	- لا یمكن استخدام ھذه المیزة إذا كان مستوى شحن البطاریة 10٪ أو أقل.
- لا یمكن للكامیرا سحب الطاقة عبر USB أثناء توصیل حامل بطاریة إمداد الطاقة -9HLD الاختیاري (ص. 24).
	- **1** بعد التأكد من إیقاف تشغیل الكامیرا، استخدم كابل USB لتوصیلھا بالجھاز.

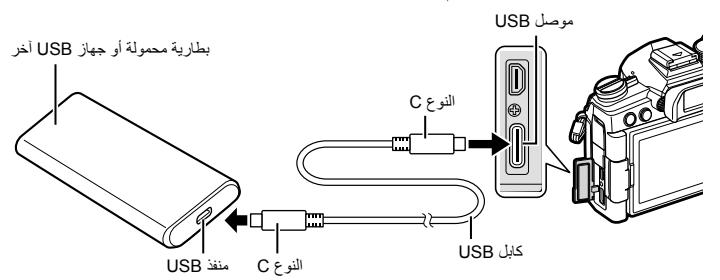

- لا یمكن استخدام كابل USB المرفق (11USB-CB (مع شاحن توصیل طاقة USB) PD USB(.
- تختلف طریقة الاتصال المستخدمة من جھاز لآخر. ُیرجى الرجوع إلى الدلیل المرفق مع الجھاز للاطلاع على التفاصیل.
- قد لا تتمكن من استخدام شاحن توصیل طاقة USB) PD USB (مع بعض أجھزة USB. ُیرجى الاطلاع على الدلیل المرفق مع جھاز USB.

#### **2** قم بتشغیل الكامیرا.

- ستعرض الكامیرا رسالة تطلب منك تحدید الجھاز المتصل بھ كابل USB.
- إذا لم تُعرَض الرسالة، فحدد [Auto] من أجل [USB Mode] (ص. 190) في �� القائمة المخصصة ���.
- إذا كانت البطاریات منخفضة للغایة، فستظل الشاشة خالیة عند توصیل الكامیرا بجھاز USB. تأكد من شحن البطاریات.
	- 3 حدد [USB PD] باستخدام **A** √ في لوحة الأسهم ثم اضغط على<br>الزر @.
		- ُست َّزود الكامیرا بالطاقة من جھاز USB المتصل.

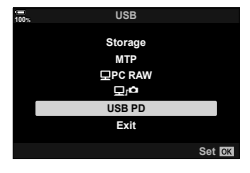

*5*

### **الاتصال بأجھزة التلفاز أو شاشات العرض الخارجیة عبر HDMI**

یمكن عرض الصور على أجھزة التلفاز المتصلة بالكامیرا عبر HDMI. استخدم التلفاز لعرض الصور للجمھور. یمكن استخدام جھاز التحكم عن ُبعد في التلفاز للتحكم في الشاشة أثناء توصیل التلفاز بالكامیرا. لیس ھناك حاجة لتطبیق أو برنامج آخر.

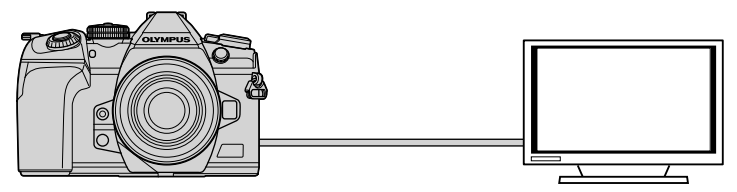

یمكنك ً أیضا تصویر الأفلام أثناء توصیل الكامیرا بجھاز عرض خارجي أو مسجل فیدیو عبر HDMI. • تتوفر كابلات HDMI من موردین خارجیین. استخدم كابل HDMI معتمد.

یمكن عرض الصور والأفلام على تلفاز عالي الدقة متصل مباشرة بالكامیرا عبر كابل HDMI. ویمكن استخدام جھاز تحكم عن ُبعد لتشغیل الشاشة أثناء توصیلھا بالكامیرا.

#### HDMI Output  $\blacksquare$

اختر إخراج الإشارة إلى جھاز HDMI. یمكنك ضبط حجم إطار الفیلم ومعدل الإطار بما یطابق مواصفات التلفاز ومعاییر الفیدیو المدعومة في بلدك أو منطقتك. طابق إعدادات الإخراج مع إعدادات الإدخال في التلفاز.

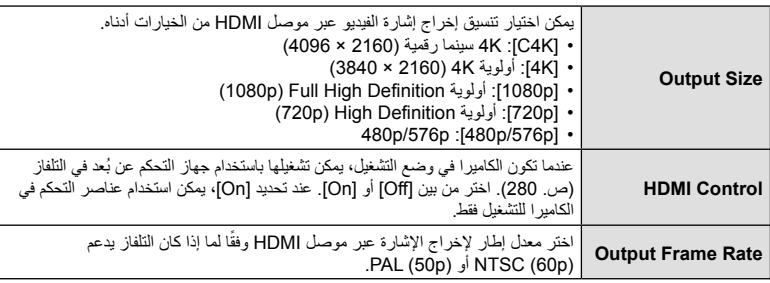

- لا یمكن تغییر إعدادات [HDMI Control [و [Rate Frame Output [أثناء توصیل الكامیرا بجھاز آخر عبر HDMI.
	- یمكن إخراج الصوت فقط في الأجھزة التي تدعم تنسیق الصوت المحدد مع الكامیرا.
	- تختلف الخیارات المتاحة من خلال [Control HDMI [باختلاف الجھاز المتصل. ُیرجى الرجوع إلى دلیل الجھاز للاطلاع على التفاصیل.
		- **1** اضغط على زر MENU لعرض القوائم.
		- **2** اعرض �� القائمة المخصصة MC) (Disp/((Disp/).

- <sup>I</sup>. **<sup>3</sup>** حدد [HDMI [باستخدام FG في لوحة الأسھم ثم اضغط على الزر
	- **4** حدد ً عنصرا باستخدام أزرار FG ثم اضغط على الزر I.

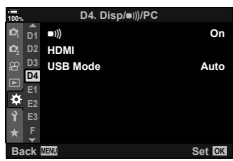

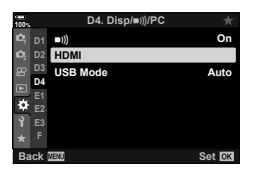

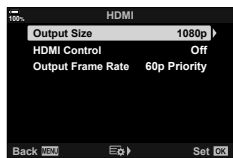

حدد الخيار المرغوب باستخدام أزرار √Q واضغط على الزر ⊗.<br>• كرر الخطوتين 4و 5 كما هو مطلوب

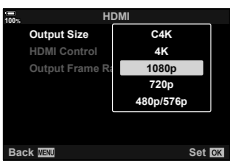

**6** اضغط على الزر MENU بشكل متكرر للخروج من القوائم.

#### **توصیل الكامیرا بجھاز تلفاز**

ّ وصل الكامیرا باستخدام كابل HDMI.

**1** بعد التأكد من إیقاف تشغیل الكامیرا، ّ وصلھا بالتلفاز باستخدام كابل HDMI.

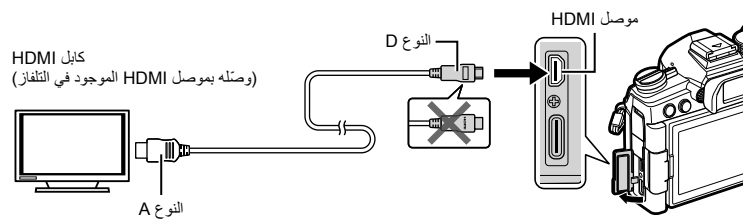

- 
- سیعرض التلفاز محتویات شاشة الكامیرا. اضغط على الزر <sup>q</sup> لعرض الصور. **<sup>2</sup>** ِّبدل دخل التلفاز إلى HDMI ثم ِّشغل الكامیرا.
- في حال تحدید [On [من أجل [Control HDMI) [ص. 280)، سیتم إیقاف تشغیل شاشة الكامیرا عند توصیل كابل HDMI.
	- للحصول على معلومات حول التبدیل إلى دخل HDMI، ُیرجى الرجوع إلى الدلیل المرفق مع التلفاز.
		- قد یتم اقتصاص الصورة وقد لا تكون بعض المؤشرات ظاھرة، ً بناء على إعدادات التلفاز.
			- لا یمكن استخدام HDMI أثناء توصیل الكامیرا بجھاز كمبیوتر عبر USB.
	- في حال تحديد [Record Mode] من أجل [AP HDMI Output] (ص. 164) > [Output Mode] في صحي قائمة الفیدیو، سیتم إخراج الإشارة بحجم إطار الفیلم الحالي. ولن یتم عرض أي صورة إذا كان التلفاز لا یدعم حجم الإطار المحدد.
		- إذا تم تحدید [K4 [أو[K4C[، فسیتم استخدام تنسیق أولویة p1080 أثناء التصویر الثابت.

#### **استخدام جھاز التحكم عن ُبعد في التلفاز (Control HDMI(**

عند التوصیل بجھاز تلفاز عبر كابل HDMI، یمكن تشغیل الكامیرا باستخدام جھاز التحكم عن ُبعد في التلفاز. • یجب أن یدعم التلفاز التحكم في HDMI. وللمزید من المعلومات، ُیرجى الرجوع إلى دلیل التلفاز.

**On** یمكن استخدام جھاز التحكم عن ُبعد في التلفاز لتشغیل الكامیرا في وضع التشغیل. ویمكن استخدام الكامیرا للتشغیل فقط. **Off** لا یمكن استخدام جھاز التحكم عن ُبعد في التلفاز لتشغیل الكامیرا. ستظھر المؤشرات فقط في شاشة التلفاز.

- **1** اضغط على زر MENU لعرض القوائم.
- **2** حدد [IMDH]] في # القائمة المخصصة O()PC/((Disp/) ثم<br>اضغط على الزر ح[ في لوحة الأسهم
- I. **<sup>3</sup>** حدد [Control HDMI [باستخدام أزرار FG ثم اضغط على الزر
	- **4** حدد [On [باستخدام أزرار FG ثم اضغط على الزر Q.

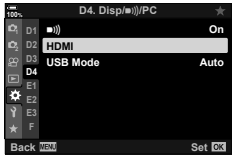

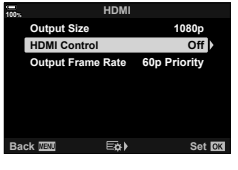

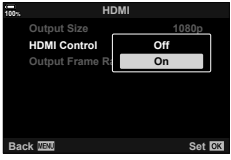

- **5** اضغط على الزر MENU بشكل متكرر للخروج من القوائم.
	-
- اعرض الصور مرة أخرى باستخدام جھاز التحكم عن ُبعد في التلفاز. واتبع الإرشادات المعروضة على شاشة التلفاز. **<sup>6</sup>** ّ وصل الكامیرا بالتلفاز عبر HDMI. • في التشغیل أحادي الإطار، استخدم الزر "الأحمر" لاختیار المعلومات المعروضة والزر "الأخضر" للتبدیل إلى عرض الفھرس.
	- قد تكون بعض الوظائف غیر متوفرة في بعض أجھزة التلفاز.
	- یتم إیقاف تشغیل شاشة الكامیرا أثناء استخدام التلفاز للتشغیل.

## *6* **تنبیھات**

## **البطاریة والشاحن**

- تستخدم الكامیرا بطاریة لیثیوم أیون واحدة من Olympus. لذا لا تستخدم ً أبدا أي بطاریة غیر بطاریات OLYMPUS الأصلیة.
	- یختلف استھلاك الكامیرا للطاقة ً اختلافا ً كبیرا حسب الاستخدام وظروف أخرى.
	- ونظرًا لأن ما يلي يستهلك قدرًا كبيرًا من الطاقة حتى بدون تصوير ، فسوف تُستنفَذ طاقة البطارية سريعًا.
		- تشغیل التركیز التلقائـى مرارًا وتكرارًا بالضغط على زر الغالق جزئيًّا فـى وضع التصوير ِ
			- عرض الصور على الشاشة لفترة طویلة.
				- عند التوصیل بجھاز كمبیوتر.
			- ترك وظیفة <sup>R</sup> **Bluetooth**/LAN اللاسلكیة ُم َّمكنة.
	- عند استخدام بطاریة مُستنفّذة، قد یتوقف تشغیل الكامیر ا دون عرض تحذیر بانخفاض مستوى البطاریة.
	- لن تكون البطاریة مشحونة بالكامل في وقت الشراء. اشحن البطاریة باستخدام الشاحن ُ الم ّقدم قبل استخدام الكامیرا.
- أخرِ ج البطاريات من الكامير ا قبل تخزينها لفترات تصل إلى شهر أو أكثر . يؤدي ترك البطاريات في الكامير ا لفتر ات طويلة إلى تقصیر عمرھا، مما یجعلھا غیر صالحة للاستعمال.
	- تبلغ مدة الشحن العادیة باستخدام الشاحن المزود حوالـي ساعتین (تقدیریًّا).
- لا تحاول استخدام شواحن غیر مصممة ً خصیصا للاستخدام مع البطاریة المزودة، أو استخدام بطاریات غیر مصممة ً خصیصا للاستخدام مع الشاحن المزود.
	- فثمة خطر حدوث انفجار إذا تم استبدال البطاریة الأصلیة بنوع آخر غیر صحیح من البطاریات.
	- تخلص من البطاریة المستخدمة باتباع التعلیمات الموضحة في قسم "تنبیھ" (ص. 321) في دلیل التعلیمات.

## **استخدام الشاحن في الخارج**

- یمكن استخدام الشاحن مع معظم مصادر الطاقة الكھربائیة المنزلیة في نطاق 100-240 فولت تیار متردد (60/50 ھرتز) حول العالم. ومع ذلك، قد یكون مقبس الحائط للتیار المتردد مختلف من حیث الشكل وقد یتطلب الشاحن مھایئ قابس لیتوافق مع مقبس الحائط، وذلك وفقًا للبلد أو المنطقة التي تتواجد فيها.
	- لا تستخدم مهايئات السفر المتوفرة تجاريًّا حيث قد يتعرض الشاحن لاختلال تشغيل.

#### **البطاقات الصالحة للاستعمال**

في ھذا الدلیل، ُیشار إلى جمیع أجھزة التخزین باسم "البطاقات". ویمكن استخدام الأنواع التالیة من بطَّاقة الذاكرة SD (المتوفرة تجاريًّا) مع هذه الكاميرا وهي: SD و SDHC و SDXC. للاطلاع على أحدث المعلومات، یرجى زیارة موقع Olympus الإلكتروني.

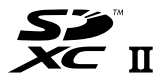

**مفتاح الحمایة ضد الكتابة على بطاقة SD** یحتوي ھیكل بطاقة SD على مفتاح حمایة ضد الكتابة. ویؤدي تعیین ھذا المفتاح على وضع "LOCK "إلى منع كتابة البیانات على البطاقة. ولتمكین الكتابة، أعد المفتاح إلى وضع "UNLOCK".

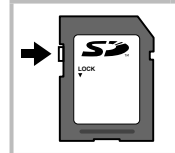

- لن یتم مسح البیانات المخزنة على البطاقة بالكامل حتى بعد تھیئة البطاقة أو حذف البیانات. وعند التخلص منھا، أتلف البطاقة لمنع ُّ تسرب المعلومات الشخصیة.
- قد یتم تقیید الوصول إلى بعض وظائف التشغیل وما إلى ذلك عندما یكون مفتاح الحمایة ضد الكتابة في الوضع "LOCK".

#### **العدسات القابلة للتبدیل**

اختر عدسة تناسب المشھد ورغبتك الإبداعیة. واستخدم العدسات المصممة ً حصریا لنظام Micro Thirds Four وتحمل ملصق DIGITAL ZUIKO.M أو الرمز الظاھر على الیمین. یتیح لك استخدام أحد المھایئات إمكانیة استعمال عدسات نظام Thirds Four ونظام OM. لذا یتطلب الأمر استخدام المھایئ الاختیاري.

- ً• عند إرفاق غطاء الجسم والعدسة بالكاميرا أو إزالتهما منها، أبقِ العدسة مثبتَةٌ على الكاميرا باتجاه الأسفل حيثُ يساعد ذلك في ِ منع دخول الغبار والأجسام الغریبة الأخرى إلى الكامیرا.
	- لا تقم بإزالة غطاء الجسم أو إرفاق العدسة في أماكن متربة.
- لا توجّه العدسة المرفقة بالكامیرا باتجاه الشمس. قد یتسبب هذا في تعطّل الكامیرا أو اشتعالها حتى بسبب التأثیر المكبر لأشعة الشمس التي تركز على عدسة الكامیرا.
	- احرص على الاحتفاظ بغطاء الجسم والغطاء الخلفي وعدم فقدانھما.
	- ّ وصل غطاء الجسم بالكامیرا لمنع دخول الغبار إلى الكامیرا عندما لا تكون ھناك عدسة مرفقة.

#### **مجموعات العدسة والكامیرا**

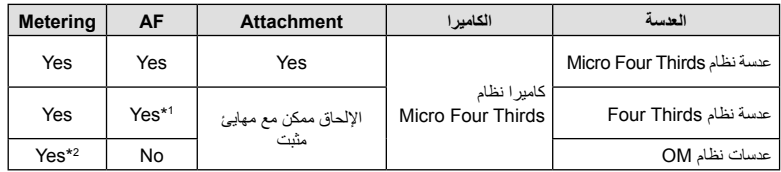

\*1 غیر متوفر أثناء تسجیل الأفلام أو في وضع AF sky starry.

\*2 القیاس الدقیق غیر ممكن.

11 LP

**MICRO FOURTHIRDS** 

#### **عدسات Clutch MF**

یمكن استخدام آلیة "Clutch MF) "قابض التركیز البؤري الیدوي) على عدسات "Clutch MF "للتبدیل ببساطة بین التركیز البؤري التلقائي والتركیز البؤري الیدوي وذلك بتغییر موضع حلقة التركیز البؤري.

- تحقق من موضع clutch MF قبل التصویر.
- یؤدي تحریك حلقة التركیز البؤري إلى موضع MF/AF في طرف العدسة إلى تحدید التركیز البؤري التلقائي، بینما یؤدي تحریكھا لموضع MF أقرب لجسم الكامیرا إلى تحدید التركیز البؤري الیدوي، بصرف النظر عن وضع التركیز البؤري المحدد بالكامیرا.

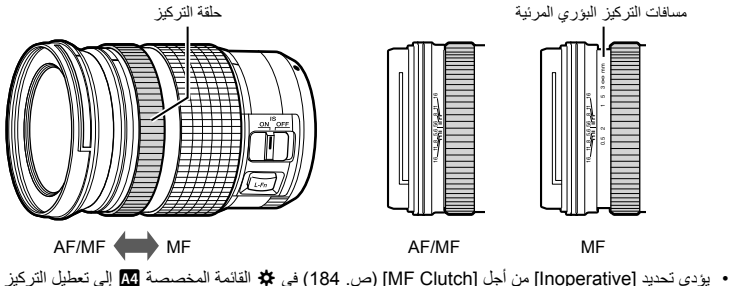

الیدوي حتى عندما یكون القابض MF في وضع MF.

#### **الملحقات الاختیاریة**

#### **وحدات الفلاش الخارجیة المخصصة**

عند استخدام وحدة فلاش اختیاریة مصممة للاستخدام مع الكامیرا، یمكنك اختیار وضع الفلاش باستخدام عناصر التحكم بالكامیرا والتقاط صور بالفلاش. یرجى الاطلاع على المستندات المزودة مع وحدة الفلاش للحصول على معلومات حول میزات الفلاش وكیفیة استخدامھا.

اختر وحدة فلاش تناسب احتیاجاتك، مع مراعاة عوامل مثل الخرج المطلوب وما إذا كانت الوحدة تدعم تصویر الماكرو (التصویر القریب). تدعم وحدات الفلاش المصممة للتوصیل بالكامیرا مجموعة متنوعة من أوضاع الفلاش، بما في ذلك TTL التلقائي وFP الفائق. یمكن تثبیت وحدات الفلاش على الكتیفة العلویة للكامیرا أو توصیلھا باستخدام كابل (متوفر بشكل منفصل) وكتیفة الفلاش. كما تدعم الكامیرا ً أیضا أنظمة التحكم اللاسلكیة التالیة في الفلاش:

**التصویر الفوتوغرافي الخاضع للتحكم بواسطة الرادیو: الأوضاع CMD و CMD**# **وRCV وRCV-X**

تتحكم الكامیرا في وحدة فلاش واحدة أو أكثر من خلال إشارات الرادیو. ویزداد نطاق المواقع التي یمكن تركیب وحدات الفلاش فیھا. ویمكن لوحدات الفلاش التحكم في الوحدات المتوافقة الأخرى أو یمكن تزویدھا بأجھزة إرسال/استقبال رادیویة للسماح باستخدام الوحدات التي لا تدعم التحكم في فلاش الرادیو.

#### **التصویر اللاسلكي بالفلاش الخاضع للتحكم عن ُبعد: وضع RC**

تتحكم الكامیرا في وحدة فلاش عن ُبعد واحدة أو أكثر من خلال الإشارات البصریة. ویمكن اختیار وضع الفلاش من خلال عناصر التحكم في الكامیرا (ص. 105).

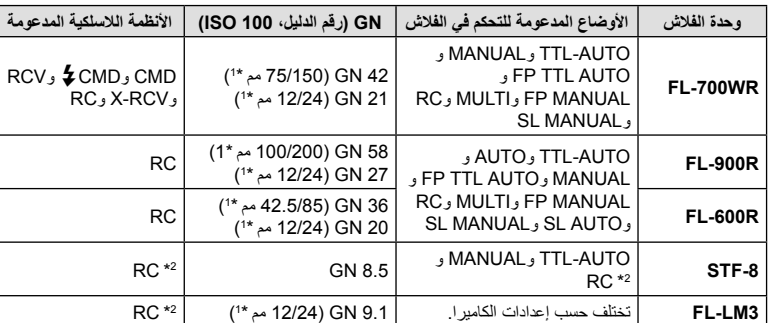

**المیزات المتوفرة مع وحدات الفلاش المتوافقة**

\*1 الحد الأقصى للطول البؤري للعدسة الذي یمكن أن توفر فیھ الوحدة تغطیة الفلاش (الأشكال التالیة للأشرطة المائلة ھي أطوال بؤریة مكافئة بتنسیق 35 مم).

\*2 العمل ُكم ِرسل (جھاز إرسال) فقط.

#### **التصویر اللاسلكي بالفلاش الخاضع للتحكم عن ُبعد**

یتوفر التصویر اللاسلكي بالفلاش مع وحدات الفلاش المتوافقة التي تدعم التحكم اللاسلكي عن ُبعد (RC(. ویتم التحكم في وحدات الفلاش عن ُبعد من خلال وحدة مثبتة على الكتیفة العلویة للكامیرا. یمكن ضبط الإعدادات بشكل منفصل للوحدة والوحدات المثبتة على الكامیرا في ما یصل إلى ثلاث مجموعات أخرى.

یجب تمكین وضع RC في كل من وحدات الفلاش الرئیسیة ووحدات الفلاش الخاضعة للتحكم عن ُبعد (ص. 285).

#### **تمكین وضع** RC

- **1** قم بتعیین وحدات الفلاش الخاضعة للتحكم عن ُبعد على وضع RC وثبتھا حسب الرغبة. • قم بتشغیل وحدات الفلاش الخارجیة، واضغط على الزر MODE، وحدد وضع RC.
	- حدد قناة ومجموعة لكل وحدة فلاش خارجیة.
- Q. حدد [On] من أجل RC Mode] **(**ص. 192) في な القائمة المخصصة ◘ ثم اضغط على الزر<br>
	- ستخرج الكامیرا إلى وضع عرض التصویر.
- سیتم عرض أیقونة q. أیقونة q

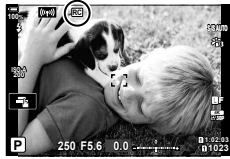

- **3** اضغط على الزر Q. • سیتم عرض لوحة التحكم الفائقة لوضع RC.
- یمكن عرض لوحة التحكم الفائقة LV القیاسیة بالضغط على الزر INFO. وستتغیر الشاشة في كل مرة یتم فیھا الضغط على الزر INFO.

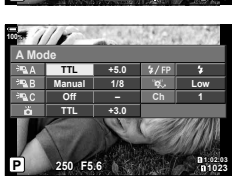

لوحة التحكم الفائقة لوضع RC

• حدد العناصر باستخدام أزرار FGHI وأدر القرص الخلفي لاختیار الإعدادات. **<sup>4</sup>** اضبط إعدادات الفلاش.

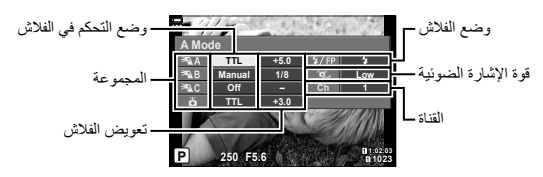

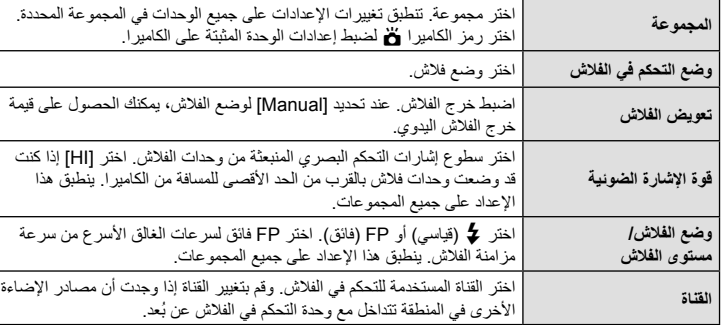

- لا یمكن ضبط إعدادات التحكم في فلاش 3LM-FL إلا باستخدام الكامیرا. **<sup>5</sup>** قم بتعیین الوحدة المثبتة على الكامیرا على [AUTO TTL[.
- 

#### **تحدید موضع وحدات الفلاش الخاضعة للتحكم عن ُبعد**

- **1** قم بتعیین وحدات فلاش RC اللاسلكیة على وضع RC.
- بعد تشغیل وحدات الفلاش المتوافقة، اضغط على الزر MODE واختر وضع RC.
- اختر مجموعة لكل وحدة من وحدات الفلاش المتوافقة باستخدام عناصر التحكم بالفلاش وطابق القناة مع تلك المحددة بالكامیرا.
	-
	- ً• للكامیرا. **<sup>2</sup>** حدد موضع وحدات الفلاش. حدد موضع الوحدات اللاسلكیة بحیث تكون مستشعرات التحكم عن ُبعد مواجھة
	- **3** التقط الصور بعد التأكد من شحن وحدات التحكم عن ُبعد والوحدة المركبة على الكامیرا.

#### **نطاق التحكم اللاسلكي في وحدة الفلاش**

یھدف الشكل التوضیحي إلى الإرشاد فقط. ویختلف نطاق التحكم في الفلاش باختلاف نوع الفلاش المثبت على الكامیرا والظروف بالمنطقة المحیطة.

**نطاق التحكم بالفلاش لوحدات فلاش 3LM-FL المثبتة على الكامیرا**

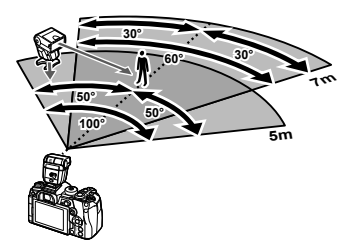

- نوصي بألا تحتوي كل مجموعة على أكثر من 3 وحدات فلاش.
- لا یتوفر التصویر اللاسلكي بالفلاش في وضع "ضد الصدمات" أو في وضع المزامنة البطیئة للغطاء الخلفي عند تحدید سرعة غالق أبطأ من 4 ثوانٍ.
	- لا یمكن تحدید بدء أوقات انتظار تزید عن 4 ثوان في وضع "ضد الصدمات" والوضع الصامت.
- قد تتداخل إشارات التحكم في الفلاش مع التعرض إذا كان الموضوع ً قریبا ًجدا من الكامیرا. ویمكن تخفیف ذلك من خلال تقلیل سطوع فلاش الكامیرا، على سبیل المثال باستخدام ناشر.

#### **وحدات فلاش خارجیة أخرى**

ُیرجى ملاحظة ما یلي عند استخدام وحدة فلاش خارجیة مثبتة على الكتیفة العلویة للكامیرا:

- سیؤدي استخدام الكامیرا لوحدات فلاش متقادمة تستخدم تیارات أكثر من حوالي 250 فولت للملامس X إلى إتلاف الكامیرا.
	- وقد یؤدي توصیل وحدات الفلاش بملامسات إشارة لا تتوافق مع مواصفات Olympus إلى تلف الكامیرا ً أیضا.
	- حدد الوضع M، واختر سرعة الغالق بحيث لا نتجاوز سرعة مزامنة الفلاش وعیَّن [ISO [على [AUTO].
- لا یمكن التحكم في الفلاش إلا من خلال تعیین الفلاش ً یدویا على حساسیة ISO وقیم فتحة العدسة المحددة بالكامیرا. ویمكن ضبط سطوع الفلاش عن طریق ضبط إما حساسیة ISO أو فتحة العدسة.
- استخدم فلاشا بزاویة إضاءة مناسبة للعدسة. ويُعبَّر عن زاویة الإضاءة عادةً باستخدام أطوال بؤریة مكافئة بتنسیق 35 مم.
### **كابل التحكم عن ُبعد** (2CB-RM(

ُی َ ستخدم عندما یمكن أن تؤدي أقل حركة للكامیرا إلى صور ضبابیة، على سبیل المثال التصویر المایكرو القریب أو وضع المصباح. وصل الكابل بطرف كابل التحكم عن بُعد في الكامیرا (ص. 17).

### **عدسات المحول**

یتم إرفاق عدسات المحول بعدسة الكامیرا للتصویر في وضع عین السمكة أو التصویر الماكرو بسرعة وسھولة. وللاطلاع على معلومات حول العدسات التي یمكن استخدامھا، تفضل بزیارة الموقع الإلكتروني لشركة OLYMPUS.

### **■ مجهر العین (EP-13**)

یمكنك التبدیل إلى مجھر عین كبیرة الحجم.

**الإزالة**

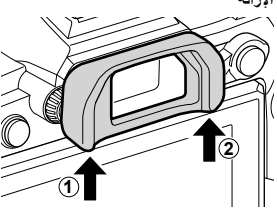

# **مخطط النظام**

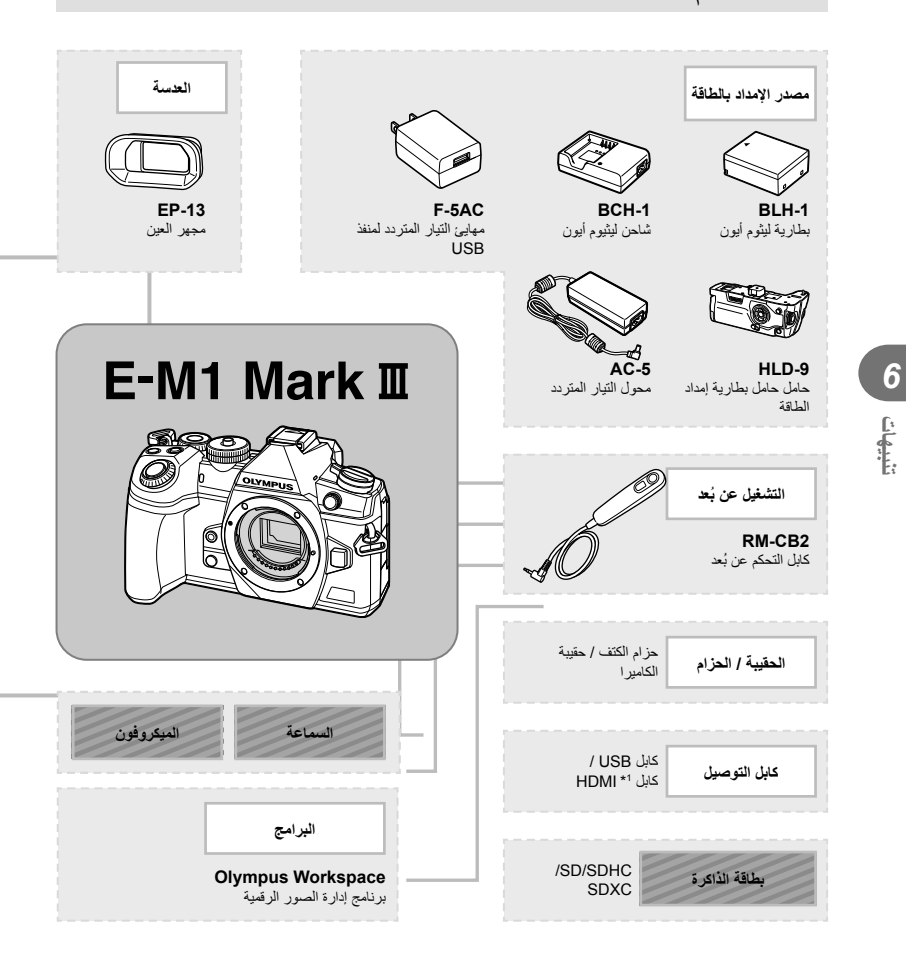

: منتجات 3 Mark 1M-E المتوافقة

: المنتجات المتاحة تجار يًّا

للاطلاع على أحدث المعلومات، یرجى زیارة موقع Olympus الإلكتروني.

- \*1 تتوفر كابلات HDMI من موردین خارجیین.
- \*2 ھناك قیود على العدسات التي یمكن استخدامھا مع المھایئ. تفضل بزیارة الموقع الإلكتروني لشركة OLYMPUS لمعرفة مزید من التفاصیل. \*3 تفضل بزیارة الموقع الإلكتروني لشركة OLYMPUS للحصول على معلومات حول العدسات المتوافقة.

**290** AR

*6*

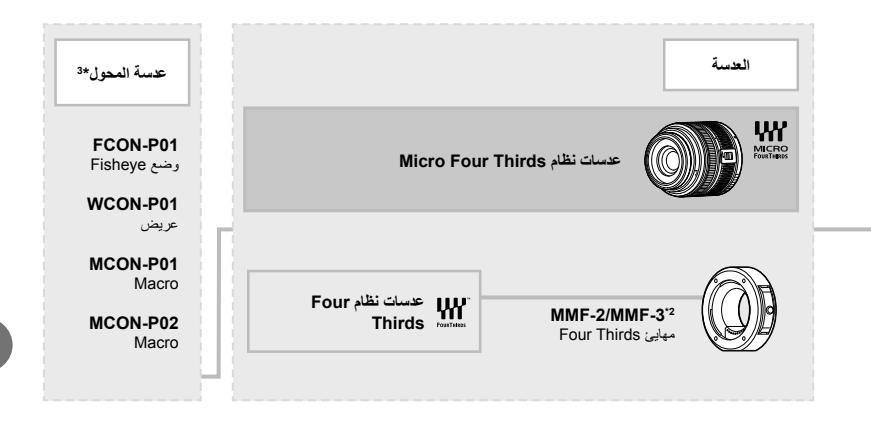

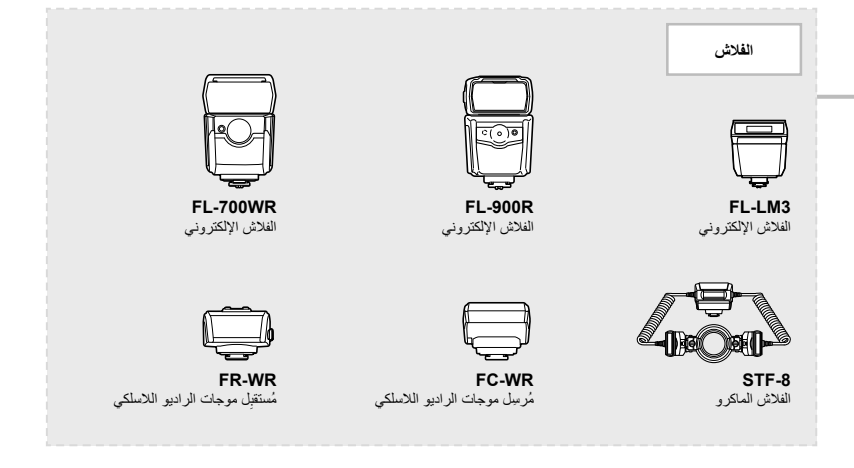

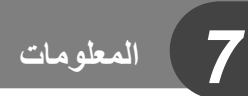

# **تنظیف الكامیرا وتخزینھا**

# **تنظیف الكامیرا**

أوقف تشغیل الكامیرا وأزل البطاریة قبل تنظیف الكامیرا.

• لا تستخدم مذیبات قویة مثل البنزین أو الكحول أو القماش المعالج ً كیمیائیا.

#### **الھیكل الخارجي:**

• امسح برفق باستخدام قطعة قماش ناعمة. وإذا كانت الكامیرا شدیدة الاتساخ، فاغمس القماش في ماء بصابون مخفف واعصرھا ًجیدا. امسح الكامیرا باستخدام قطعة القماش الرطبة ثم جففھا باستخدام قطعة قماش جافة. وإذا كنت قد استخدمت الكامیرا على الشاطئ، فاستخدم قطعة قماش مبللة بماء نظیف ومعصورة ًجیدا.

#### **الشاشة:**

• امسح برفق باستخدام قطعة قماش ناعمة.

#### **العدسة:**

֖֖֖֖֧֚֚֚֚֚֚֚֚֚֚֚֚֚֚֚֚֡<u>֓</u> • نظّف الغبار الموجود على العدسة باستخدام منفاخ متوفر تجاريًا. لتنظيف العدسة، امسحها برفق باستخدام ورقة تنظيف العدسة.

#### **التخزین**

- في حالة عدم استخدام الكامير ا لفترة طويلة، أخرِ ج البطارية والبطاقة. خزّن الكامير ا في مكان بارد وجاف وجيد التهوية.
	- ِ أدخل البطاریة بشكل دوري واختبر وظائف الكامیرا.
	- أزل الغبار والأجسام الغریبة عن جسم الكامیرا والأغطیة الخلفیة قبل إرفاقھا.
- ّ وصل غطاء الجسم بالكامیرا لمنع دخول الغبار إلى الكامیرا عندما لا تكون ھناك عدسة مرفقة. تأكد من وضع أغطیة العدسات الأمامیة والخلفیة في مكانها قبل وضع العدسات بعیدًا.
	- ֖֖֖֖֖֖֧֚֚֚֚֚֚֚֚֚֚֚֚֚֚֚֚֚֚֚֚֡<u>֓</u> • نظّف الكامیر ا بعد الاستخدام.
	- ولا ِّ تخزنھا مع طارد الحشرات.
	- تجنب تخزین الكامیرا في أماكن معالجة المواد الكیمیائیة لحمایة الكامیرا من التآكل.
		- ً• . ِكت متسخة ُر قد یتشكل العفن على سطح العدسة إذا ت
- تحقق من جمیع أجزاء الكامیرا قبل الاستخدام إذا لم تكن غیر مستخدمة منذ فترة طویلة. وقبل أن تلتقط ًصورا مھمة، احرص على أن تختبر الكامیرا وتتحقق من أنھا تعمل بشكل صحیح.

#### **تنظیف جھاز التقاط الصور والتحقق منھ**

تحتوي ھذه الكامیرا على وظیفة تقلیل الغبار لمنع تراكم الغبار على جھاز التقاط الصور ولإزالة أي غبار أو أتربة من سطح جھاز التقاط الصور بالاھتزازات فوق الصوتیة. وتعمل وظیفة تقلیل الغبار عند تشغیل الكامیرا. تعمل وظیفة تقلیل الغبار في الوقت نفسھ مثل وظیفة تخطیط البكسل، والتي تتحقق بدورھا من جھاز التقاط الصور ودائرة معالجة الصور ٍ ونظرًا لأنه لا یتم تنشیط وظیفة تقلیل الغبار في كل مرة یتم فیها تشغیل الكامیرا، فإنه یجب الاحتفاظ بالكامیرا في وضع مستقیم لضمان فعالیة عمل وظیفة تقلیل غبار َّفعالة.

**تخطیط البكسل - التحقق من وظائف معالجة الصور**

تسمح میزة تخطیط البكسل للكامیرا بفحص وضبط جھاز التقاط الصور ووظائف معالجة الصور. وللحصول على أفضل النتائج، انتظر دقیقة على الأقل بعد انتھاء التصویر والتشغیل قبل إجراء تخطیط البكسل.

- **1** من G القائمة المخصصة b، حدد [Mapping Pixel) [ص. 196).
- **2** اضغط على ح(، ثم اضغط على الزر ⊗.<br>• يتم عرض شريط [Busy] عندما يكون تخطيط البكسل قيد التقدم. وبمجرد الانتهاء من تخطيط البكسل، تُستعاد القائمة.
	- إذا حدث أن أوقفت تشغیل الكامیرا عن طریق الخطأ أثناء تخطیط البكسل، فابدأ مرة أخرى من الخطوة .1

### **نصائح ومعلومات لالتقاط الصور**

### **الكامیرا لا تعمل حتى عند إدخال البطاریة**

### **البطاریة غیر مشحونة بالكامل**

• اشحن البطاریة بالشاحن.

### **البطاریة غیر قادرة على العمل ً مؤقتا بسبب البرد**

• ینخفض أداء البطاریة في درجات الحرارة المنخفضة. لذا قم بإزالة البطاریة وتدفئتھا بوضعھا في جیبك لبعض الوقت.

### **لا یتم التقاط صور عند الضغط على زر الغالق**

#### **توقف تشغیل الكامیرا ً تلقائیا**

- في حال تحدید [On [من أجل [Mode Sleep Quick) [ص. 197)، ستدخل الكامیرا في وضع السكون إذا لم یتم تنفیذ أي عملیات لفترة محددة. اضغط على زر الغالق ً جزئیا للخروج من وضع السكون.
	- تدخل الكامير ا في وضع السكون تلقائيًا لتقليل استنز اف البطارية إذا لم تُنفَّذ أي عمليات لفترة محددة. َّذ أي عملیات لفترة محددة بعد دخول الكامیرا في وضع السكون، فسیتوقف تشغیل الكامیرا ً تلقائیا. G<sup>I</sup> قائمة الاعدادات <sup>c</sup>] < Sleep)[ص. 197) ُنف إذا لم ت GI قائمة الاعدادات [Auto Power Off] < (ص. 197)

### **ٍ شحن الفلاش جار**

• تومض العلامة # على الشاشة عندما یكون الشحن قید التقدم. انتظر حتى یتوقف الومیض، ثم اضغط على زر الغالق.

#### **یتعذر التركیز**

• لا تستطیع الكامیرا التركیز على المواضیع القریبة ًجدا أو التي لا تناسب التركیز التلقائي (ستومیض علامة تأكید AF على الشاشة). قم بزیادة المسافة بین الكامیرا والموضوع أو التركیز على كائن عالي التباین على نفس مسافة موضوعك الرئیسي من الكامیرا ومن َّثم تخصیص اللقطة ثم التصویر.

#### **مواضیع یتعذر التركیز علیھا**

المواضیع.

قد یكون من الصعب التركیز باستخدام التركیز التلقائي في المواقف التالیة.

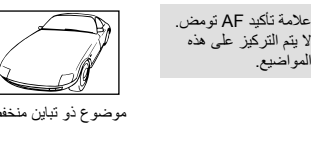

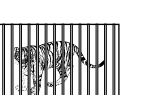

تضیئ علامة تأكید AF ولكن لا یتم التركیز على الموضوع.

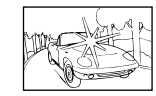

موضوع ذو تباین منخفض ضوء ساطع بشكل زائد في منتصف الإطار

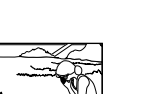

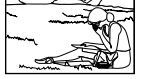

- 
- مواضیع على مسافات مختلفة موضوع سریع الحركة موضوع خارج نطاق AF

#### **تنشیط خفض الضوضاء**

• عند تصوير المشاهد الليلية، تكون سرعات الغالق أبطأ وتزيد احتمالية ظهور التشويش في الصور <sub>.</sub> تُتشَّط الكاميرا وظيفة تقليل التشویش بعد التصویر بسرعات غالق بطیئة. وفي خلال ذلك، لا ُیسمح بالتصویر. یمكنك تعیین [.Reduct Noise [على [Off[. GI قائمة الاعدادات T ] < .Reduct Noise) [ص. 191)

#### **تقلیل عدد أھداف AF**

يتغيّر حجم وعدد أهداف AF حسب إعدادات [Digital Tele-converter] (ص. 143) و[Aspect] (ص. 98)، وهدف المجموعة (ص. 69).

#### **عدم تعیین التاریخ والوقت**

#### **استخدام الكامیرا مع الإعدادات في وقت الشراء**

• لا یتم تعیین التاریخ والوقت عند الشراء. لذا، قم بتعیین التاریخ والوقت قبل استخدام الكامیرا. I" الإعداد الأولي" (ص. 33)

**إزالة البطاریة من الكامیرا**

• ستتم استعادة إعدادات التاريخ والوقت إلى إعدادات المصنع الافتر اضية إذا تُرِكَت الكامير ا دون بطارية لمدة يوم تقريبًا (قياسات داخلیة). وسیتم إلغاء ھذه الإعدادات بسرعة أكبر إذا تم تحمیل البطاریة في الكامیرا لفترة قصیرة قبل إزالتھا. تحقق من إعدادات التاریخ والوقت قبل التقاط الصور المھمة.

### **استعادة الوظائف ُ الم َّعینة إلى إعدادات المصنع الافتراضیة**

ُسیعاد تعیین الإعدادات التي تم ضبطھا في الأوضاع المخصصة (الأوضاع 4C–1C (على القیم المحفوظة عند تحدید وضع تصویر آخر أو إيقاف تشغيل الكاميرا. وفي حال تحديد [Hold] من أجل [Reset/Custom Modes] > [Custom Mode Save Settings] [ في 1 Menu Shooting W عند تحدید وضع مخصص، سیتم حفظ تغییرات الإعدادات ً تلقائیا في الوضع المحدد. I" تحدیث الأوضاع المخصصة ً تلقائیا" (ص. 57)

#### **تبدو الصورة الملتقطة مائلة إلى البیاض**

قد يحدث ذلك عند التقاط الصورة في ظروف الإضاءة الخلفية أو شبه الإضاءة الخلفية. وتُعزى هذه الحالة إلى ظاهرة تسمى التوهج أو الظلال. فكر في التكوین قدر الإمكان بحیث لا یتم التقاط مصدر ضوء قوي في الصورة. قد یحدث التوھج حتى في حالة عدم وجود مصدر للضوء في الصورة. استخدم غطاء العدسة لتظلیل العدسة عن مصدر الضوء. وإذا لم ِ یؤد غطاء العدسة التظلیل المطلوب، فاستخدم یدك لتوفیر الظل للعدسة. I" العدسات القابلة للتبدیل" (ص. 283)

# **ظھور نقطة (نقاط) ساطعة غیر معروفة على الموضوع في الصورة الملتقطة**

قد یكون ذلك بسبب وجود وحدة (وحدات) بكسل عالقة في جھاز التقاط الصور. قم بإجراء [Mapping Pixel[. إذا استمرت المشكلة، فكرر تخطیط البكسل عدة مرات. I" تخطیط البكسل - التحقق من وظائف معالجة الصور" (ص. 293)

#### **وظائف غیر قابلة للتحدید من القوائم**

قد تكون بعض العناصر غیر قابلة للتحدید من القوائم عند استخدام لوحة الأسھم.

- عناصر لا یمكن تعیینھا باستخدام وضع التصویر الحالي.
- عناصر لا یمكن تعیینھا بسبب عنصر قد تم تعیینھ بالفعل: تكوینات [T) [ص. 78) و[Reduct Noise.) [ص. 191)، وما إلى ذلك.

### **ظھور الموضوع ً مشوھا**

تستخدم الوظائف التالية غالقًا إلكترونيًا: تسجیل الأفلام (ص. 59)، الوضع الصامت (ص. 81)، التصویر بخاصیة Capture Pro) ص. 81)، التصویر عالي الوضوح (ص. 83)، مضاھاة التركیز (ص. 148)، تراص التركیز (ص. 149)، فلتر ND الحي (ص. 159) قد یؤدي ذلك إلى التشویھ إذا كان الھدف یتحرك بسرعة أو إذا تم تحریك الكامیرا فجأة. تجنب تحریك الكامیرا فجأة أثناء التصویر أو استخدم التصویر المتسلسل القیاسي.

### **ظھور خطوط في الصور**

تستخدم الوظائف التالية غالقًا إلكترونيًا، مما قد ينتج عنه خطوط بسبب وميض وظواهر أخرى مرتبطة بإضاءة الفلورسنت ومؤشر LED، وھو تأثیر یمكن تقلیلھ في بعض الأحیان باختیار سرعات أبطأ للغالق:

تسجیل الأفلام (ص. 59)، الوضع الصامت (ص. 81)، التصویر بخاصیة Capture Pro) ص. 81)، التصویر عالي الوضوح (ص. 83)، مضاھاة التركیز (ص. 148)، تراص التركیز (ص. 149)، فلتر ND الحي (ص. 159)

یمكن تقلیل الومیض باختیار سرعات أبطأ للغالق. كما یمكنك تقلیل الومیض باستخدام مسح الومیض.

 $<$   $\Xi$  قائمة الاعدادات U $\Box$  Flicker Scan] <  $\Xi$  قائمة الفیدیو > [G] Mode Settings]  $\sharp$  $(166 \ldots)$  [SP Flicker Scan]

# **رموز الخطأ**

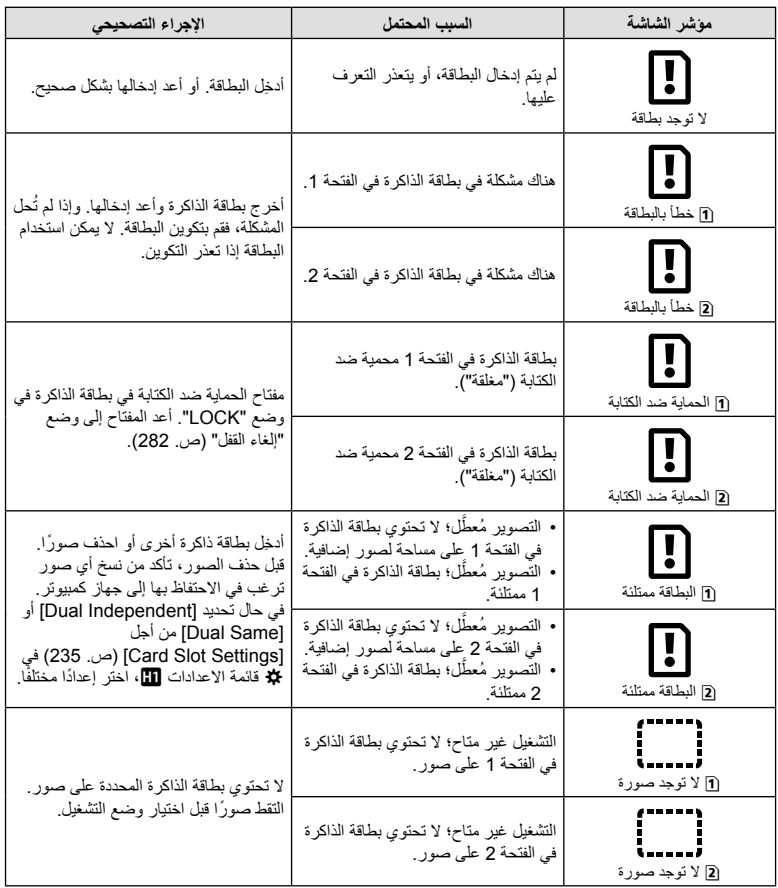

**المعلومات** *7*

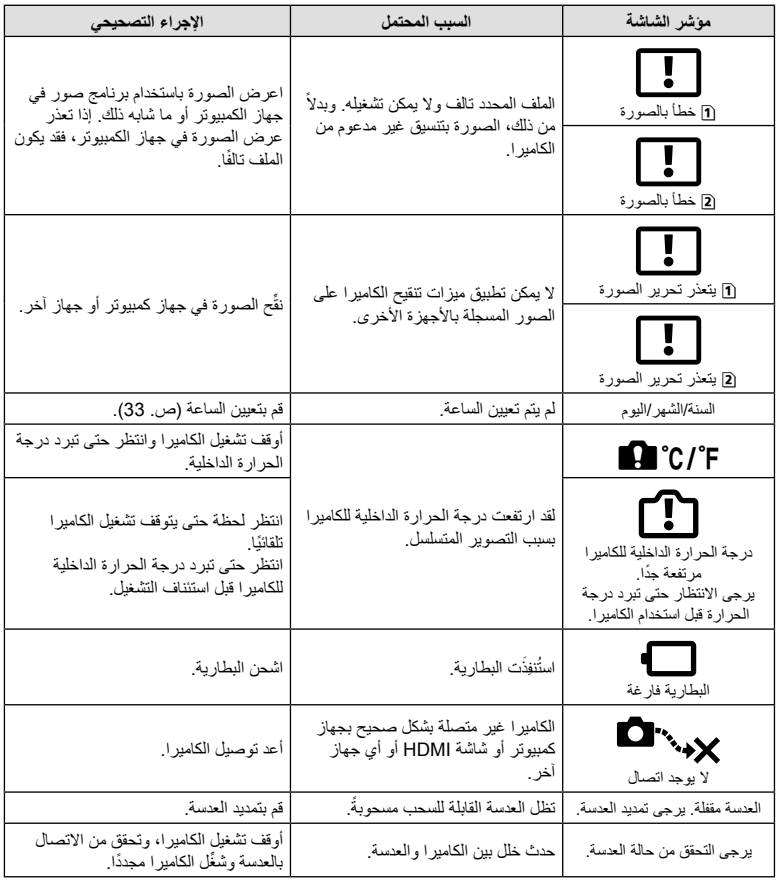

# **الإعدادات الافتراضیة**

\*:1 یمكن الإضافة إلى [Mode Custom to Assign[. \*2: یمكن استعادة الإعداد الافتراضـي من خلال تحدید [Full] أو [Reset].<br>\*3: یمكن استعادة الإعداد الافتراضـي من خلال تحدید [Basic] أو [Reset].

# **عناصر التحكم المباشر/لوحة التحكم الفائقة LV**

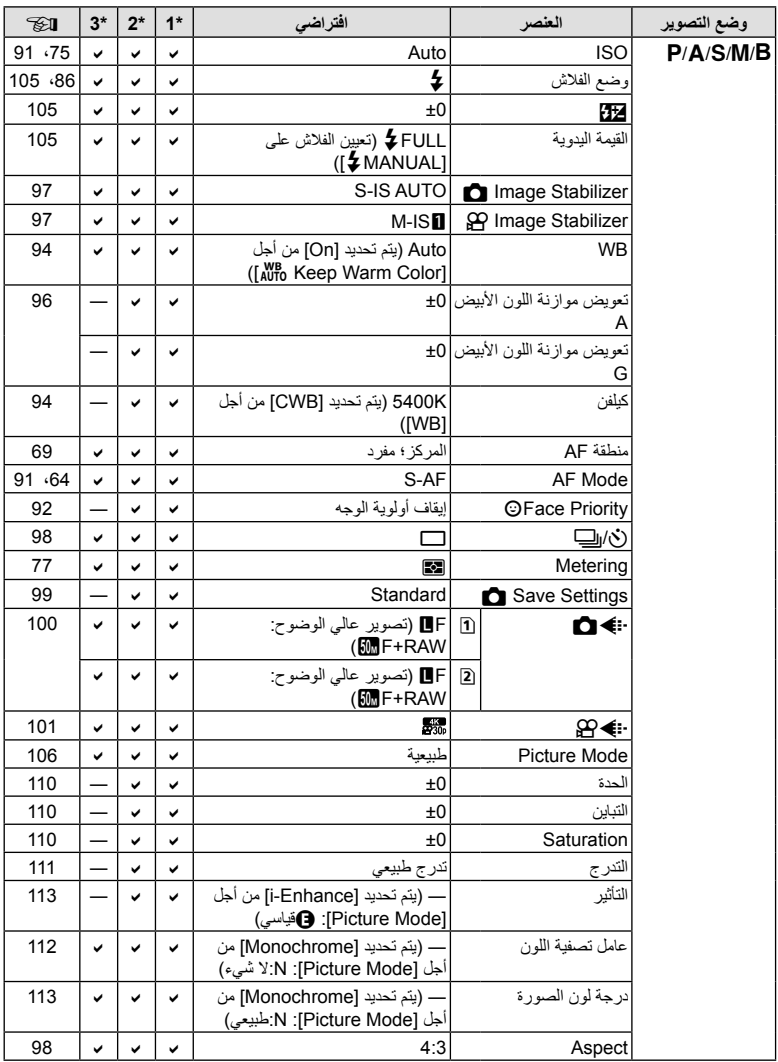

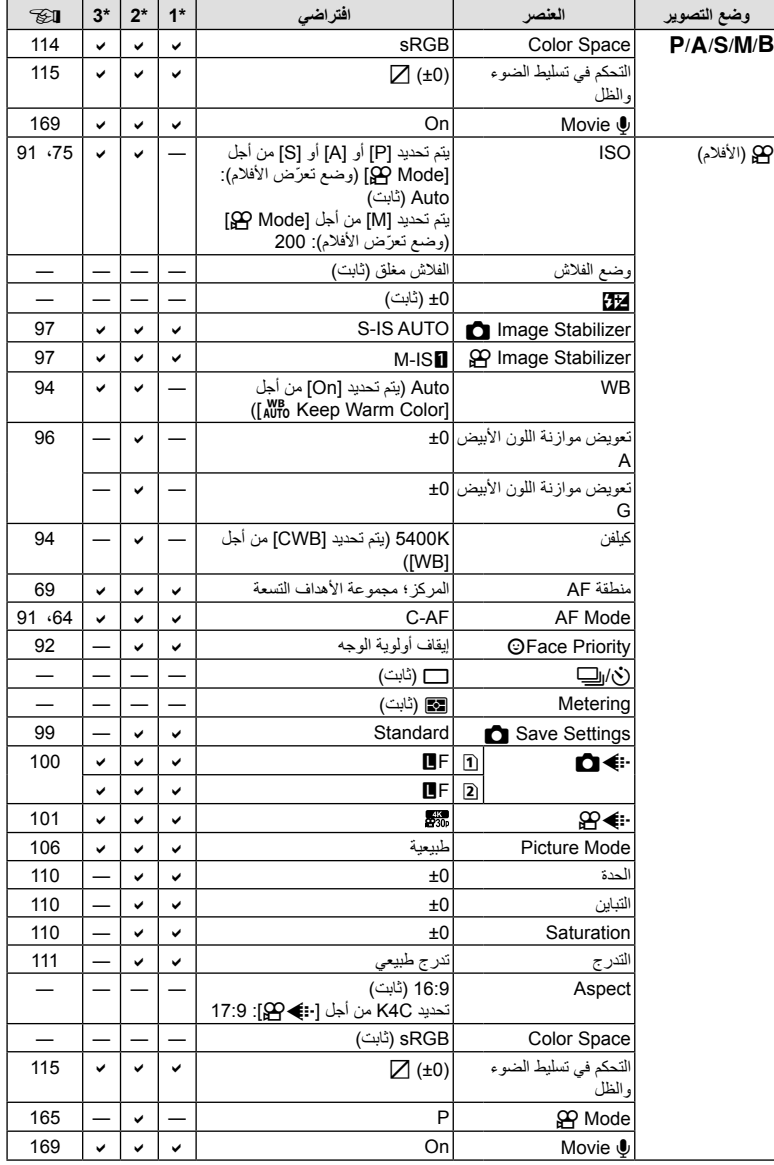

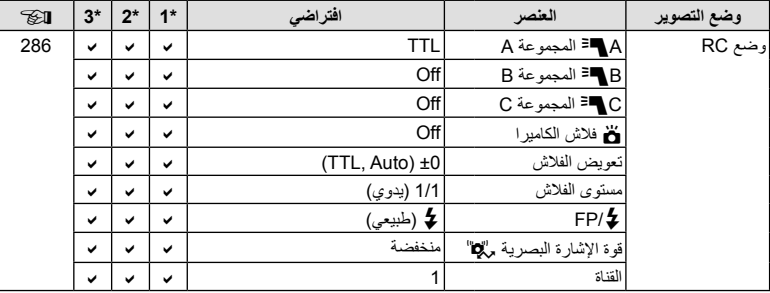

# K **قائمة التصویر**

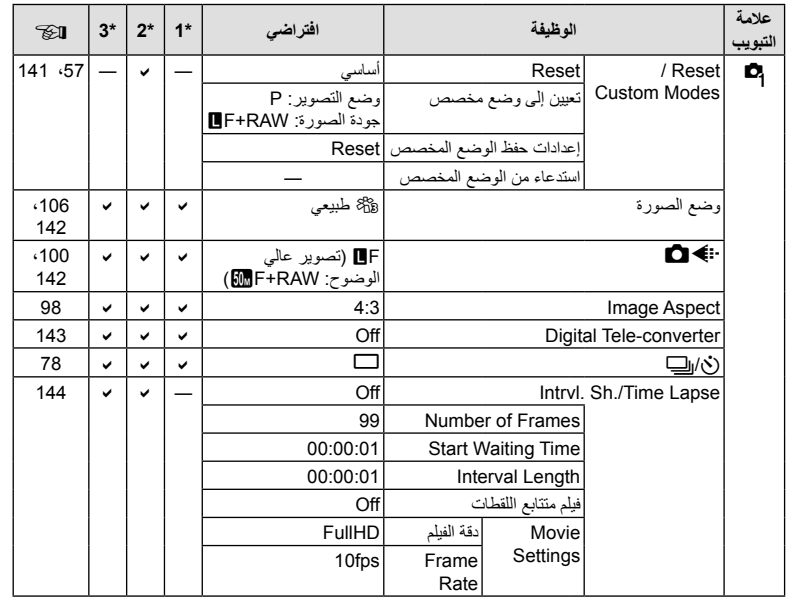

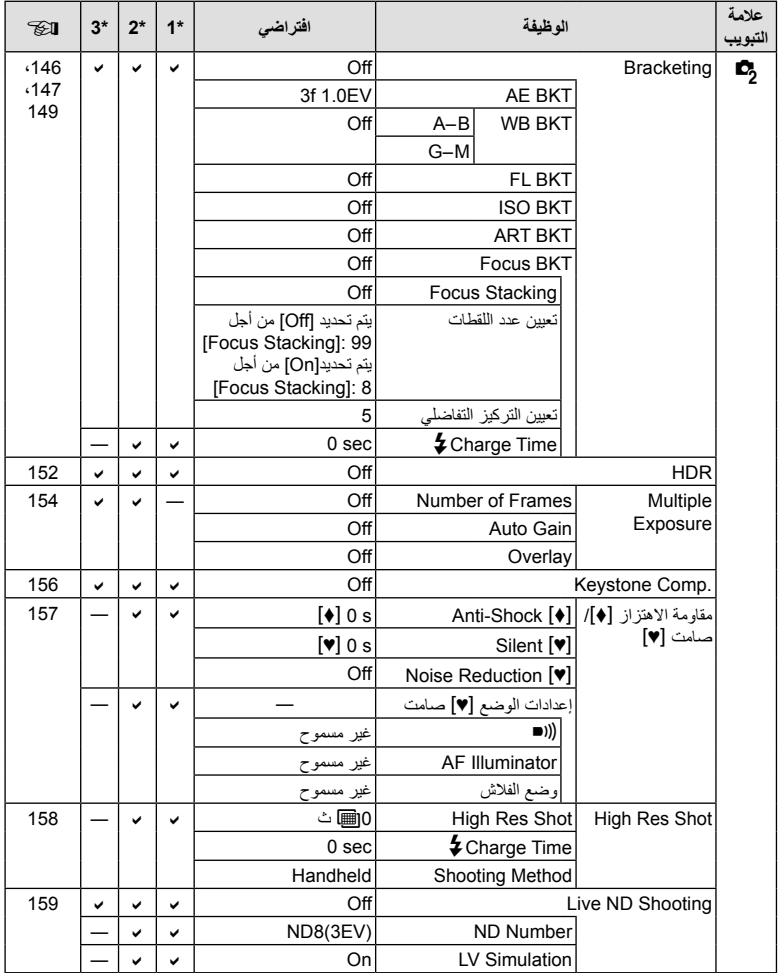

n **قائمة الفیدیو**

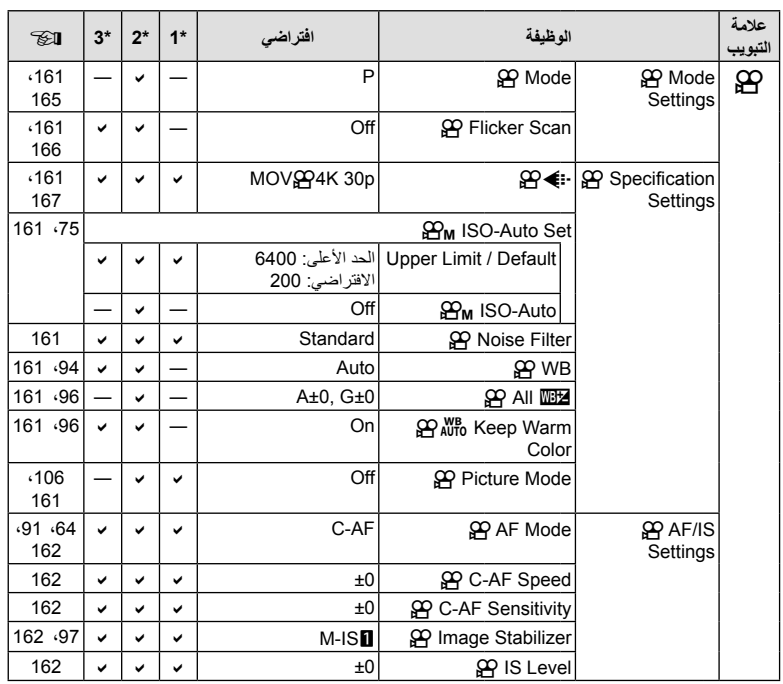

AR **303**

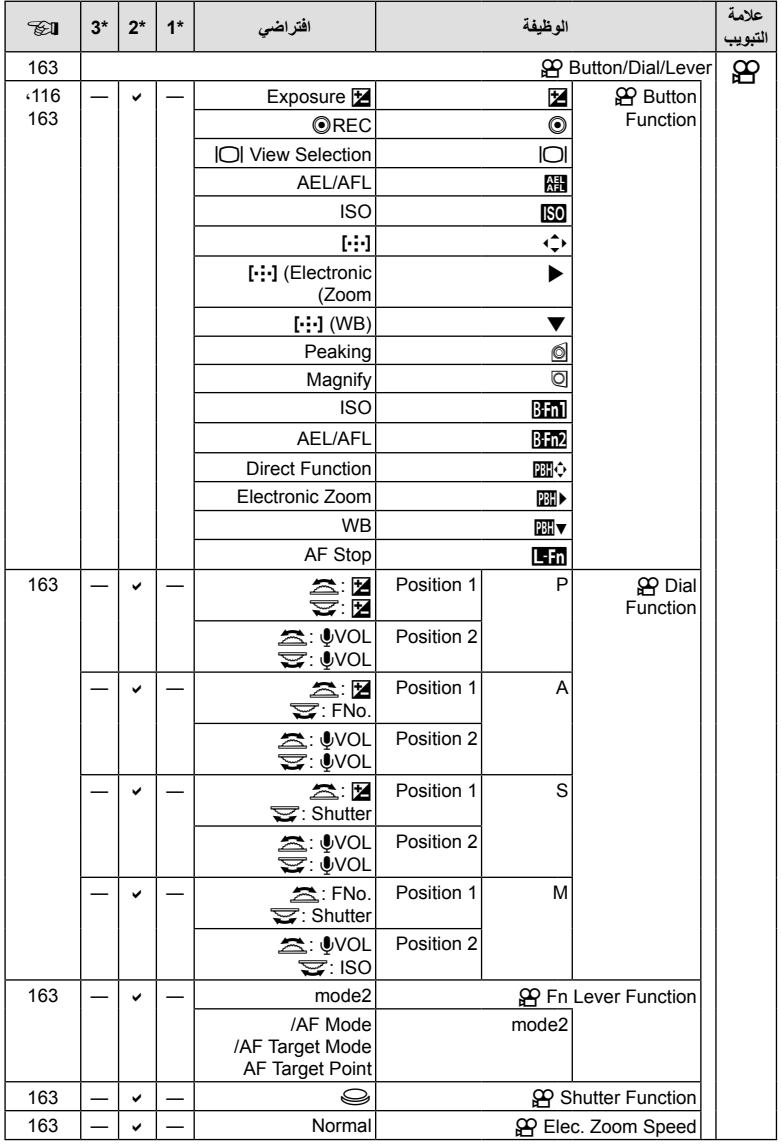

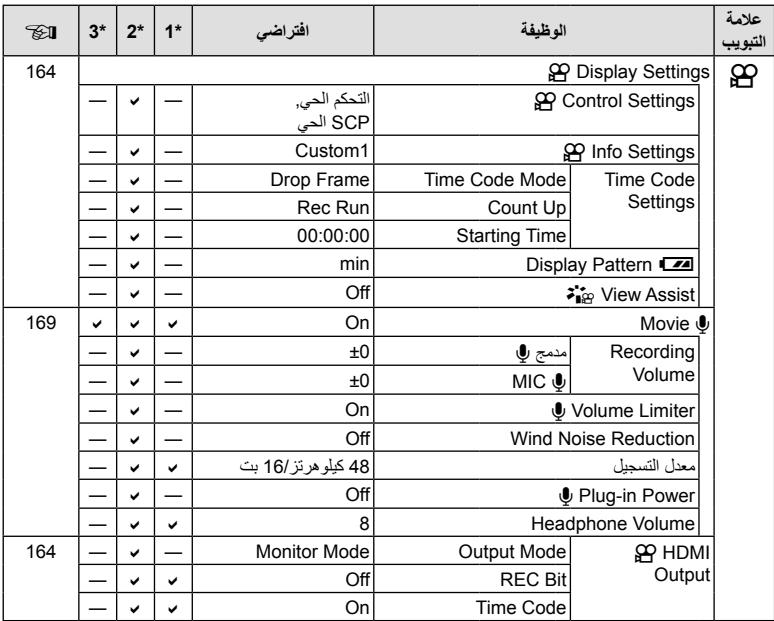

q **قائمة التشغیل**

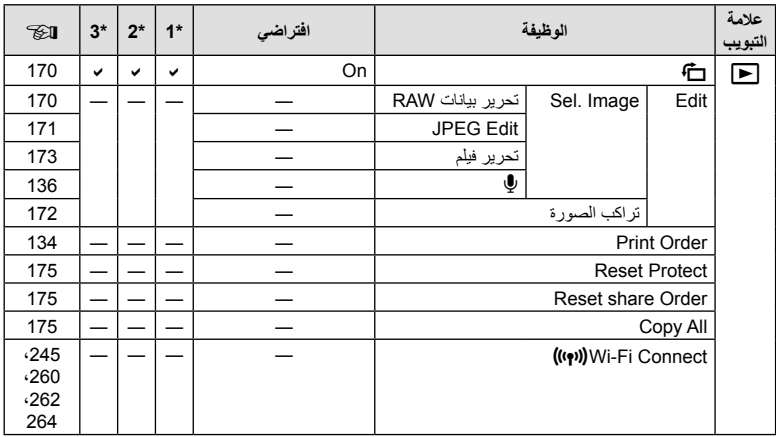

**المعلومات**

 *7*

# e **قائمة الإعداد**

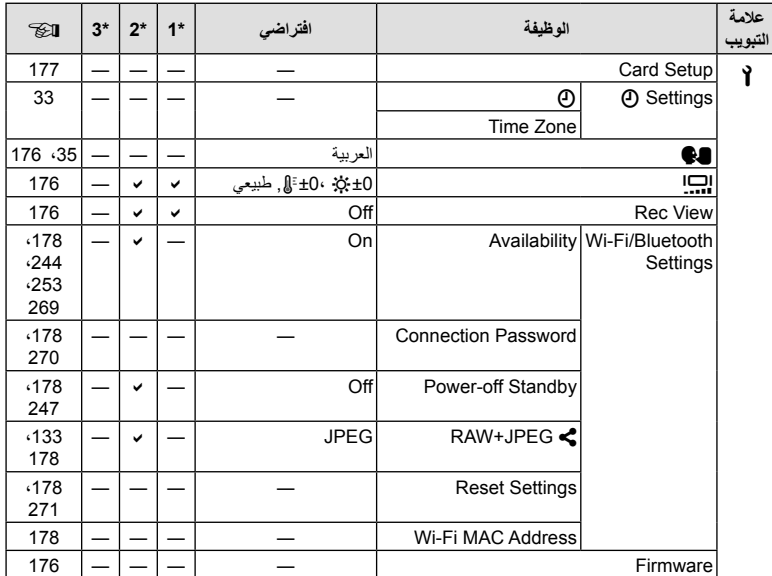

# G **القائمة المخصصة**

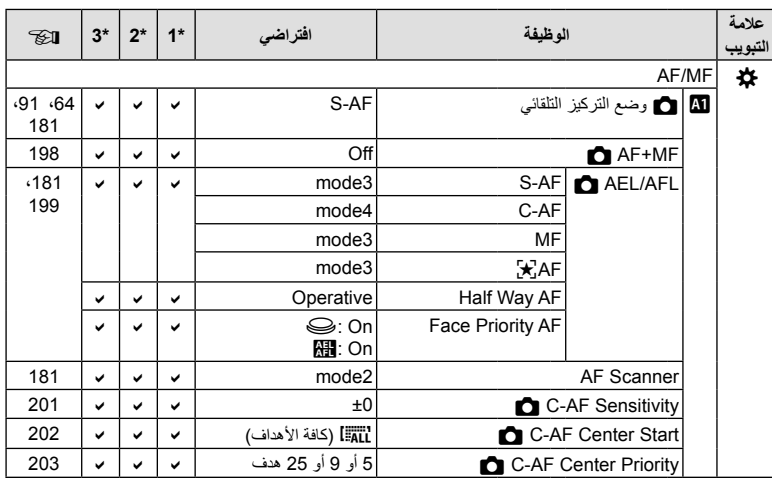

**المعلومات** *7*

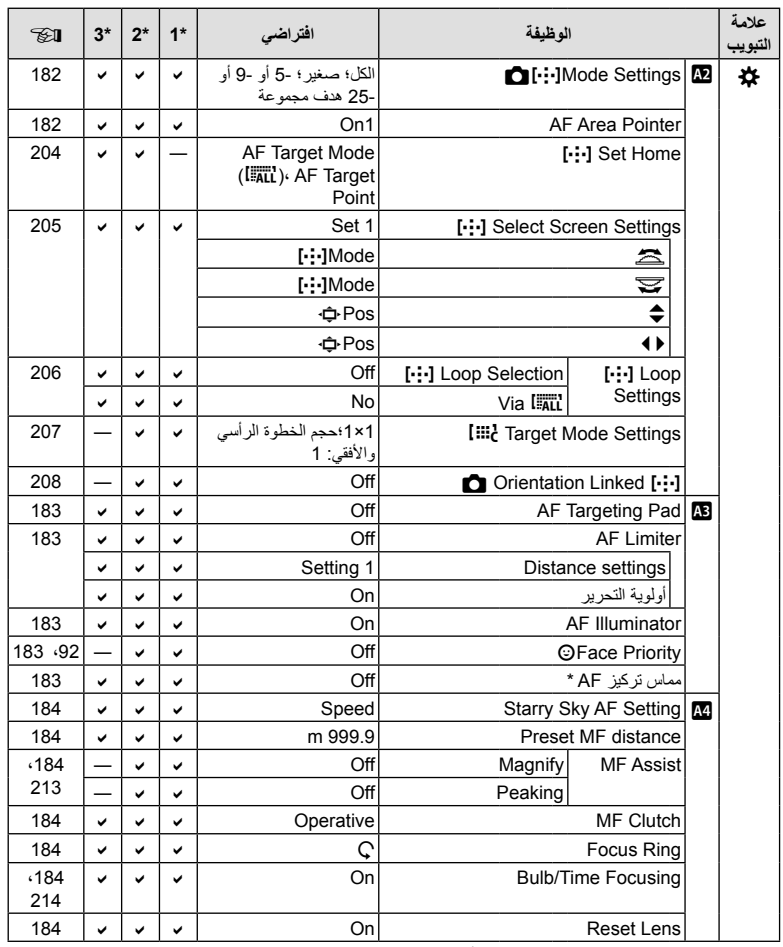

\* إن استخدام [Reset [لإجراء إعادة تعیین كاملة أو قیاسیة لا یؤثر على القیم المحفوظة.

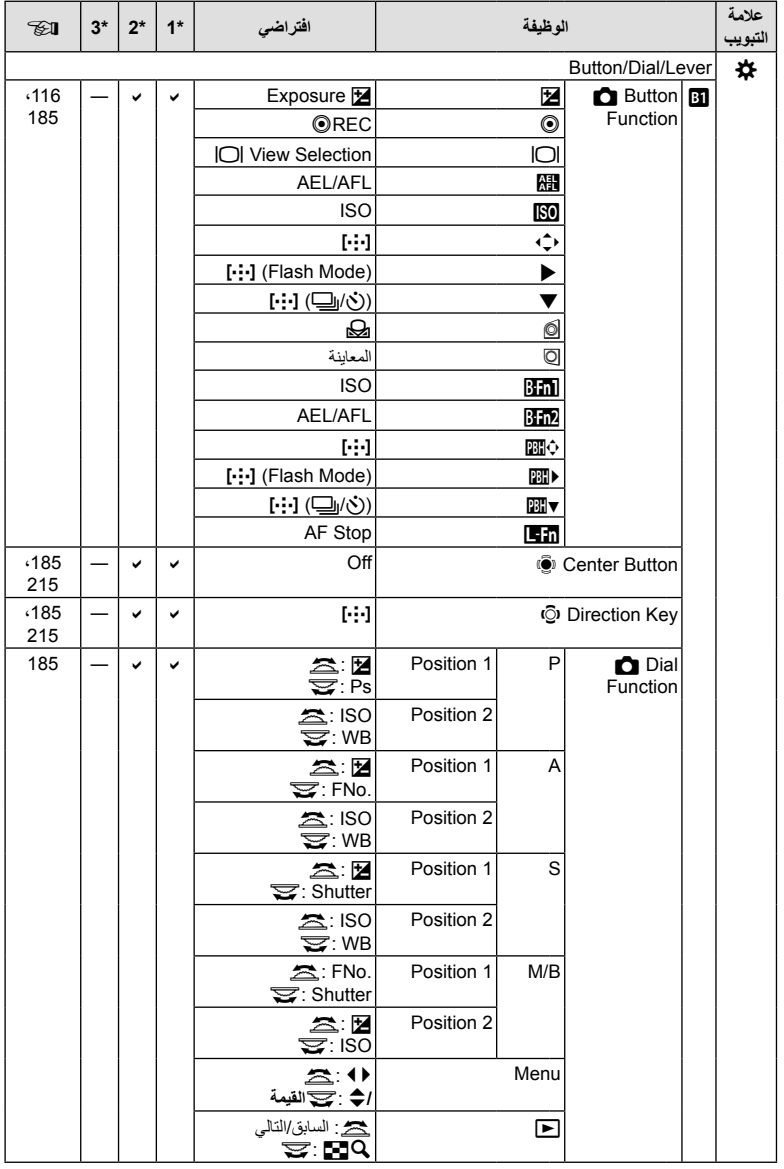

**المعلومات** *7*

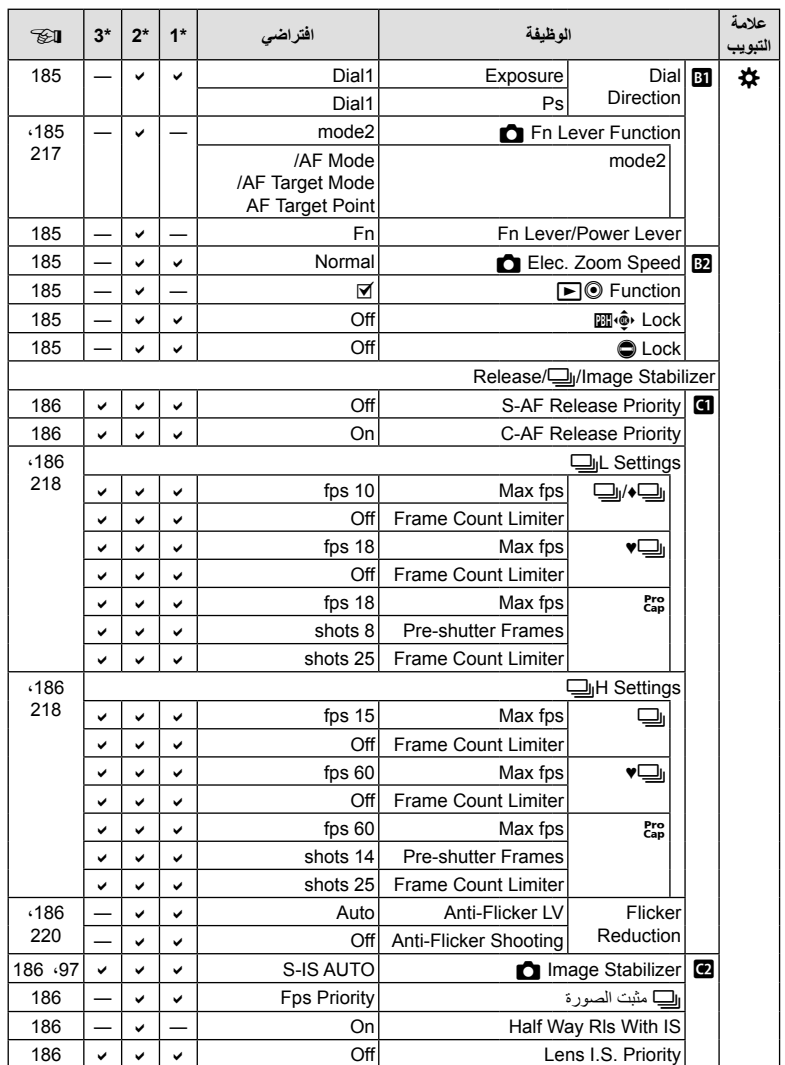

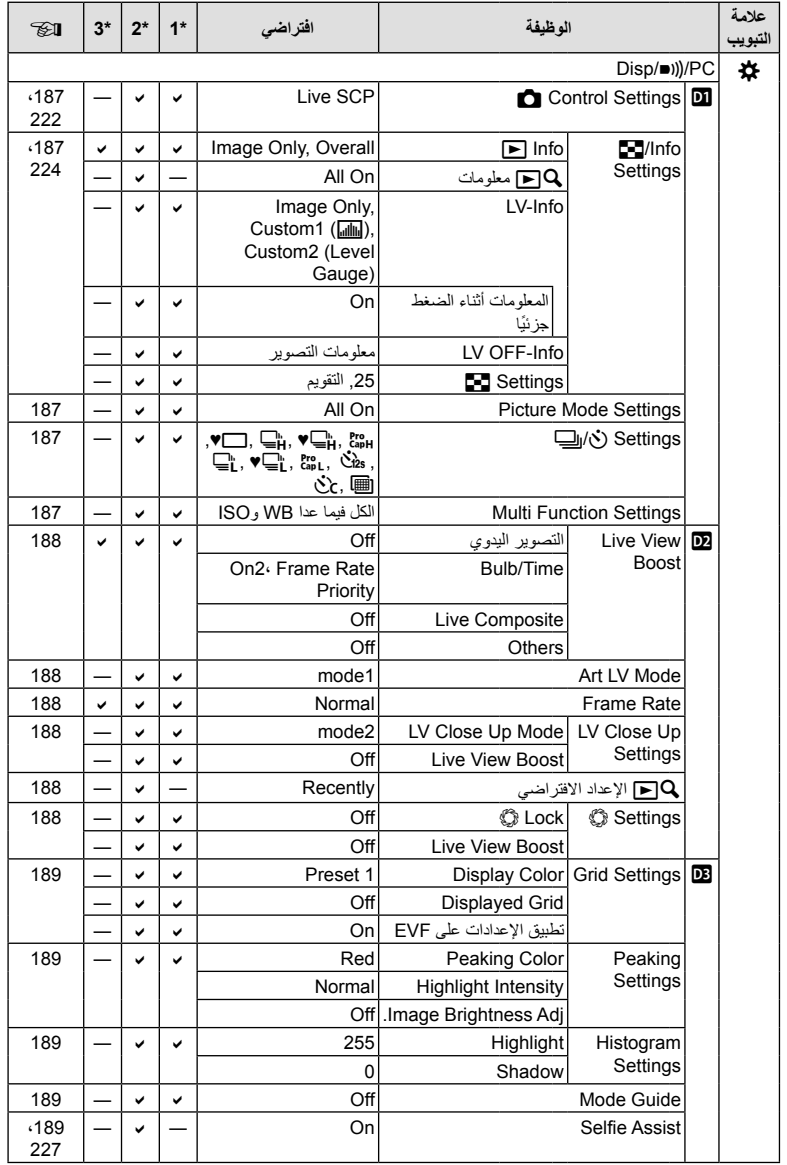

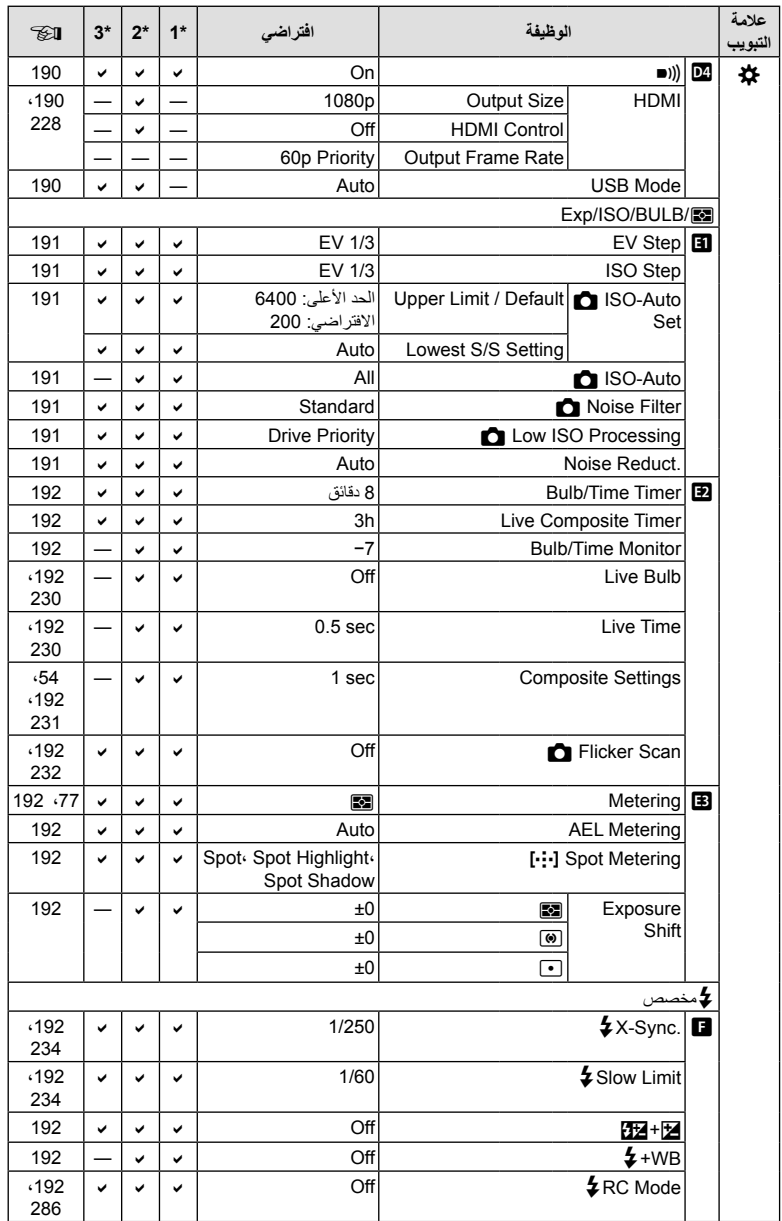

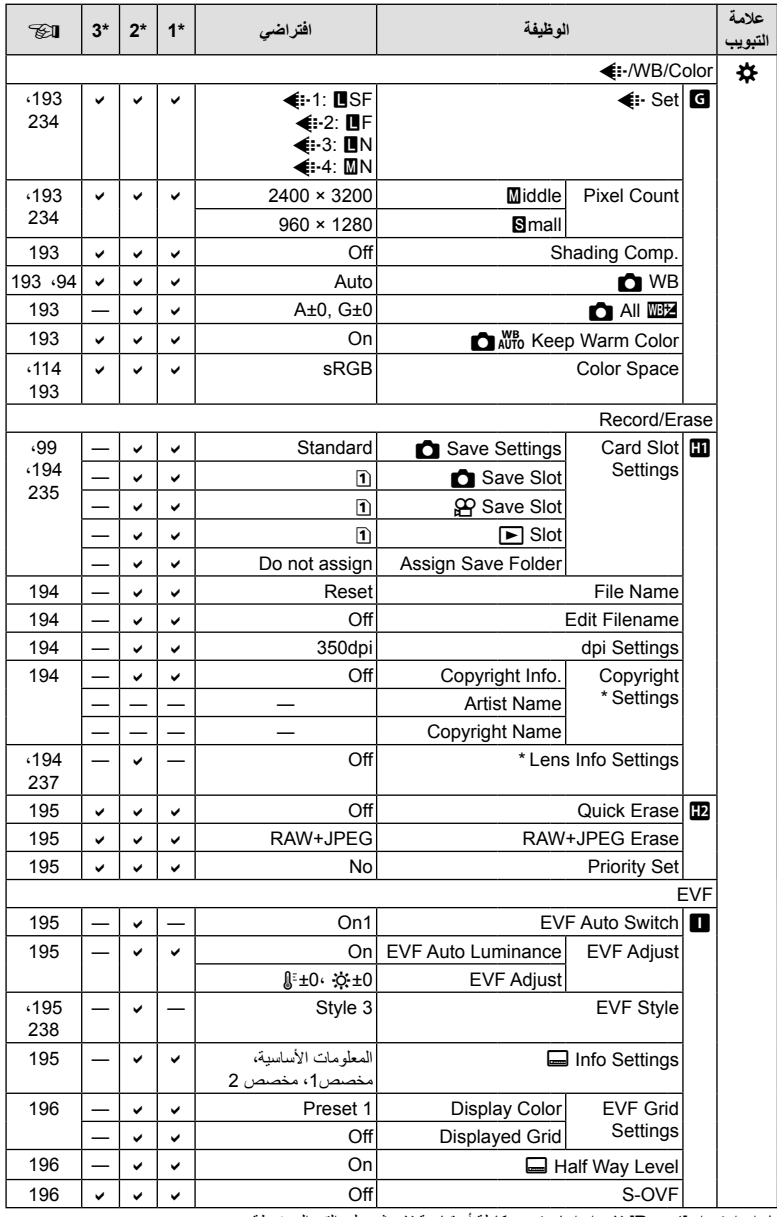

\* إن استخدام [Reset [لإجراء إعادة تعیین كاملة أو قیاسیة لا یؤثر على القیم المحفوظة.

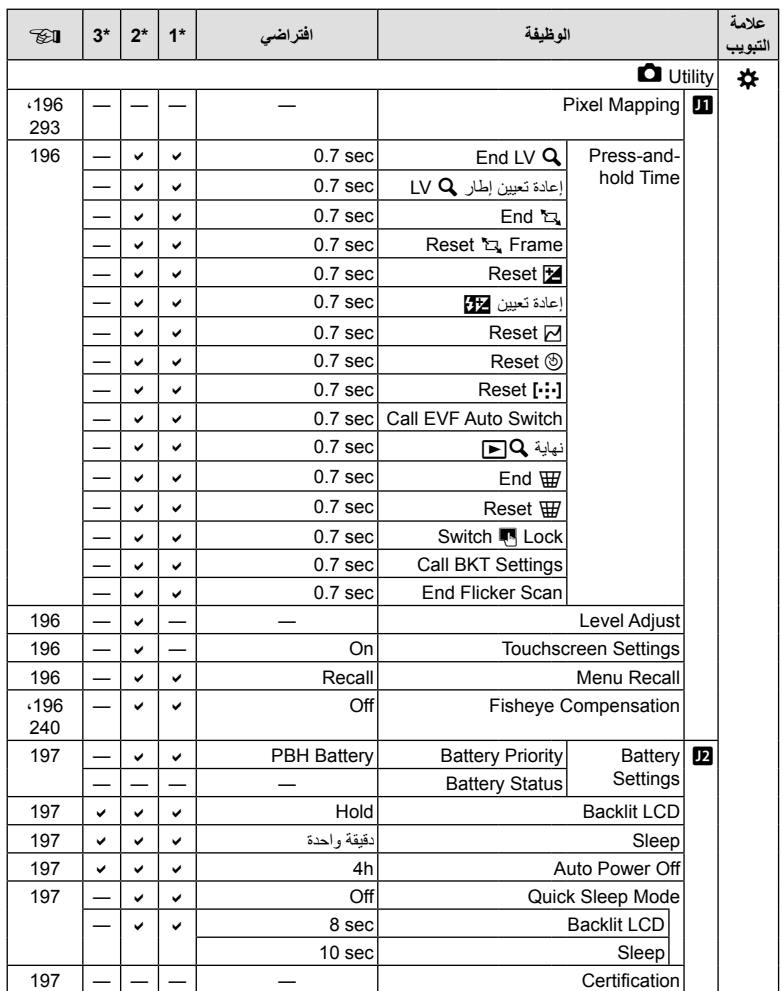

# **سعة بطاقة الذاكرة**

# **سعة بطاقة الذاكرة: الصور**

الأرقام مخصصة لبطاقة SD بسعة 16 جيجابايت تُستخدم لتسجيل الصور بنسبة عرض إلى ارتفاع تبلغ 4:3.

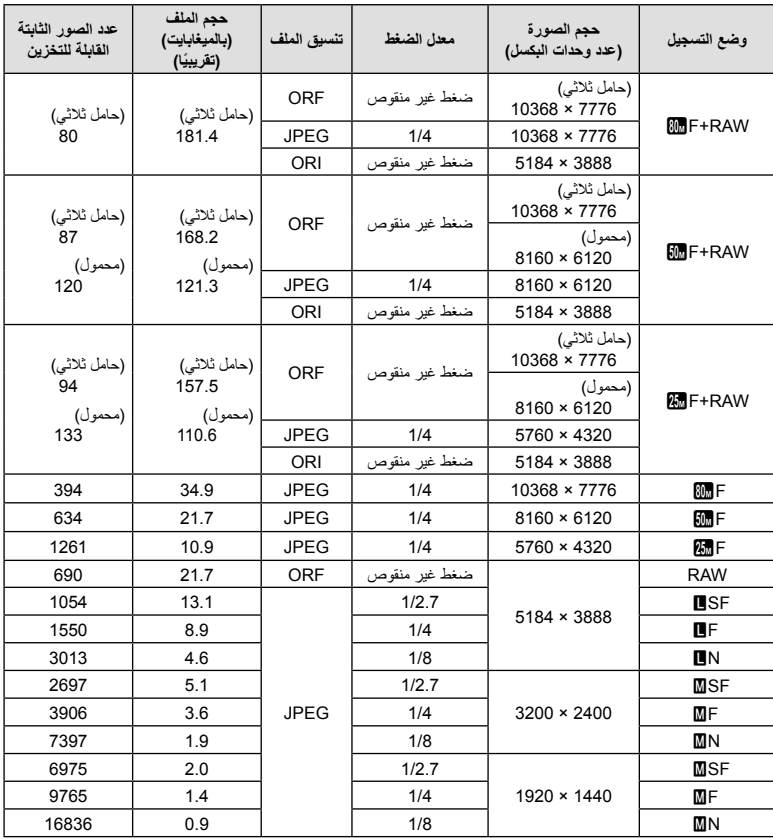

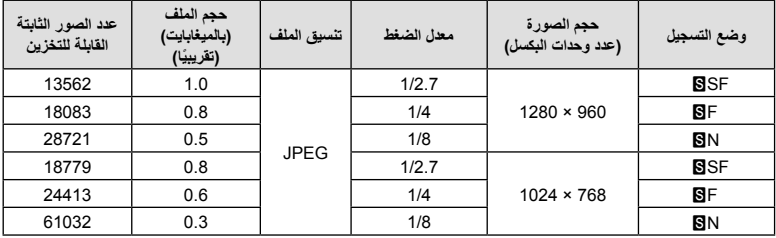

• قد يتغير عدد الصور الثابتة القابلة للتخزين وفقًا للموضوع وعوامل أخرى، سواءً ما إذا كانت محفوظات الطباعة قد ألتُقِطَت أم لا وعوامل أخرى. وفي بعض الحالات، لن یتغیر عدد الصور الثابتة القابلة للتخزین المعروضة على الشاشة حتى عند التقاط الصور أو مسح الصور المخزنة.

• یختلف حجم الملف الفعلي ًوفقا للموضوع.

• یبلغ الحد الأقصى لعدد الصور الثابتة القابلة للتخزین المعروضة على الشاشة .9999

### **سعة بطاقة الذاكرة: الأفلام**

الأرقام ھي لبطاقة ذاكرة SDHC سعة 32 جیجابایت.

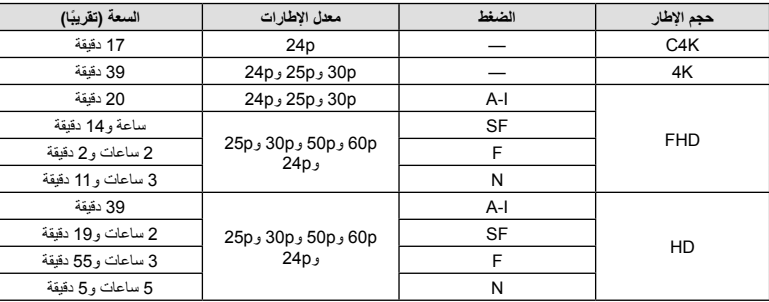

• الأرقام ھي للقطات مسجلة في معدل الإطار الأقصى. یختلف معدل البت الفعلي باختلاف معدل الإطار والمشھد المسجل.

• یمكن أن یصل حجم ملفات الأفلام الفردیة إلى 4 GB. ویتم إنشاء ملف جدید عندما یصل حجم الملف الحالي إلى 4 GB. • لا یمكن أن تتجاوز مدة الأفلام الفردیة 29 دقیقة.

# **المواصفات**

### **الكامیرا**

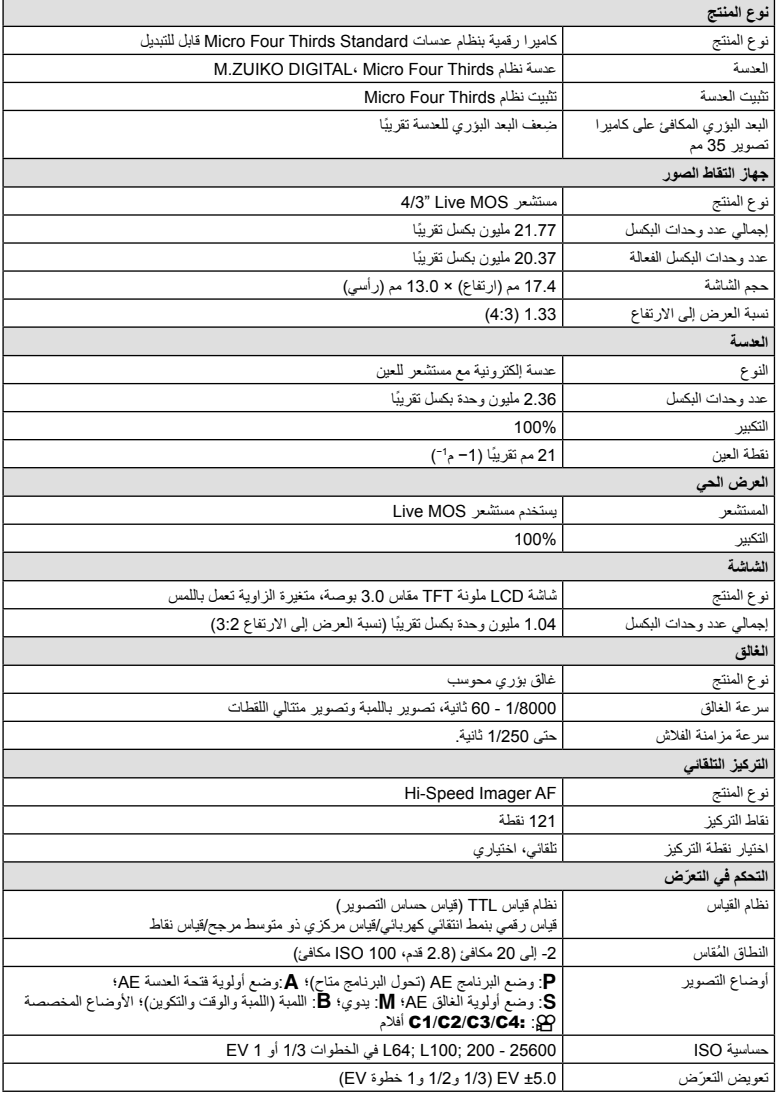

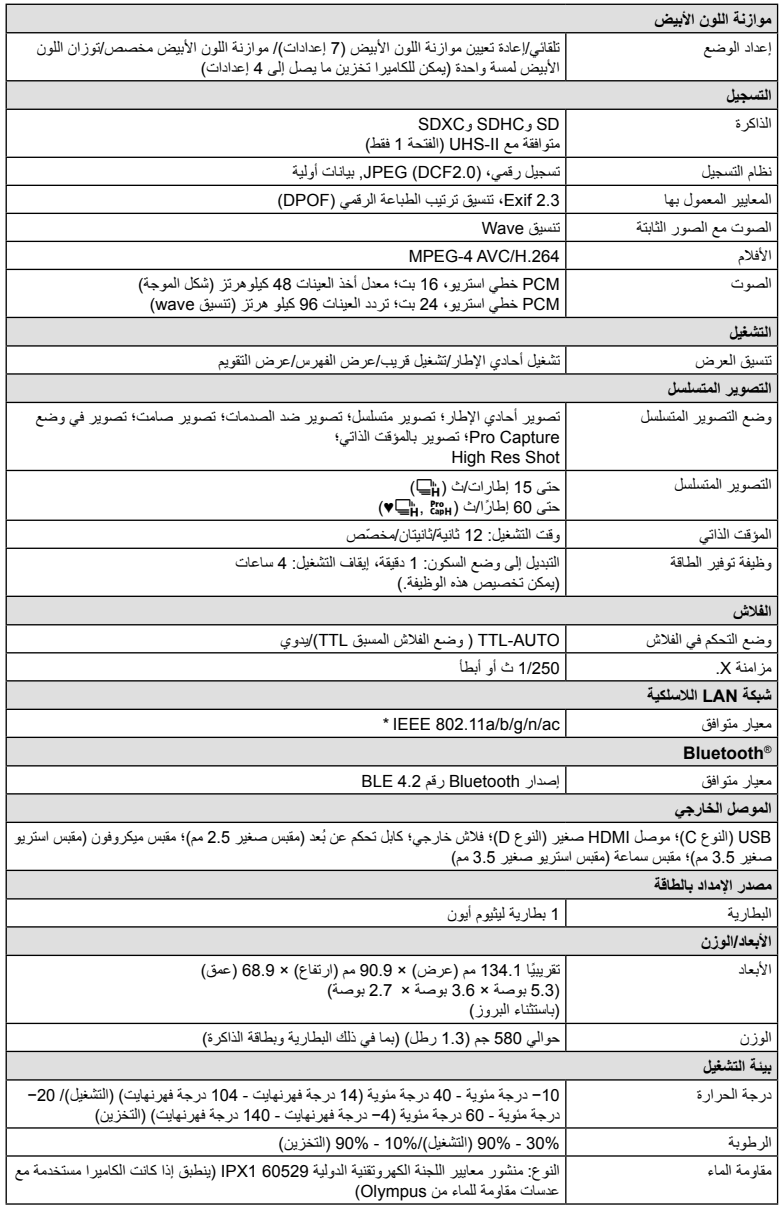

\* يُرجى العلم أن الكامير ا قد طوِّرَت وفقًا للمعايير المختلفة للبلدان.

**المعلومات** *7*

### **بطاریة لیثوم أیون**

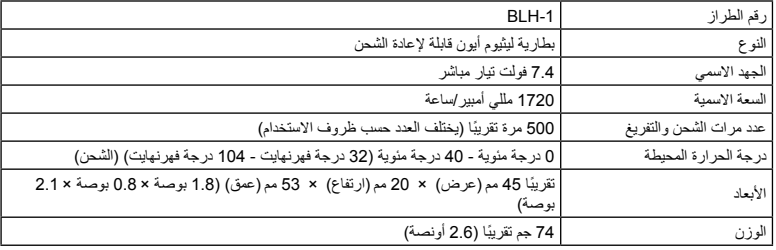

### **شاحن لیثیوم أیون**

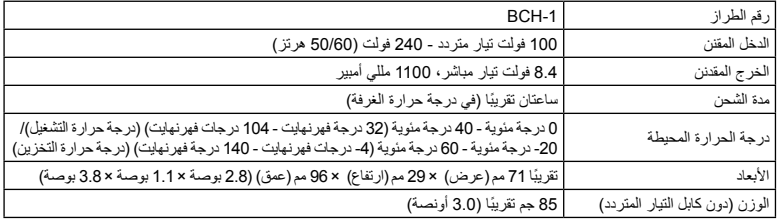

• كابل الطاقة المرفق مخصص للاستخدام ً حصرا مع ھذه الكامیرا. فلا تستخدمھ مع معدات أخرى. ولا تستخدم الكامیرا مع كابلات مخصصة لمعدات أخرى.

- يخضع مظهر ومواصفات هذا المنتج للتغيير دون إشعار أو التزام من جانب الشركة المُصنَّعة.
	- تفضل بزیارة الموقع الإلكتروني لشركة Olympus للاطلاع على أحدث المواصفات.

تُعد مصطلحات HDMI وHDMI High-Interface Interface Multimedia وLogo HDMI علامات تجاریة أو علامات تجاریة مسجلة لشركة Licensing HDMI Inc ,Administrator. في الولایات المتحدة ودول أخرى.

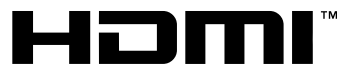

**HIGH-DEFINITION MULTIMEDIA INTERFACE** 

# **احتیاطات الأمان**

*8*

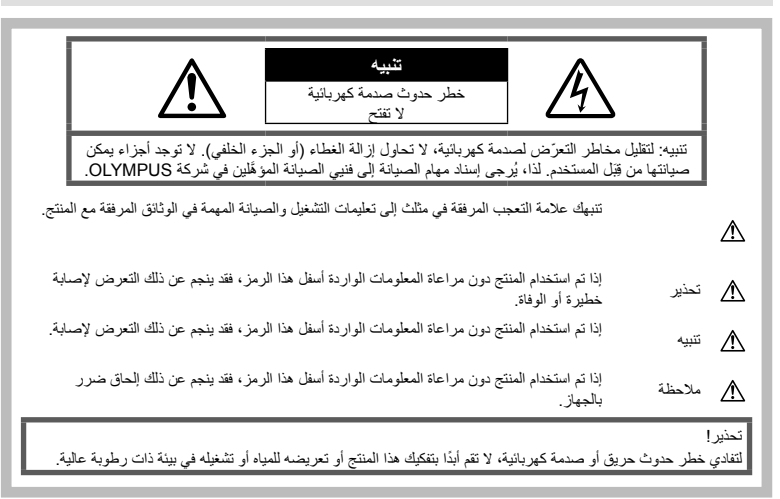

### **احتیاطات عامة**

**اقرأ كل التعلیمات** — اقرأ كل تعلیمات التشغیل قبل استخدام المنتج. واحفظ جمیع الأدلة والوثائق ّ للاطلاع علیھا في المستقبل. **مصدر الطاقة** — لا ِّ توصل ھذا المنتج إلا بمصدر الطاقة الموضح على ملصق المنتج. **الأجسام الغریبة** — لتجنب الإصابة الجسدیة، تفادى ً تماما إدخال أي جسم معدني في المنتج. **التنظیف** — احرص ً دائما على فصل ھذا المنتج عن مقبس الحائط قبل التنظیف. ولا تستخدم سوى قطعة قماش مبللة لتنظیفھ. وتجنب ً تماما استخدام أي نوع من المنظفات السائلة أو الأیروسول أو أي نوع من المذیبات العضویة لتنظیف المنتج. **الحرارة** — لا تستخدم ھذا المنتج أو تخزنھ بالقرب من أي مصدر للحرارة مثل المشعاع أو فتحات تنفیس الحرارة أو الموقد أو أي نوع من المعدات أو الأجھزة التي تولد الحرارة، بما في ذلك مضخمات الصوت المجسمة. **الملحقات** — لضمان سلامتك ولتجنب تلف المنتج، لا تستخدم سوى الملحقات التي أوصت بھا Olympus. **الموقع** — لتجنب تلف المنتج، احرص على تثبیت المنتج بشكل آمن على حامل ثابت ثلاثي القوائم أو مسند أو كتیفة تثبیت.

# **تحذیر**

- **لا تستخدم الكامیرا بالقرب من الغازات القابلة للاشتعال أو الانفجار.**
- **أرح عینیك بانتظام عند استخدام محدد المنظر.** قد یؤدي عدم مراعاة ھذا الاحتیاط إلى إجھاد العین أو الشعور بالغثیان أو الأحاسیس المشابھة لدوار الحركة. وتختلف مدة وتواتر الراحة المطلوبة ً تبعا للفرد؛ اعتمد على ُحسن تقدیرك. وفي حال شعرت بالتعب أو الإعیاء، فتجنب استخدام محدد المنظر، واستشر الطبیب إذا لزم الأمر.
- **لا تستخدم الفلاش ومصباح LED) بما في ذلك مصباح إضاءة AF (تجاه الأشخاص ( ّ الرضع والأطفال الصغار وما إلى ذلك) من مسافة قریبة.**
- یجب أن تكون على ُبعد متر واحد (3 أقدام) على الأقل من وجوه الأشخاص الذین ترید تصویرھم. فقد یؤدي تشغیل الفلاش بالقرب من عينيّ شخص ما إلى فقدانه للبصر ٍ بشكلٍ لحظي.
	- **لا ِّ توجھ الكامیرا إلى الشمس أو الأضواء القویة.**
- **احرص على إبقاء الأطفال الصغار ّ والرضع ً بعیدا عن الكامیرا.** • استخدم الكامیرا واحتفظ بھا ً دائما ً بعیدا عن متناول الأطفال الصغار والرضع لتفادي وقوع المواقف الخطیرة التالیة التي قد تتسبب في إصابة خطیرة:
	- التفاف شریط رباط الكامیرا وتشابكھ مما یسبب الاختناق.

حتياطات الأمان **احتیاطات الأمان**

*8*

- ابتلاع البطاریة أو البطاقات أو الأجزاء الصغیرة الأخرى عن طریق الخطأ.
- إطلاق الفلاش دون قصد إلى عینیك أو عیني طفل آخر.
	- التعرض للإصابة عن طریق الخطأ بسبب الأجزاء المتحركة للكامیرا.
	- **إذا لاحظت أن الشاحن ینبعث منھ دخان أو حرارة أو صوت أو رائحة غیر معتادة، فتوقف ً فورا عن استخدام الشاحن وافصلھ عن مقبس الطاقة، ثم اتصل بموزع أو مركز خدمة معتمد.**
	- **توقف عن استخدام الكامیرا ً فورا إذا لاحظت أي روائح غیر معتادة أو صوت ضجیج أو دخان ینبعث منھا أو حولھا.** • لا تحاول ً أبدا إزالة البطاریات ٍ بأید عاریة، إذ قد یؤدي ذلك
	- إلى نشوب حریق أو حرق یدیك. • لا تمسك بالكامیرا أو تشغلھا ٍ بأید مبللة.
		- إذ قد یتسبب ذلك في فرط السخونة أو الانفجار أو الحرق أو الصدمات الكھربائیة أو الأعطال.
		- **لا تترك الكامیرا في الأماكن التي قد تكون ّ معرضة لدرجات حرارة مرتفعة للغایة.**
- فقد یؤدي ذلك إلى تدھور أداء أجزاء الكامیرا واشتعال النار فيها أحيانًا. لا تستخدم الشاحن إذا كان مغطَى (مثل بطانية). فقد یؤدي ذلك إلى ارتفاع درجة الحر ارة، مما قد یتسبّب بدوره في نشوب حریق.
	- **تعامل بحرص مع الكامیرا لتجنب الإصابة بحرق من الدرجة المنخفضة.**
	- عندما تحتوي الكامیرا على أجزاء معدنیة، یمكن أن تؤدي السخونة إلى الإصابة بحروق درجة الحرارة المنخفضة. لذا، انتبھ لما یلي:
	- ستلاحظ ارتفاع درجة حرارة الكامیرا عند استخدامھا لفترة طویلة. وإذا واصلت الإمساك بالكامیرا في ھذه الحالة، فقد تُصاب بحروق درجة الحرارة المنخفضة.
- في الأماكن شدیدة البرودة، قد تكون درجة حرارة جسم الكامیرا أقل من درجة حرارة البیئة المحیطة. لذا ِ ارتد القفازات -إن أمكن- عند التعامل مع الكامیرا في الأماكن ذات درجة الحرارة الباردة.
- لحمایة التكنولوجیا عالیة الدقة المتوفرة في ھذه الكامیرا، لا تترك الكامیرا في الأماكن التالیة، بغض النظر عما إذا كانت قید الاستخدام أو التخزین:
- الأماكن التي ترتفع فیھا درجات الحرارة والرطوبة أو إحداھما أو التي ّتمر بتغیرات جویة شدیدة. الأماكن ّ المعرضة لأشعة الشمس المباشرة أو الشواطئ أو السیارات المغلقة أو الأماكن القریبة من مصادر الحرارة الأخرى (مثل الموقد أو المدفأة وما إلى ذلك) أو أجھزة ترطیب الھواء.
	- في البیئات الرملیة أو الترابیة.
	- بالقرب من المواد القابلة للاشتعال أو الانفجار.
	- في الأماكن المبللة، مثل الحمامات أو تحت المطر.
		- في الأماكن ّ المعرضة للاھتزازات القویة.
	- تستخدم الكامیرا بطاریة لیثیوم أیون محددة من ِقَبل شركة Olympus. اشحن البطاریة باستخدام الشاحن المحدد. ولا تستخدم أي شواحن أخرى.
- لا تحاول ً أبدا حرق البطاریات أو تسخینھا في أفران المیكروویف أو فوق ألواح التسخین أو في أوعیة الضغط وما إلى ذلك.
	- لا تترك الكامیرا ً أبدا على الأجھزة الكھرومغناطیسیة أو بالقرب منھا.
	- فقد یؤدي ھذا إلى ارتفاع درجة حرارة الكامیرا أو احتراقھا أو انفجارھا.
- تجنب توصیل أطراف المنتج بأي أجسام معدنیة.
- اتخذ الاحتیاطات اللازمة عند حمل البطاریات أو تخزینھا للحیلولة دون ملامستھا لأي أجسام معدنیة مثل المجوھرات أو المسامیر أو أدوات التثبیت أو المفاتیح وما إلى ذلك. إذ قد تتسبب دارة القصر في فرط السخونة أو الانفجار أو الحرق، مما یؤدي إلى إصابتك بحروق أو أضرار.
- للحیلولة دون التسبب في تسریب البطاریة أو تلف أطرافھا، اتبع كافة الإرشاجمیع التعلیمات المتعلقة باستخدام البطاریات بعنایة. ولا تحاول مطلقًا تفكيك البطارية أو تعديلها أو لحامها بأي طريقة كانت وما إلى ذلك.
	- في حال ملامسة سائل البطاریة لعینیك، اغسلھما ً فورا بمیاه جاریة نقیة وباردة واطلب العنایة الطبیة على الفور.
- إذا لم تتمكن من إزالة البطاریة من الكامیرا، فاتصل بموزع أو مركز خدمة معتمد. لا تحاول إزالة البطاریة بالقوة. قد یؤدي تلف جوانب البطاریة الخارجیة (الخدوش وغیرھا) إلى ارتفاع حرارتھا أو انفجارھا.
- ّخزن البطاریات ً دائما ً بعیدا عن متناول الأطفال الصغار والحیوانات الألیفة. وفي حالة ابتلاع بطاریة عن طریق الخطأ، فاطلب الرعایة الطبیة على الفور.
- للحیلولة دون تسرب سائل البطاریات أو فرط السخونة أو نشوب حریق أو حدوث انفجار، استخدم البطاریات الموصى بھا فقط مع ھذا المنتج.
	- إذا لم تتم إعادة شحن البطاریات القابلة لإعادة الشحن في إطار الوقت المحدد، فتوقف عن شحنھا ولا تستخدمھا.
	- لا تستخدم البطاریات في حال وجود خدوش بھا أو تلف على غلافھا، ولا تقم كذلك بخدشھا.
- لا تعرض البطاریات لصدمات قویة أو اھتزازات مستمرة بسبب سقوطھا أو ارتطامھا بشيء. فقد یتسبب ھذا في حدوث انفجار أو ارتفاع درجة الحرارة أو الاحتراق.
- إذا كانت البطاریة تسرب، أو تتضمن رائحة غریبة، أو أصبحت مشوھة أو َّ تغیر لونھا، أو أصبحت غیر طبیعیة بأي طریقة أخرى أثناء التشغیل، فتوقف عن استخدام الكامیر ا، وأخرِ ج البطارية ً فورا لتفادي خطر الحریق.
- إذا تسرب سائل البطاریة إلى ملابسك أو بشرتك، فانزع ملابسك واغسل المنطقة المصابة بمياه جارية نقية وباردة فورًا. وإذا تسبب السائل المتسرب في إصابة بشرتك بحروق، فاطلب الرعایة الطبیة فورًا.
- لا تستخدم ً أبدا بطاریات اللیثیوم أیون في بیئة منخفضة الحرارة. وإلا، فقد یؤدي ذلك إلى تولید سخونة أو اشتعال الكامیرا أو انفجارھا.
	- تم تصمیم بطاریات اللیثیوم أیون من Olympus لاستخدامھا فقط مع كامیرا Olympus الرقمیة. لا تستخدم البطاریة مع الأجھزة الأخرى.
- **لا تسمح للأطفال أو الحیوانات أو الحیوانات الألیفة بالتعامل مع البطاریات أو نقلھا (تفادى السلوكیات الخطیرة مثل لعق البطاریة أو وضعھا في الفم أو مضغھا).**

### **لا تستخدم سوى البطاریة المخصصة القابلة لإعادة الشحن وشاحن البطاریة الموصى بھ**

نوصي بشدة باستخدام بطاریة Olympus الأصلیة القابلة لإعادة الشحن وشاحن البطاریة المحدد لھذه الكامیرا.قد یؤدي استخدام بطاریة قابلة لإعادة الشحن وشاحن بطاریة غیر أصلیة أو أي منھما إلى نشوب حریق أوإلحاق إصابة جسدیة بسبب تسریب البطاریة أو ارتفاع حرارتھا أو اشتعالھا أو تلفھا. لا تتحمل شركة Olympus أي مسؤولیة عن الحوادث أو الأضرار التي قد تقع من جراء استخدام بطاریة وشاحن أو أي منھما من غیر الملحقات الأصلیة لشركة Olympus.

# **تنبیھ**

- **لا تقم بتغطیة الفلاش بیدك أثناء التصویر.**
- لا ّ تخزن البطاریات ً مطلقا في مكان قد تتعرض فیھ لأشعة الشمس المباشرة أو لدرجات حرارة مرتفعة في سیارة ساخنة أو بالقرب من مصدر حرارة أو غیر ذلك.
	- حافظ على البطاریات جافة في جمیع الأوقات.
- **ٔ** • قد تصبح البطارية ساخنة مع الاستخدام لفترة طويلة. ولتجنب الحروق الطفیفة، احرص على عدم إزالتها مباشرة بعد استخدام الكامیرا.
	- تستخدم ھذه الكامیرا بطاریة لیثیوم أیون واحدة أصلیة من Olympus. لذا احرص على استخدم البطاریة الأصلیة المحددة. فثمة خطر حدوث انفجار إذا تم استبدال البطاریة الأصلیة بنوع آخر غیر صحیح من البطاریات.
- ُیرجى إعادة تدویر البطاریات للمساعدة في الحفاظ على موارد كوكبنا. وعند التخلص من البطاریات الفارغة، تأكد من تغطیة أطرافھا والتزم ً دائما بالقوانین واللوائح المحلیة.

# **ملاحظة**

- **لا تستخدم الكامیرا أو تخزنھا في أماكن ترابیة أو رطبة.**
- **استخدم بطاقات الذاكرة SDXC/SDHC/SD فقط. لا تستخدم ًا. أنواع البطاقات الأخرى مطلق** إذا أدخلت بطریق الخطأ ً نوعا آخر من البطاقات في الكامیرا، فاتصل بموزع أو مركز خدمة معتمد. لا تحاول إزالة البطاقة بالقوة.
- احرص ً دائما على عمل نسخة احتیاطیة من البیانات المھمة على جھاز كمبیوتر أو جھاز تخزین آخر لتجنب فقدانھا عن طریق الخطأ.
- لا تقبل OLYMPUS تحمل أي مسؤولیة عن أي فقدان للبیانات فیما یتعلق بھذا الجھاز.
- ُكن ً حذرا مع حزام الكامیرا عند حملھا. یمكن للحزام أن یتعلق بسھولة بأي جسم شارد مما قد یتسبب في حدوث أضرار جسیمة.
	- قبل نقل الكامیرا، قم بإزالة الحامل الثلاثي القوائم وجمیع الملحقات الأخرى التي لا تحمل علامة OLYMPUS.
	- لا تعمد ً مطلقا إلى إسقاط الكامیرا أو تعریضھا للصدمات أو الاھتزازات الشدیدة
	- عند تركیب الكامیرا على حامل ثلاثي القوائم أو إزالتھا عنھ، اربط البرغي الخاص بالحامل، ولیس الكامیرا.
		- لا تلمس نقاط التماس الكھربیة الموجودة في الكامیرا.
- لا تترك الكامیرا ّ موجھة إلى الشمس ً مباشرة. قد یتسبب ذلك في إتلاف ستارة العدسة أو الغالق أو ّ تشوه اللون أو ظھور ظلال على جھاز التقاط الصور أو حتى نشوب حریق.
- لا تترك عدسة الكامیرا ّ معرضة لمصدر إضاءة قوي أو لأشعة الشمس المباشرة. قد ّ تتسبب السخونة في إتلاف عدسة الكامیرا.
	- لا تضغط على العدسة أو تسحبھا بشدة.
- تأكد من إزالة أي قطرات میاه أو رطوبة أخرى على المنتج قبل استبدال البطاریة أو فتح الأغطیة أو إغلاقھا.
- قبل تخزین الكامیرا لفترة طویلة، أزل البطاریات. وحدد ً موقعا باردًا وجافًا للتخزين لتجنب تشكُّل التكثيف أو العفن داخل الكامیرا. وبعد التخزین، اختبر الكامیرا عن طریق تشغیلھا والضغط على زر الغالق للتأكد من أنھا تعمل بشكل طبیعي.
- قد تتعطل الكامیرا في حال استخدامھا في موقع معرض لمجال مغناطیسي أو كھرومغناطیسي أو موجات رادیویة أو جھد كھربي ٍعال، كاستخدامھا بالقرب من أجھزة التلفاز أو المیكروویف أو ألعاب الفیدیو أو مكبرات الصوت المجسمة أو الشاشات الكبیرة أو أبراج البث التلفزیوني أو الإذاعي أو أبراج الإرسال. في ھذه الحالات، أوقف تشغیل الكامیرا ثم أعد تشغیلھا قبل القیام بالمزید من التصویر.
- التزم ً دائما بقیود بیئة التشغیل الموضحة في دلیل الكامیرا.
- ِ أدخل البطاریة بحرص كما ھو موضح في تعلیمات التشغیل.
- ً• قبل التحميل، احر ص دائمًا على فحص البطارية بعناية بحثا عن أي تسریب أو ُّ تغیر في لونھا أو تشوھھا أو أي خلل آخر.
	- احرص ً دائما على إخراج البطاریة من الكامیرا قبل تخزین الكامیرا لفترة طویلة.
	- حدد ً موقعا ً باردا للتخزین عند تخزین الكامیرا لفترة طویلة.
	- یختلف استھلاك الكامیرا للطاقة ً تبعا للوظائف المستخدمة.
	- تُستهلُك الطاقة باستمرار وتُستنفَذ البطارية سريعًا في الحالات الموضحة فیما یلي.
	- استخدام وظیفة التكبیر/التصغیر بشكل متكرر. • الضغط على زر الغالق ً جزئیا ً مرارا ً وتكرارا في وضع التصویر، مع نشیط میزة التركیز التلقائي.
	- عرض الصور على الشاشة لفترة زمنیة طویلة.
- قد یؤدي استخدام بطاریة مستنفدة إلى إیقاف تشغیل الكامیرا دون عرض تحذیر مستوى شحن البطاریة.
- إذا كانت أطراف البطارية مبللة أو زلِقة، فقد يحدث عطل اتصـال في الكامیرا. لذا امسح البطاریة ًجیدا بقطعة قماش جافة قبل الاستخدام.
	- اشحن ً دائما البطاریة عند استخدامھا للمرة الأولى أو في حالة عدم استخدامھا لفترة طویلة.
- عند تشغیل الكامیرا مع طاقة البطاریة في درجات حرارة منخفضة، حاول إبقاء الكامیرا والبطاریة الاحتیاطیة دافئة قدر الإمكان. قد تستعید البطاریة، المستنفذة في درجات الحرارة المنخفضة، طاقتھا بعد تدفئتھا في درجة حرارة الغرفة.
- قبل الذھاب في رحلة طویلة، وخاصة قبل السفر إلى الخارج، حاول شراء بطاریات إضافیة. قد یصعُب الحصول على بطاریة موصى بھا أثناء السفر.

### **استخدام وظائف RBluetooth/LAN اللاسلكیة**

• **أوقف تشغیل الكامیرا في المستشفیات والمواقع الأخرى التي توجد فیھا معدات طبیة.**

قد تؤثر الموجات الرادیویة الصادرة من الكامیرا ًسلبا على ًالمعدات الطبية، مسببة خلل تشغيل يؤدي إلى وقوع حادث. لذا تأكد من تعطیل وظائف **RBluetooth**/LAN اللاسلكیة بالقرب من المعدات الطبیة (ص. ،253 269).

- **أوقف تشغیل الكامیرا عندما تكون على متن طائرة.** قد یعیق استخدام الأجھزة اللاسلكیة على متن الطائرة التشغیل الآمن للطائرة. لذا تأكد من تعطیل وظائف **<sup>R</sup>**/LAN **Bluetooth** اللاسلكیة على متن الطائرة (ص. ،253 269).
- **لا تستخدم ھذا المنتج بالقرب من النظم الراداریة لأنھ قد یتداخل معھا.**

### **الشاشة**

- لا تدفع الشاشة بقوة، وإلا فقد تصبح الصورة مشوشة مما یؤدي إلى ُ تعطل وضع التشغیل أو إلحاق ضرر بالشاشة.
- ً . قد یظھر شریط ضوء أعلى الشاشة أو أسفلھا، لكنھ لیس عطلا
- ُطري، قد تظھر عند عرض أحد المواضیع على الكامیرا بشكل ق حواف الموضوع متعرجة على الشاشة. ھذا لیس ً عطلا؛ سیكون ًفي وضع التشغیل. أقل ملاحظة
- قد يستغرق تشغيل الشاشة وقتًا طويلاً أو يتغيّر لمونها مؤقتًا فـى الأماكن المعرضة لدرجات حرارة منخفضة.لذا يُفضِّل عند استخدام الكامیرا في أماكن شدیدة البرودة وضعھا في مكان دافئ من حین لآخر. یمكن أن یتدنى أداء الشاشة بسبب انخفاض درجات الحرارة ولكن ھذا سیتحسن في درجات الحرارة العادیة.

*8*

• تم تصنیع شاشة ھذا المنتج بدقة عالیة، ومع ذلك، قد یكون ھناك بكسل عالق أو ّ معطل على الشاشة. لیس لھذه البكسلات أي تأثیر على الصورة المراد حفظھا. ً نظرا للخصائص، یمكن ً أیضا العثور على تباین اللون أو السطوع ً اعتمادا على زاویة التصویر، .ً ولكن ھذا یرجع إلى بنیة الشاشة. وھذا لیس عطلا

### **الإشعارات القانونیة وغیرھا**

- لا تقدم Olympus أي إقرارات أو ضمانات فیما یتعلق بأي تعویضات أو فائدة متوقعة من استخدام ھذه الوحدة بشكل قانوني، أو فیما یتعلق بأي طلب من طرف ثالث من جراء الاستخدام غیر الصحیح لھذا المنتج.
- لا تقدم Olympus أي إقرارات أو ضمانات فیما یتعلق بأي تعویضات أو فائدة متوقعة من استخدام ھذه الوحدة بشكل قانوني في حال كان ذلك ً ناجما عن محو بیانات الصورة.

### **إخلاء المسؤولیة عن الضمان**

- ً • لا تقدم شركة Olympus أي إقرارات أو ضمانات، صریحة كانت أم ضمنيةً، فيما يتّعلق أو يرتبط بأي محتوى لهذه المواد المكتوبة أو البرامج، ولن تتحمل الشركة بأي حال من الأحوال المسؤولیة عن أي ضمان ضمني بالقابلیة للتسویق التجاري أو الملاءمة لأي غرض معین أو عن أي أضرار تبعیة أو عرضیة أو غیر مباشرة (بما في ذلك -على سبیل المثال لا الحصر- الأضرار الناجمة عن خسارة الأرباح التجاریة وتوقف الأعمال وفقدان معلومات العمل) تنشأ من استخدام أو عدم القدرة على استخدام ھذه المواد المكتوبة أو البرامج أو الكامیرا. ولا تسمح بعض البلدان بالإعفاء من المسؤولیة أو تقییدھا فیما یخص الأضرار التبعیة أو العرضیة أو الضمان الضمني، لذا قد لا تنطبق القیود المذكورة سلفًا علیك.
	- تحتفظ شركة Olympus بجمیع الحقوق في ھذا الدلیل.

### **تحذیر**

قد ینتھك التصویر أو الاستخدام غیر المصرح بھ للمواد المحمیة بحقوق الطبع والنشر قوانین حقوق الطبع والنشر الساریة. ولا تتحمل شركة Olympus أي مسؤولیة عن التصویر أو الاستخدام أو أي أعمال أخرى غیر مصرح بھا تنتھك حقوق أصحاب حقوق الطبع والنشر.

### **إشعار حقوق الطبع والنشر**

جمیع الحقوق محفوظة. ولا یجوز إعادة إنتاج أو استخدام أي جزء من ھذه المواد المكتوبة أو ھذا البرنامج بأي شكل أو بأي وسیلة، سواء إلكترونیة أو آلیة، بما في ذلك نسخ أو تصویر أو تسجیل أو استخدام أي نوع من نظم تخزین واسترجاع المعلومات، دون الحصول على إذن كتابي مسبق من Olympus. ولیس ھناك أي مسؤولیة إزاء استخدام المعلومات الواردة في ھذه المواد المكتوبة أو البرامج، أو إزاء الأضرار الناتجة عن استخدام المعلومات الواردة فیھا. تحتفظ شركة Olympus بالحق في تغییر میزات ومحتویات ھذه المواد المكتوبة أو البرنامج دون التزام أو إشعار مسبق.

- تعد Microsoft وWindows علامتین تجاریتین مسجلتین لشركة Corporation Microsoft.
- تعد Mac وX OS وmacOS علامات تجاریة مسجلة لشركة .Apple Inc
	- یعد شعار SDXC علامة تجاریة لشركة LLC ,C-3SD.

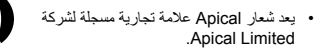

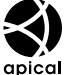

- تعد شعارات Thirds Four Micro وThirds Four و Thirds Four Micro وThirds Four علامات تجاریة أو علامات تجاریة مسجلة لشركة OLYMPUS CORPORATION في الیابان والولایات المتحدة وبلدان الاتحاد الأوروبي وبلدان أخرى.
- تعد Fi-Wi علامة تجاریة مسجلة لشركة Alliance Fi-Wi.
	- یعد شعار Wi-Fi CERTIFIED علامة مسجلة لشركة Fi-Wi Alliance.

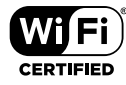

- تعد علامة وشعارات <sup>R</sup> **Bluetooth** علامات تجاریة مسجلة مملوكة لشركة Inc ,SIG Bluetooth. وأي استخدام لھذه العلامات من ِقبل CORPORATION OLYMPUS یخضع للترخیص من الأولى.
- تمثل معاییر أنظمة ملفات الكامیرا المشار إلیھا في ھذا الدلیل معاییر "قواعد التصمیم لنظام ملفات الكامیرا/DCF "التي َّ نصت علیھا الجمعیة الیابانیة للصناعات الإلكترونیة وتكنولوجیا المعلومات (JEITA(.
	- تعد جمیع أسماء الشركات والمنتجات الأخرى علامات تجاریة مسجلة و/أو علامات تجاریة تخص مالكیھا المعنیین.

THIS PRODUCT IS LICENSED UNDER THE AVC PATENT PORTFOLIO LICENSE FOR THE PERSONAL AND NONCOMMERCIAL USE OF A CONSUMER TO (i) ENCODE VIDEO IN COMPLIANCE WITH THE AVC STANDARD ("AVC VIDEO") AND/OR (ii) DECODE AVC VIDEO THAT WAS ENCODED BY A CONSUMER ENGAGED IN A PERSONAL AND NON-COMMERCIAL ACTIVITY AND/OR WAS OBTAINED FROM A VIDEO PROVIDER LICENSED TO PROVIDE AVC VIDEO. NO LICENSE IS GRANTED OR SHALL BE IMPLIED FOR ANY OTHER USE. ADDITIONAL INFORMATION MAY BE OBTAINED FROM MPEG LA, L.L.C. SEE HTTP://WWW.MPEGLA.COM

قد تتضمن البرامج المثبتة في ھذه الكامیرا ً برنامجا ً تابعا لطرف ثالث. ویخضع أي برنامج یخص طرف ثالث للشروط والأحكام التي یفرضھا َّملاك ھذا البرنامج أو المرخصون لھ، والتي بموجبھا یتم توفیر البرنامج لك. یمكن الاطلاع على ھذه الشروط والإشعارات الأخرى لبرنامج الطرف الثالث، إن وجدت، في ملف بصیغة PDF یخص إشعار البرنامج المخزن على:

http://www.olympus.co.jp/en/support/imsg/ digicamera/download/notice/notice.cfm *8*

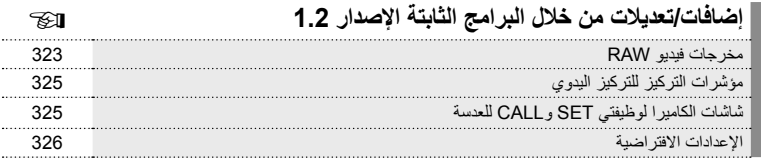

# **إضافات/تعدیلات من خلال البرامج الثابتة الإصدار 1.2**

# **مخرجات فیدیو RAW**

تمت إضافة خیار [RAW Mode] إلى قائمة الفيديو (Output] ◆ [A] Output HDMI Output] (Output Mode([.

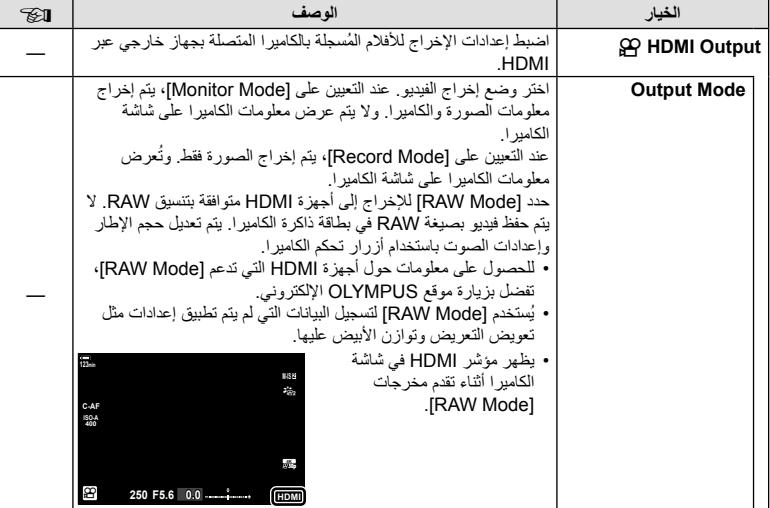

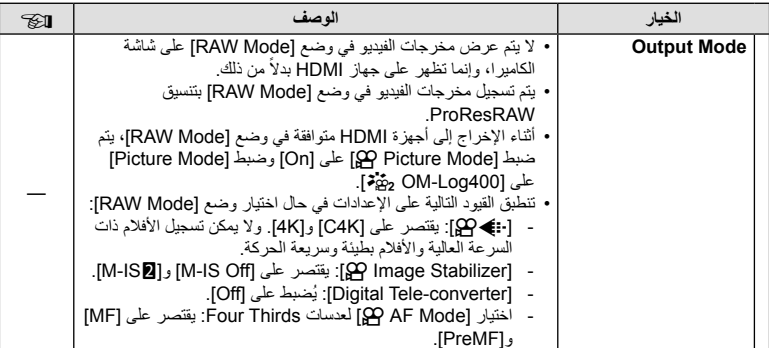

### **توصیل الكامیرا بأجھزة HDMI**

قم بتوصیل الكامیرا بجھاز HDMI باستخدام كابل HDMI.

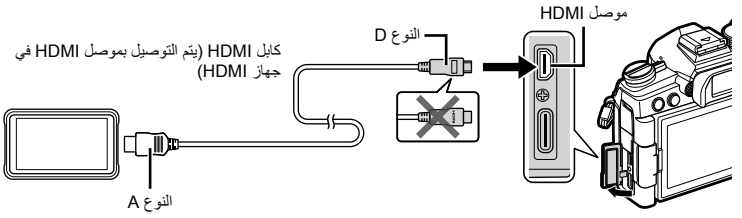

• راجع الوثائق الخاصة بجھاز HDMI للحصول على معلومات حول ضبط إعدادات الجھاز.
تمت إضافة خيار [Focus Indicator] إلى القوائم المخصصة (MF Assist] ◆ 公 ◆ MENU).

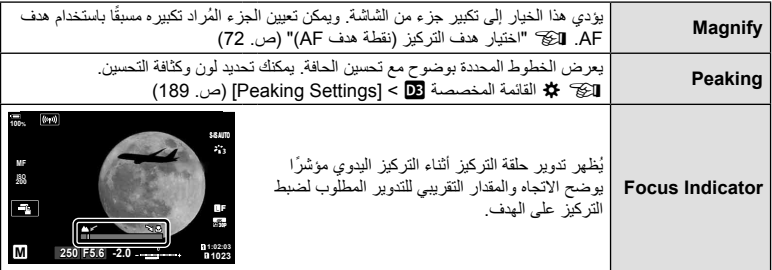

- قد یتم عكس ھذه المؤشرات في حال استخدام عدسات من طرف ثالث مزودة بقابض تركیز، وفي ھذه الحالة ستحتاج إلى تغییر الخیار المحدد للإعداد [Ring Focus) [ص. 184).
	- لا یتم عرض مؤشر التركیز عند استخدام عدسة بقاعدة تركیب Thirds Four.

#### **شاشات الكامیرا لوظیفتي SET وCALL للعدسة**

تعرض الكامیرا ")SET "عندما یتم حفظ موضع التركیز باستخدام الخیار SET وتعرض ")CALL "عند استعادة موضع تركیز محفوظ باستخدام الخیار CALL. لمزید من المعلومات حول SET وCALL، راجع دلیل العدسة.

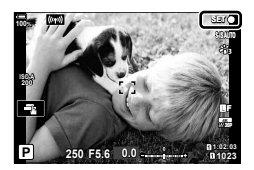

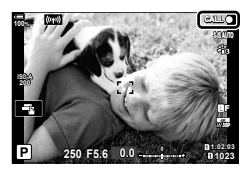

#### **الإعدادات الافتراضیة**

فیما یلي الإعدادات الافتراضیة للوظائف الجدیدة والإعدادات الافتراضیة المُعدَّلة. \*:1 یمكن الإضافة إلى [Mode Custom to Assign[. \*:2 یمكن استعادة الإعداد الافتراضي من خلال تحدید [Full [أو [Reset[. \*:3 یمكن استعادة الإعداد الافتراضي من خلال تحدید [Basic [أو [Reset[.

#### G **القائمة المخصصة**

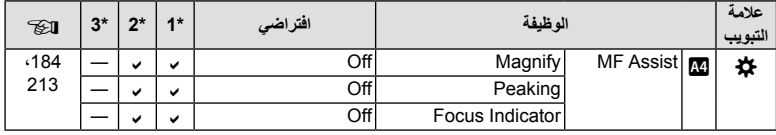

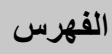

## **الرموز**

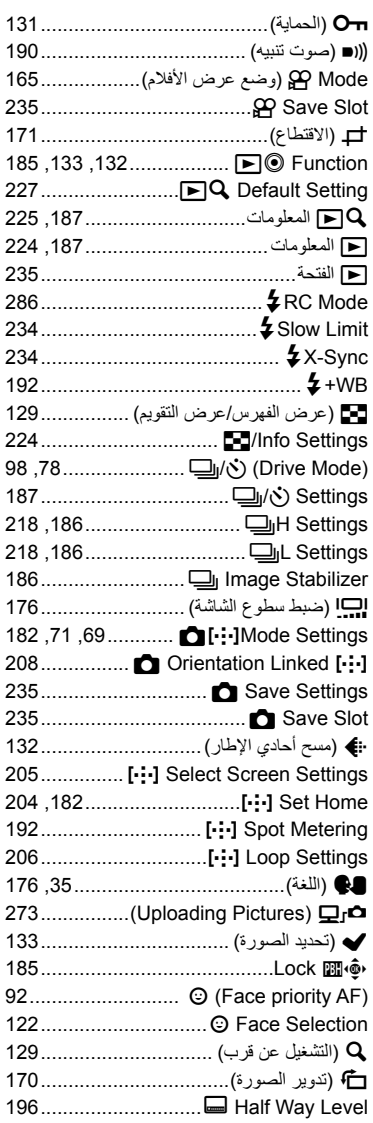

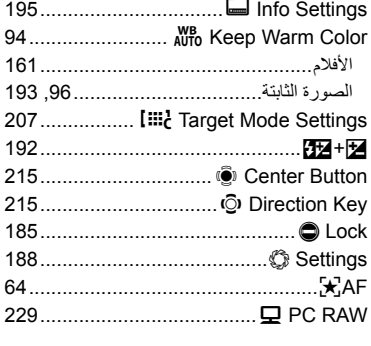

## **أ**

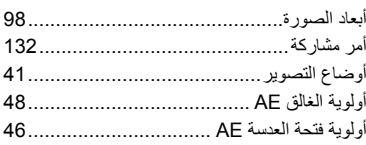

#### **إ**

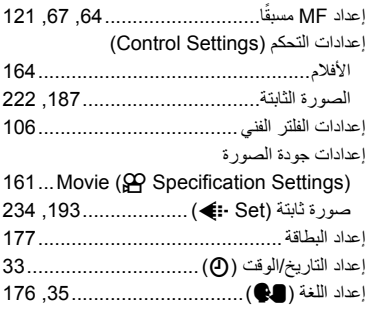

#### **ا**

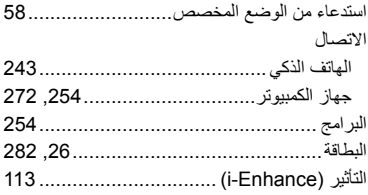

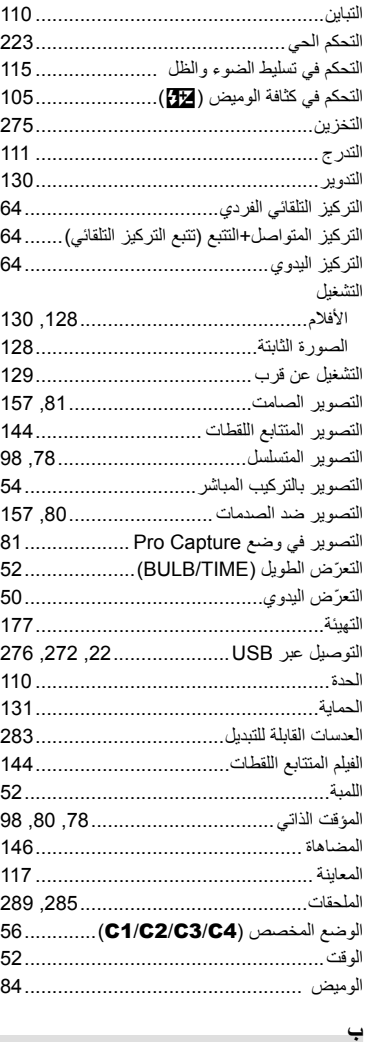

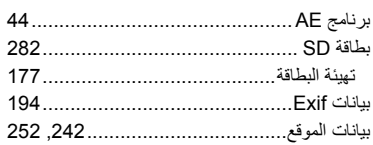

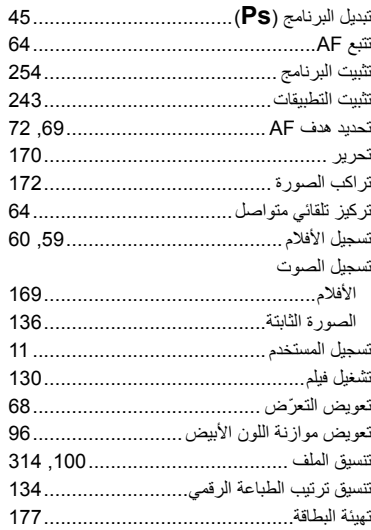

## ි  $\tilde{\mathbf{c}}$

ت

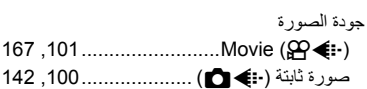

# $\zeta$

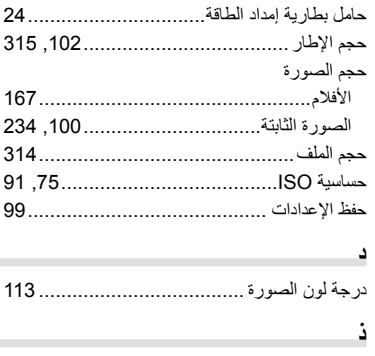

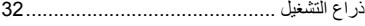

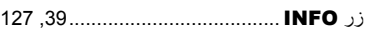

#### **س**

**ز**

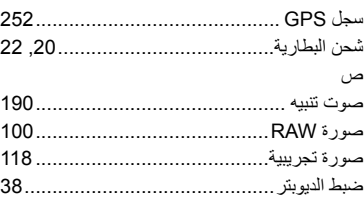

# **ع**

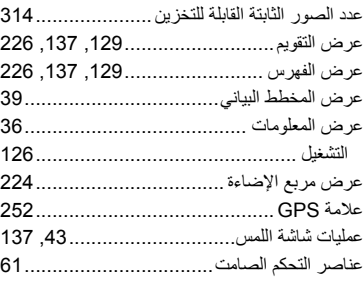

## **ف**

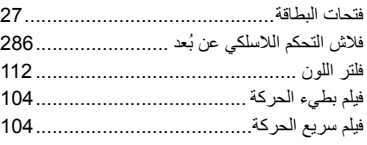

## **ق**

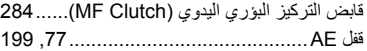

## **ل**

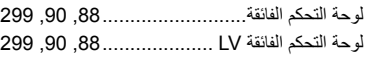

#### **م**

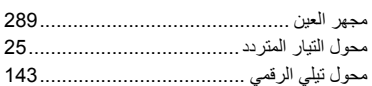

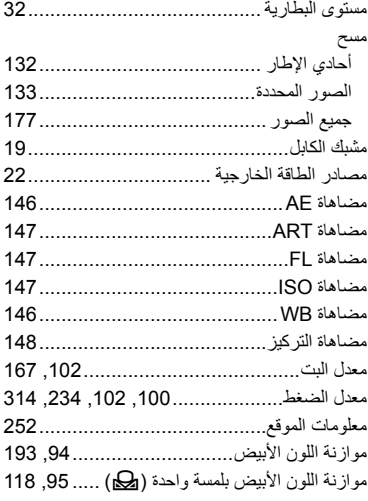

#### **ن**

÷

 $\sim$ 

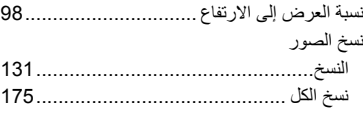

#### **و**

٠

۰

 $\overline{\phantom{a}}$ 

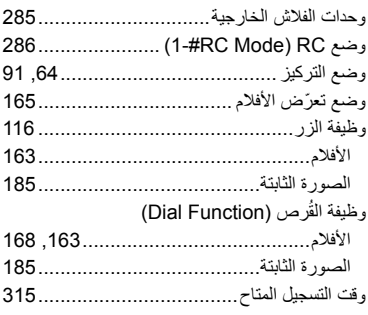

# **A**

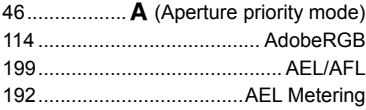

÷

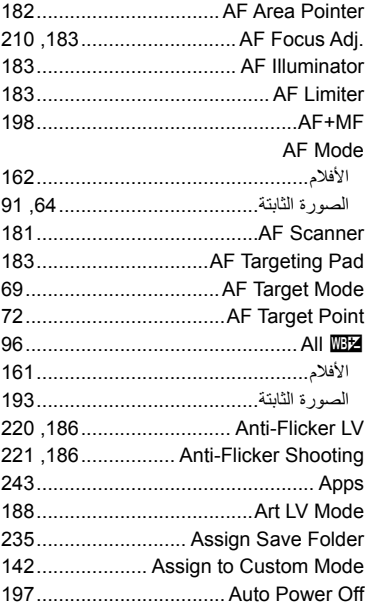

# **B**

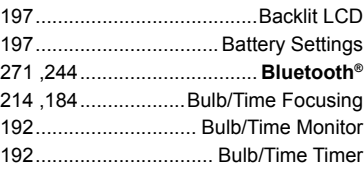

# **C**

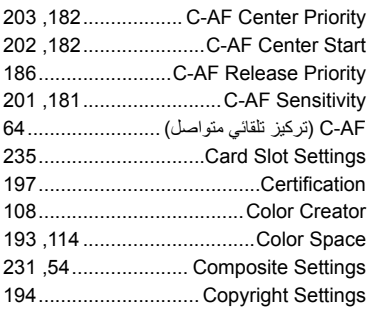

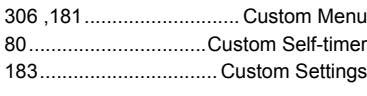

# **D**

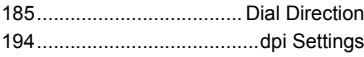

**Contract Contract** 

**Contract Contract** 

# **E**

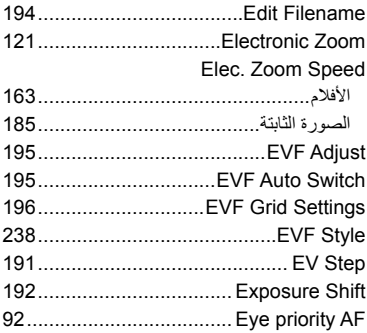

#### **F**

 $\overline{\phantom{a}}$ 

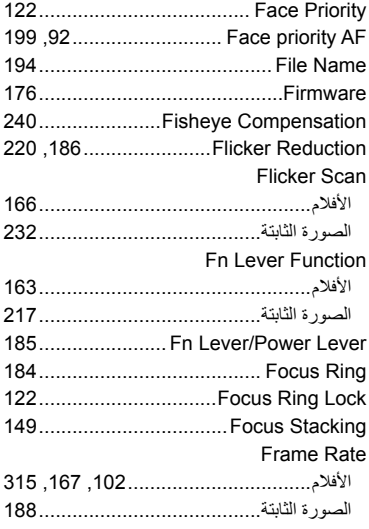

# **G**

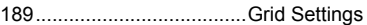

# **H**

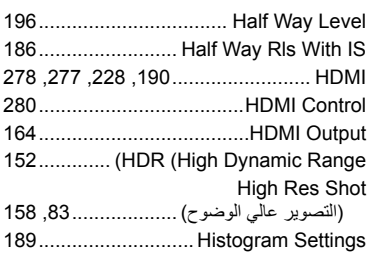

# **I**

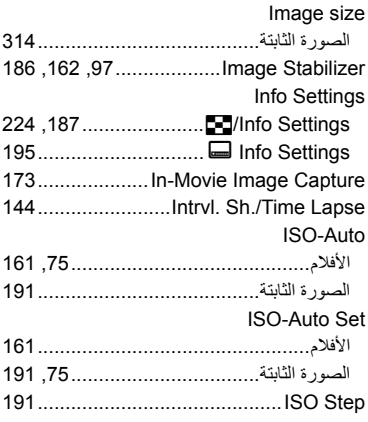

# **K**

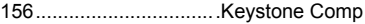

## **L**

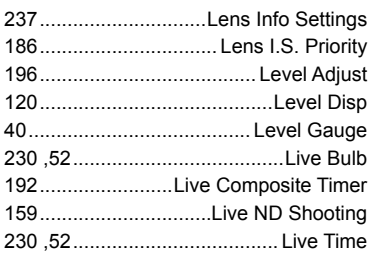

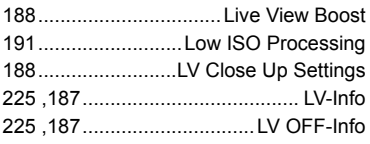

# **M**

۰

۰

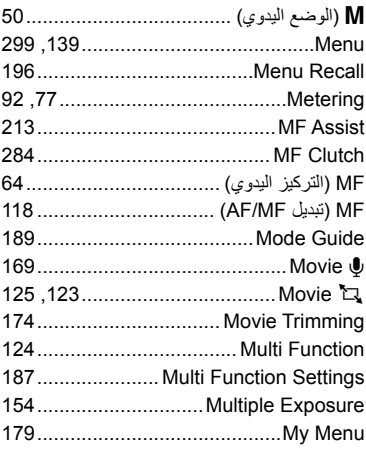

# **N**

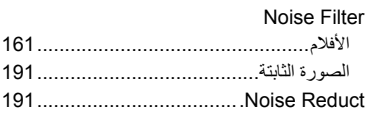

# **O**

۰

×

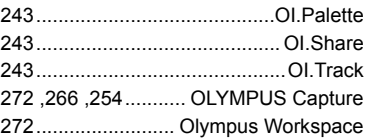

## **P**

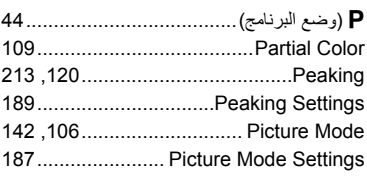

 $\sim$ 

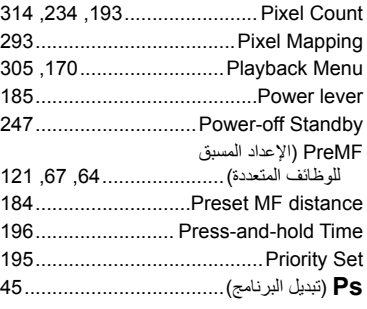

# **Q**

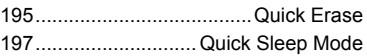

## **R**

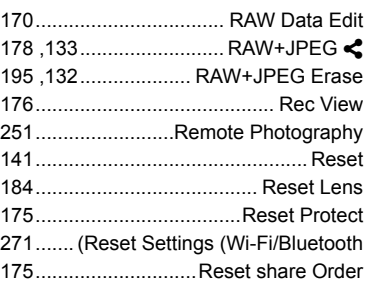

## **S**

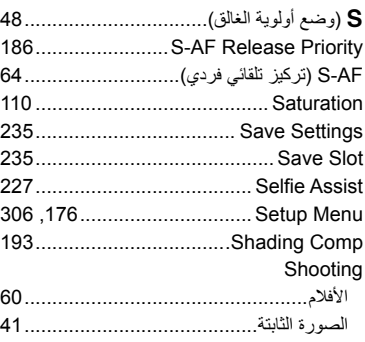

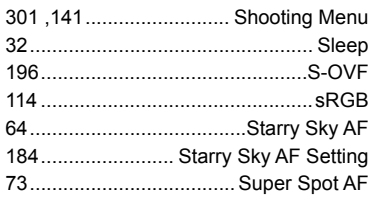

# **T**

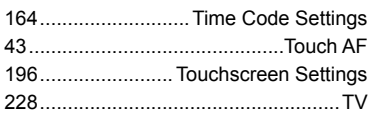

# **U**

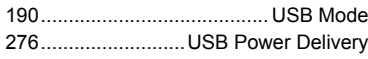

#### **V**

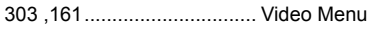

# **W**

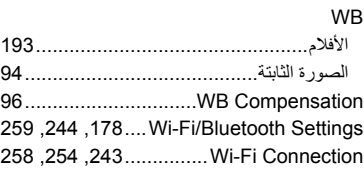

# **Z**

AF frame Zoom.................................... 73

 $\overline{a}$ 

# **OLYMPUS**

# OLYMPUS EUROPA SE & CO. KG =

Consumer Product Division : المعّ Wendenstrasse 14-18, 20097 Hamburg, Germany هاتف: 0-3 77 23-40 449 / فاكس: 61 07 23-40 449+ تسليم السلع: Modul H. Willi-Bleicher Str. 36, 52353 Düren, Germany Postfach 10 49 08, 20034 Hamburg, Germany العنوان البريدي:

#### دعم العملاء الفني في أوروبا:

الرجاء زيارة موقعنا الرئيسي في http://www.olympus-europa.com أو الاتصال برقمنا المجاني\*: 00 83 10 67 - 00800 ويخص ذلك النمسا وبلجيكا والدنمار ك وفنلندا وفر نسا وألمانيا ولكسمبو رغ و هولندا والنرويج وبولندا والبرتغال وإسبانيا والسويد وسويسرا والمملكة المتحدة 810-800 67 10 83 لا وسيا 800 167 777 لجمهورية التشيك \* يرجى ملاحظة أن بعضًا من مزودي خدمات الهاتف لا يسمحون بالوصول إلى أرقام تبدأ بـ 00800 أو تطلب بادئة اضافية. عندئذ تُطبق الرسوم برجي الاتصال بمزود الخدمة الخاص بك مباشر ة للتعرف على المزيد من التفاصيل. أما كافة البلدان الأور وبية غير المسر ودة أعلاه أو عندما لم تقدر على الاتصال بالأر قام السابق ذكر ها فاستخدم ما يلي

الأرقام غير المجانية: 239 73 237 - 49 49+